*Leslie Leager Env. Review Officer 515-725-3071 Leslie.leager@iowaeda.com*

*2017 CDBG Environmental Review Training*

*Ann Schmid Architectural Historian (515) 725-3078 Ann.Schmid@iowaeda.com*

#### **National Environmental Policy Act of 1969**

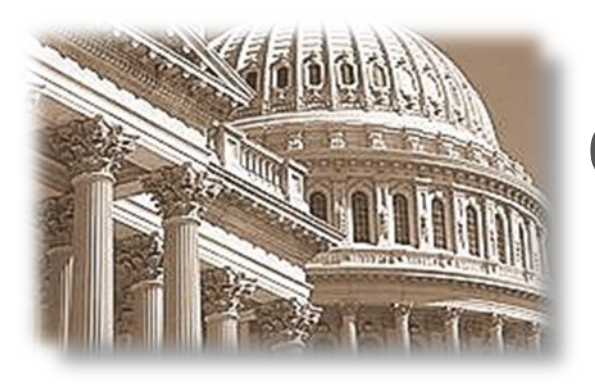

## Our **basic national charter** for protecting the environment

Environmental values *shall* be given appropriate consideration in decision making by Federal **Agencies** 

Environmental information must be made available to citizens & decision-makers *before* decisions made … *before* actions taken

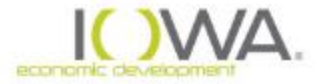

## **Define the Project**

• Capture maximum anticipated scope of the proposal

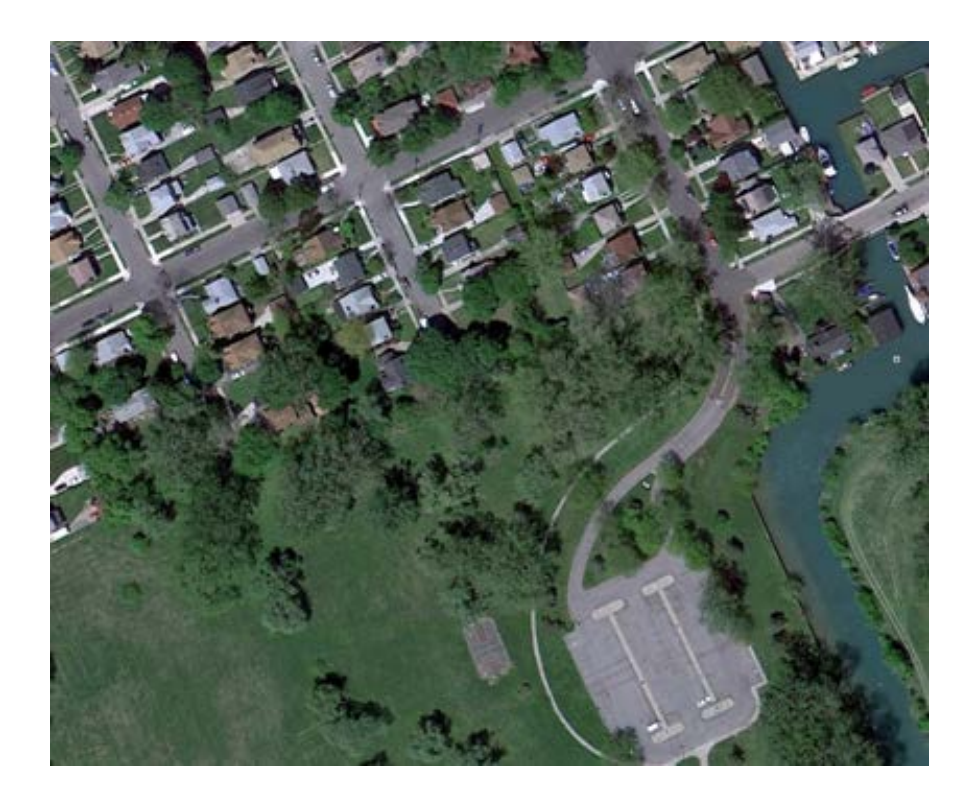

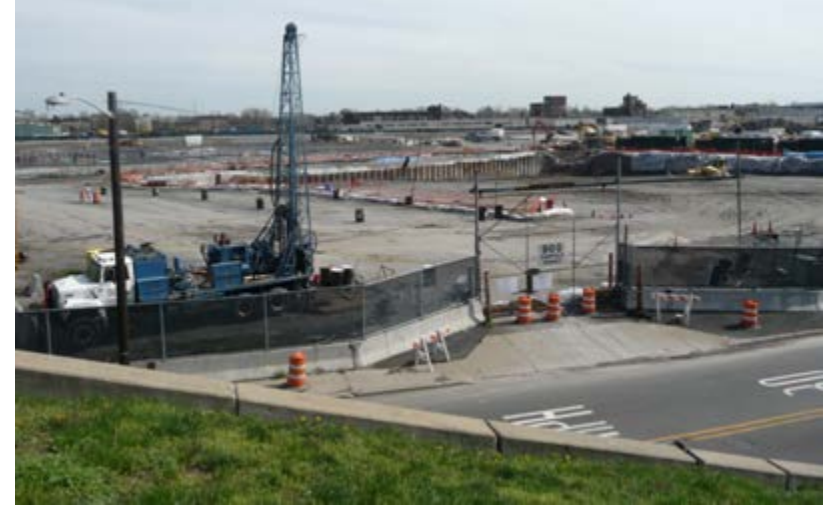

*Maps, Aerials, Photos, Narrative, Budgets, Schedule* 

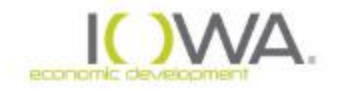

# Project Aggregation [§58.32 / §50.21]

#### **Evaluate as a single project** all individual

activities that are related either on a geographical or functional basis, or are logical parts of a composite of contemplated actions

## **Must** include both HUD and non-HUD funds

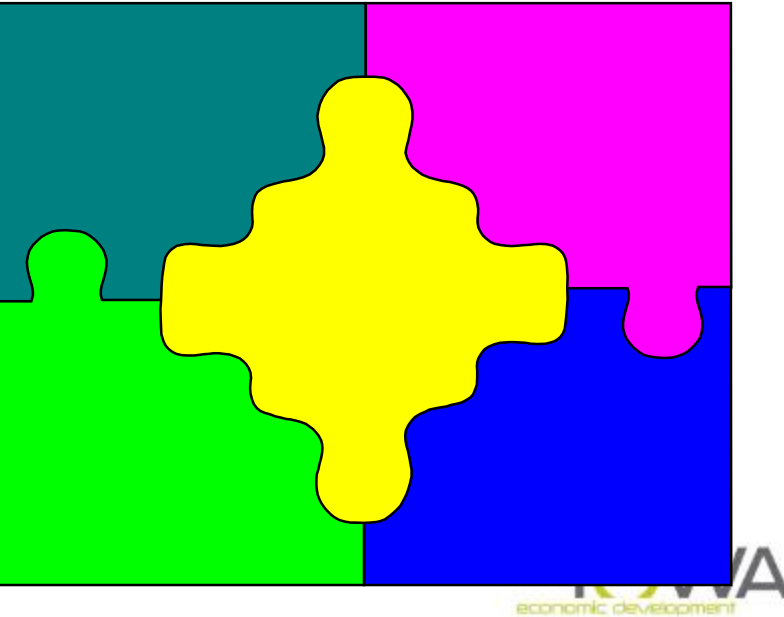

## **Consider Alternatives**

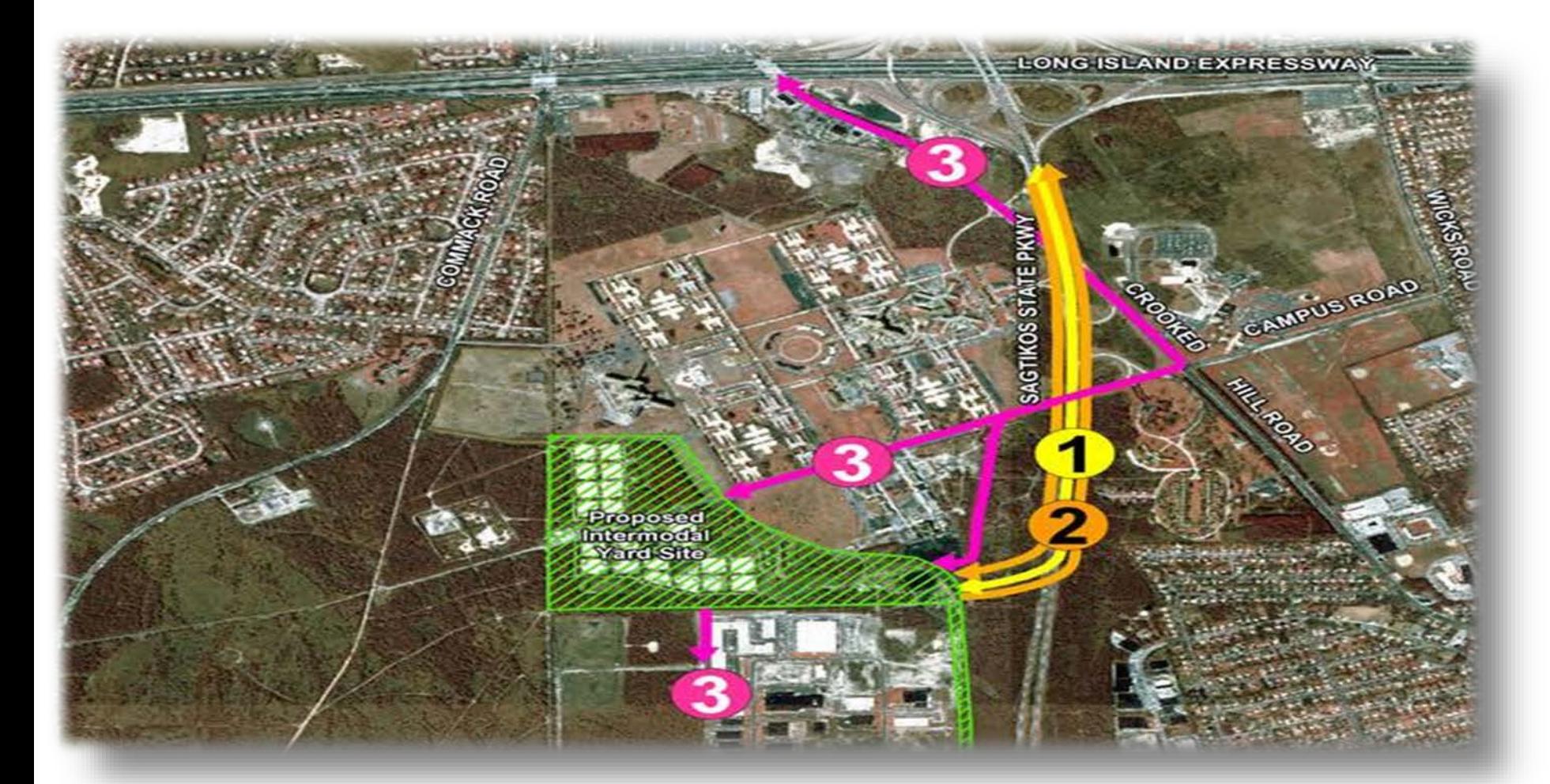

*Alternative Sites…Design…Actions*…*Timeframes*

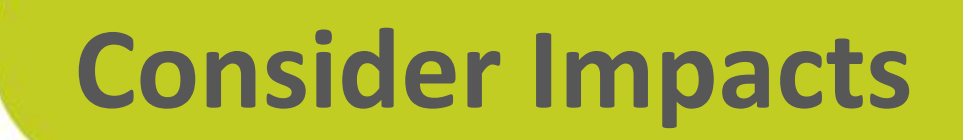

## *Change… Effect… Alter*

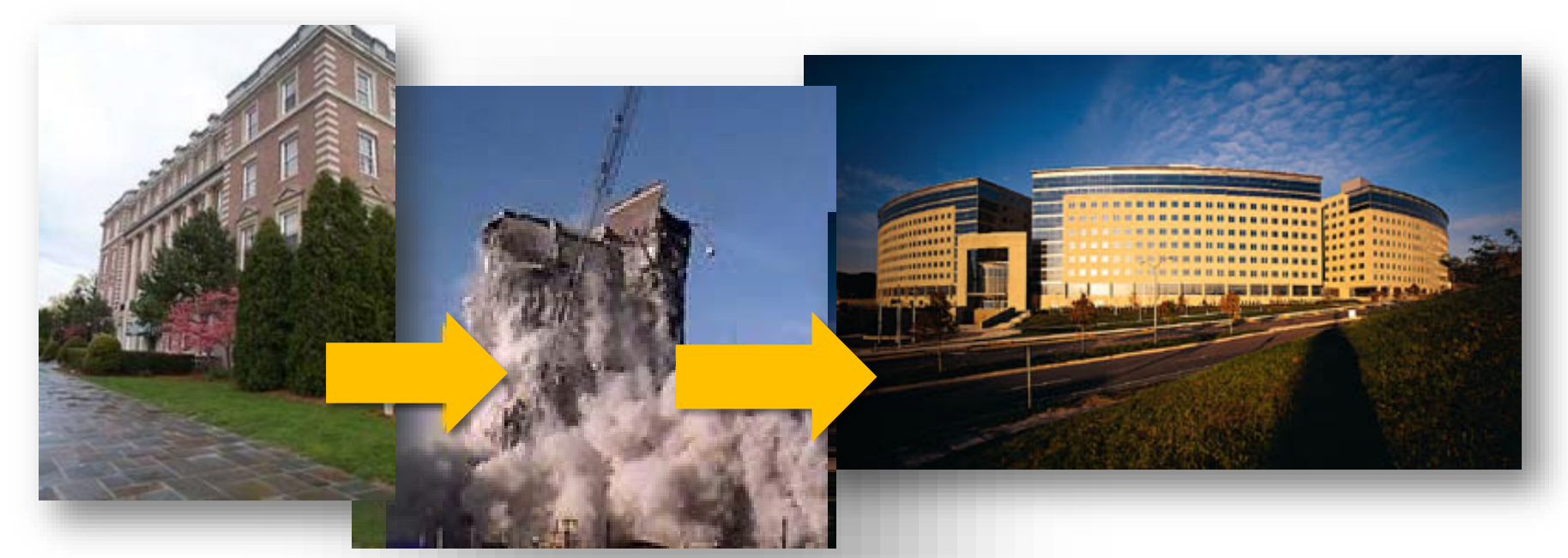

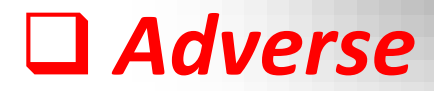

#### *No Affect*

*Beneficial*

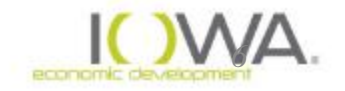

# **HUD Regulations Implementing NEPA**

#### **24 CFR Part 58 – applies to States, Tribes, Local Governments**

"*Environmental Review Procedures for Entities Assuming HUD Environmental Responsibilities*"

Certain entities –units of general local government – may **assume** HUD's NEPA responsibilities under Part 58 and act as **Responsible Entity (RE)**

**RE** assumes responsibility for:

- Environmental **review**
- Environmental **decision-making**
- Environmental **action** that would apply to HUD under NEPA and related laws

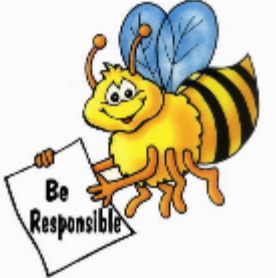

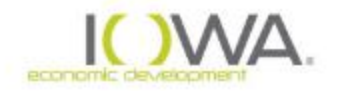

#### **NEPA-Related Laws and Authorities [24 CFR Part 58.5 & 50.3/50.4]**

- National Historic Preservation Act (1966)
- Wild and Scenic Rivers Act (1968)
- Clean Air Act (1970)
- Coastal Zone Management Act (1972)
- Noise Control Act (1972)
- Endangered Species Act (1973)
- Safe Drinking Water Act (1974)
- **Floodplain** Management & Wetlands Protection E.O.s (1977)
- Farmland Protection Policy Act (1981)
- HUD Environ. Criteria & Standards (1984)
- Environmental Justice E.O. (1994)

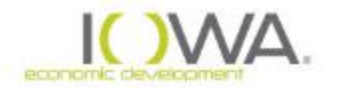

## Protect the **Environment**

*Endangered species, wetlands, historic properties, air and water quality…*

# **► Protect the Project**

*Toxic contamination, radon, explosive operations, noise impacts, flooding, airport hazards…*

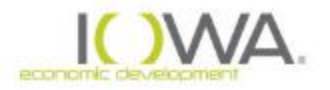

## **Environmental Review**

- Evaluation of any HUD-assisted action and its relationship to NEPA & related environmental laws
	- Part 58 reviews "**projects**," not funds
- Environmental approval (aka, "clearance" or "**release of funds**") is for the **project**, not the source of HUD funds

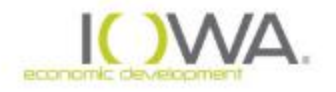

## **Environmental Review Record [§58.38]**

- **ERR** = written evidence of *review > decision-making > action*
- Contains all evaluations, findings, decisions, documentation, public notices, approvals …
- RE's only proof of procedural compliance w/ Federal environmental law and your defense against environmental challenges

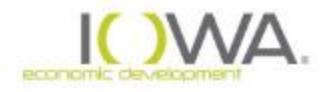

## **Limitation on Action [§58.22]**

#### *Prior to Release of Funds, Recipient may not:*

- Commit **HUD** funds
- Commit ANY **non-HUD** funds (public or private), where the activity would have an adverse environmental impact or limit the choice of reasonable alternatives

## **On any Choice-limiting actions:**

Bid letting, real property acquisition, leasing, disposition, demolition, rehabilitation, repair, renovation, construction, conversion and site improvements

## **The Environmental Review Process**

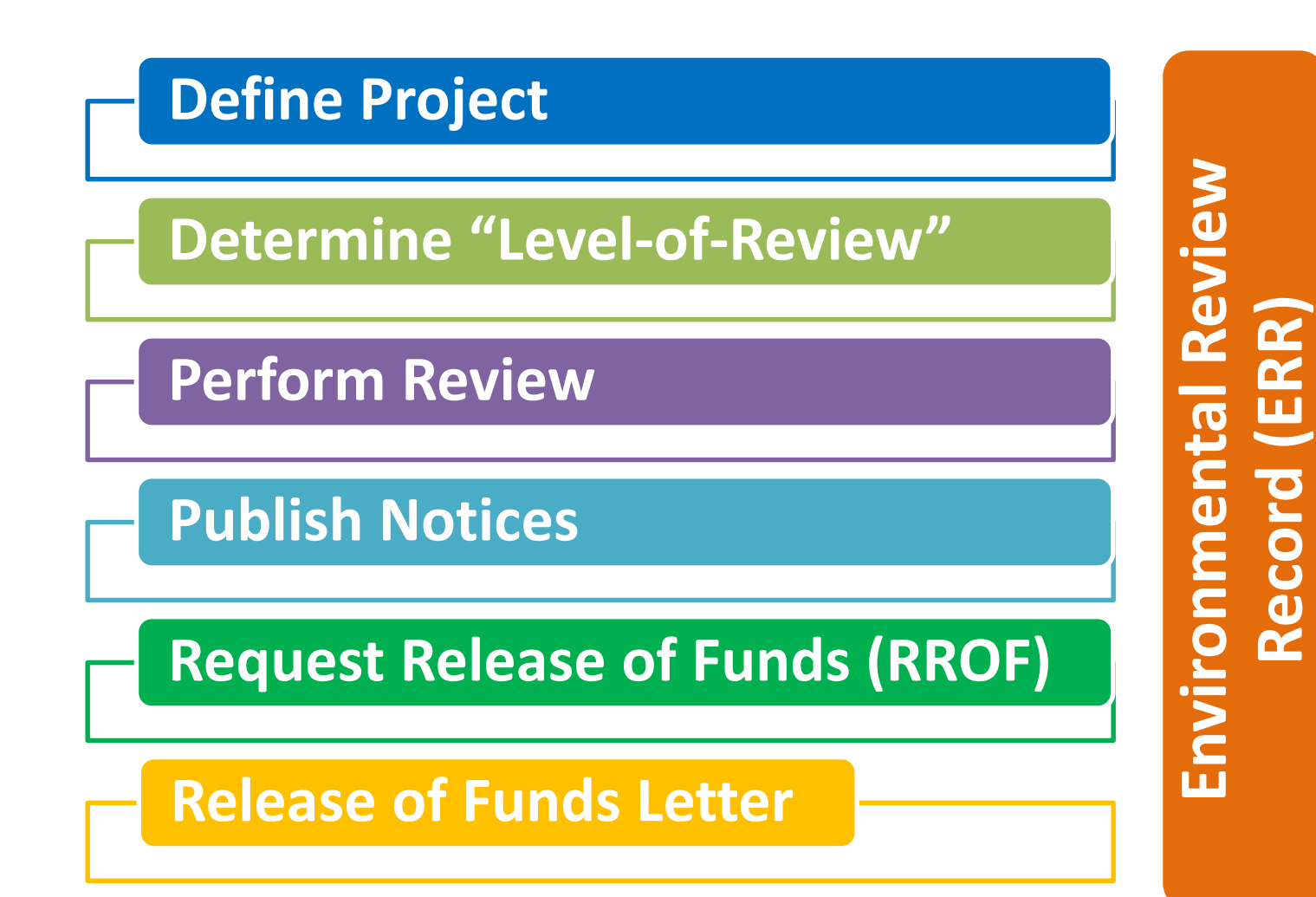

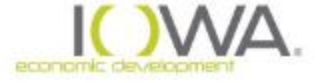

#### **Levels of Review**

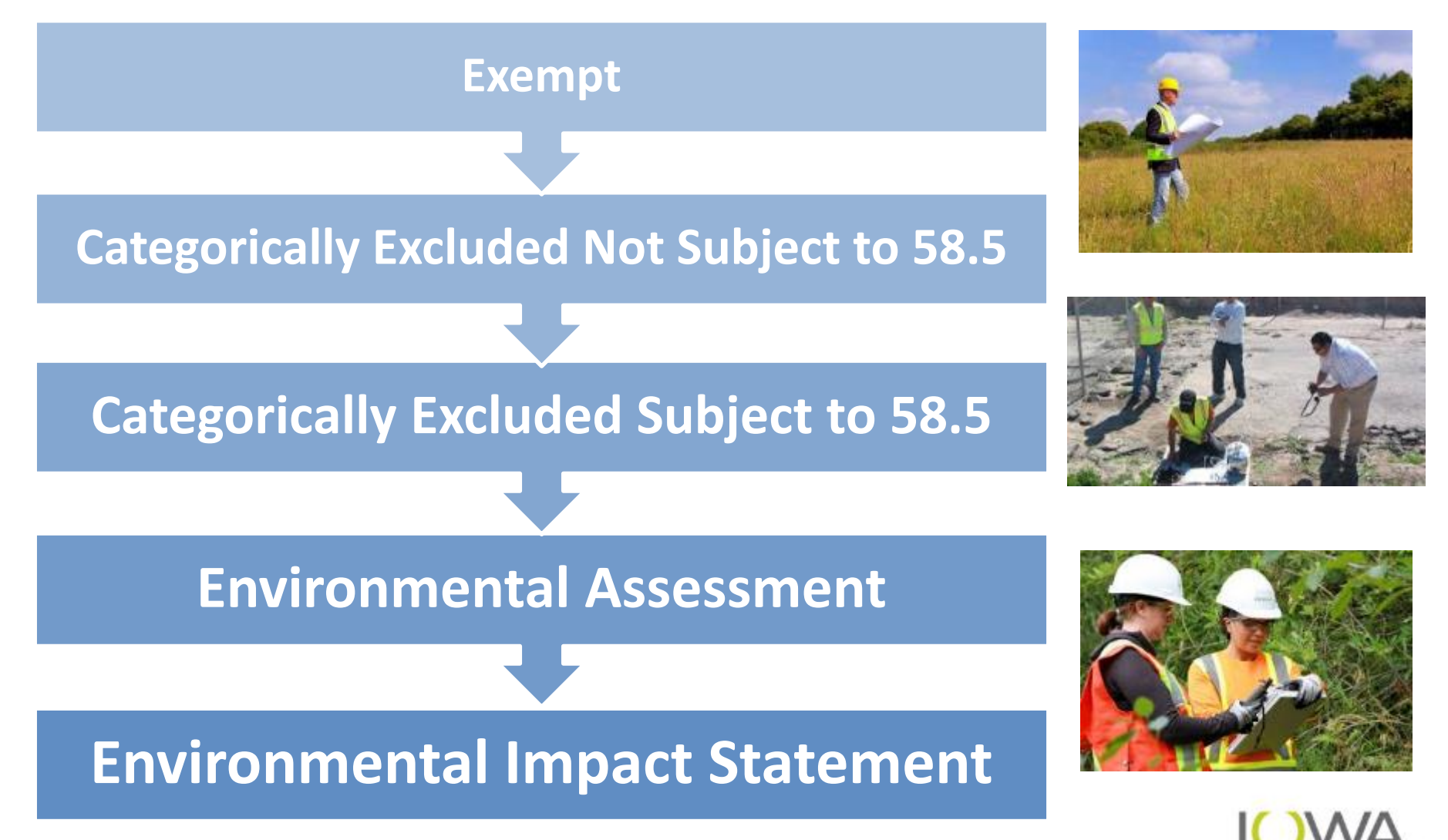

## **Exempt Activities [§58.34(a) / §50.19]**

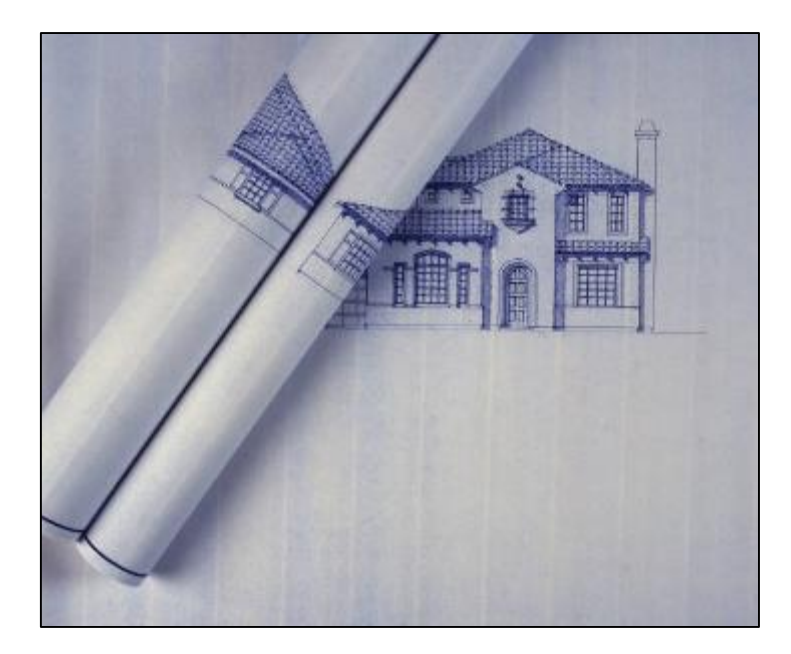

- Environmental studies or Planning
- Information & financial services
- Administrative & management activities
- Public services (**no physical impact**)
- Inspections & testing properties
- Purchase of tools & insurance
- Engineering or design costs
- Technical assistance & training
- Payment of principal and interest
- Temporary assistance for disaster or imminent threats

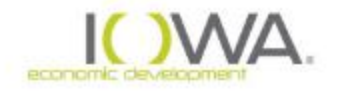

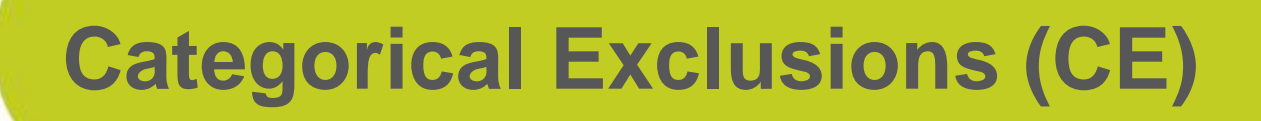

- Category of actions that do not individually or cumulatively have a significant effect [40 CFR 1508.4]
- HUD has two types of CE:
- o CE "**Not Subject**" to Related Authorities (CENST)[§58.35(b) / §50.19]
- o CE "**Subject To**" Related Authorities (CEST) [§58.35(a) / §50.20]

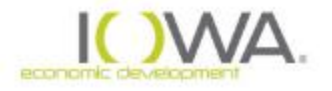

# **CE Not Subject to §58.5 authorities**

## *§58.35(b)*

(4) Economic development activities not associated with construction or expansion of existing operations.

*Like:* EDSA projects where we **just** purchase equipment

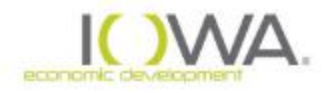

# **CE Subject to §58.5 authorities**

## *§58.35(a)*

- (1) Acquisition, repair, improvement, reconstruction or rehabilitation of public facilities and improvements when:
	- **Facilities and improvements are in place**
	- **Less than 20% change in size or capacity**
	- No change in land use
- *Like:* re-lining/replacing water/sewer lines

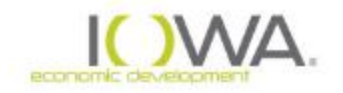

## **CE Subject to §58.5 authorities**

#### **Let's talk more about…..**

Less than 20% change in size or capacity:

- If improvement result in 20% or more treatment capacity = NOT categorically excluded subject to.
- If line size goes from  $4"$  to  $8"$  = lines are changing *size* by *50%*. NOT categorically excluded subject to.
- Facilities and Services in Place = footprint of facility won't change

# **CE Subject to §58.5 authorities**

### *§58.35(a)*

(3) Rehab/improvement of buildings (i) Single-Family residential (1-4 units) Density not over 4 units Land use not changed *Like:* **HSG projects**

(ii) Multifamily residential

(iii) Commercial, industrial, public, institutional No change in capacity beyond 20% Land use not changed *Like:* **DTR projects**

Note no increase/changes of **size, density, cost, land use, building footprint**

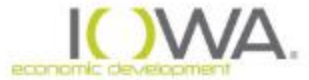

# **Requirement: ALL PROJECTS [§58.6/§50.4]**

- » Requirements apply "as appropriate"
	- Coastal Barrier Resources Act
	- National Flood Insurance Program
	- Airport Runway Clear Zones

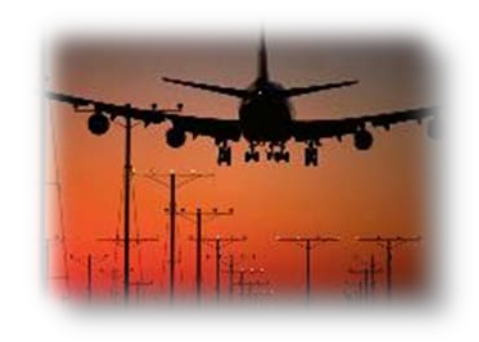

- » For CEST projects there is a separate form (24 CFR 58.6 Requirements Form)
- » For EA projects it is incorporated into the document

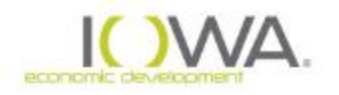

## **"Statutory Checklist"**

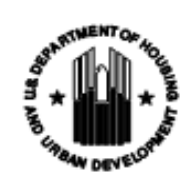

#### **STATUTORY CHECKLIST**

Use this worksheet for projects that are Categorically Excluded under 24 CFR §58.35(a).

**PROJECT NAME:** 

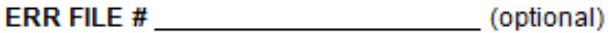

An "ERR Determination" form should be provided as a cover to this checklist.

This checklist is a component of the Environmental Review Record (ERR) [§58.38]. Supplement the ERR, as appropriate, with photographs, site plans, maps, narrative and other information that describe the project.

#### 24 CFR §58.5 - NEPA-Related Federal Statutes and Authorities

DIRECTIONS - For each authority, check one of the appropriate boxes under "Status."

"A box" The project is in compliance, either because: (1) the nature of the project does not implicate the authority under consideration, or (2) supporting information documents that project compliance has been achieved. In either case, information must be provided as to WHY the authority is not implicated, or HOW compliance is met: OR

"B box" The project requires an additional compliance step or action, including but not limited to consultation with or approval from an oversight agency, performance of a study or analysis, completion of remediation or mitigation measure, or obtaining of license or permit.

**IMPORTANT:** Compliance documentation consists of verifiable source documents and/or relevant base data. Appropriate documentation must be provided for each law or authority. Documents may be incorporated by reference into the ERR provided that each source document is identified and available for inspection by interested parties. Proprietary material and studies that are not otherwise generally available for public review shall be included in the ERR. Refer to HUD quidance for more information.

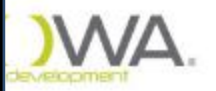

## **Documenting Compliance**

#### Part A. Compliance Findings for §50.4 Related Laws and Authorities

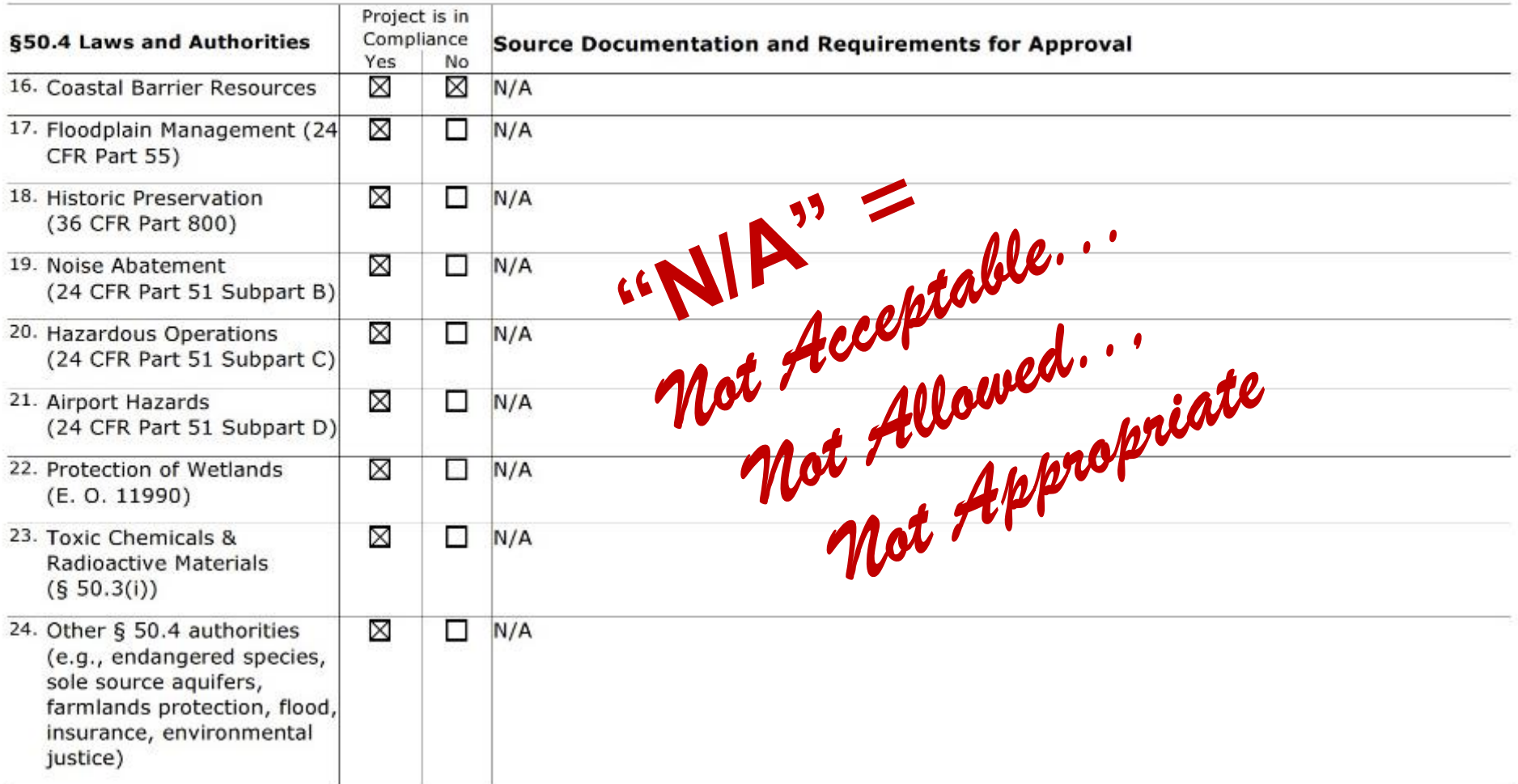

# **Types of Support Documentation**

- Field Observations (include photographs)
- Interviews (must include name/title/date)

#### **Printed Materials**

- $\triangleright$  letters, emails, phone log
- $\triangleright$  plans, maps
- $\triangleright$  aerials
- $\triangleright$  reports, studies, analyses
- $\triangleright$  web-based material (not just URL)
- $\triangleright$  photographs

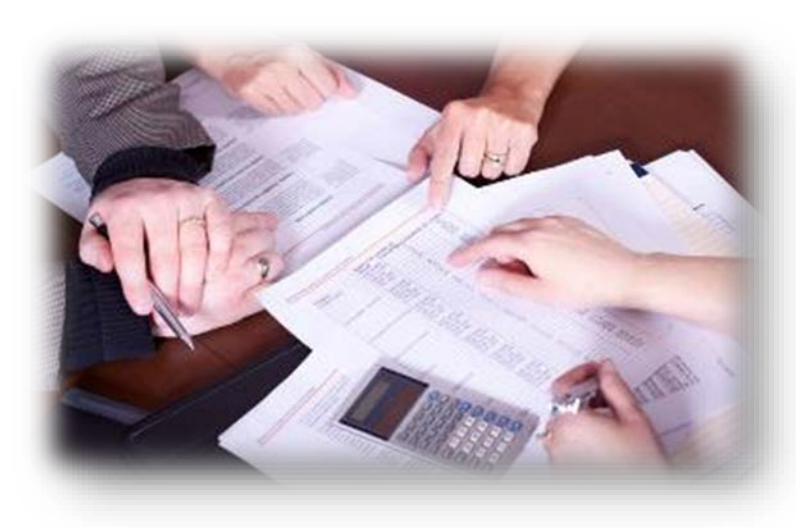

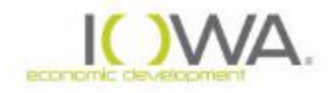

## **Environmental Assessment [§58.36/§50.31]**

- □ Required for any project not Exempt, not Categorically Excluded, and that does not meet EIS threshold
- □ Prepared using "Environmental Assessment" format and must follow §58.40
	- □ Includes Statutory Checklist
	- □ Includes 58.6 requirements (airports, flood insurance, costal barriers)
	- Includes assessment of land, socioeconomic, and community facilities and services in the project area

#### **Like:** Most CF and WS projects

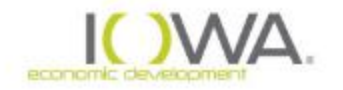

## **Use of Prior/Other NEPA Review [§58.53]**

- Request copy of other Federal, State or local agencies' EA and use to the extent practicable
- RE/HUD **must independently review** the environmental analysis, prepare the EA, be responsible for the required environmental finding, and complete RROF process

Note: HUD's unique requirements – 24 CFR **Part 51** Airports/ Noise/ Explosive Operations

 RE/HUD may only "adopt" another EA if Cooperating Agency Agreement exists [§58.52]

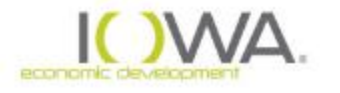

## **Tiered Review [§58.15]**

Appropriate when evaluating a proposal at the early stages of development or when site-specific analysis not yet feasible

- Generally, restrict Tiering to **CEST-level** reviews.
- » Tier 1: **Broad review** Address all laws and authorities possible and establish a plan (narrative) for the site-specific or subsequent review. Publish public notice (NOI/RROF) and submit RROF
- » Tier 2: **Site-Specific review** *No* public notice or RROF required unless unanticipated impacts or impacts not adequately addressed in prior review

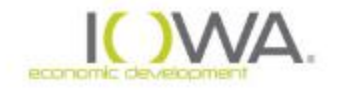

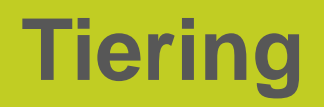

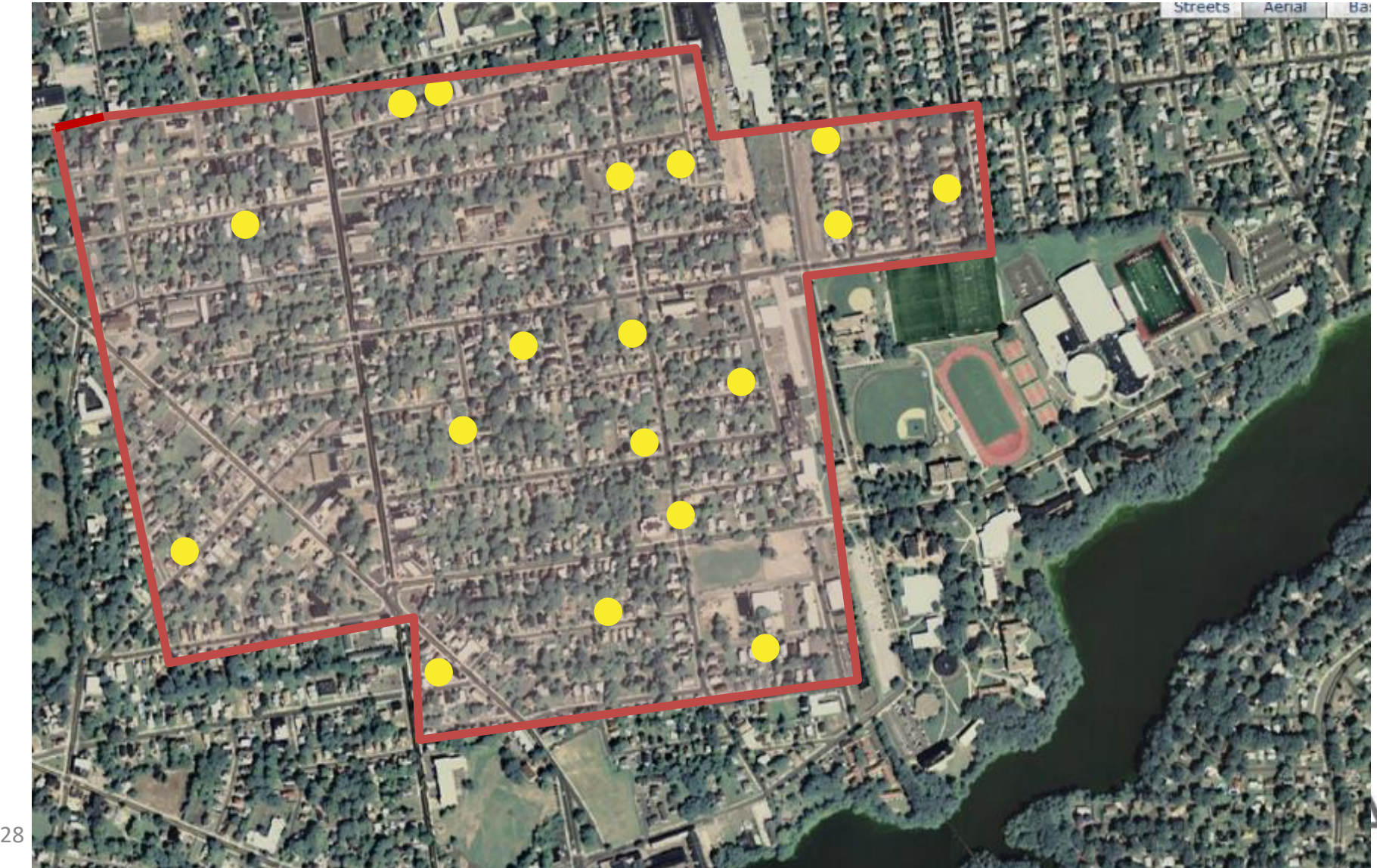

## **Updating the ERR [§58.47]**

- » **Re-evaluation** of project is required when new activities added, unexpected conditions arise, or substantial changes made to nature, magnitude or extent of project
- $\checkmark$  If original finding still valid: Update the ERR with memo to the file
- If original finding no longer valid or project significantly changed: RE must prepare new review and proceed with approval process (**RROF**)

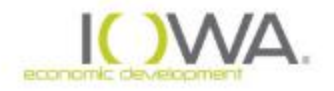

- **Two Routes for Release of Funds & Notices**:
- » One, if project is "Categorical Exclusion Subject To" (**CEST**)
	- **NOI-RROF** "*Notice of Intent to Request the Release of Funds*"
- » Two, if project requires Environmental Assessment (**EA**):
	- **NOI-RROF** "*Notice of Intent to Request the Release of Funds*" and **FONSI** notice **–** "*Finding of No Significant Impact*"
	- **Typically these are combined**

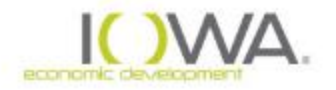

## **Summary of RROF Process:**

#### **Categorical Exclusion (CEST) Projects**

- 1. RE mails & publishes/posts **NOI-RROF public notice**
- 2. RE observes **7/10-day** comment period
- 3. RE addresses any comments received
- 4. RE signs RROF and submits to State, with proof of mailing, publication and/or posting
- 5. State observes 15-day comment period
- 6. State issues "Release of Funds Letter"
- 7. RE implements project, including any environmental conditions that apply

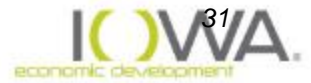

**Environmental Assessment (EA) Projects**

- 1. RE mails, publishes and/or posts **FONSI/NOIRROF ("combined notice")**
- 2. RE observes **15/18-day or 30-day** comment period
- 3. RE addresses any comments received
- 4. RE signs RROF Form and submits to State, with proof of mailing, publication and/or posting
- 5. State observes 15 day comment period
- 6. State issues "Release of Funds Letter"
- 7. RE implements project, including environmental conditions that apply

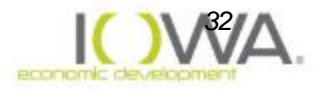

# **Timing & Counting Days**

» RE starts counting the day **AFTER** publication

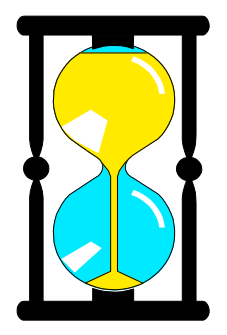

- » If last day of comment period falls on Sat, Sun or Holiday, should accept comments through the following business day
- » RE may extend comment period for any reason
- » **RE Signs** and submits RROF the day **AFTER** last day of comment period

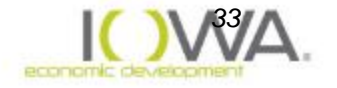

## **Example: RE's Comment Periods For CEST and EA projects**

*34*

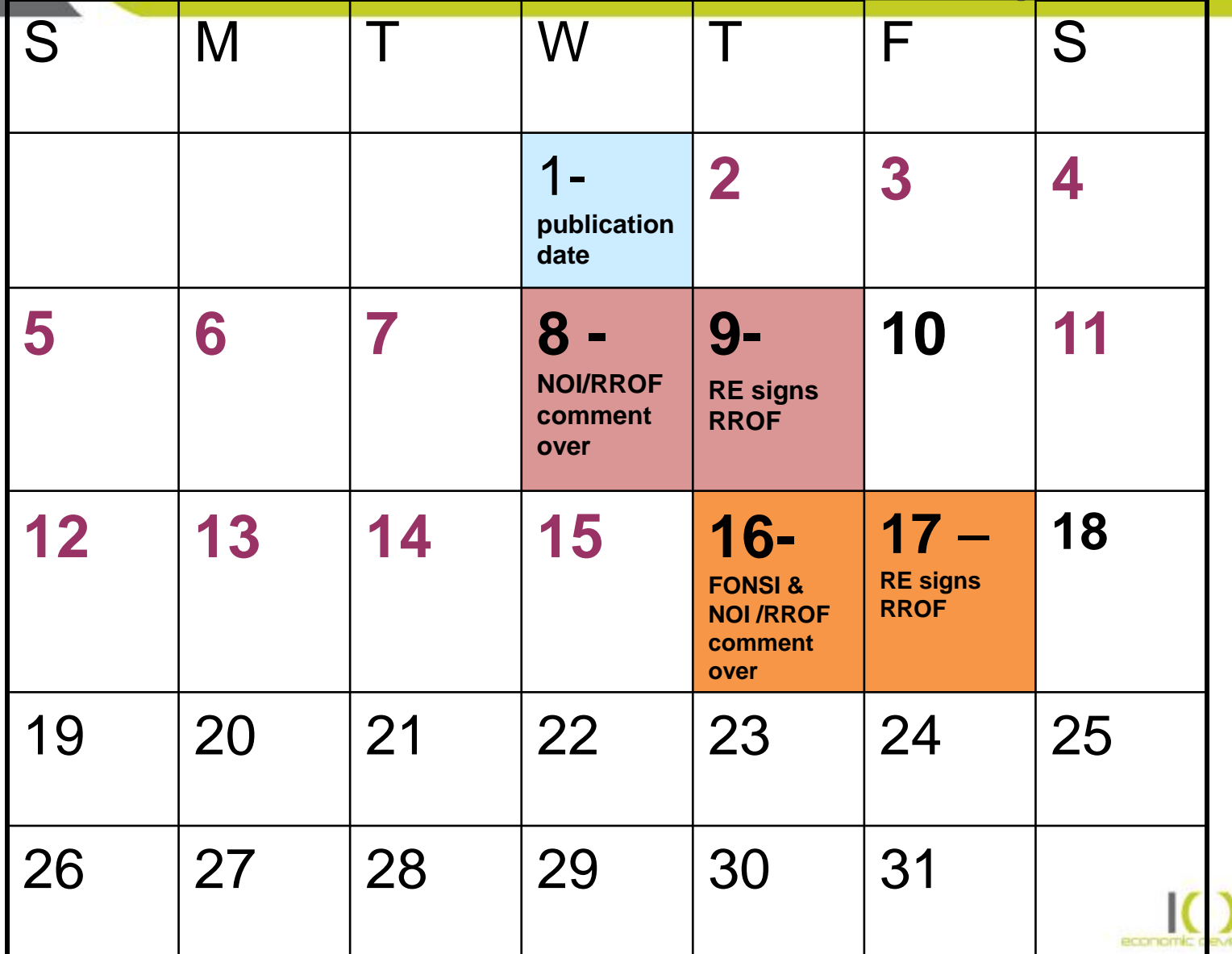

# **Key Points – ALL PUBLIC NOTICES**

- Use HUD-recommended template for notice. It contains the minimum content - you may add language, but do not subtract
- **FONSI and NOI-RROF notices must be mailed** to interested groups and individuals
- **RE must address and resolve any comments** received **before** signing the RROF and before submitting the RROF to State

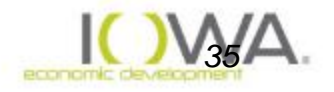

# **Key Points – ALL PUBLIC NOTICES**

- » Posting: Post notices within the neighborhood impacted and in a manner consistent with REs "Citizen Participation" process
- » Publishing: Publish notice in newspaper of general circulation in the affected community
- » Documentation:
	- Publishing = Copy of publication and affidavit
	- Posting = Copy of posted notice and signed statement of distribution
	- **Mailing = Signed statement of distribution**

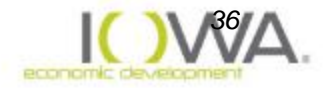
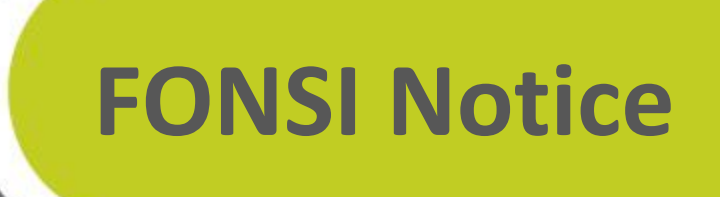

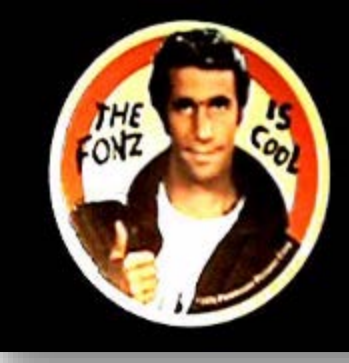

- » RE must send FONSI to individuals & groups known to be interested, local news media, appropriate tribal, local, state and federal agencies, Regional EPA and local HUD office [§58.43(a)]
- » EPA Region VII only wishes to see complex EA or EIS-level reviews
- » "Appropriate" agencies depends on project, complexity, controversy, impacts…

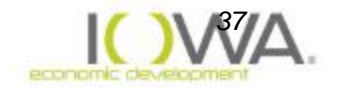

### **IEDA Website**

#### *https://www.iowaeconomicdevelopment.com/Community/downloads*

#### **ENVIRONMENTAL COMPLIANCE**

- Categorically Excluded Packet forms, notice, RROF [MS Word: 495k]
- Environmental Assessment Packet forms, notice, RROF [MS Word: 610k]
- Categorically Excluded Subject to 58.5 Final Review of Tiered Projects [MS Word: 49k]
- Section 106 Summary and Tribal Consultation including when to consult tribes under section 106 form [MS Word: 115k]
- Programmatic Agreement, executed 08/23/2016 [PDF: 2MB]
- Section 106 Iowa Site Inventory form [PDF: 364k]
- Section 106 Exempt from Review form [MS Word: 37k]
- Section 106 Authorization for Alternate Signatories [MS Word: 36k]
- Floodplain & Wetland information Eight (8) step process with Notices [MS Word: 40k]
- Research information for Categorically Excluded and Environmental Assessment checklists [MS Word: 545k]
- HUD research website for related federal laws and authorities https://www.hudexchange.info/environmental-review/federal-related-laws-and**authorities**
- HUD Request for Release of Funds 7015.15 [PDF: 81k] and Instructions [PDF: 67k]
- Code of Federal Regulations Chapter 24, Part 58: Environmental Review Procedures [PDF: 226k]

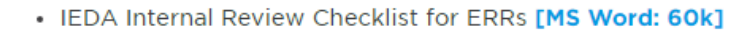

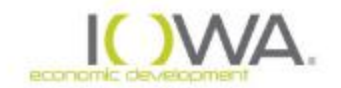

# **Let's review**

#### » **Categorically Excluded Packet :**

- Step by Step sheet
- Level of Review Form
- 24 CFR 58.6 Form (Runway Protection and Flood Insurance)
- **V** Statutory Checklist
- NOI/RROF notice
- $\sqrt{\phantom{a}}$  RROF form (web link)

#### » **Environmental Assessment Packet:**

- Step by Step sheet
- Level of Review Form
- Environmental Assessment (24 CFR 58.6 form, statutory checklist, and environmental assessment checklist)
- FONSI/RROF notice
- FONSI distribution list
- RROF form (web link)

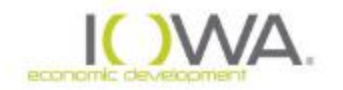

**Submission of Environmental Review to IEDA**

### » Upload to IowaGrants: ERR

» Send to IEDA via Mail: Original RROF (HUD-7015.15) and copy of publication and affidavit

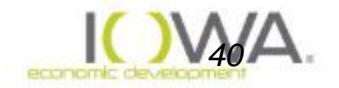

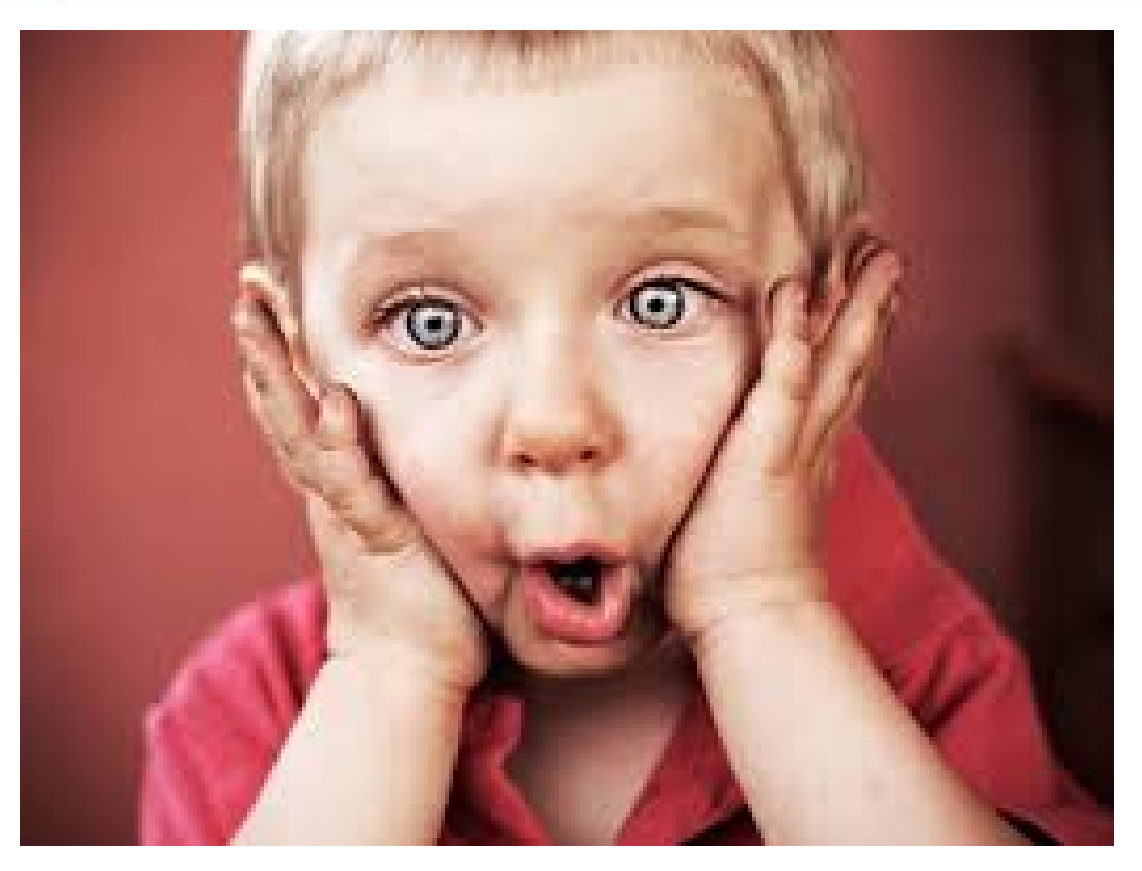

### Break Time: 10 Minutes

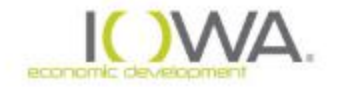

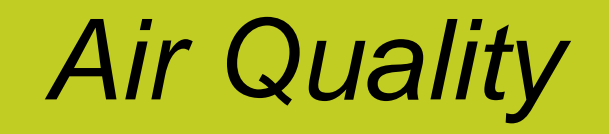

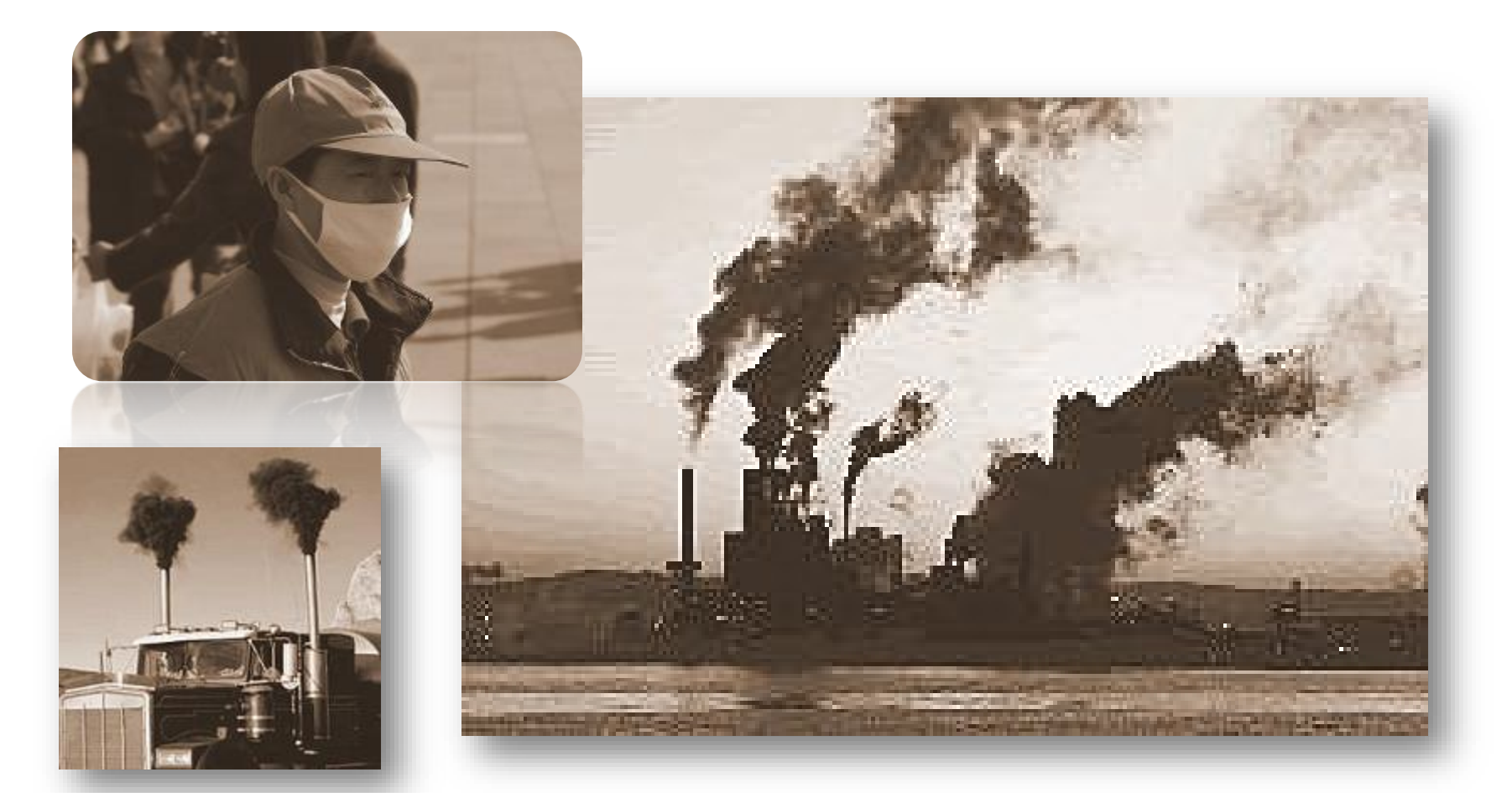

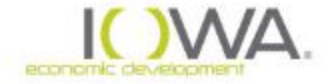

### *Clean Air Act (CAA) of 1970*

 *Comprehensive – regulates air emissions from area, stationary, and mobile sources*

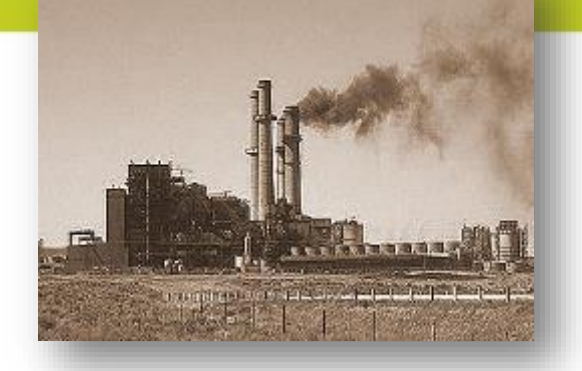

 *Act authorized EPA to establish National Ambient Air Quality Standards (NAAQS) – maximum pollution standards – to protect public health and environment*

*Areas that do not meet these NAAQS are called "non-attainment areas"*

*State must develop State Implementation Plans (SIPs) to regulate emissions in "non-attainment areas"*

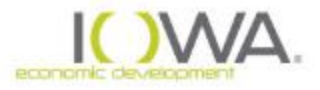

#### **Research if area is in a non-attainment area: Go to the EPA website:**

*<https://www3.epa.gov/airquality/greenbook/mapnmpoll.html>*

- **If not in a non-attainment area** *= done*
- **If in a non-attainment area =** *document whether proposed action has potential for air emissions*

If **no potential** for air emission reasonably exists, document using narrative statement that project complies with CAA because it will:

- not **cause** or **increase** violation of NAAQS standard
- nor **delay** compliance with any NAAQS standard

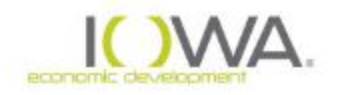

### **How do I show I have considered this…..**

#### **In the Statutory Checklist:**

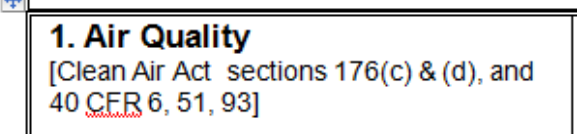

Project is NOT located in an EPA-designated non-attainment area or maintenance area for one or more of six "criteria pollutants," called National Ambient Air Quality Standards (NAAQS). Map documentation included in Appendix and can be found at: http://www.epa.gov/oaqps001/greenbk/mapnmpoll.html

**Two steps needed to show compliance documentation:** 

- **1. Description in the checklist**
	- *Make a statement: project is or is not in a nonattainment area*
	- *If it is in a non-attainment area, will the project add to the air contamination*
- *2. Supporting documentation in Appendix* **Map**

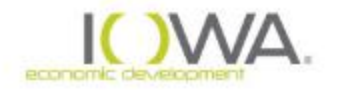

#### *ERR Compliance & Documentation*

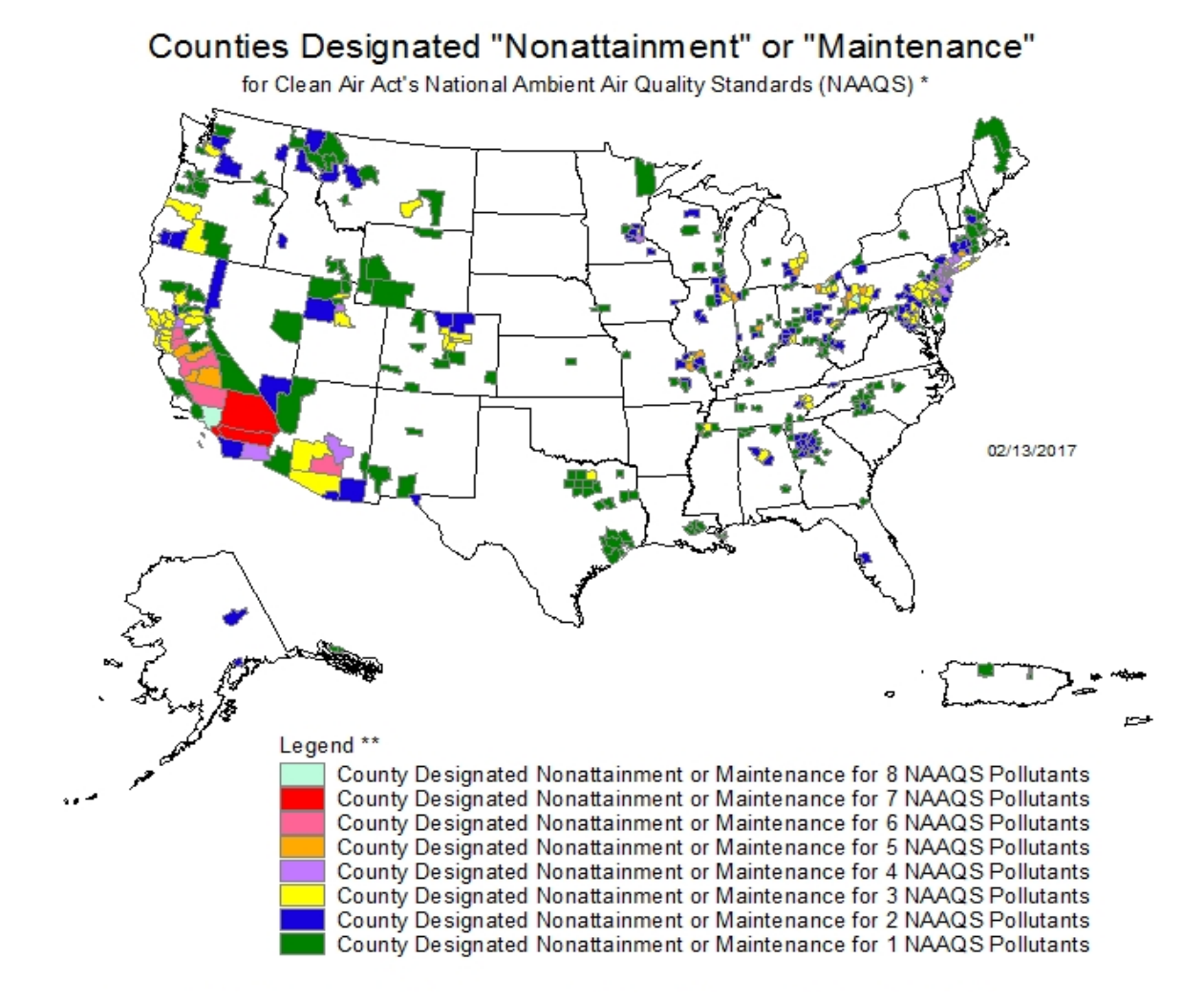

Only 2 in Iowa:

#### Council Bluffs  $=$ lead (2008)

Muscatine County  $=$ Sulfur Dioxide (2010)

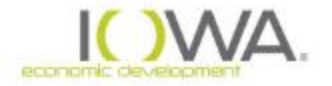

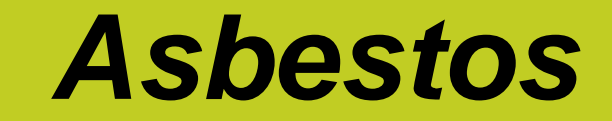

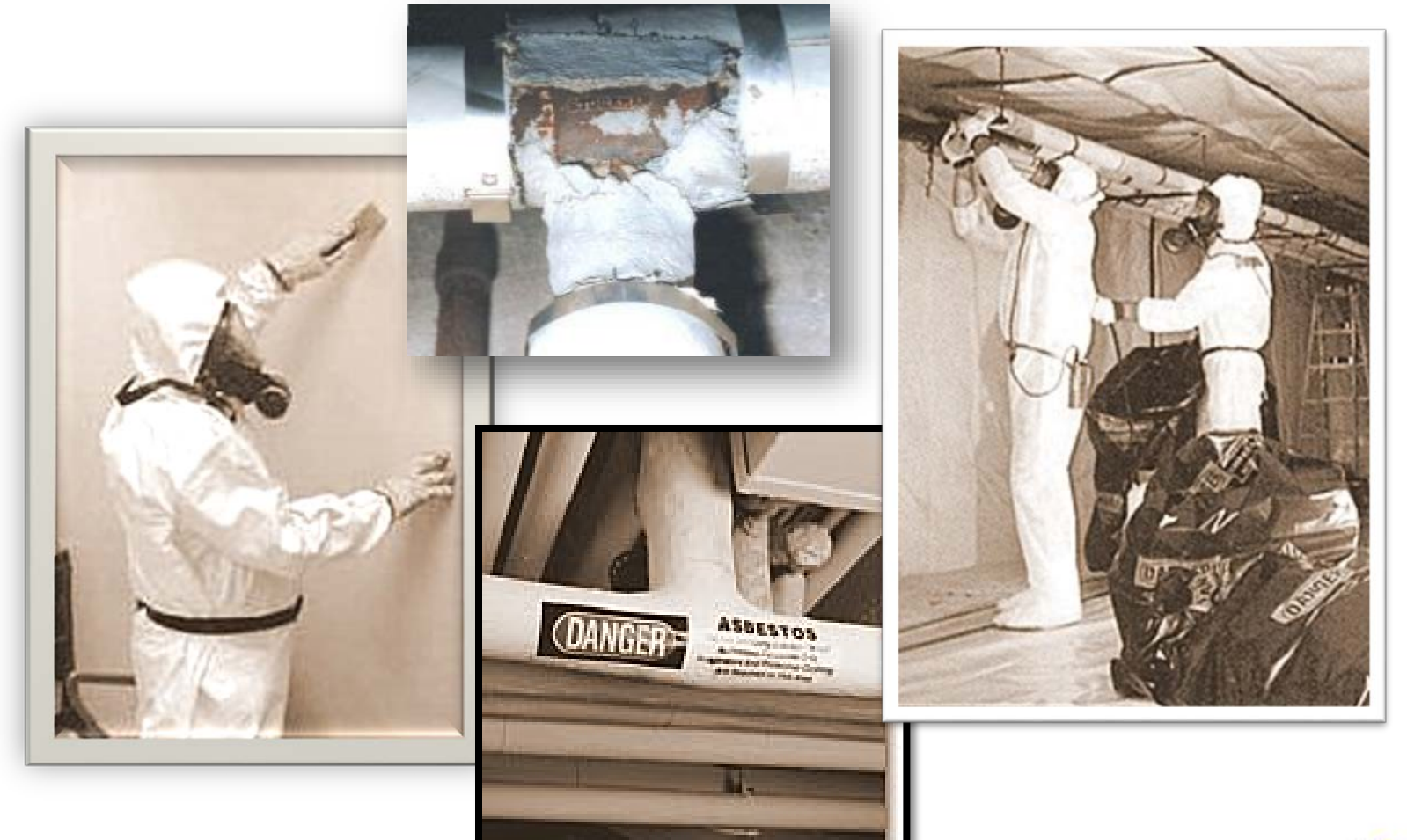

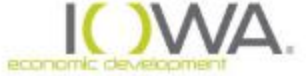

### *Air Toxics and the Clean Air Act (1990 amd.)*

 Air Toxics – a.k.a "**Hazardous Air Pollutants**" (**HAPS**) - Pollutants known or suspected to cause cancer or other serious health problems, or cause adverse environmental effects

□ 183 HAPs currently listed (carcinogens, mutagens or reproductive toxins), including:

- **asbestos**
- **radon**
- **benzene**
- **perchloroethylene**
- **mercury**
- **lead compounds**
- **chromium**

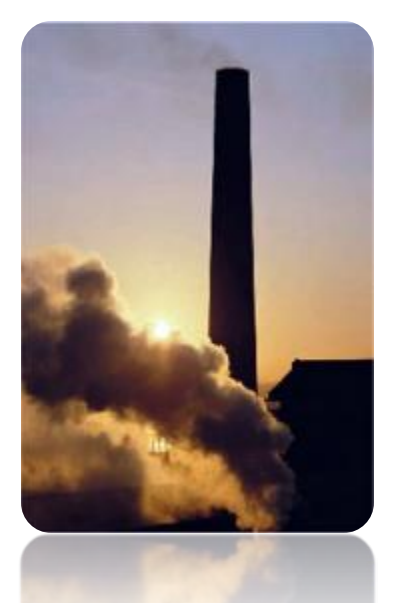

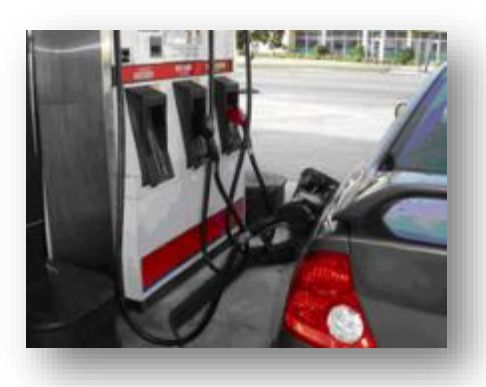

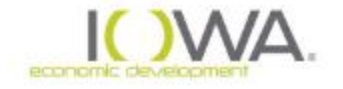

#### *Asbestos Hazards*

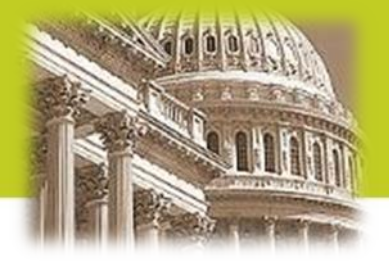

 **Federal:** *National Emission Standard for Hazardous Air Pollutants (NESHAP) (40 CFR Part 60, subpart M) (EPA)* Environmental Protection Agency *(OSHA)* U.S. Occupational Safety and Health Administration

 **State:** *NESHAP implementation is delegated to States air quality programs have been delegated EPA's responsibility for the regulation of asbestos inspection, abatement, cleanup & disposal*

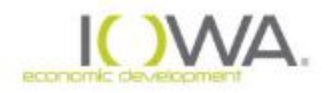

#### **Asbestos Hazards**

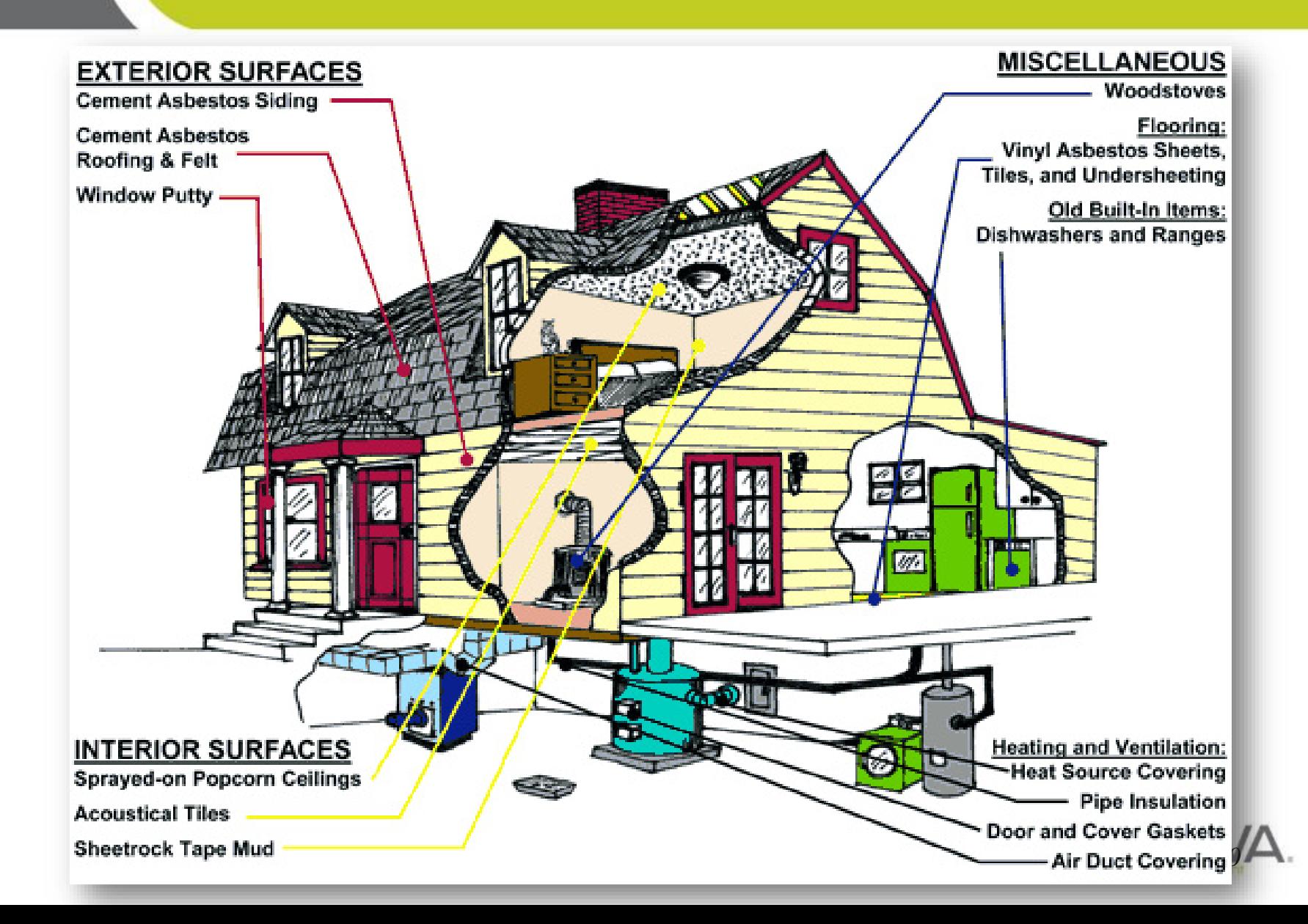

#### **Asbestos Hazards**

#### **Applies to all building renovation or demolition activities**

NESHAP **not** triggered for:

 $\checkmark$  small quantities - if the disturbed area is below threshold of 80 linear meters or 15 square meters

 Residential buildings **provided the project consists solely** of a **single** one-to-four unit (SF) residential building (40 CFR 61.141) **["single-single-family"]**

□ NESHAP requirements include:

- 1. **Notification** to State
- 2. **Inspection** (thorough) for asbestos
- **3. Abatement** of all **friable** and any **non-friable** asbestos that will become friable if it will be disturbed
- 4. **Disposal** in approved landfill

**□ Licensed contractors required for abatement** 

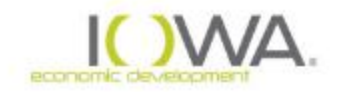

# **Contamination & Toxics Substances**

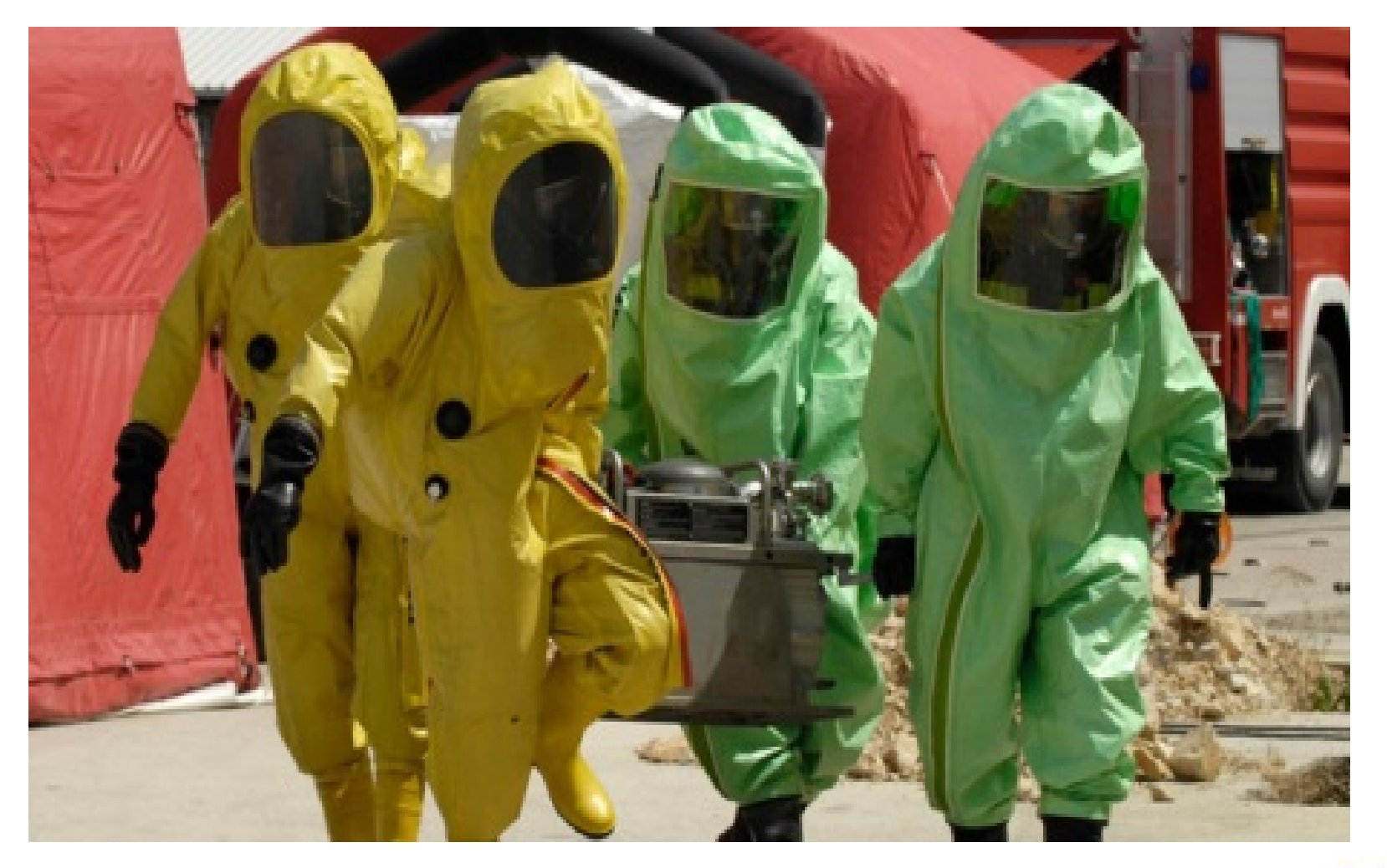

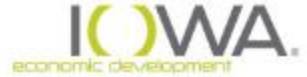

# *What is Site Contamination?*

The release of a hazardous or toxic chemical or substance, including petroleum products, on or in proximity to the project site in sufficient quantity as may be harmful to the environment, humans or other living organisms

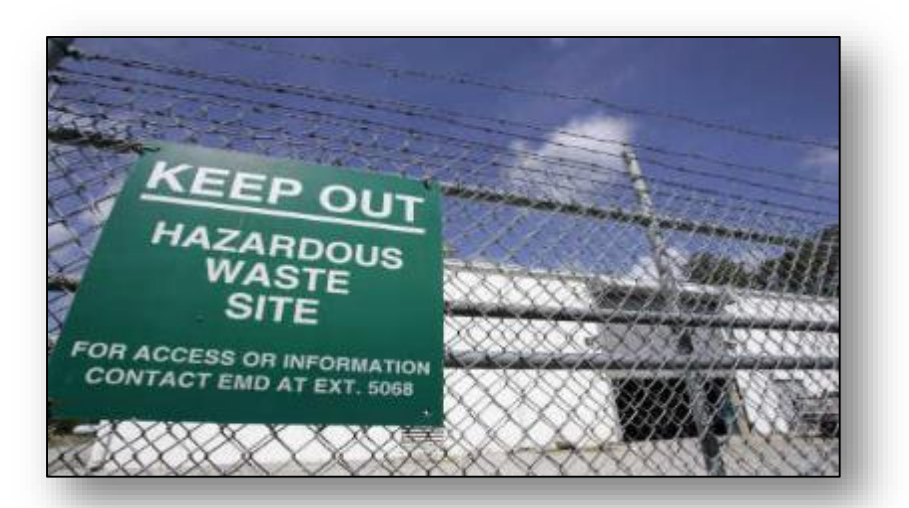

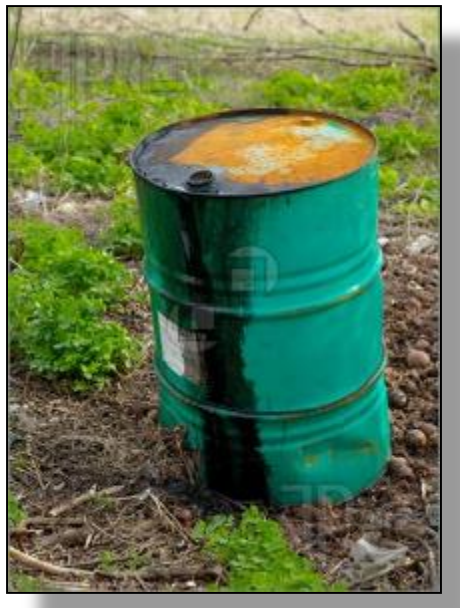

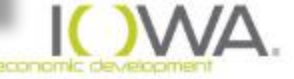

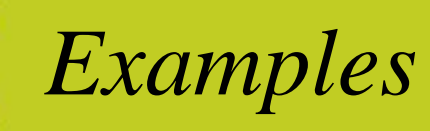

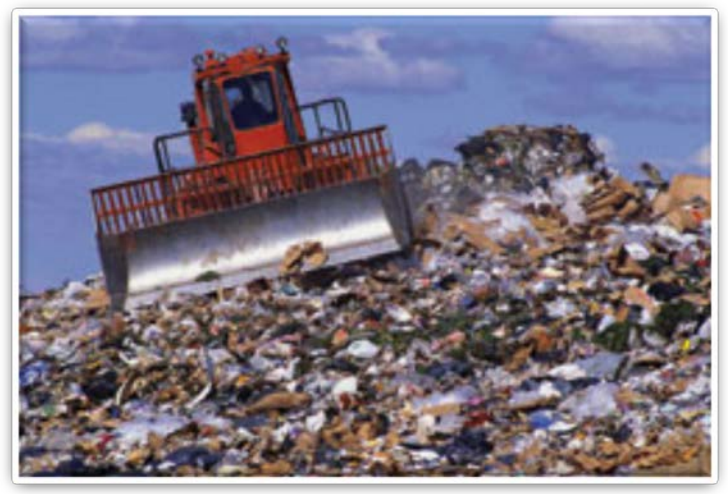

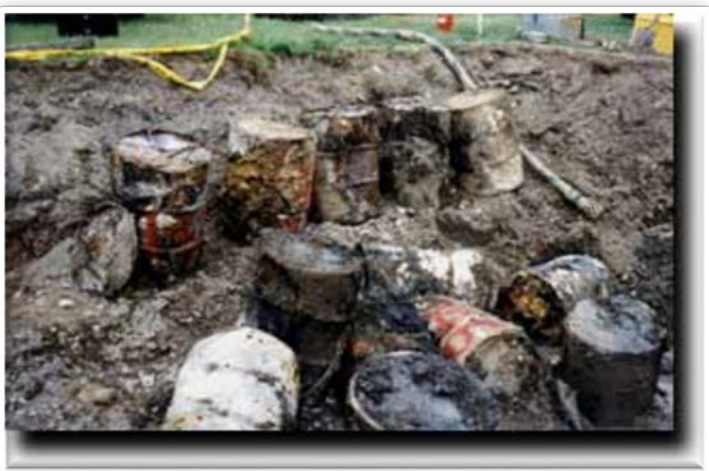

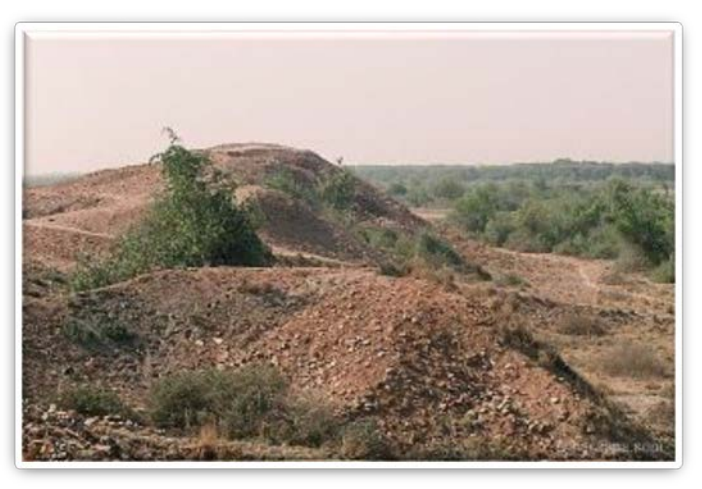

#### *Landfills Unexplained Dirt Mounds*

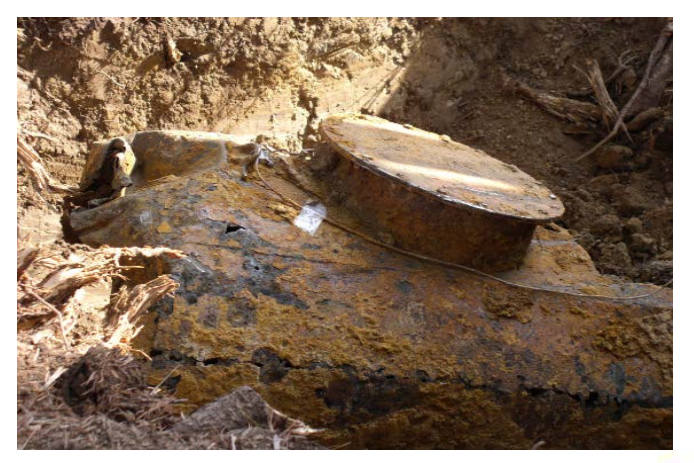

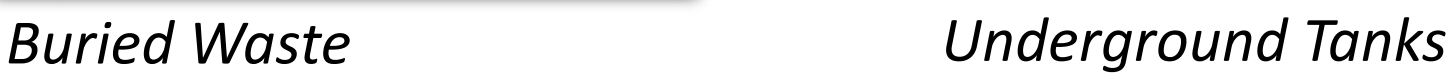

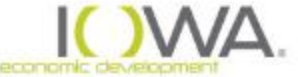

### *What* **regulations apply to contamination?**

### 24 CFR 58.5(i)(2) & 24 CFR 50.3(i)

*"All property proposed for HUD program assistance shall be free of hazardous materials, contamination, toxic chemicals, gasses and radioactive substances where the hazard could affect the health and safety of occupants or conflict with the intended utilization of the property"*

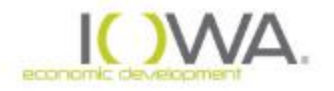

### **Project-Based Approach**

#### **Field Inspection**

- Site Visit
- **Google Earth/Maps**

### *Historic Land Use Search*

- *City Directory / Land Use Directory*
- *Sanborn Fire Insurance Rate Map*

#### *Environmental Compliance Search*

- *Federal: Echo, Envirofacts, environmapper: <http://www.epa.gov/emefdata/em4ef.home>.*
- *State: Contaminated sites Database: <https://programs.iowadnr.gov/contaminatedsites/pages/search.aspx>*
- *State: Leaking Underground Storage Tanks: [https://programs.iowadnr.gov/tanks/pages/advanced.aspx.](https://programs.iowadnr.gov/tanks/pages/advanced.aspx)*

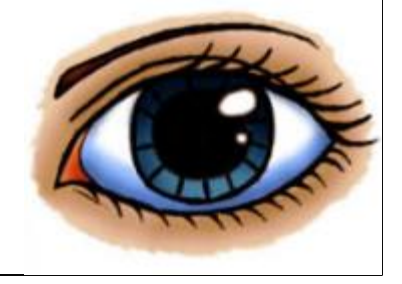

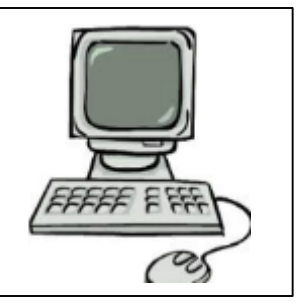

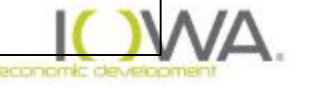

# *Field Inspection*

#### *What to look for:*

- *Vents, pipes*
- *Under & above ground tanks*
- *Monitoring well*
- *Distressed vegetation*
- *Drums, containers*

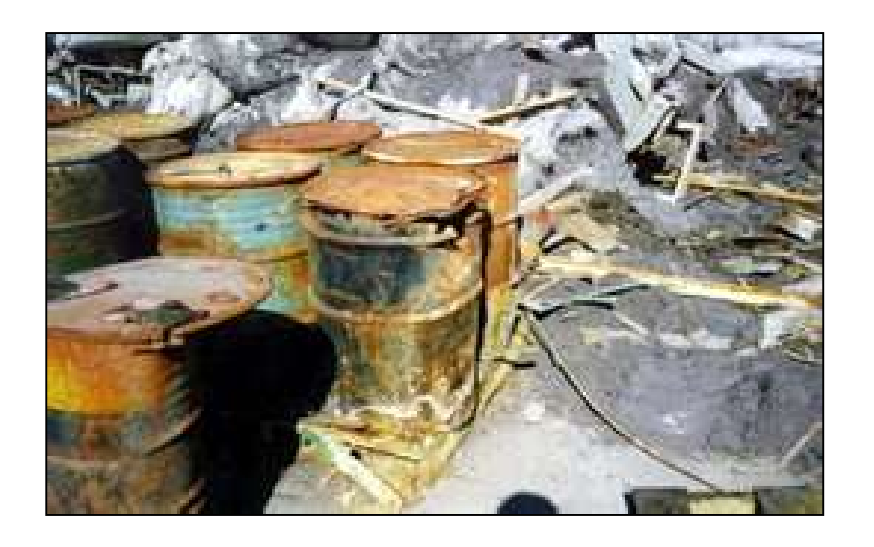

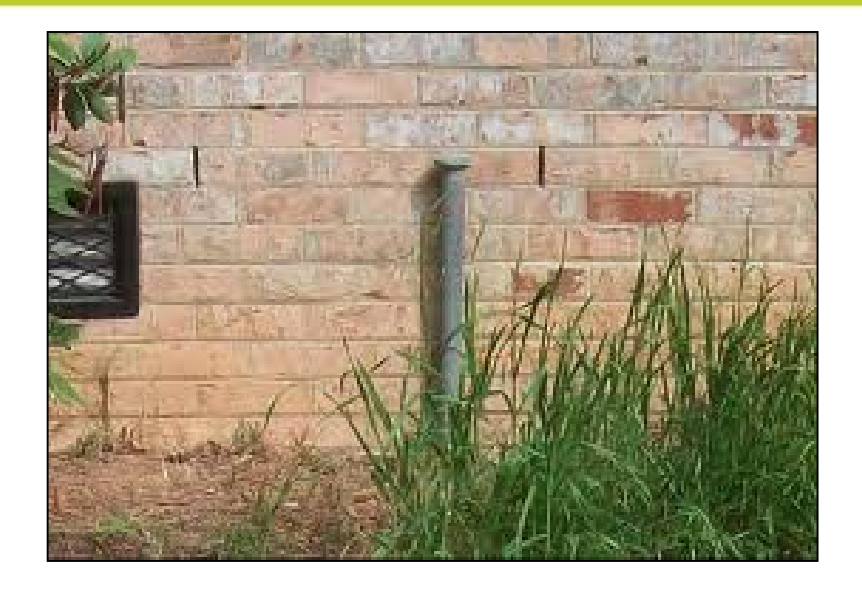

- *Pits, ponds or lagoons*
- *Stained soil or pavement*
- *Pungent, foul or noxious odors*
- *Dumped material , mounds of dirt, rubble, fill…*

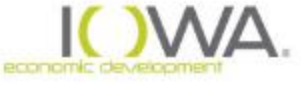

# *Historic Land Use Search*

#### *What to look for:*

- *Gas/Service Station*
- *Dry Cleaner*
- *Auto Repair*
- *Manufacturing Facilities*
- *Industrial Uses*
- *Recycling/Salvage Facilities*
- *Timber/Wood Facilities*
- *Railroad yard/lines*

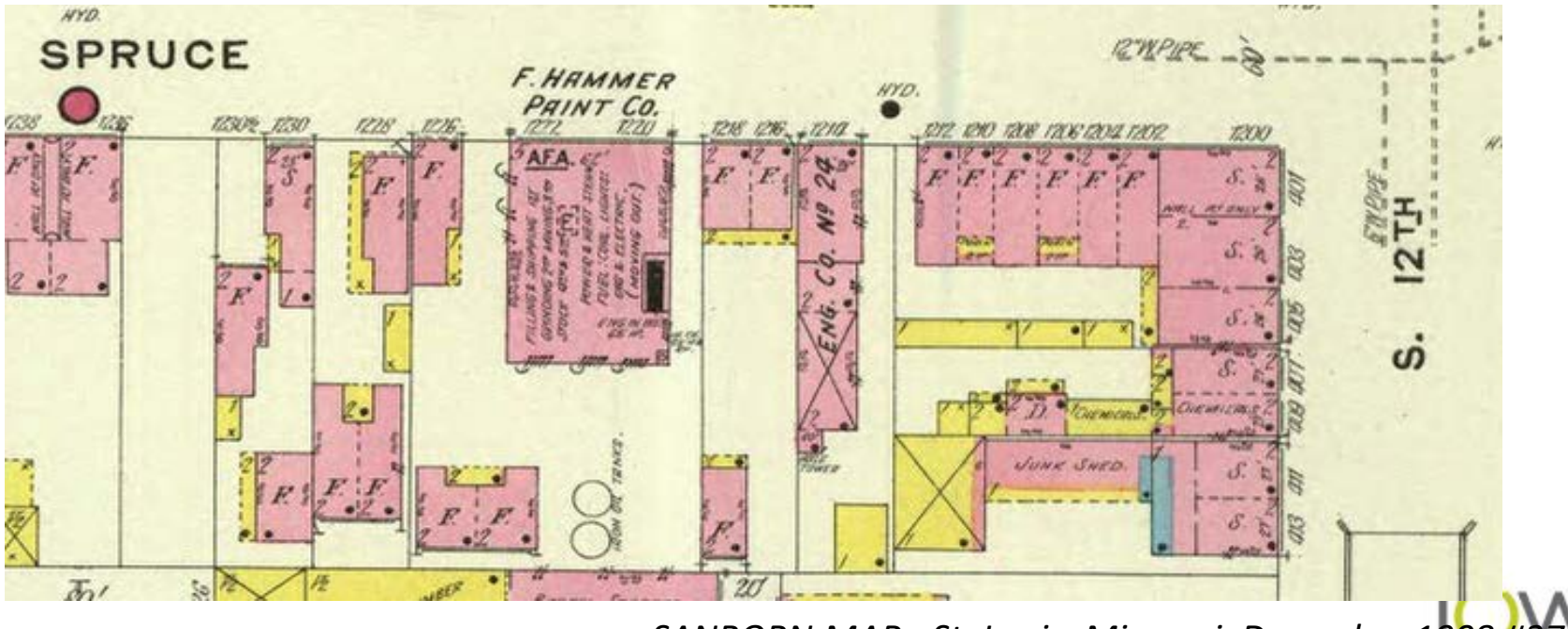

*SANBORN MAP - St. Louis, Missouri, December 1908 #37*

# *Environmental Compliance Search*

#### *Where to look:*

- *Federal databases* • *ECHO*
	- •*EnviroMapper*

#### *State Databases*

• *Contaminated Sites* •*UST/LUST*

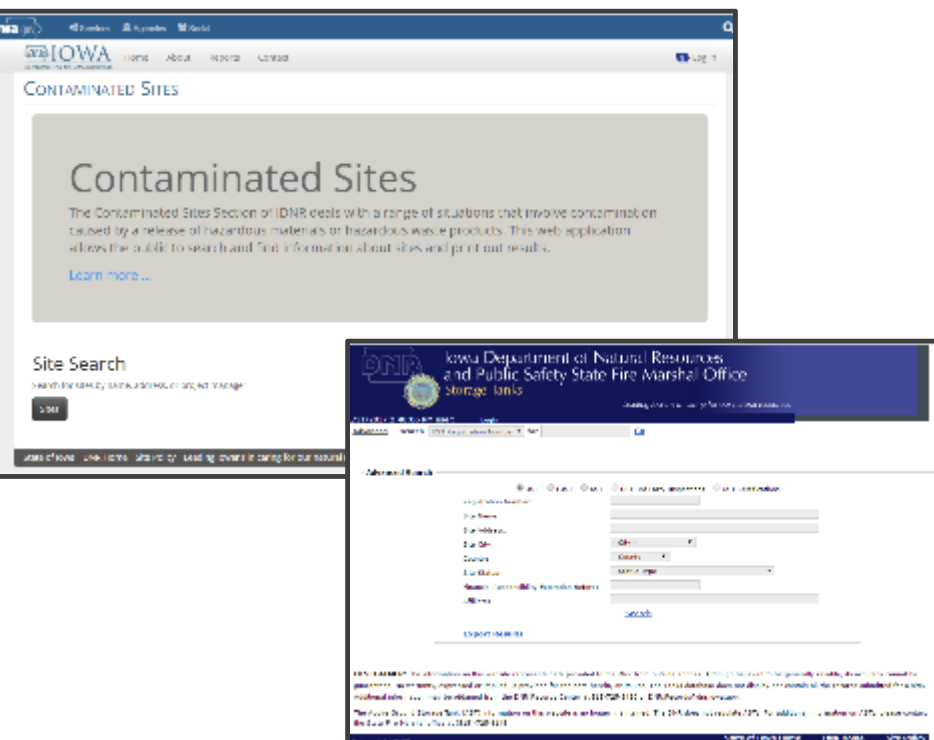

*Look to see if any sites are on or near the project site AND Research to see if any of those sites will impact the project site*

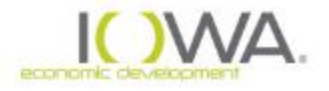

# **DNR Storage Tanks**

- » <https://programs.iowadnr.gov/tanks/pages/advanced.aspx>
- » Site Address: 1500 8th St. SW, Altoona, Iowa:

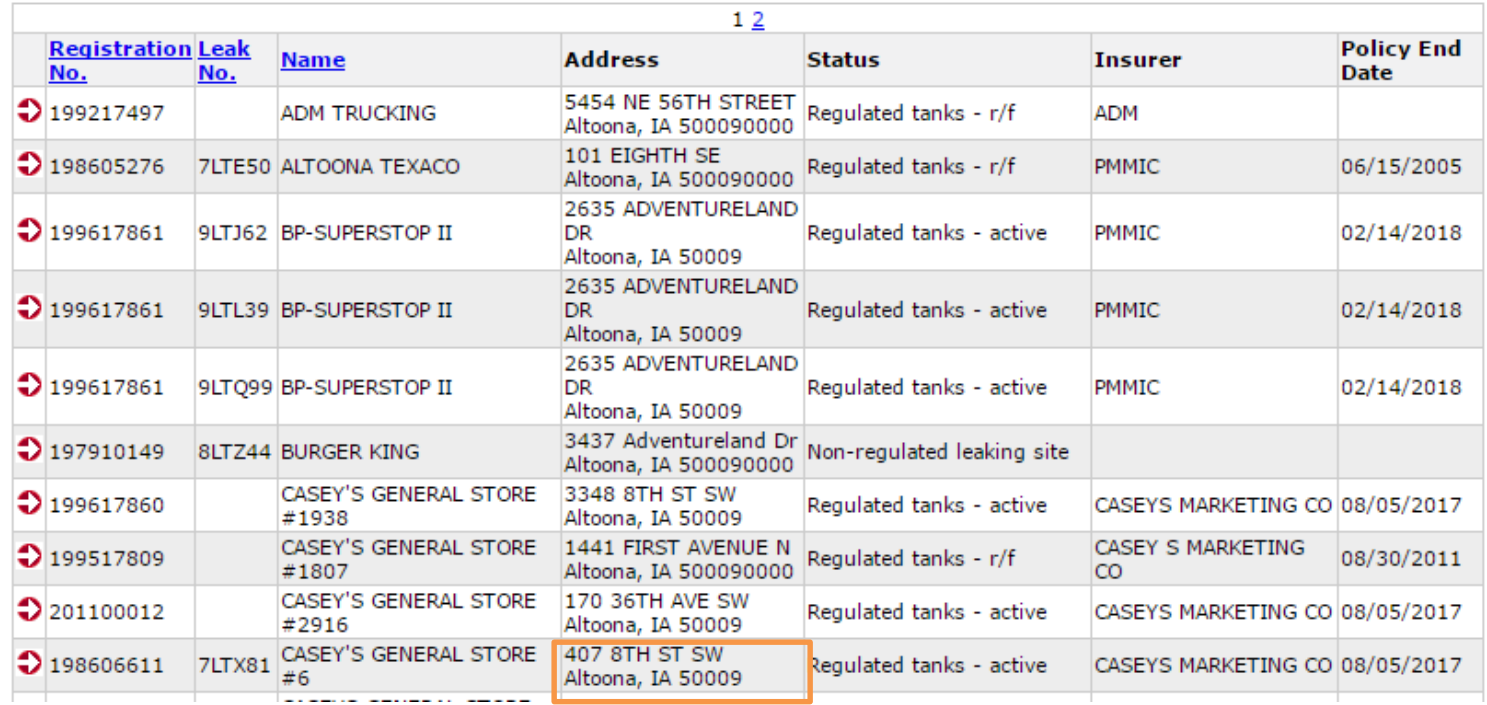

» Look to see if any are at or near your address

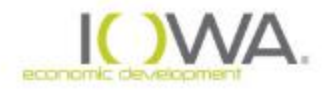

# **DNR Storage Tanks**

» 407 8th Street SW

Release # 4.1.5137

» Click on the *red arrow*, Click on *LUST* on toolbar, Click *Classification* on the toolbar: look for *No Action Required*

**webmaster@dnr.iowa.gov** © Iowa Department of Natural Res

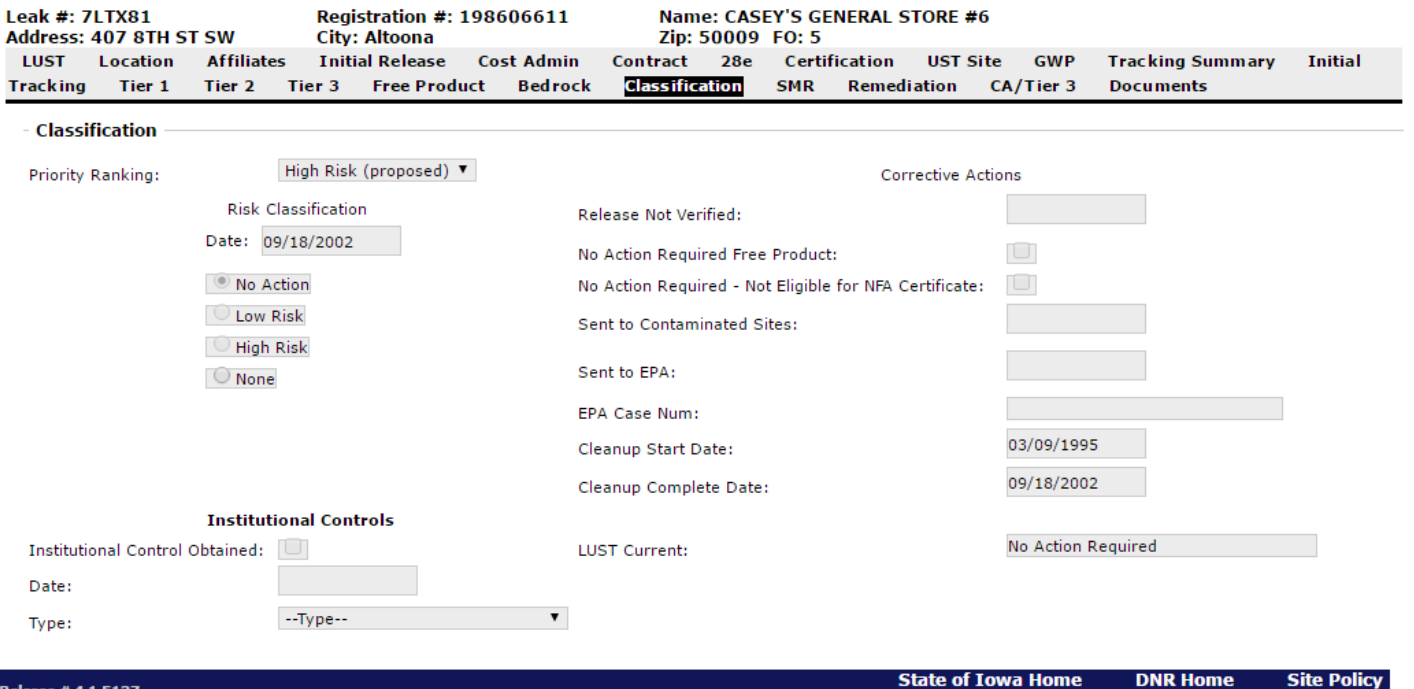

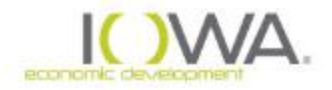

# **DNR Contaminated Sites**

#### » <https://programs.iowadnr.gov/contaminatedsites/>

#### 1500 8<sup>th</sup> St. SW, Altoona, Iowa:

#### **CONTAMINATED SITES**

#### Site Search

Sites may be searched by entering text in one text boxes at the base of the columns (name, address, city or program). Other search criteria may also be entered the general text box including county. zip code, project manager, alternative name, or ownership type.

The system will start sorting as a search is initiated in the general text search box; pressing an enter or return key isn't necessary. The best results are obtained by using the column text boxes in combination with the general text box to narrow the search list.

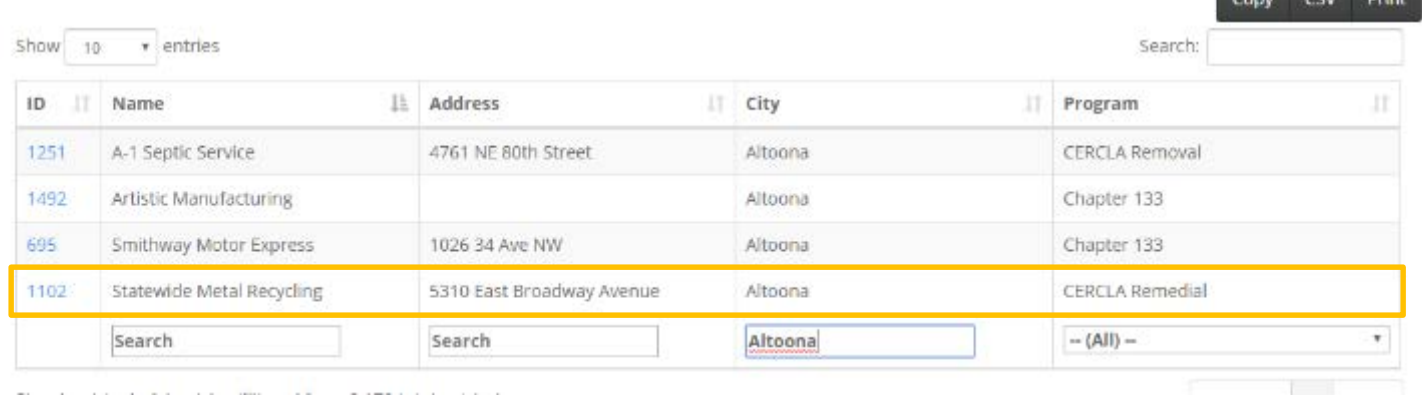

» Look to see if any are at or near your address

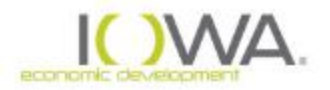

# **DNR Contaminated Sites**

#### » Statewide Metal Recycling

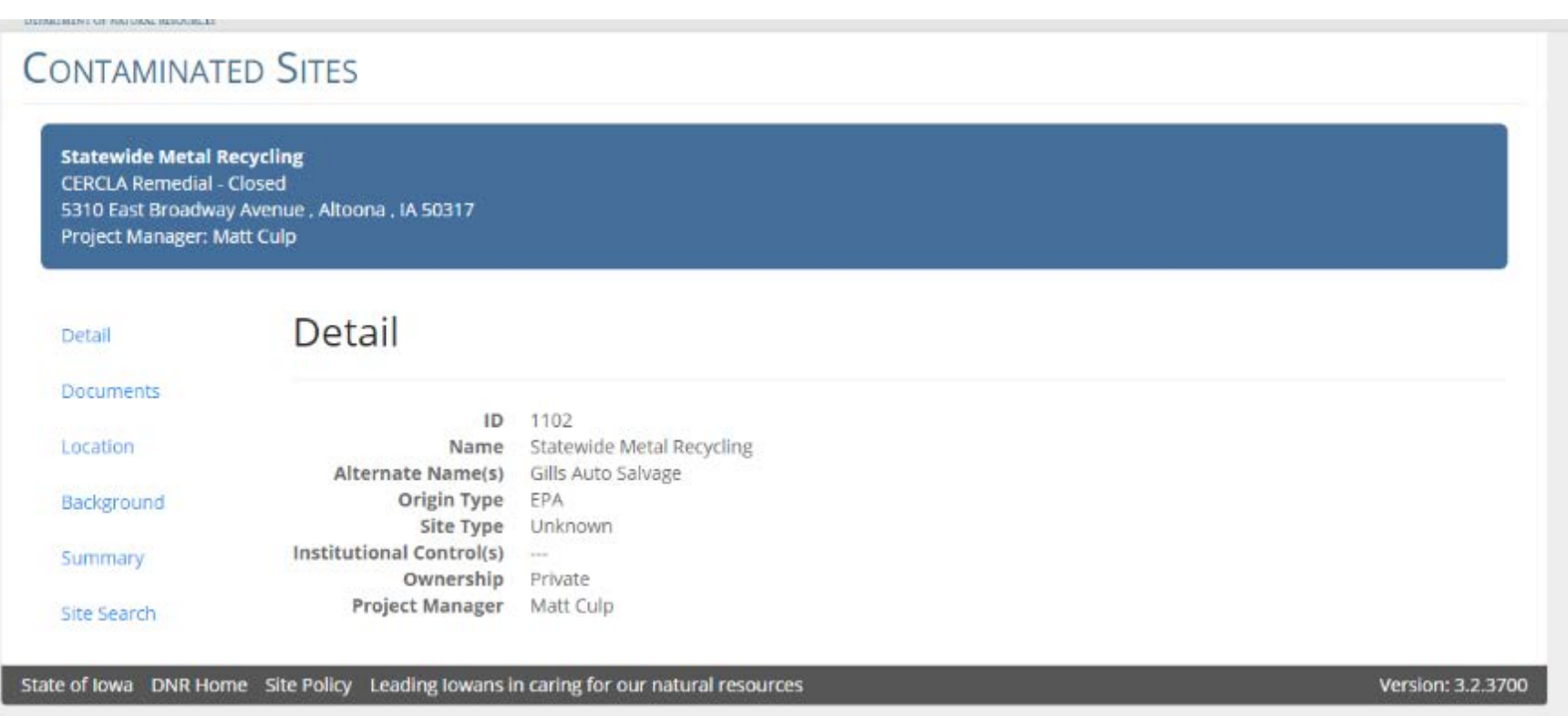

» Look at top left to make sure it says CLOSED

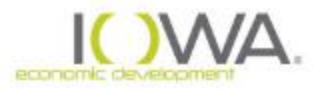

### **US EPA**

#### » <https://echo.epa.gov/>

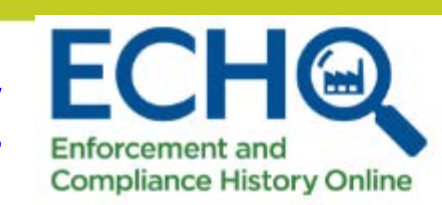

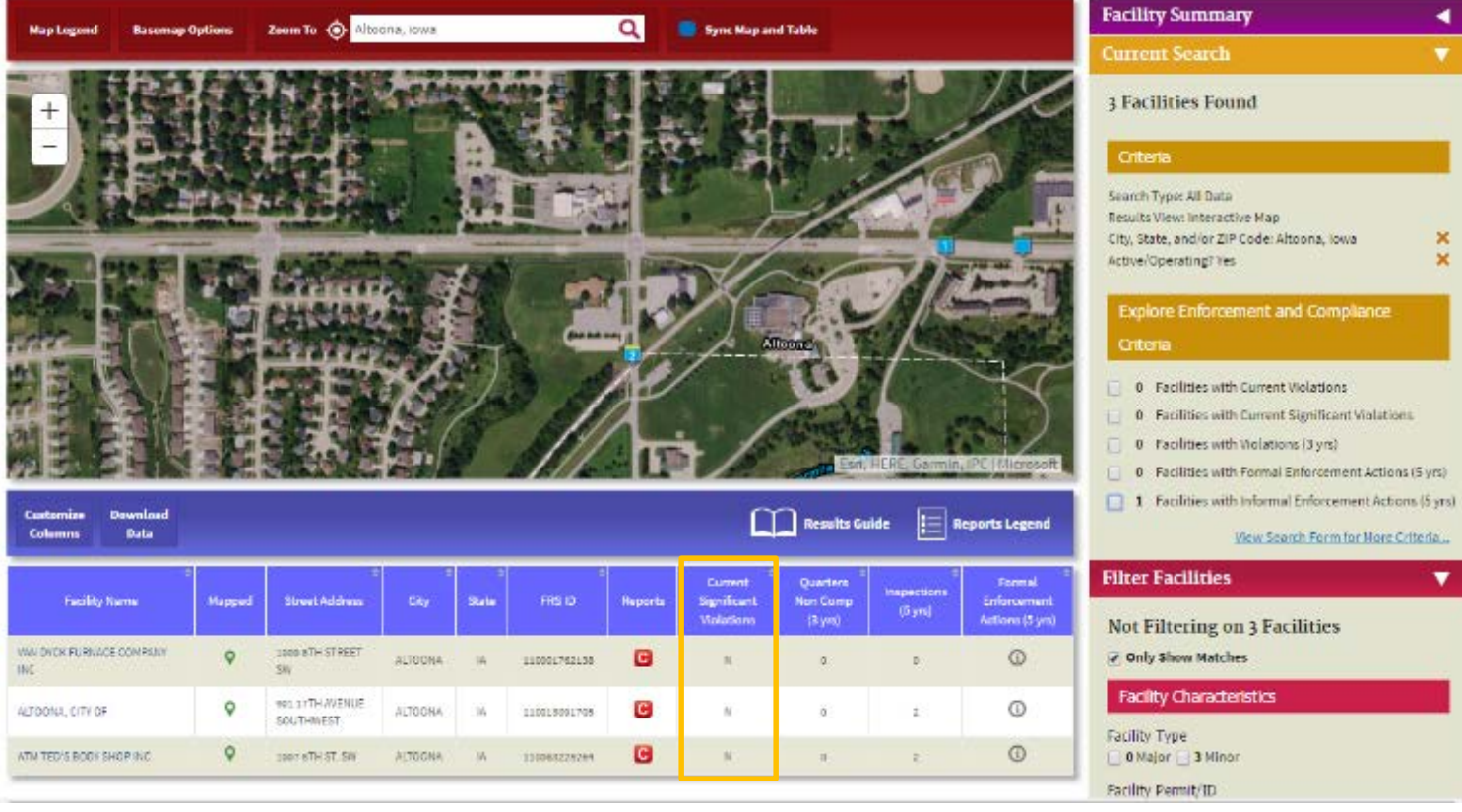

» Look to make sure none have *Current Significant Violations*

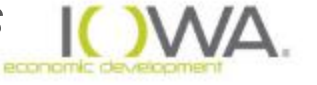

### **How do I show I have considered this…..**

#### **In the Statutory Checklist:**

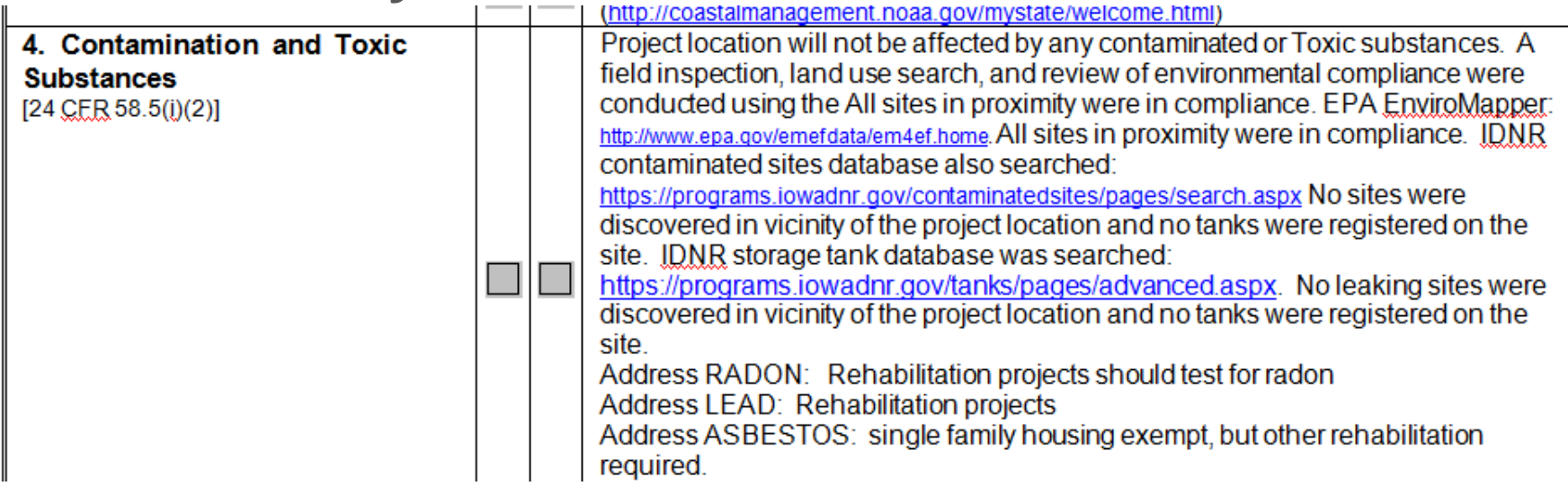

**Two steps needed to show compliance documentation:** 

- **1. Description in the checklist**
	- **Make a statement: project will or will not be affected**
	- **Why is this true: field inspection, list websites**
- **2. Supporting documentation in Appendix**
	- **Printouts from websites**

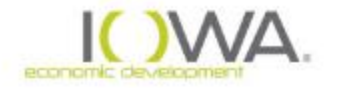

### *Threatened and Endangered Species and their Critical Habitat*

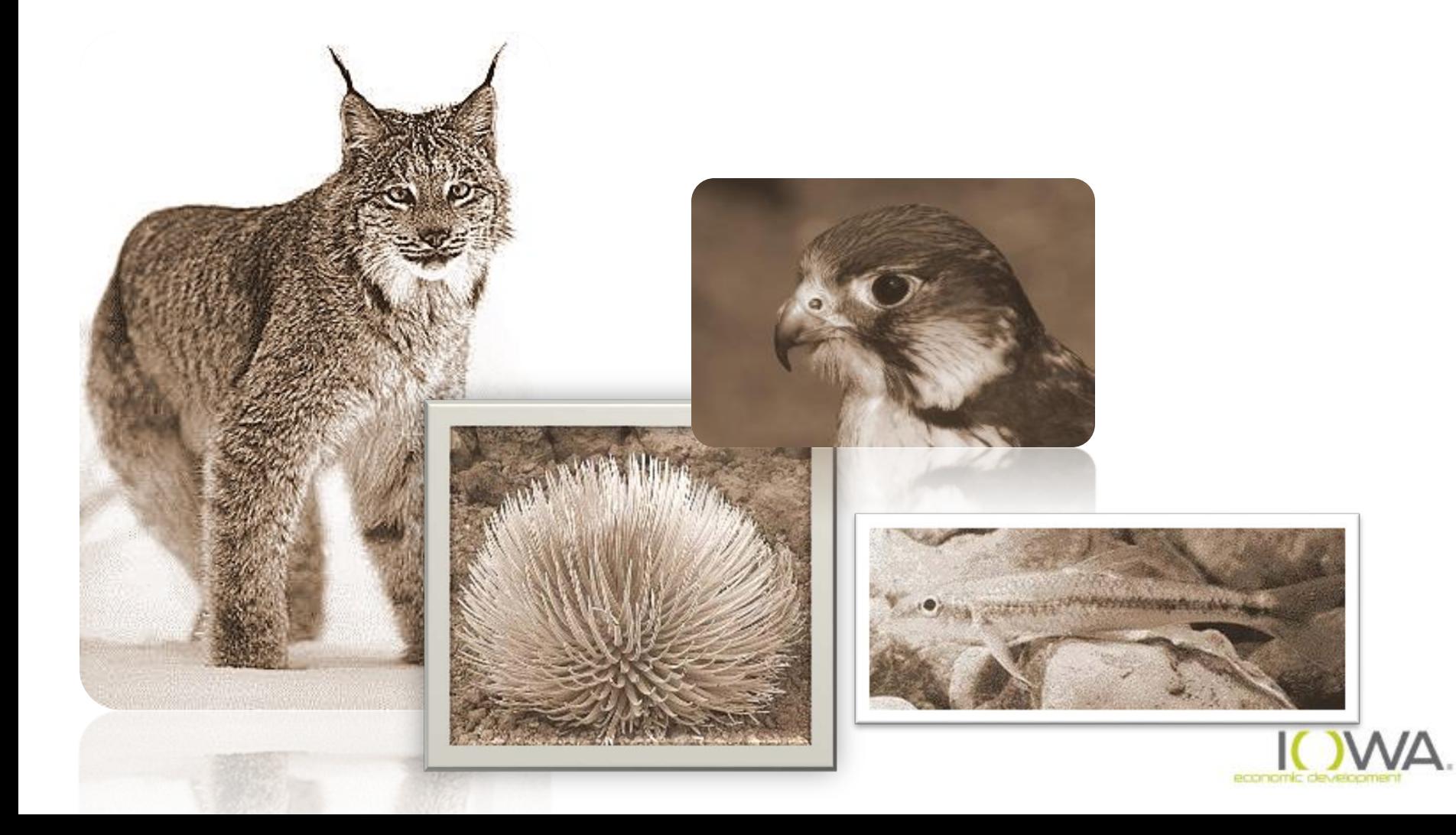

### **Overview: Endangered Species Act (ESA)**

 $\cdot \cdot$  **Primary federal statute is Endangered Species Act** and its **Section 7 Protocols**

- $\dots$  **Section 7 mandates** that Federally-assisted activities not jeopardize the existence of plants and animals listed or proposed for listing on endangered species list
	- *<u>◆ RE must insure activities</u>* avoid *adversely modifying or destroying species' habitat*

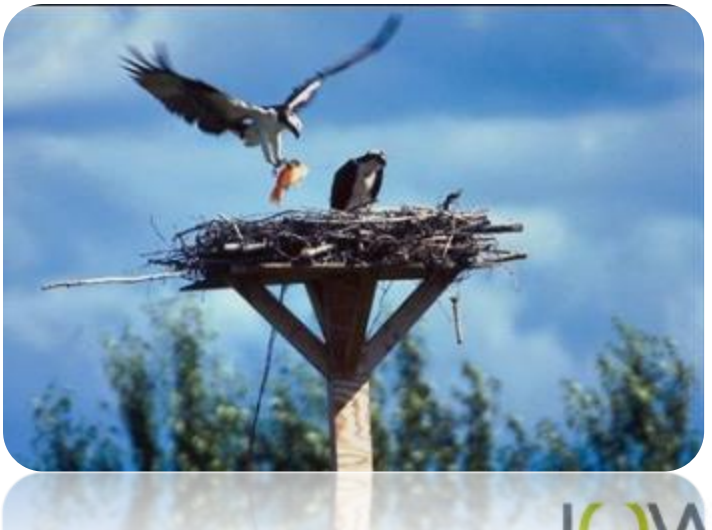

### *Four ESA classifications…*

- **1. "Endangered":** Species in danger of extinction in all or a significant portion of its range Iowa 8 animals 0 plants
- **2. "Threatened":** Species likely to become endangered in foreseeable future Iowa 1 animal 5 plants
- **3. "Proposed":** none in our area
- **4. "Candidate":** USFWS has sufficient information on biological status and threats to propose species as threatened or endangered. Candidate species **not subject to Section 7 consultation**

Iowa 3 animals 0 plants

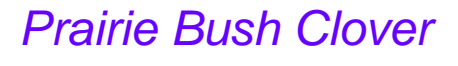

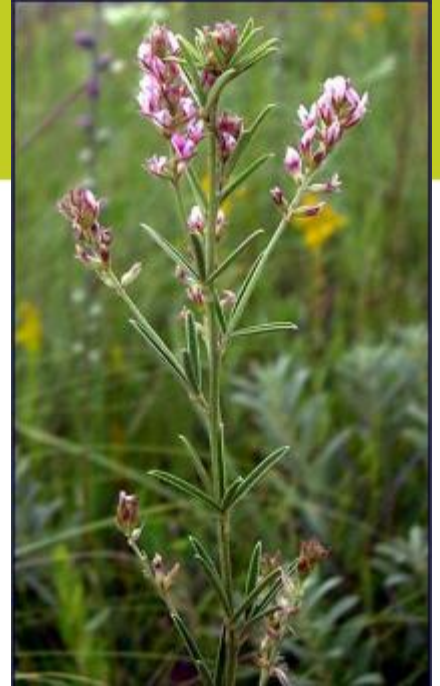

#### *ESA Section 7 Protocols*

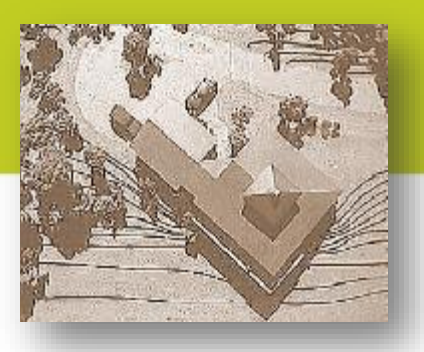

### *USFWS must be consulted…*

 *If proposal may affect T&E species or critical habitat – even if effect is positive – "informal consultation" required* 

 *If proposal may adversely affect T&E species or critical habitat, "formal consultation" required*

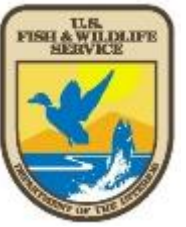

### *USFWS does not need to be consulted…*

 *if proposal will have no affect* on T&E species or critical habitat

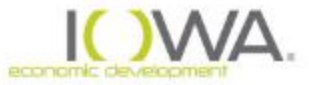

### *ESA Section 7 Protocols*

Section 7, Step-by-Step…

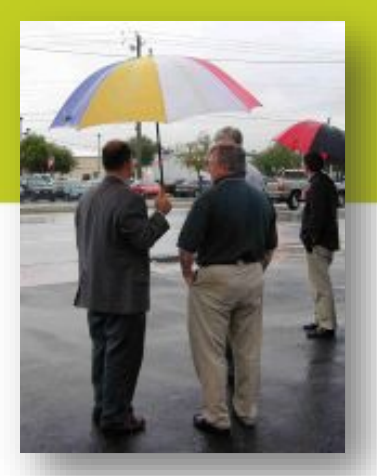

**Step 1** RE determines whether proposed action could, **in any way** – either positive or negative – have an effect on a T&E species or its habitat:

**MUST** look up the **[T&E Species list](http://ecos.fws.gov/tess_public/StartTESS.do)** to be able to consider possible impact

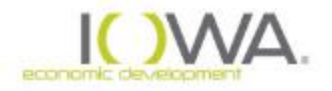

#### Website found at:

#### [http://www.fws.gov/Midwest/Endangered/LISTS/iowa\\_cty.html.](http://www.fws.gov/Midwest/Endangered/LISTS/iowa_cty.html)

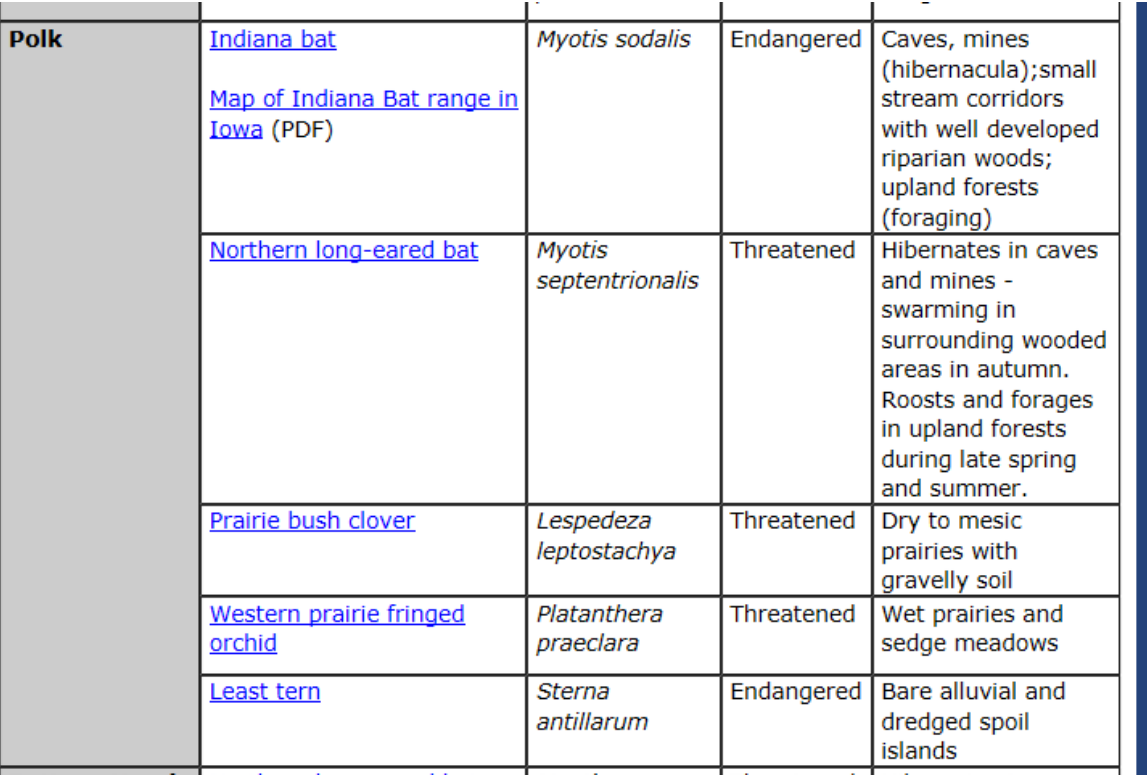

Project Description: Day Care Center Expansion Project location: Already developed, buildings and mowed grass

### *ESA Section 7 Protocols*

**Step 2** If T&E **could** be present and critical habitat present, RE **must consult** with qualified sources to determine impact of the action on federally-listed species and/or habitat by:

- **"Informal consultation"** with USFWS ….OR
- Preparing **biological assessment** using qualified consultant

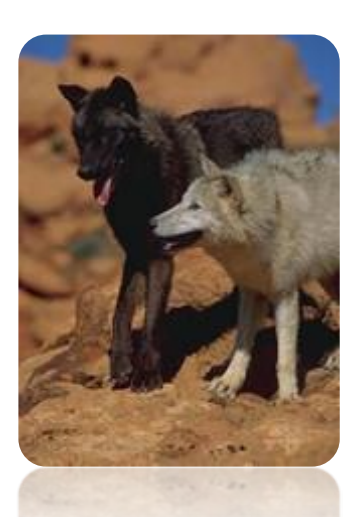

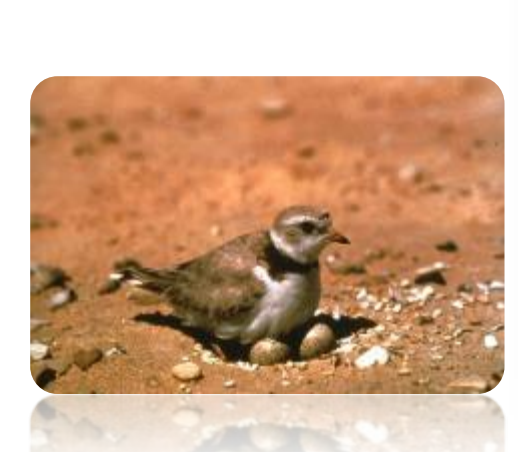

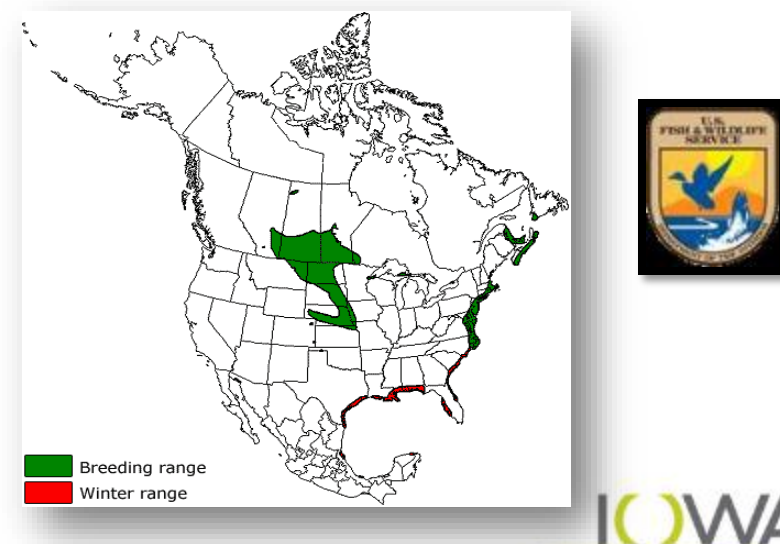
### *ESA Section 7 Protocols*

**Step 2** Possible outcomes: RE determines the impact of the action:

#### "**MAY AFFECT, BUT NOT LIKELY TO ADVERSELY AFFECT**"

**Informal Consultation required:** RE submits finding and all documentation (e.g., Biological Assessment) to USFWS with request for concurrence.

### "**MAY AFFECT, LIKELY TO ADVERSELY AFFECT**"

**Formal Consultation required:** RE initiates with USFWS

*USFWS provides Biological Opinion (135 days) finding either jeopardy or no jeopardy to listed species and adverse or no adverse modification of critical habitat*

*Provides measures to minimize impacts*

*Makes exceptions for "incidental takes" of listed species (otherwise illegal – high penalties)*

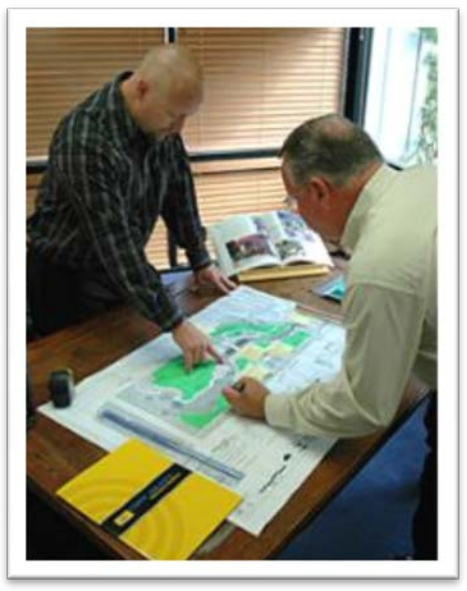

### *ESA Section 7 Protocols*

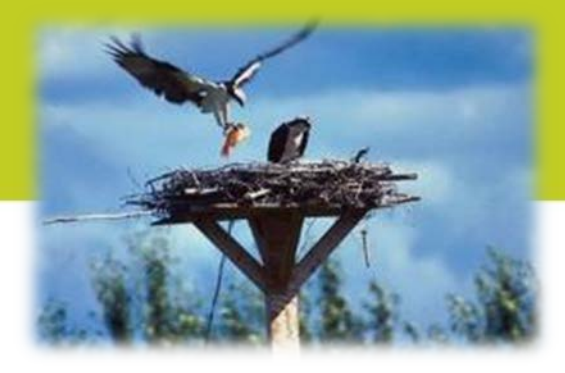

#### **Final Step: After consultation with USFWS, the RE's decision completes the process**

- Range of agency actions possible, including:
	- $\checkmark$  Adopt a reasonable & prudent alternative or mitigation measure, as recommended by USFWS
	- $\checkmark$  Not undertake the project
	- $\checkmark$  Modify proposed action or develop new alternative and continue consultation with USFWS
- Agency must notify the USFWS of its **final decision**

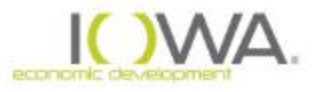

### **How do I show I have considered this…..**

#### **In the Statutory Checklist:**

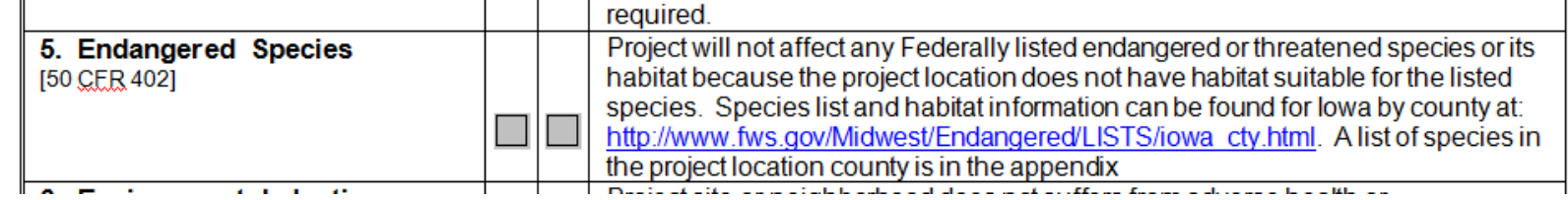

**Two steps needed to show compliance documentation:** 

- **1. Description in the checklist**
	- **Make a statement: project will have….**
		- **No effect**
		- **May effect, Not likely to adversely affect**
		- **May effect, likely to adversely affect**
	- **Give details: why the above statement is true**
- **2. Supporting documentation in Appendix**
	- **Species list with habitat descriptions**
	- **Biological Assessment (if necessary)**
	- **USFWS opinions (if necessary)**

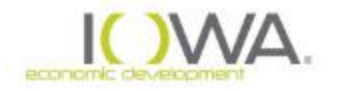

## **Environmental Justice**

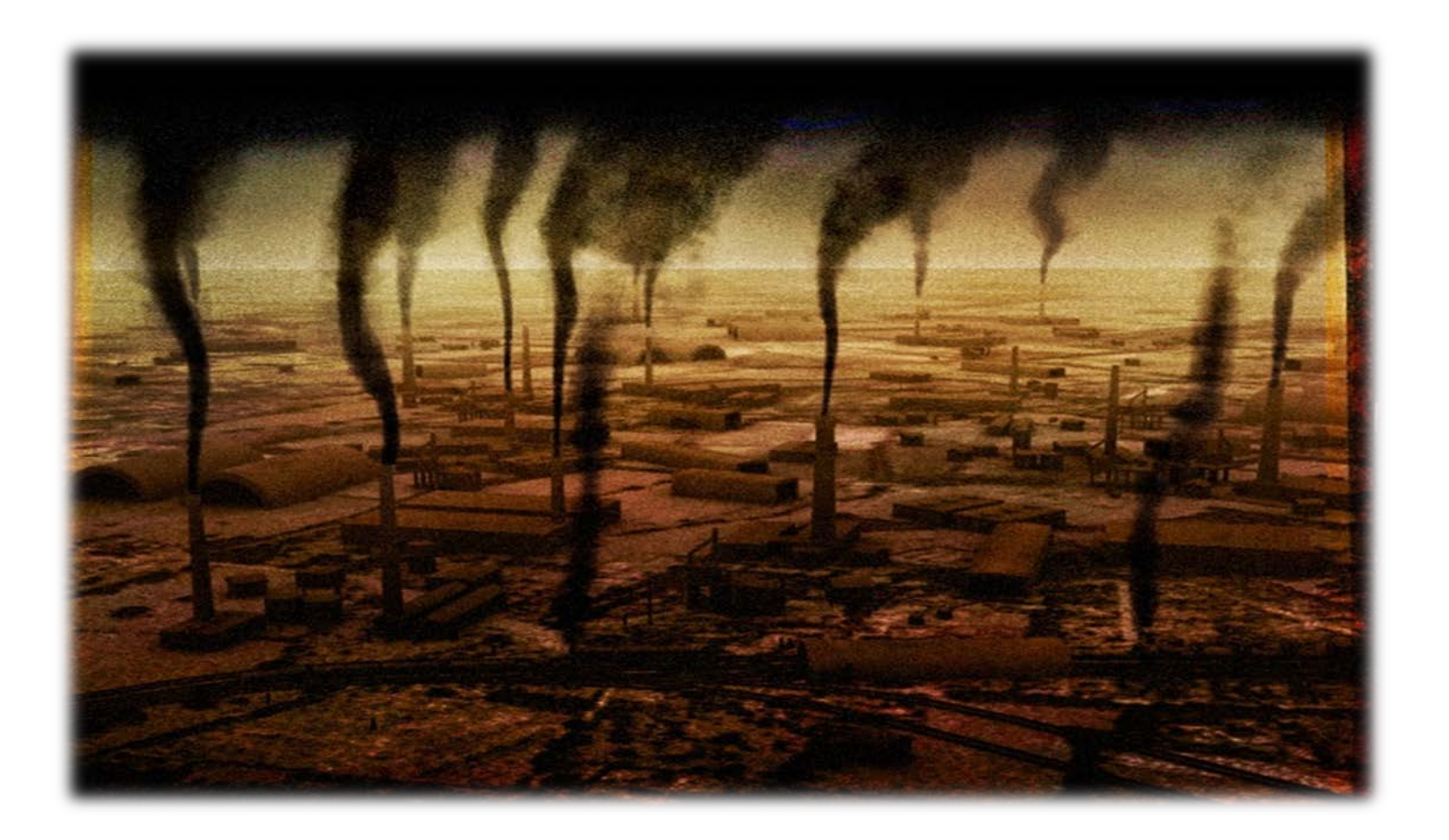

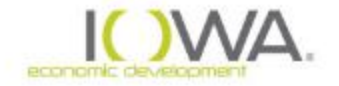

### **Environmental Justice**

Background……………………………….

Historically, low-income and minority populations have been **more likely than other groups to live near areas of high contamination like….**

> *…landfills, incinerators, chemical plants, hazardous waste treatment facilities …*

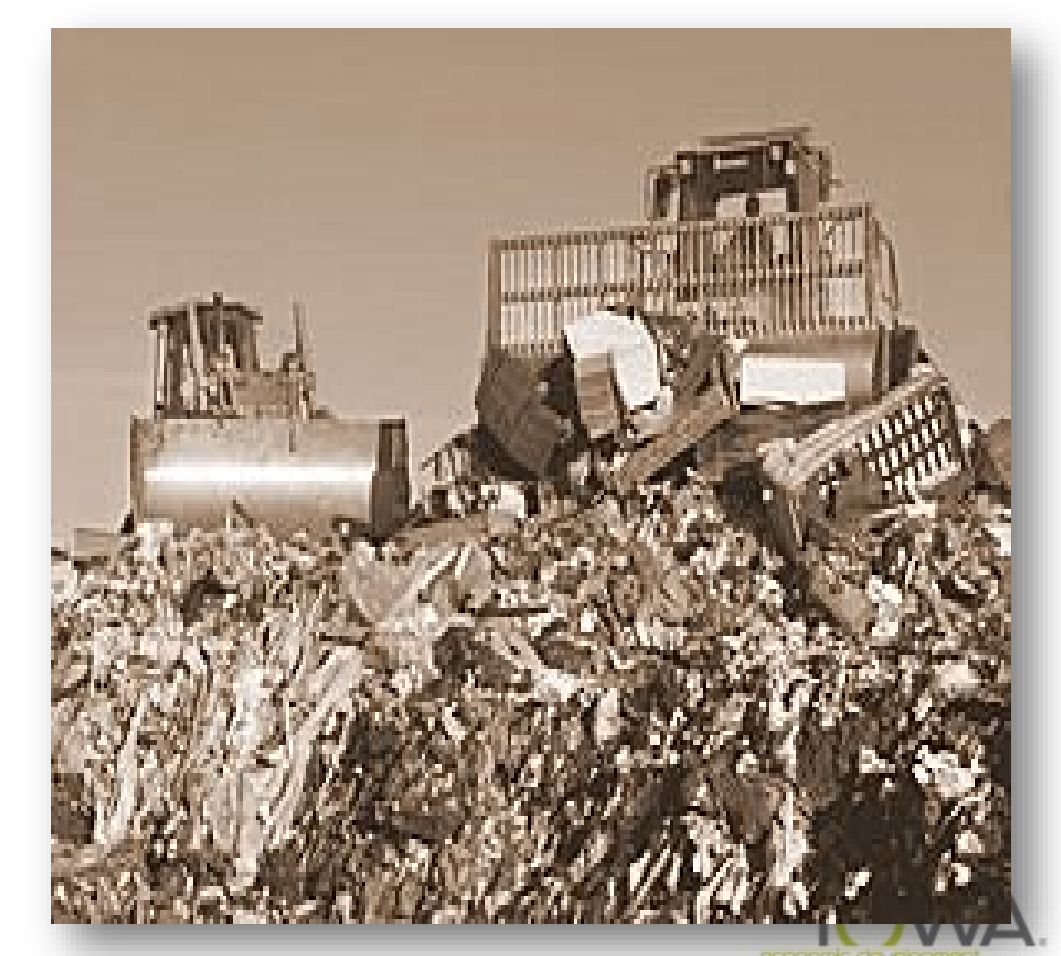

## **Environmental Justice E.O. 12898**

Executive Order signed in 1994

"*Each agency shall address disproportionately high and adverse human health or environmental effects of its programs/activities on minority and low-income populations and American Indian tribes"*

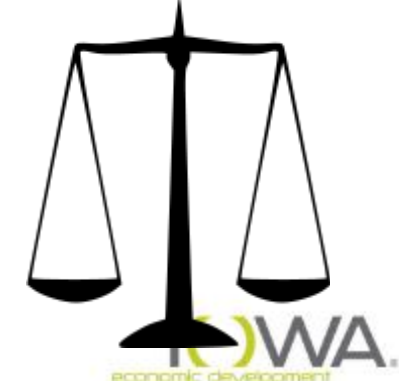

## **Environmental Justice**

### Key Considerations

- Does an *EJ population exist* in or near our project area? (low-income, minority population or Indian tribe)
- Does the project entail any *adverse* impact?
- $\Box$  Does the adverse impact **disproportionately affect** the EJ population?

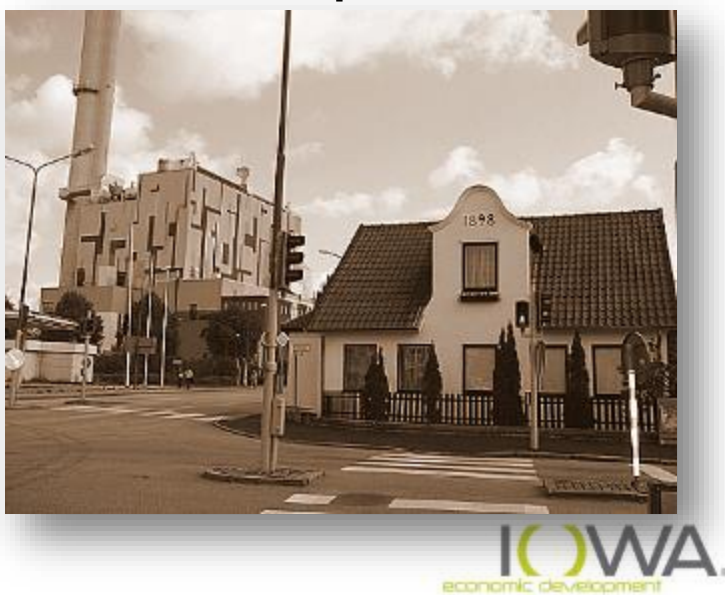

## **Environmental Justice**

### **EPA: EJScreen demographics, health and other data**

<https://www.epa.gov/ejscreen>

*print out standard report: Type in address, click on generate reports pick "get Printable Standard Report"*

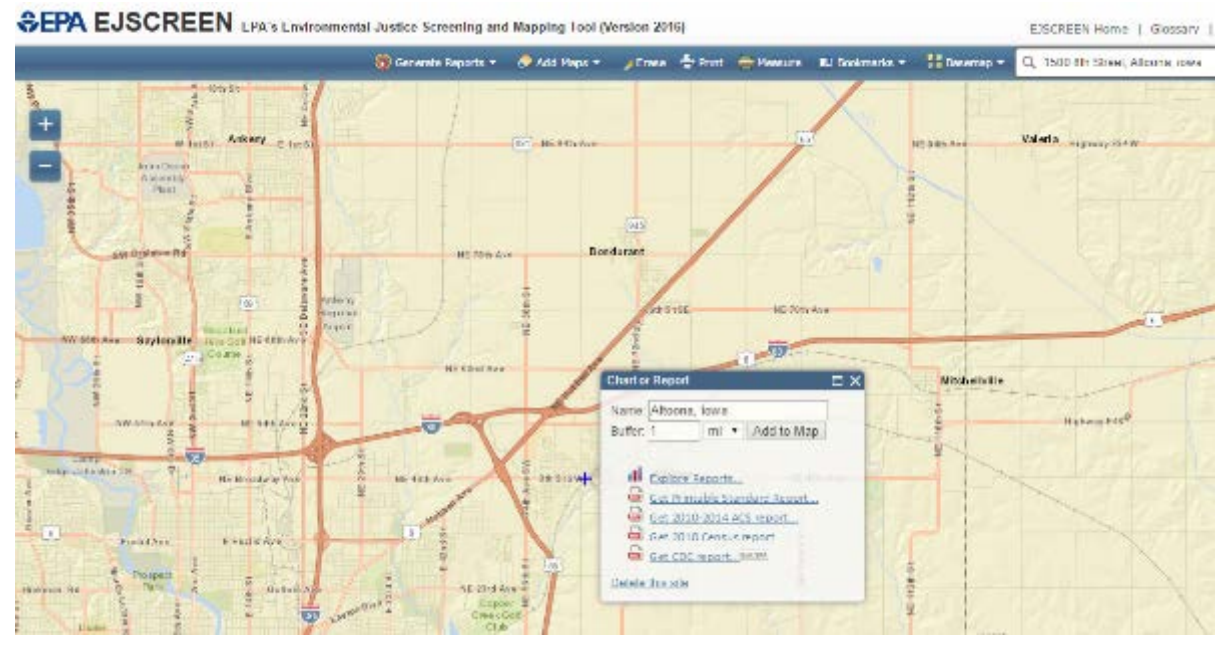

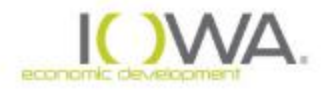

## **EPA EJScreen**

#### » Standard Report compares state and USA average:

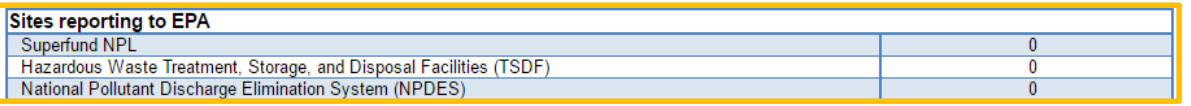

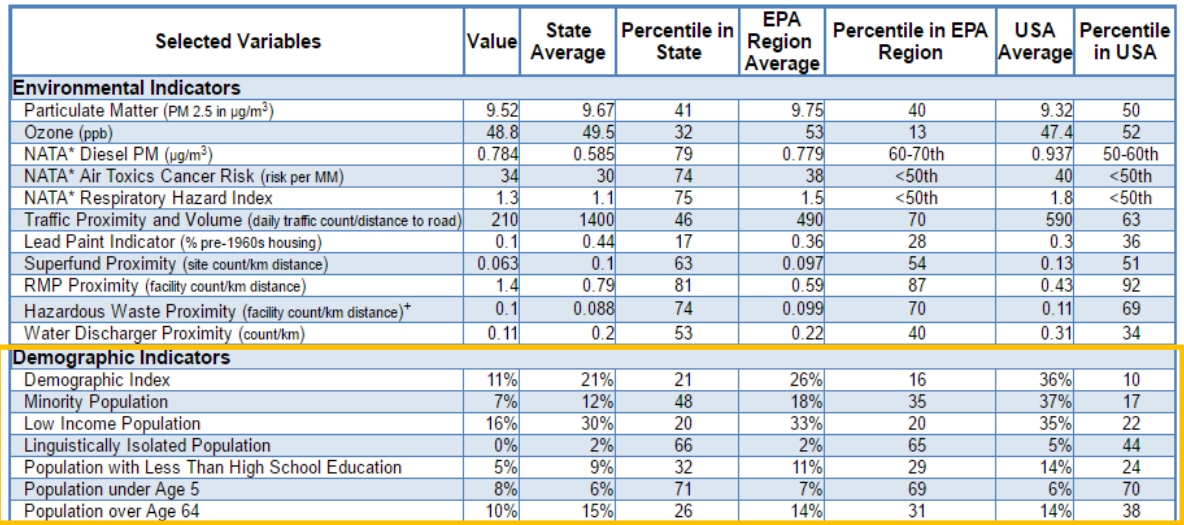

- Minority
- Low Income
- Linguistically Isolated
- Less than HS education
- Population under 5
- Population over 64

\*The National-Scale Air Toxics Assessment (NATA) is EPA's ongoing, comprehensive evaluation of air toxics in the United States. EPA developed the NATA to prioritize air toxics, emission sources, and locations of interest for further study. It is important to remember that NATA provides broad estimates of health risks over geographic areas of the country, not definitive risks to specific individuals or locations. More information on the NATA analysis can be found at: https://www.epa.gov/national-air-toxics-assessment \*The hazardous waste environmental indicator and the corresponding EJ index will appear as N/A if there are no hazardous waste facilities within 50 km of a selected location

#### » Also, look to see if there are any EPA sites

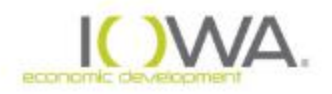

## **How do I show I have considered this…..**

## **In the Statutory Checklist:**

6. Environmental Justice **IExecutive Order 128981** 

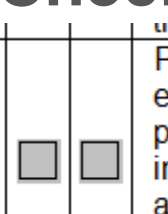

Project site or neighborhood does not suffers from adverse health or environmental effects which disproportionately impact a minority or low-income population relative to the community at large. Project will assist low to moderate income person's for a better quality of life. See census statistics in the appendix and here: http://factfinder2.census.gov/faces/nav/jsf/pages/index.xhtml

**Two steps needed to show compliance documentation:** 

**1. Description in the checklist**

 **Make a statement: Area around project site does or does not suffer from disproportional impacts**

- **2. Supporting documentation in Appendix**
	- **Census statistics**
	- **Map from EJview**

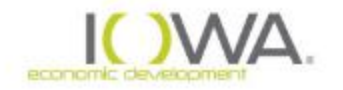

# **Explosive and Flammable Operations**

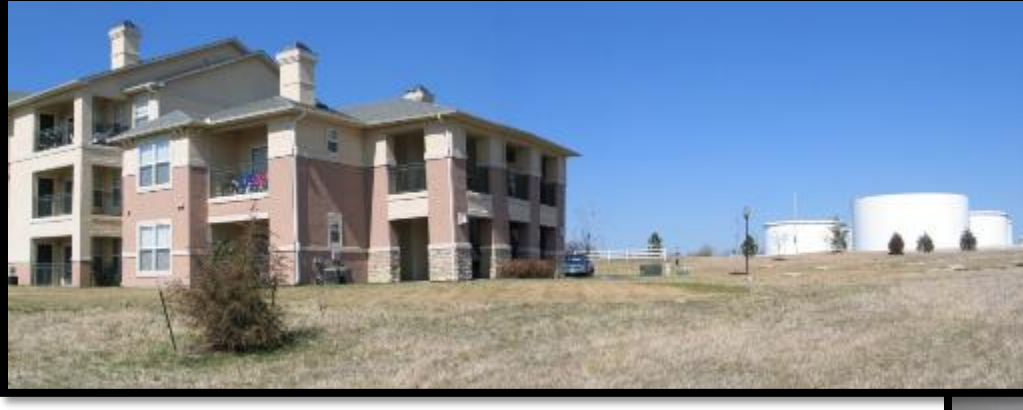

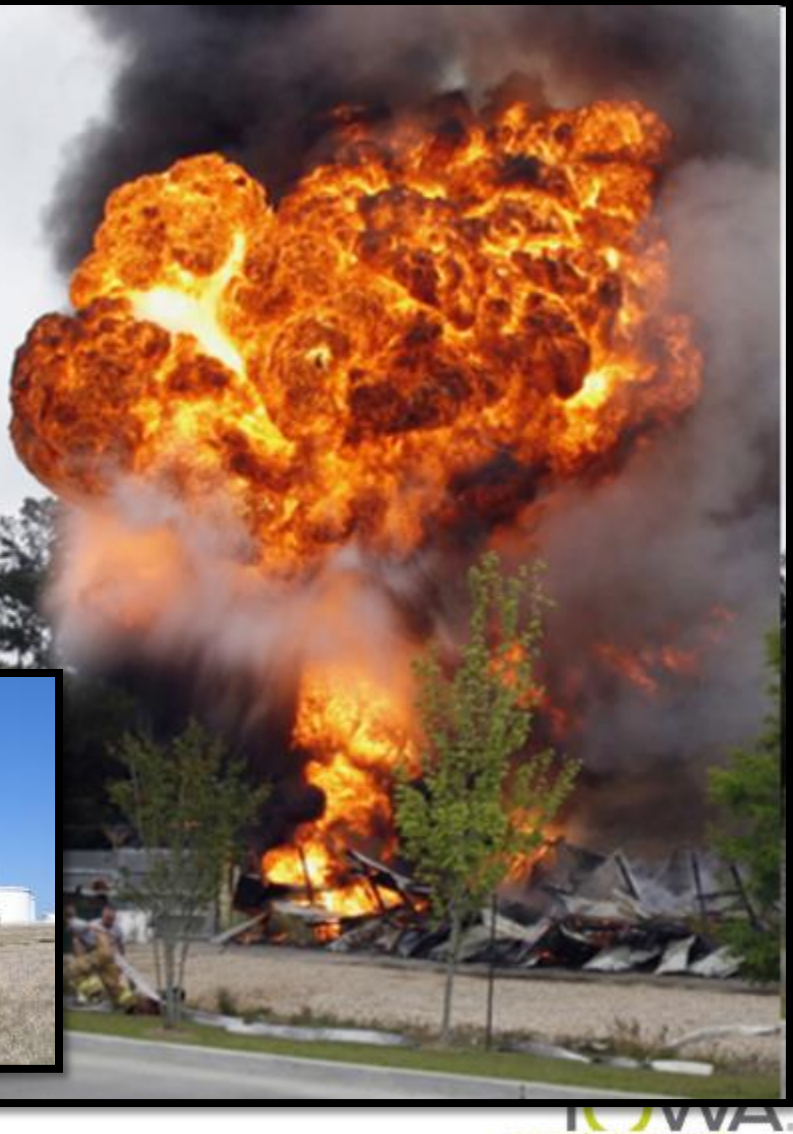

REETIC

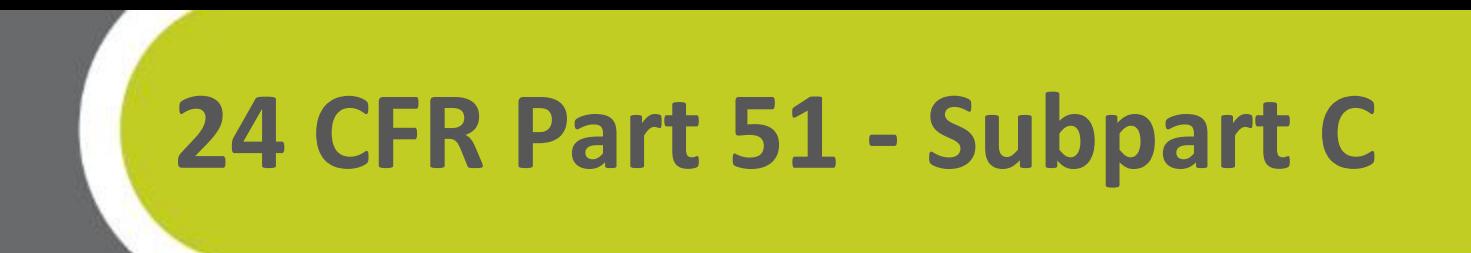

### ■ "Citing of HUD-Assisted Projects Near Hazardous AST Facilities"

 **Explosive / Flammable Operations** = Stationary commercial/industrial facilities which handle & store chemicals or petrochemicals of explosive or flammable nature – **Above-Ground Storage Tanks (ASTs)**

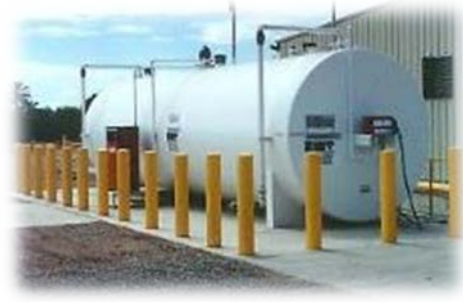

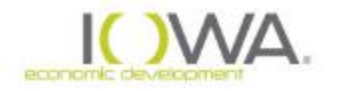

# **24 CFR Part 51 - Subpart C**

#### **Remember: ONLY Above Ground Storage Tanks (ASTs)**

- HUD regulation requires achieving an **Acceptable Separation Distance (ASD)** from explosive and fire hazards
- **Only 2 threats assessed**
	- **Blast overpressure** (explosion)
	- **Thermal** radiation(fire)

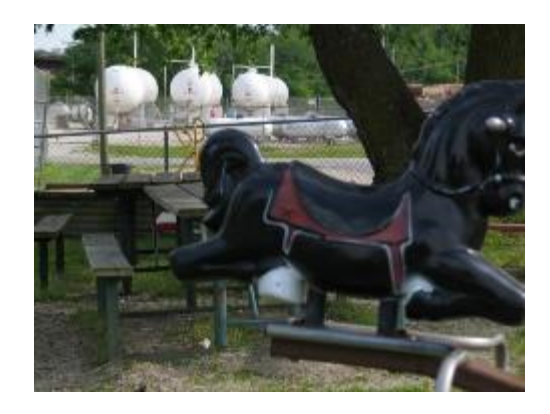

Threats from release of **toxic chemicals or substances are NOT addressed** by this HUD guidance [Rather, §58.5(i)(2)]

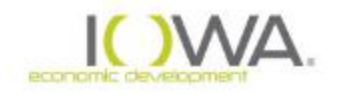

### **Applicable Activities**

### Applies where **bringing people to the tanks**…or **tanks to the people**

- $\Box$  Does not apply to:
	- Owner-Occupied Rehabilitation
	- Water/Sewer Projects
	- **-** Downtown Façade projects
- $\square$  Applies to:
	- Community Facilities: New construction only not rehabilitation or additions
	- **Economic Development: New construction**

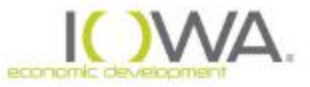

## **Detecting Hazardous Operations**

### **Determine if any AST within 1 mile Radius**

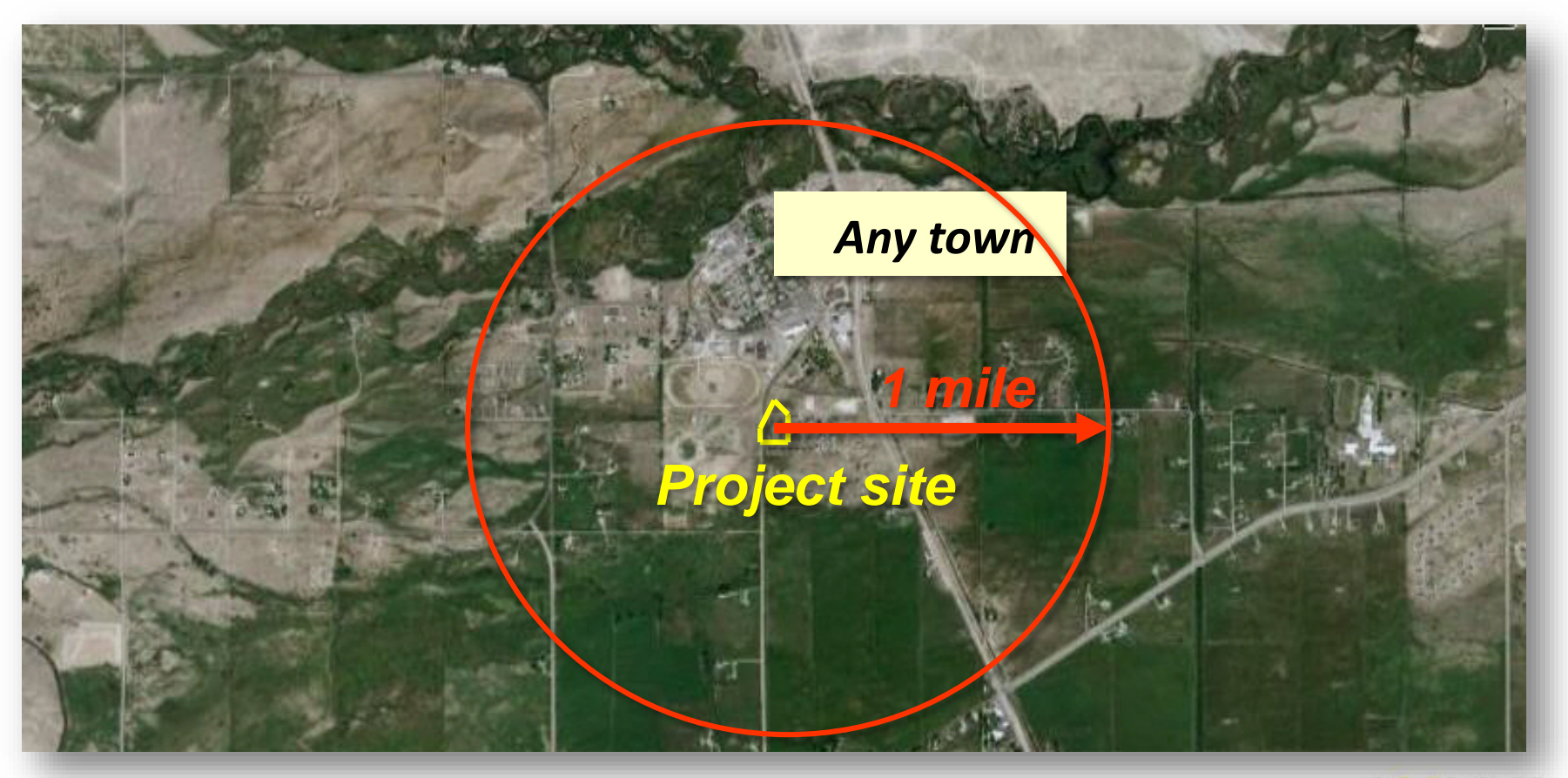

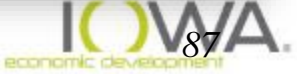

## **Calculating ASD**

## **Data needed…**

- 1. size of the tank
- 2. contents (liquid/gas)

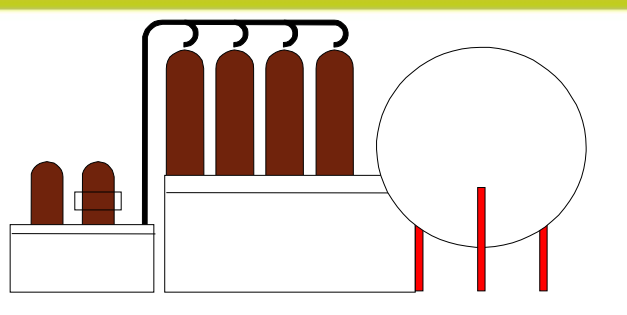

- 3. pressurized/ not under pressure
- 4. diked/not-diked (length & width)
- 5. distance from project to tank

## **Then perform the calculation….**HUD's **ASD on-line tool**

*[https://www.hudexchange.info/environmental](https://www.hudexchange.info/environmental-review/asd-calculator/)review/asd-calculator/*

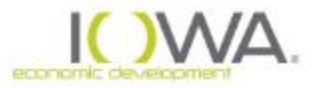

## **Mitigation**

- **1. Construct a Barrier**
	- $\Box$  Only Professional Engineers (PE) are permitted to design barrier
		- Civil engineer or Structural engineer
	- $\Box$  Construction oversight by same required
- **2. Bury the Tank**

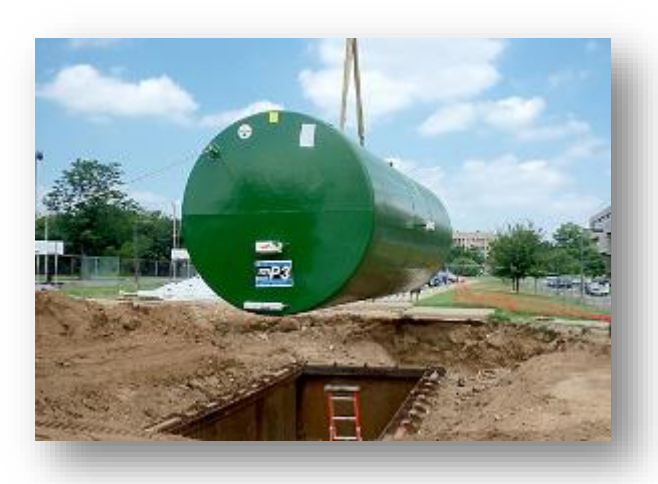

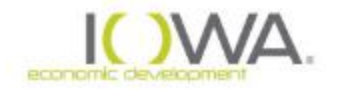

## **How do I show I have considered this…..**

#### **In the Statutory Checklist:**

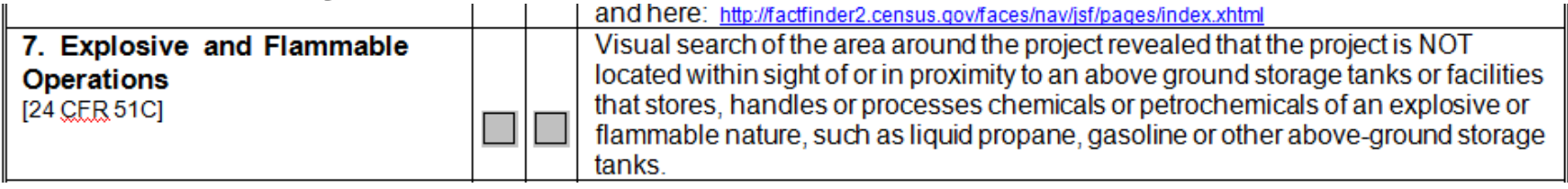

**Two steps needed to show compliance documentation:** 

- **1. Description in the checklist**
	- **Make a statement:** 
		- **Type of project is exempt from this review**
		- **project is or is not near an AST**
- **2. Supporting documentation in Appendix If near, separation distance calculator results Description of mitigation**

## *AIRPORT HAZARDS*

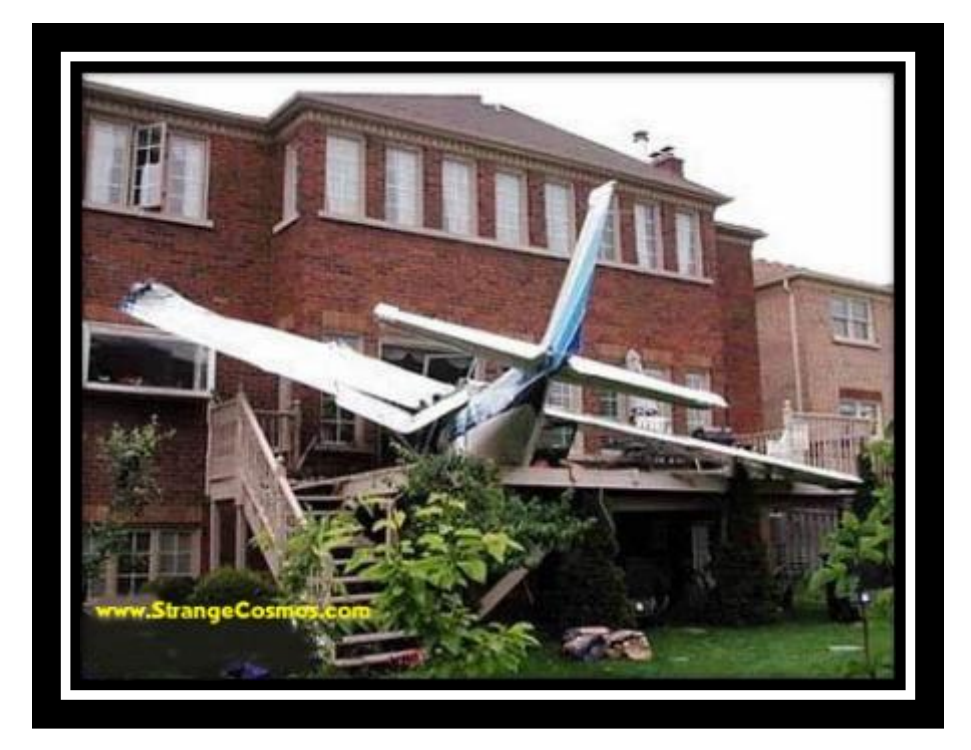

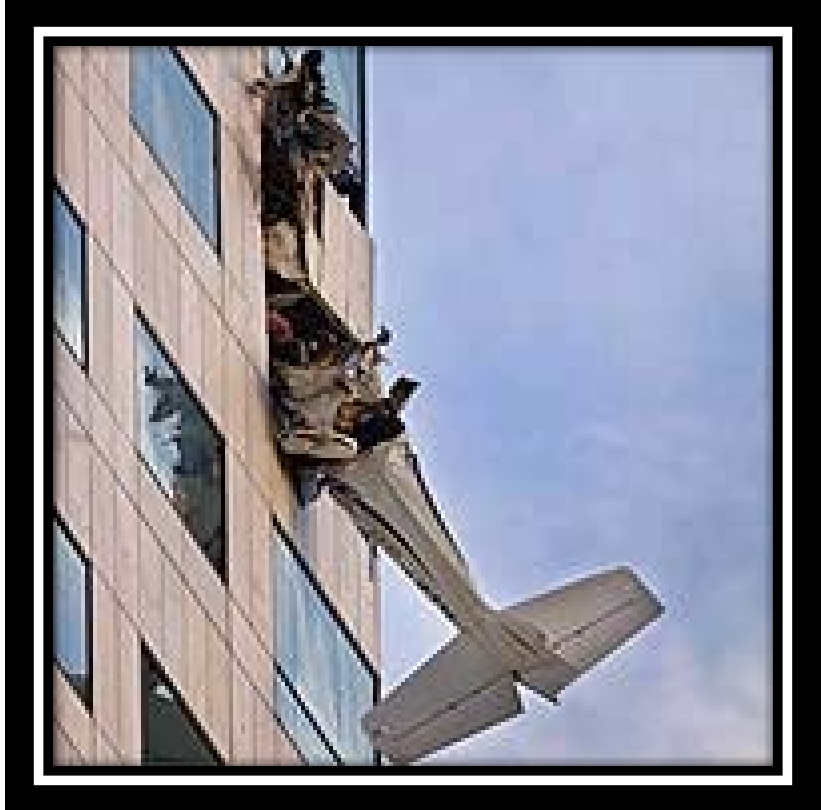

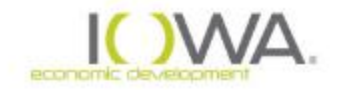

## *Background*

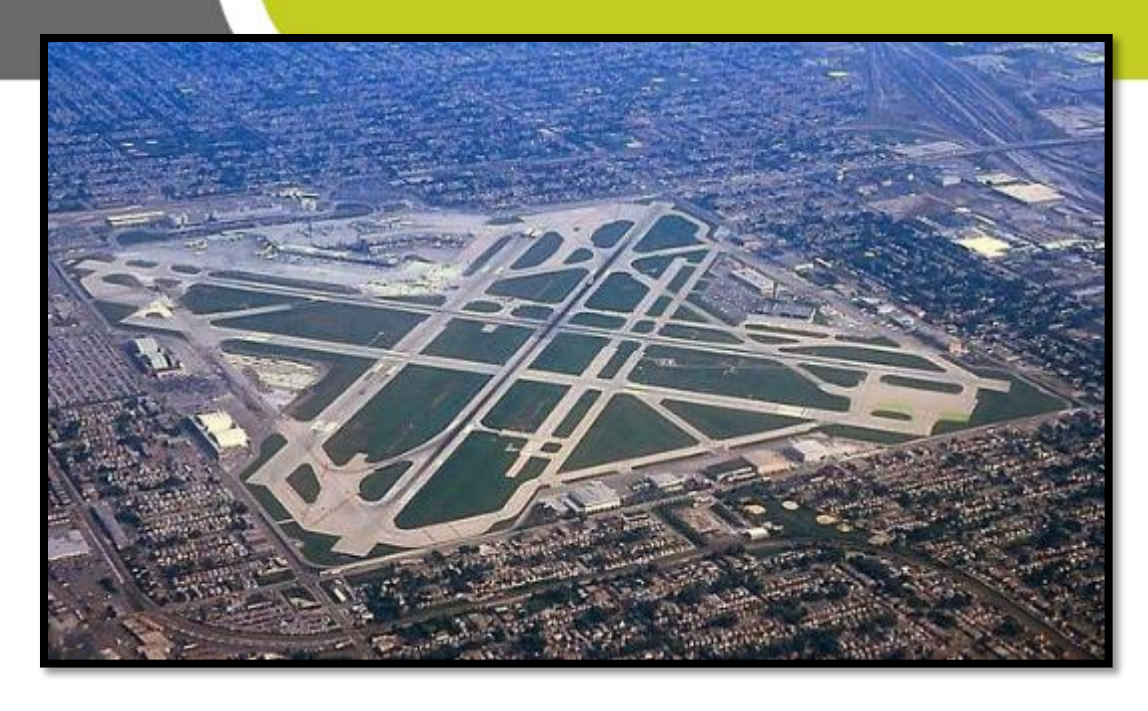

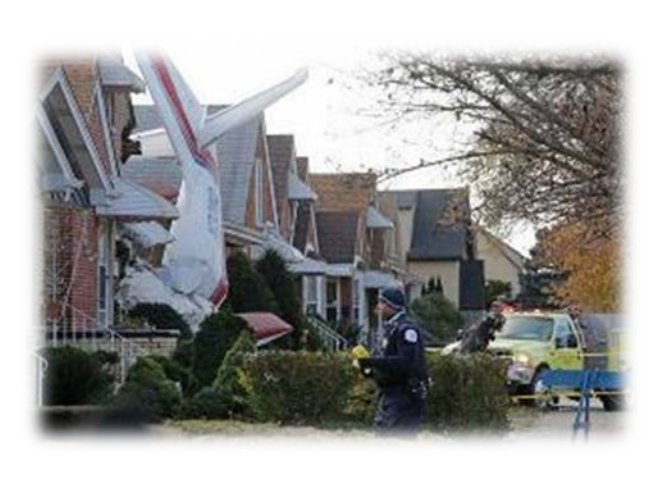

In 1975 GSA issued **Federal Management Circular (FMC 75- 2, Compatible Land Uses At Federal Airfields): directing all federal agencies, including HUD, to make sure their actions were compatible with land use** recommendations prepared by the operating agencies for federally owned airports and airfields

## *24 CFR Part 51, Subpart D*

**Part 51- D**, "Siting of HUD Assisted Projects in Runway Clear Zones at Civil Airports and Clear Zones and Accident Potential Zones at Military Airfields"

Three zones where incompatible land uses can occur:

- **Runway Clear Zones (RCZs):** Area immediately beyond the ends of FAA **civilian** airport runways
- **Clear Zones (CZs):** Area immediately beyond the ends of **military** airfield runway
- **Accident potential Zones (APZs):** Area immediately beyond the Clear Zones of **military** airfield

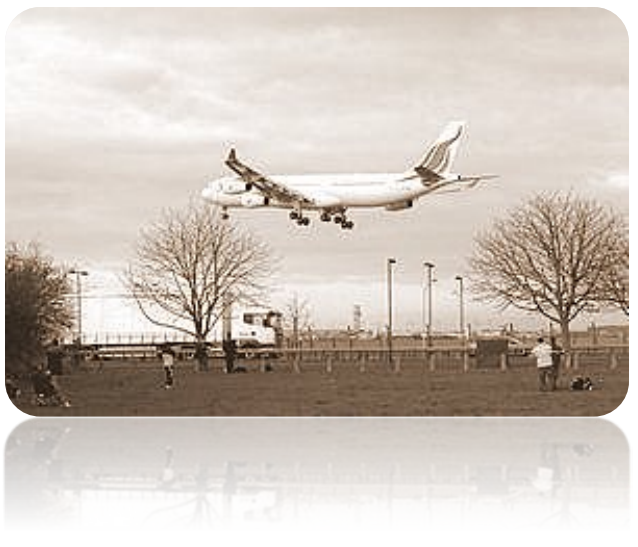

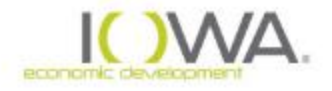

## *24 CFR Part 51, Subpart D*

#### **HUD Restrictions on development**

*Prohibits certain HUD-funded activities in Clear Zones (RCZs & CZs) and discourages assistance in Military APZs*

*New construction*

 *Substantial rehabilitation: Minor repair/rehab (<75% prerehab value) allowed* 

*Change in land use*

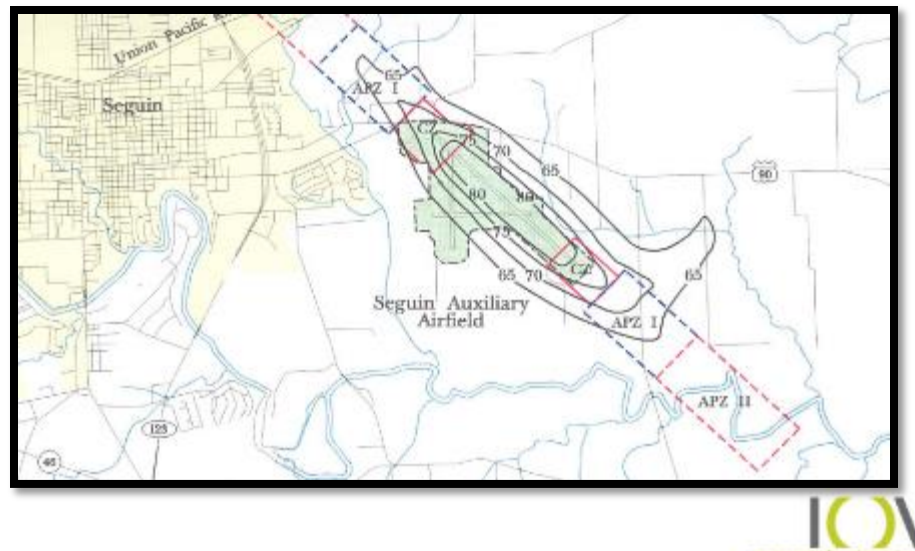

## *24 CFR Part 51, Subpart D*

■ Part 51-D applies to all civil airports designated by FAA in National Plan of Integrated Airport Systems (NPIAS) [www.faa.gov/airports/planning\\_capacity/npias/reports/](http://www.faa.gov/airports/planning_capacity/npias/reports/)

 Information to obtain from civil airport: **"Airport Layout Plan"** – shows RCZ – get from airport operator or FAA regional office. Now called **Runway Protection Zone** (RPZ)

Information to obtain from military airfield: **"AICUZ" study** [A-Cooz] – shows CZ & APZ

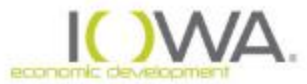

## **How do I show I have considered this…..**

#### **In the Statutory Checklist:**

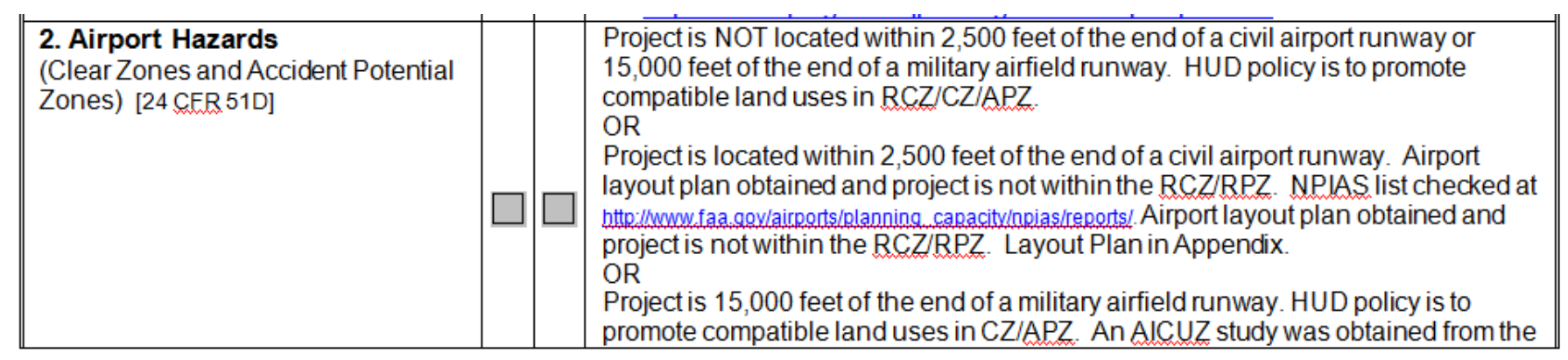

**Two steps needed to show compliance documentation:**

- **1. Description in the checklist**
	- **Make a statement: project is or is not located near the end of a civil or military runway**
- **2. Supporting documentation in Appendix**
	- **Map of airports near project location**
	- **Layout plans**

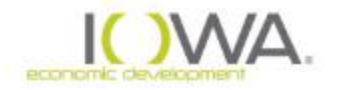

# *Farmland Protection*

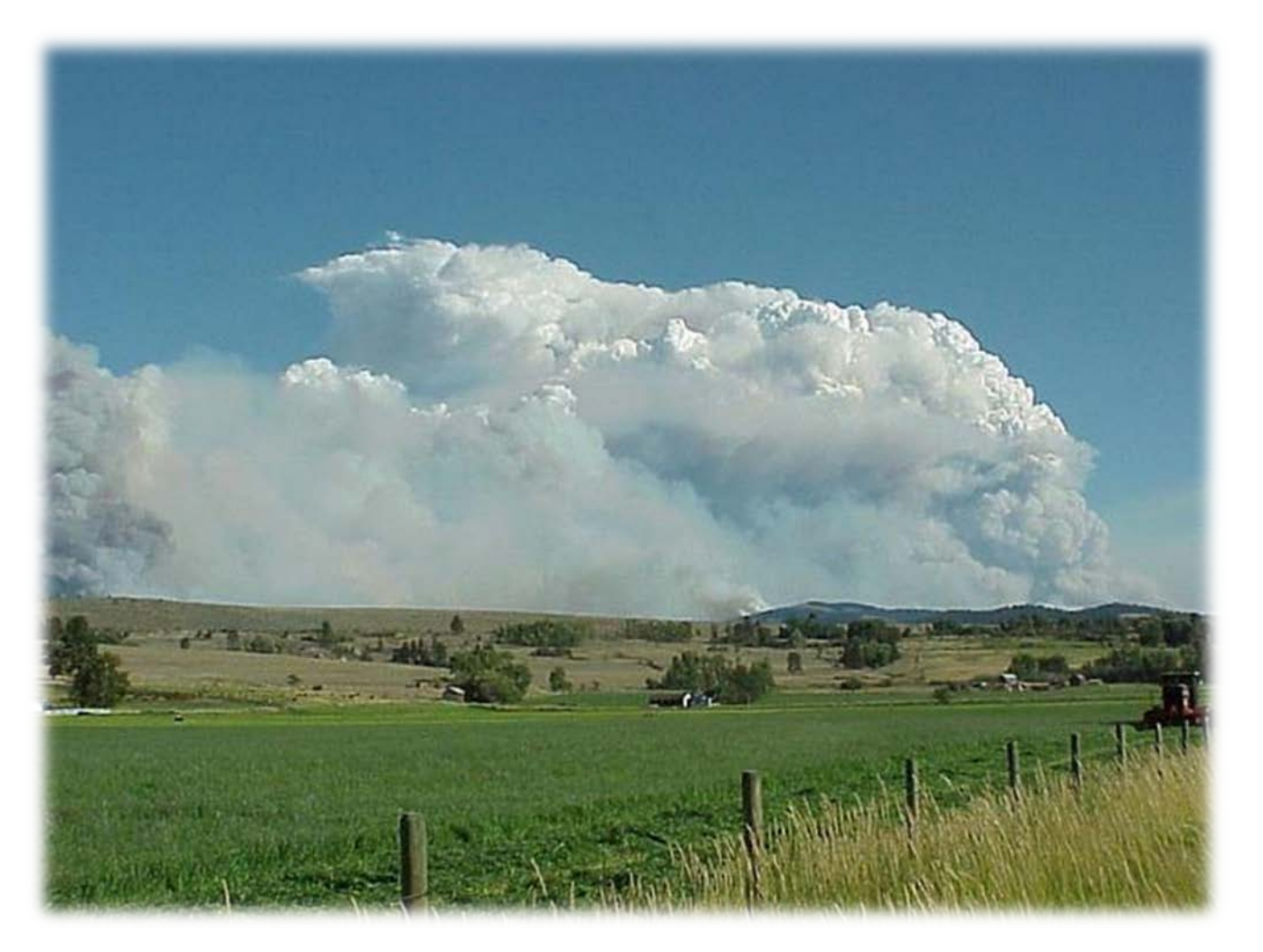

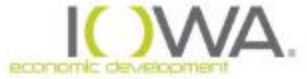

### **Historical Background**

 National Agricultural Land Study of 1980-81: **millions of acres** of farmland being converted in the U.S. each year

□ 1981 Congressional report, "Compact Cities: Energy-Saving Strategies for the Eighties": identified need for Congress to implement programs and policies to protect farmland

Congress passed the Agriculture and Food Act of 1981 (Public Law 97-98) containing **Farmland Protection Policy Act (FPPA): Implemented by 7 CFR Part 658**

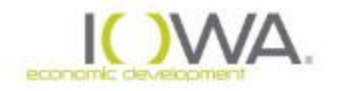

### *Definitions*

Only special categories of farmland qualify for FPPA protection

### **"Important Farmland"** includes:

**Prime farmland**

**Unique farmland**

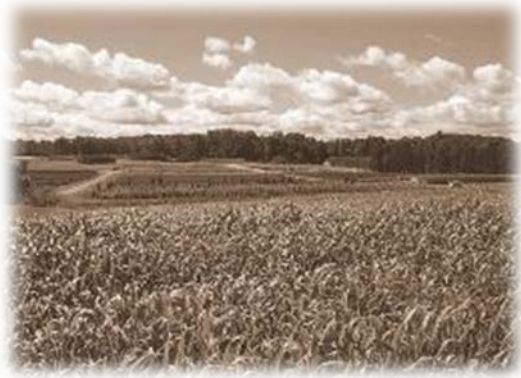

**Farmland of statewide or local importance**

□ Farmland subject to FPPA requirements can be **cropland, pastureland, or forest** land – but not water or urbanized land

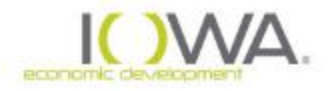

### *Activities not subject to FPPA….*

- Land "**already committed to urban development"** 
	- **Downtown Façade projects**
	- **Owner-occupied rehabilitation**
	- **Community facilities – rehab only**
- $\checkmark$  used for water storage
	- **Water tower projects only**

Land already **zoned non-ag**ricultural **does not exempt** the property from FPPA compliance

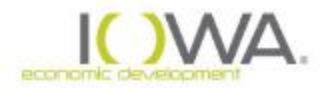

- Website: *<https://websoilsurvey.nrcs.usda.gov/app/>*
- $\triangleright$  First define you Area of Interest:
	- 1. Zoom into the area with the magnifying glass
	- 2. Click on the AOI button
	- 3. Draw the area

4. And then……

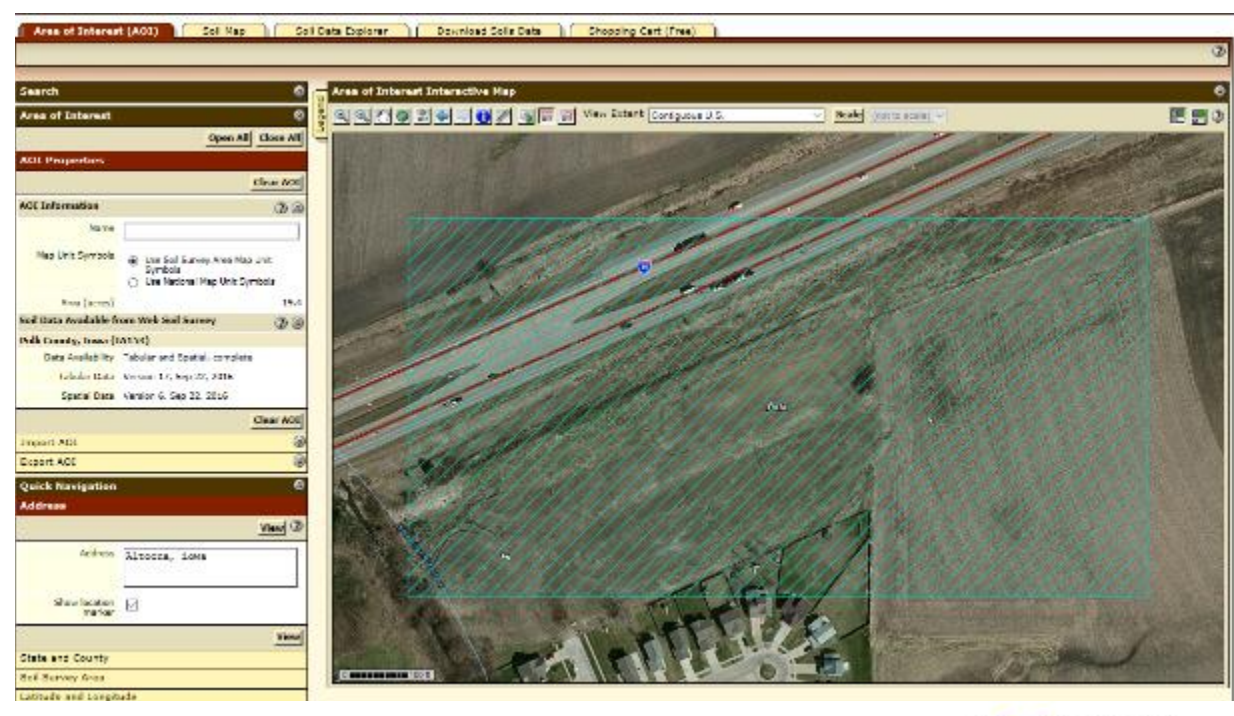

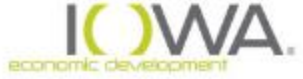

- 5. Click on Soil data explorer tab
- 6. Click on Land Classification on list at left
- 7. Click on Farmland Classification on list at left
- 8. Click on View Rating Button

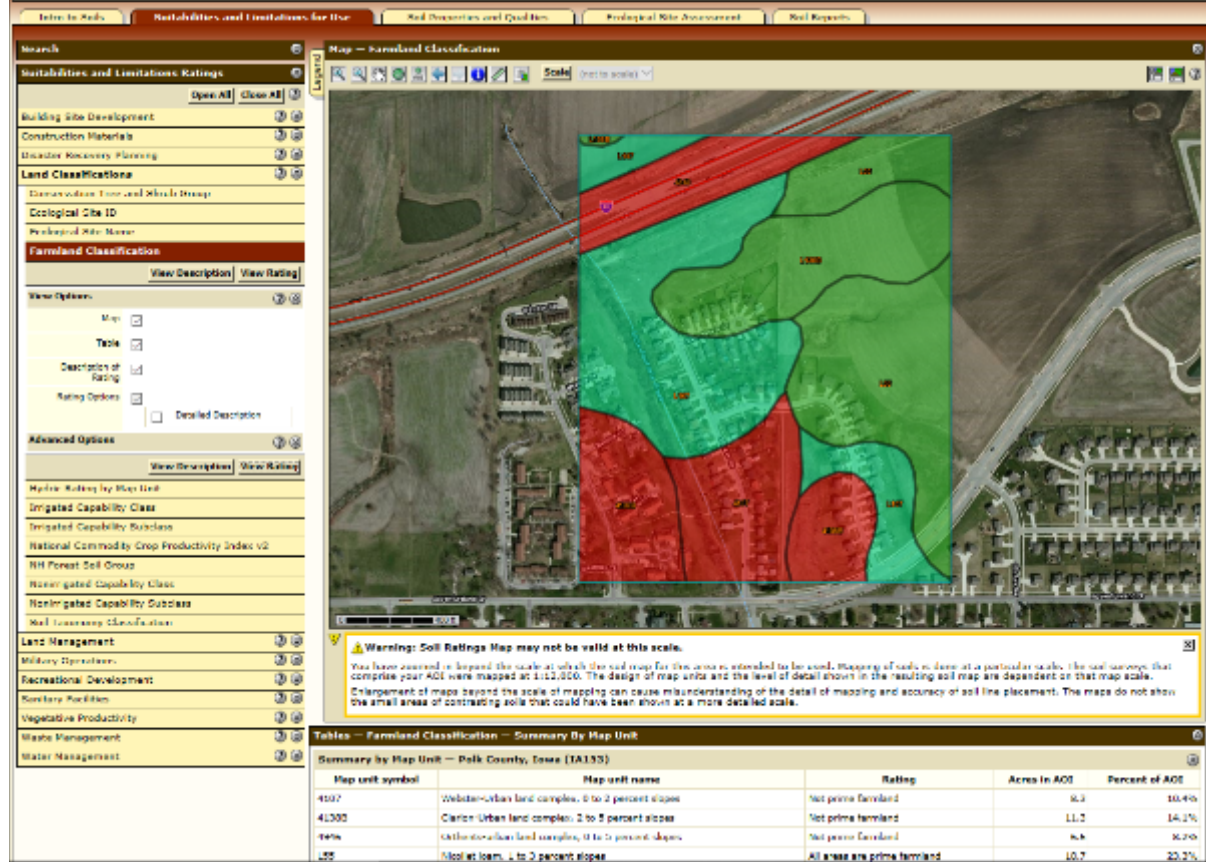

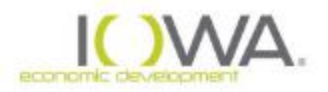

### *Land Evaluation & Site Assessment*

**"Land Evaluation and Site Assessment" (LESA)** Developed by USDA-NRCS, to evaluate farmland being considered for conversion from agricultural usage

- If project contains prime/unique farmland, RE/HUD initiates intergovernmental evaluation of the property using **Form AD-1006, "Farmland Conversation Impact Rating"**
- Form AD-1006 can be downloaded at:

**[www.nrcs.usda.gov/Internet/FSE\\_DOCUMENTS/st](http://www.nrcs.usda.gov/Internet/FSE_DOCUMENTS/stelprdb1045394.pdf) elprdb1045394.pdf**

- Parts I,III,VI, VII to be completed by Agency
- Parts II, IV, V to be completed by NRCS

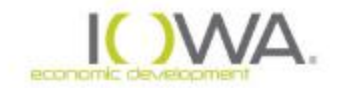

### *Form AD-1006*

- $\triangleright$  Must access rating criteria at 7 CFR 658.5: *<https://www.law.cornell.edu/cfr/text/7/658.5>*
- $\triangleright$  The criteria help you answer questions 1-12 on Part VI
- After completing sections I, II, VI send to NRCS field office: *<https://offices.sc.egov.usda.gov/locator/app?state=ia>*
- $\triangleright$  Complete section VII after NRCS review, if value is 160 then consider alternative sites, modifications, or mitigation

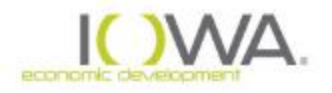

### **How do I show I have considered this…..**

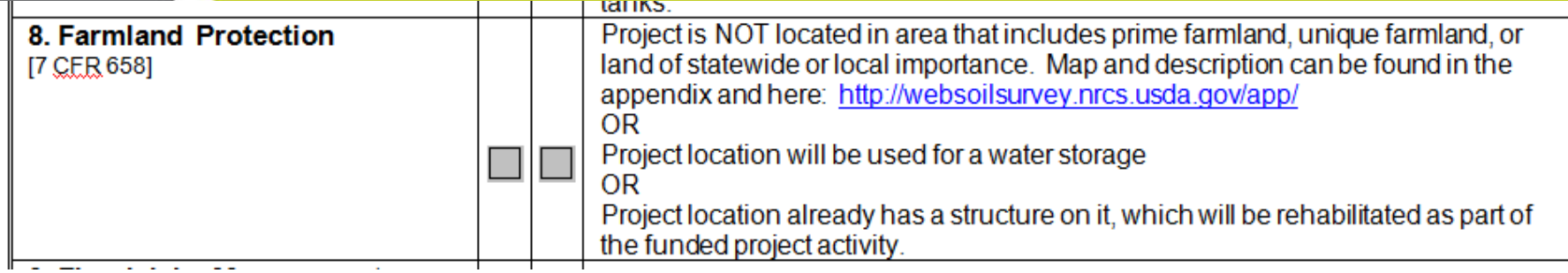

**Two steps needed to show compliance documentation:** 

- **1. Description in the checklist:**
	- **Project is or is not located in an area that includes prime farmland**
	- **Project is already committed to urban development**
	- **Project location already has a structure**
	- **Project does have prime farmland, LESA assessment conducted site below 160, no mitigation required**
- **2. Supporting documentation in Appendix**
	- **Soil maps**
	- **USGS Map showing urban overlay**
	- **AD-1006 forms**

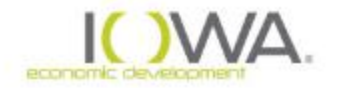

### **KEEP CALM** IT'S **LUNCH TIME**

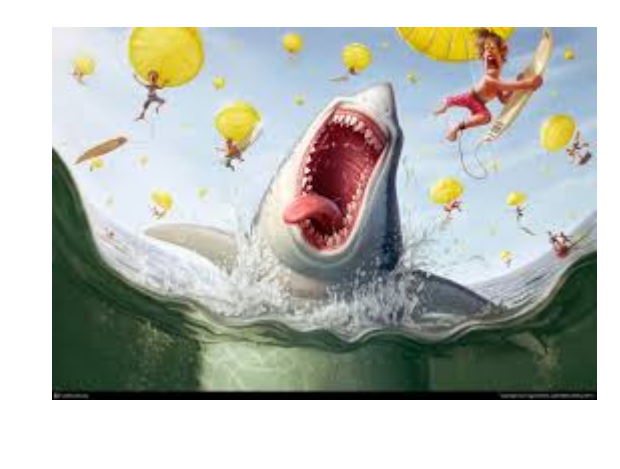

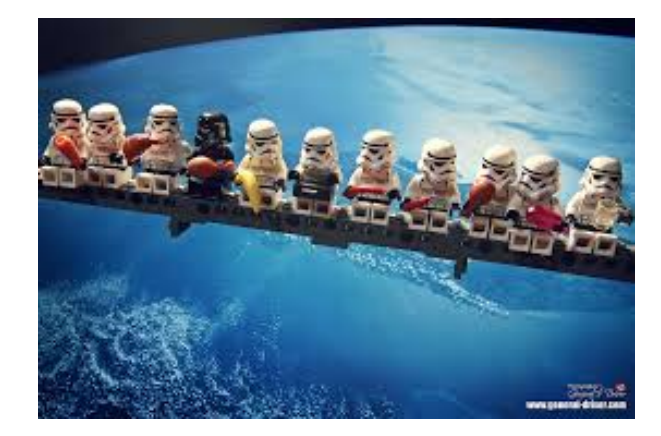

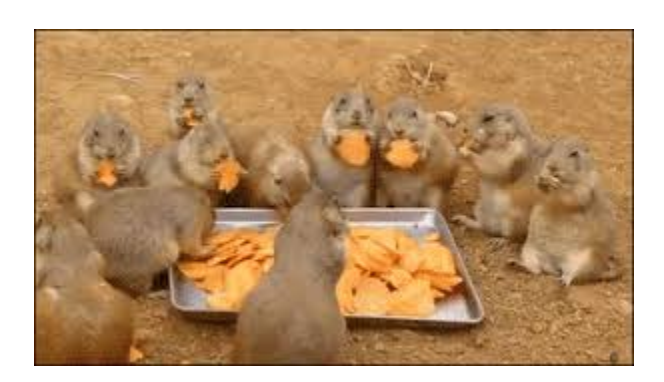

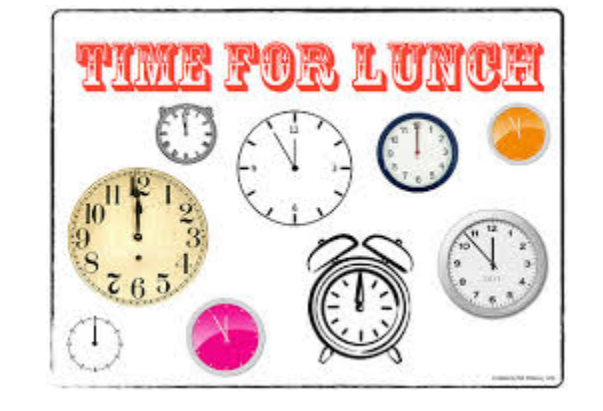

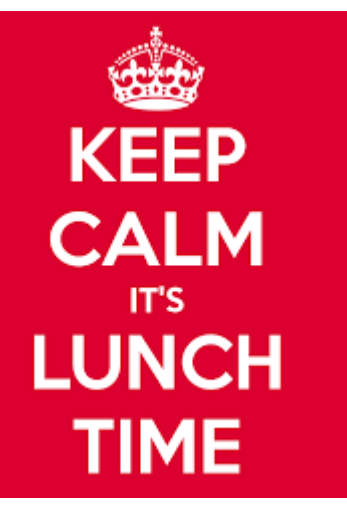

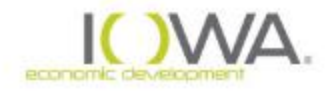

# **Floodplain Management and Flood Insurance**

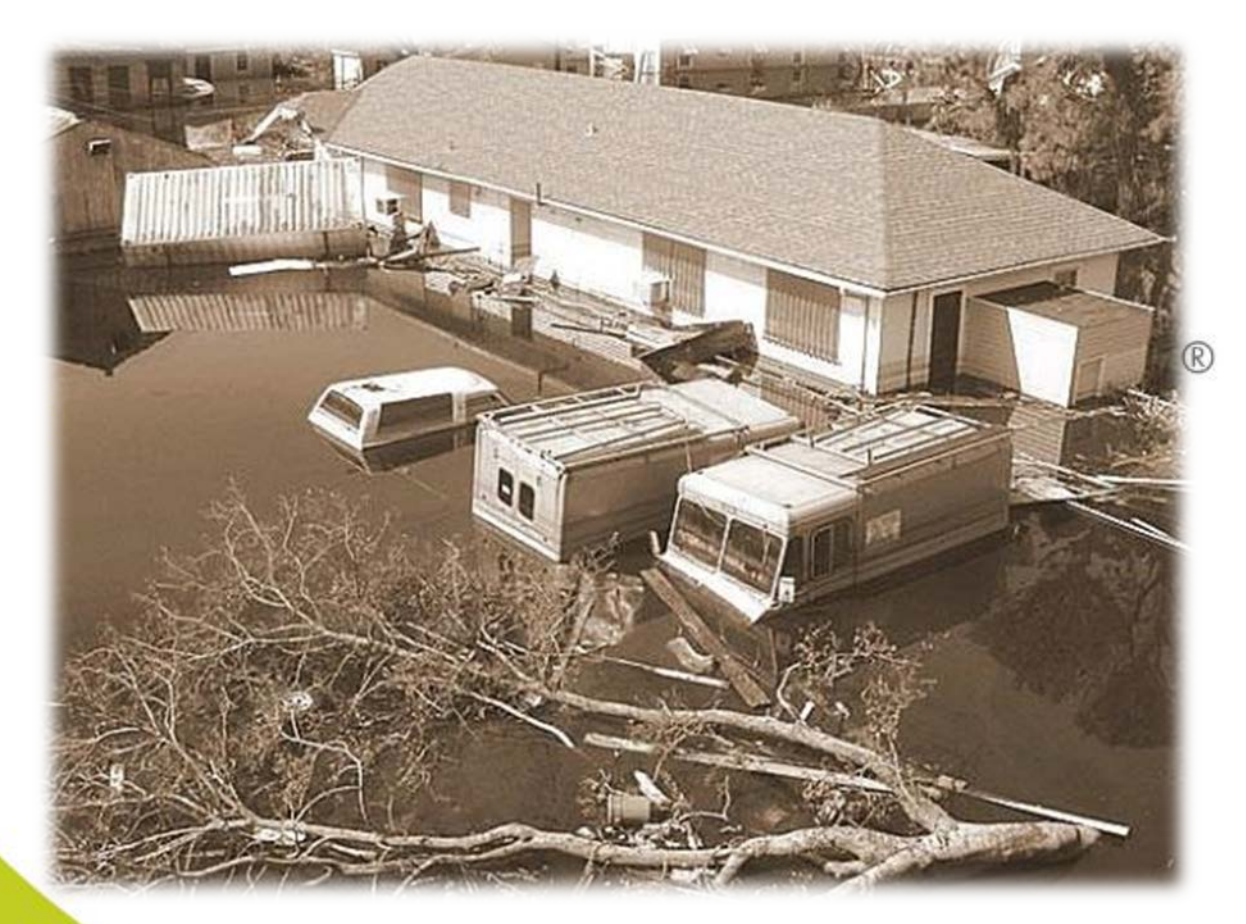

## **Cedar Rapids, Iowa - 2008**

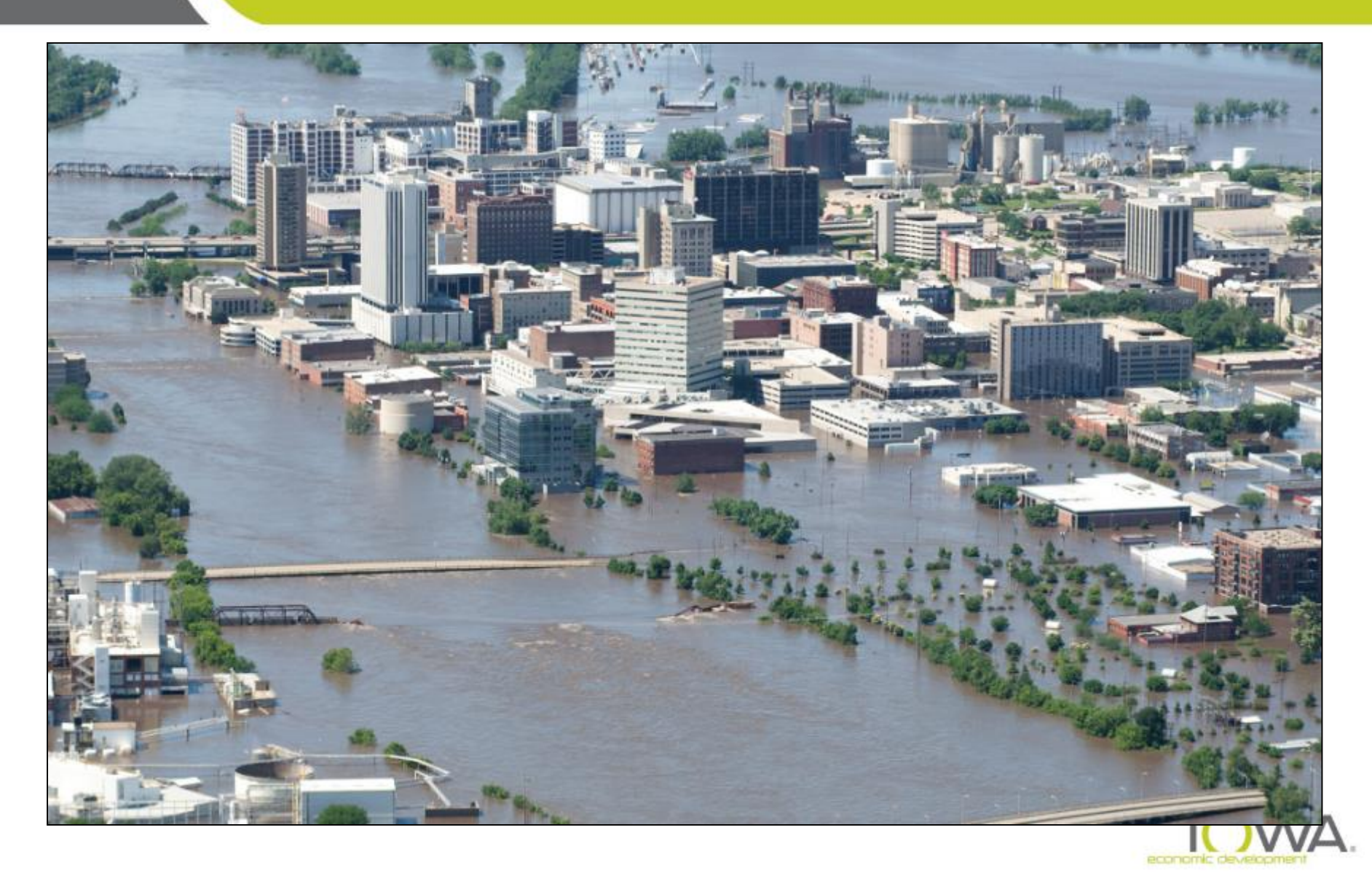
## **National Flood Insurance Act of 1968**

Established National Flood Insurance Program (**NFIP**) AND the100-year elevation as regulatory baseline......which eventually lead to:

 **Floodplain Management** – implemented by 24 CFR Part 55 Triggered at 24 CFR **§58.5**

**1977: Executive Order 11988,** *"Floodplain Management"*

 The **"no practicable alternative"** test of **avoidance** The **"8-Step" analysis process**

 **Flood Insurance** – Flood Disaster Protection Act of 1973 (as amended) Triggered at 24 CFR **§58.6**

**1994: National Flood Insurance Reform Act of 1994**

**OMore stringent lender requirements Handatory insurance for buildings in 100 yr floodplain** Use of FEMA Form, "Std Flood Hazard Determination"

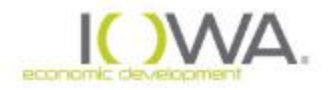

## **Step 1: Identify flood hazard [§55.20(a)]**

- » **Use FEMA maps** to determine if project is in flood hazard area (100 year or 500 year floodplain). Check for FEMA flood maps on-line or hard copy. Flood Insurance Rate Map (**[FIRM](http://msc.fema.gov/portal)**) or Flood Hazard Boundary Map.
- » **FEMA Maps available** at <https://msc.fema.gov/portal>
	- Create FIRMETTE, photocopy FEMA map and panel, or obtain flood information from other source
	- **Mark the project's boundary** on the map
	- Use to document the ERR
- » **Unmapped flood hazard areas**
	- Contact Bill Cappuccio at DNR with a project map and ask if there are any special flood hazards [Bill.Cappuccio@dnr.iowa.gov](mailto:Bill.Cappuccio@dnr.iowa.gov)

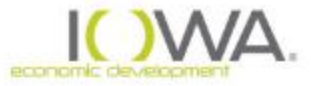

## **Step 1: Identify flood hazard [§55.20(a)]**

- » Flood Maps:
- » <https://msc.fema.gov/portal>
	- 1.Type in Address
	- 2.Click "view map"
	- 3.Zoom into project site
	- 4.Click make a FIRMette

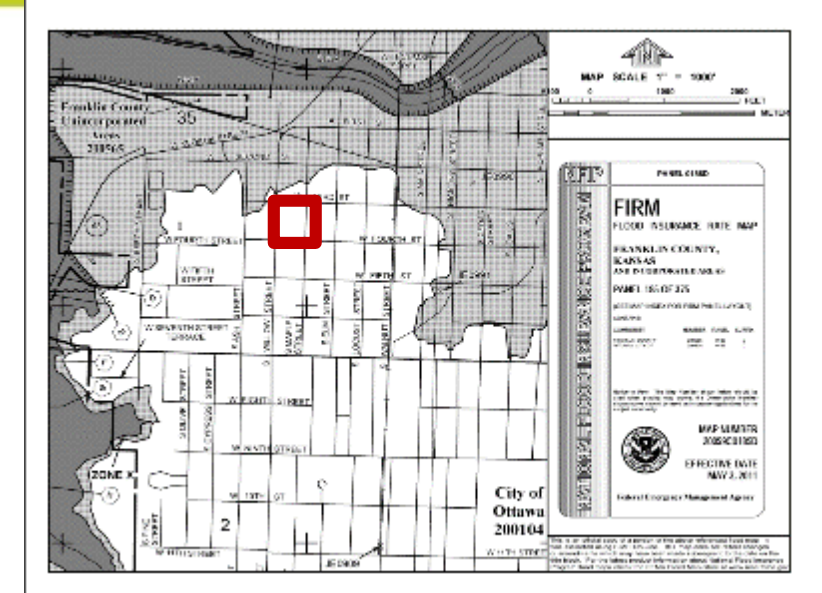

5.Move pink box to project area on map 6.Save as a PDF or Image

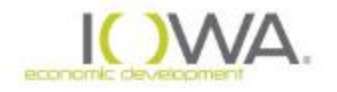

## *Identify flood hazard [§55.20(a)]*

Must determine if the project is in a Special Flood Hazard Area or if a critical action in a 500 year floodplain:

### » **Special Flood Hazard Area (SFHA)**

aka, "100-year floodplain" aka, "Base Flood Elevation" (BFE) Shown on FEMA maps as **Zone A**

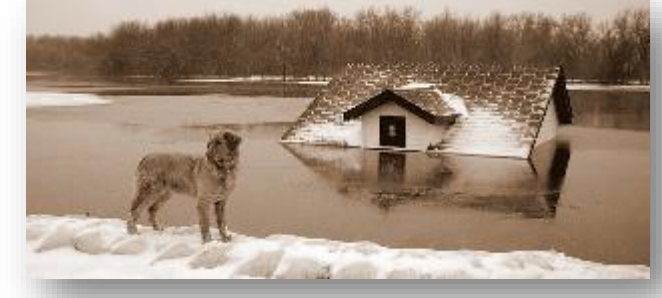

» "**Critical Action**" located in:

500-year floodplain Shown on FEMA maps as **Zone B** or **Shaded X**

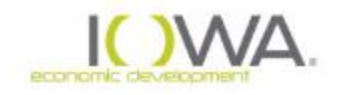

#### *Flood Zone Terms*

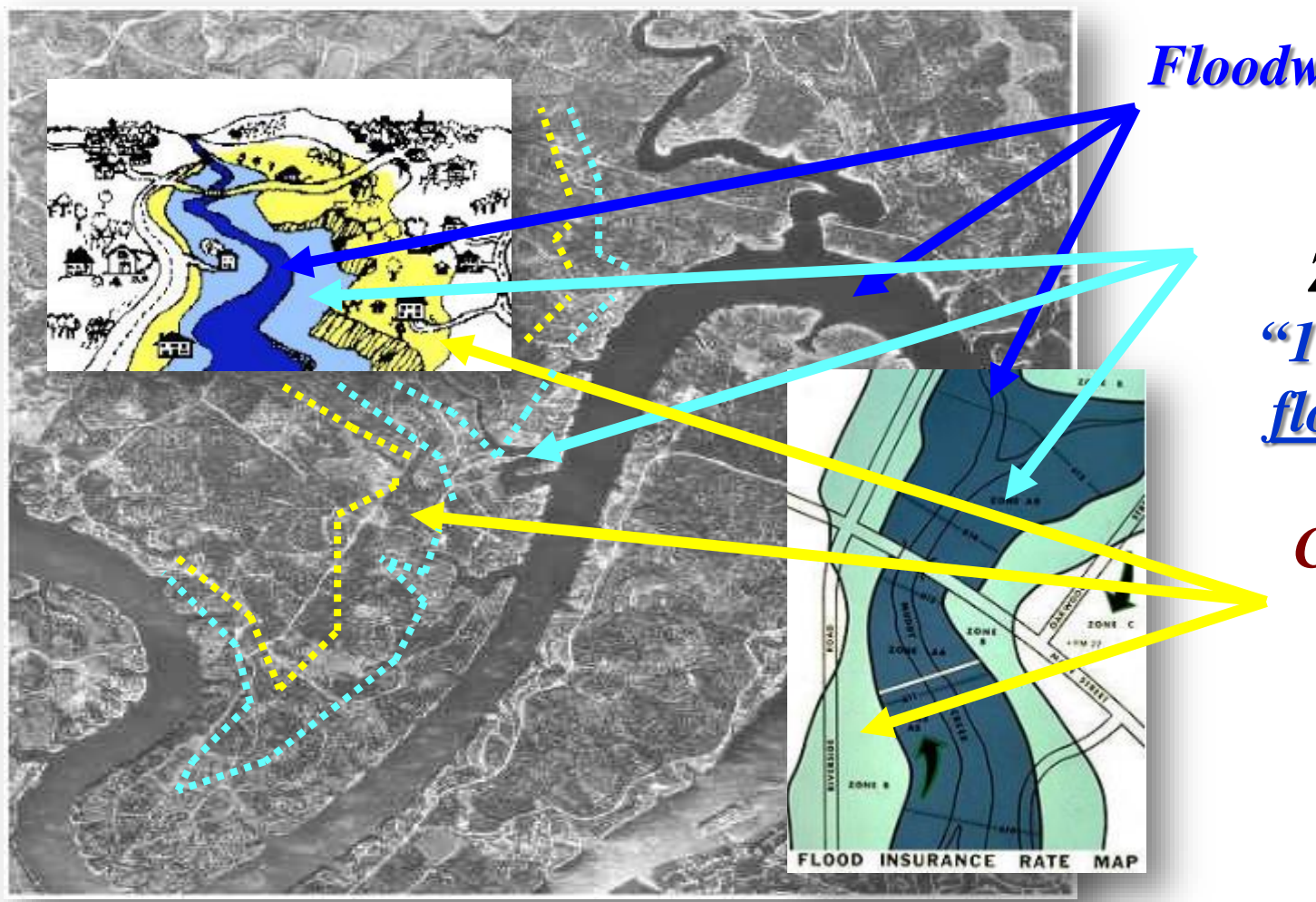

#### *Floodway*

*SFHA Zone A "100-year" floodplain*

> *Critical Action Zone B / Shaded X "500-year" floodplain*

### *What is a Critical Action in the 500-year Flood Plain?*

Activity for which even a slight chance of flooding would be too great and which might result in loss of life, injury or property damage  $[§55.\overline{2}(b)(3)]$ 

*Example: Essential or irreplaceable records or emergency services*

**Community Storm Shelters** 

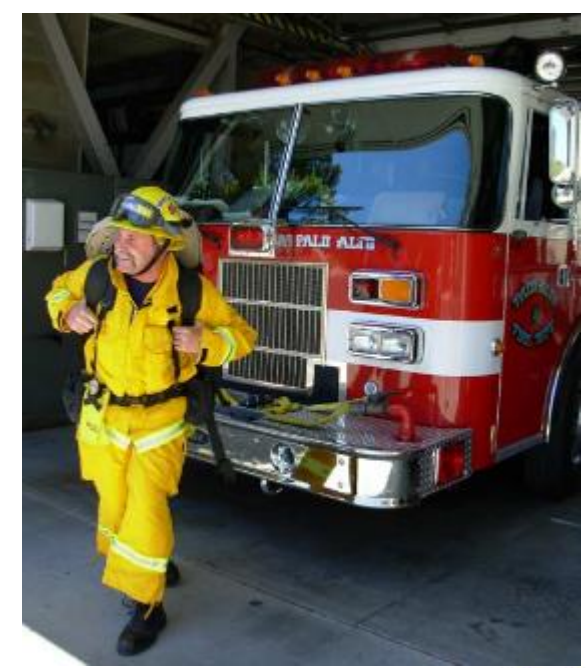

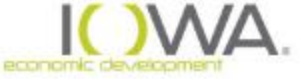

### *What is a Critical Action in the 500-year Flood Plain?*

#### **Critical Action** Example: Sanitary Sewer Plant

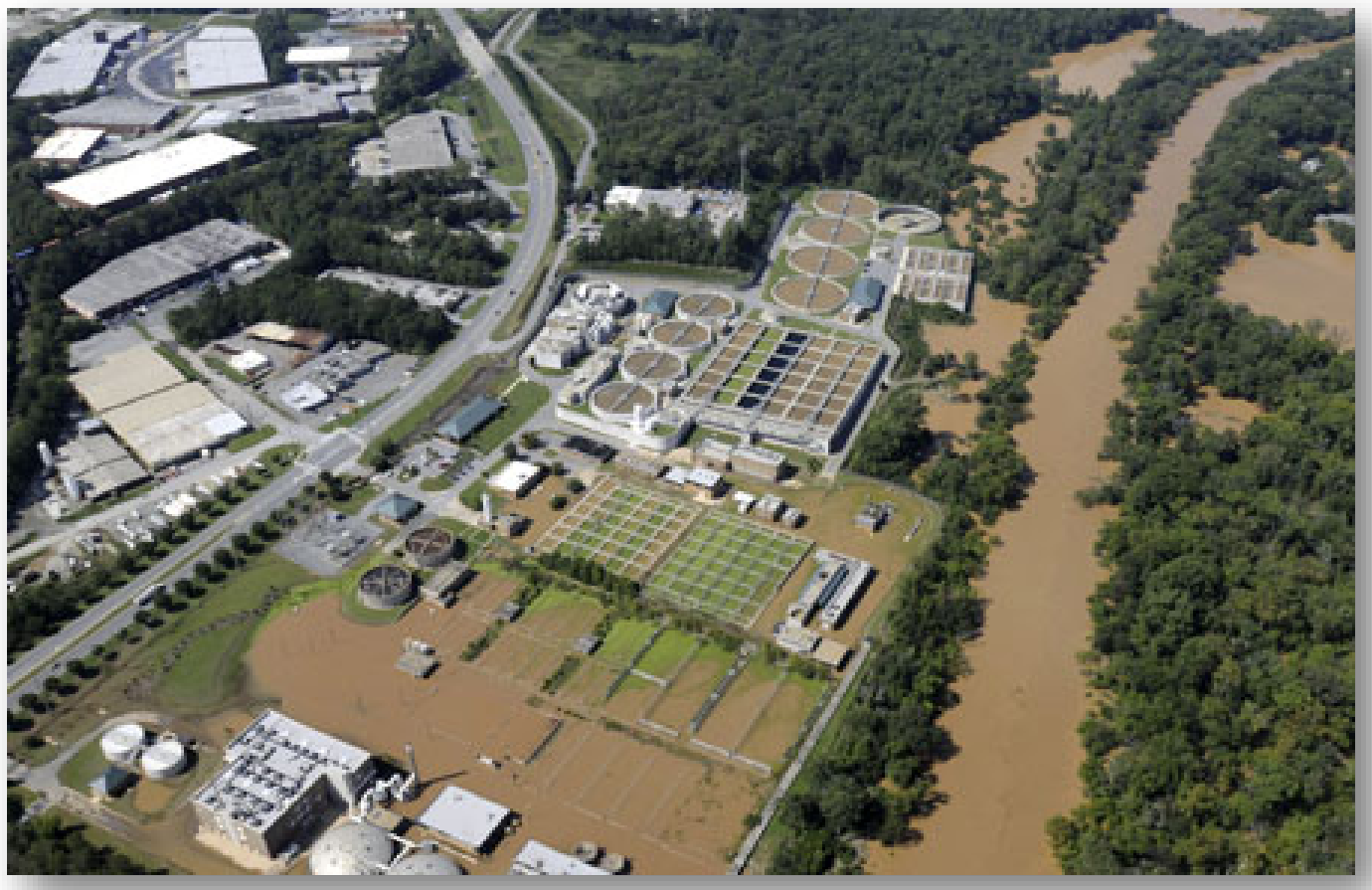

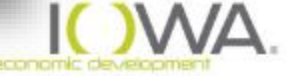

### *What is a Critical Action in the 500-year Flood Plain?*

## **Critical Action** *Example:*

*Occupants of hospital, nursing home, assisted living…*

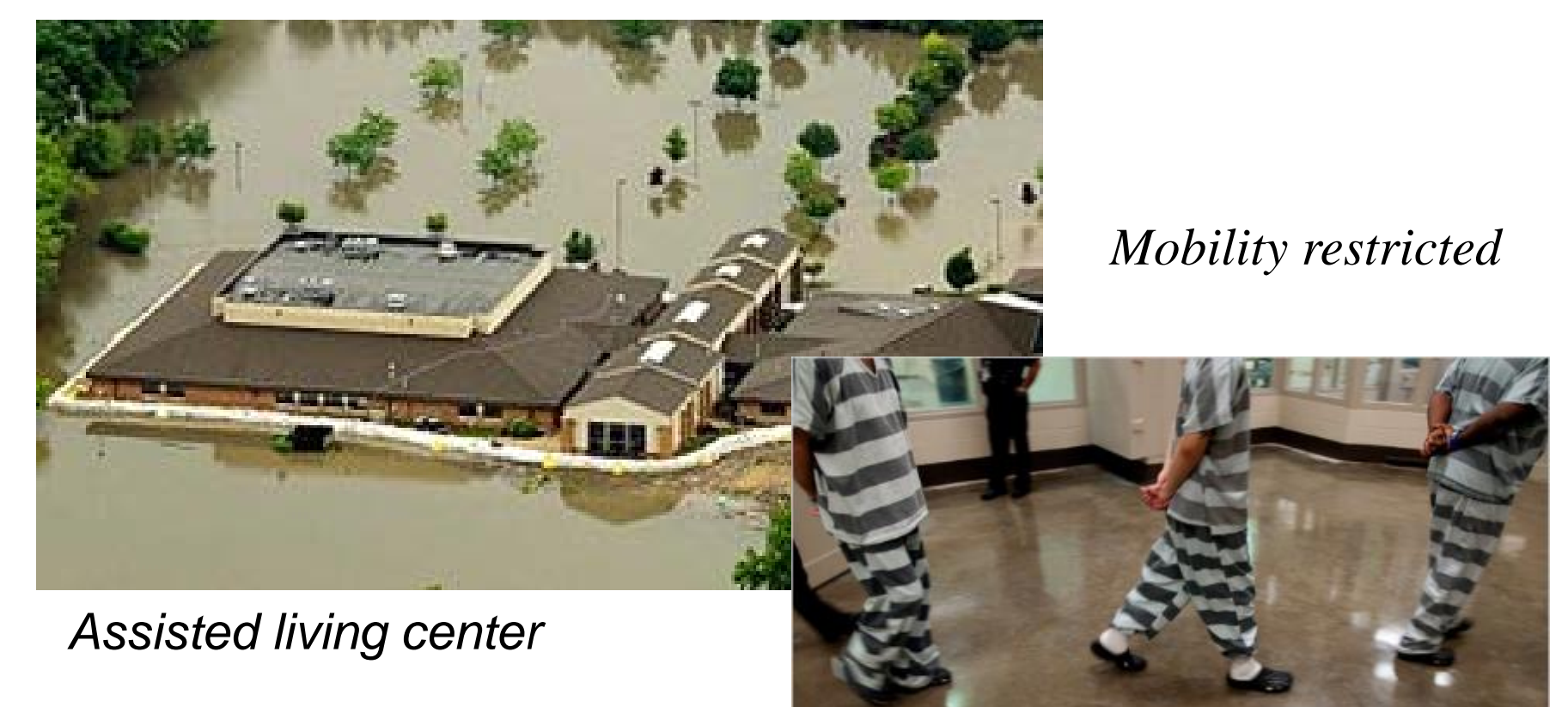

economic developm

## **Floodplain Management: Project Options**

If your proposed project is in the 100-year floodplain or a critical action in a 500-year floodplain:

- **Reject** project site Avoid the flood hazard
- ▶ Determine if Floodplain Management might be "inapplicable"/meet an exception
- Begin **"8-step process"**  24 CFR Part 55.20 Hard look at alternative sites, minimize flood hazards, restore beneficial values of the floodplain, engage the public

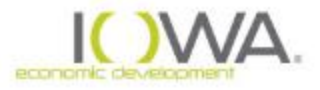

## **Floodplain Management: Exceptions**

*Exceptions at §55.12(a),(b) and (c)….a few of the most frequently used:*

*§55.12(c)(8) Project site has obtained from FEMA:*

- *LOMA – "Letter of Map Amendment" – correction to the map; e.g., better map data*
- *LOMR – "Letter of Map Revision" – used where particular site has been elevated above the SFHA*
- *CLOMR – "Conditional Letter of Map Revision" - used if the proposed changes are made to the project, then LOMR could be granted.*

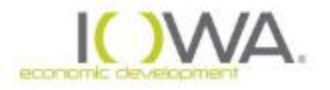

## **More Exceptions to the 8-Step Process**

- » **§55.12(c)(3)** Restoration/preservation of natural & beneficial values of floodplain or wetland – including **land acquisition** - provided
	- Property is cleared of all structures
	- Property dedicated to flood control, wetlands, park or open space
	- Permanent covenant to preserve floodplain or wetland from future development
- » **§55.12(c)(7)**Project site with **incidental portion** in floodplain, provided:
	- No construction/modification of floodplain or wetland
	- Site drainage is adequate & w/o adverse effect on wetland
	- **Permanent covenant to preserve floodplain or wetland use**

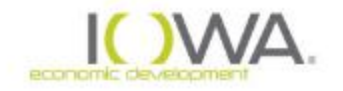

## **Floodplain Management – "8 Step Process"**

#### **If project is in a flood plain and does not meet an exception, start the 8-step process:**

- **Step 1.** Determine whether the proposed action is located in 100-year floodplain (or 500-yr for critical action)
- **Step 2.** Publish "Early Public Notice" of the proposal to consider an action in the floodplain (15 day minimum comment period)
- **Step 3.** Evaluate practicable alternatives to locating the proposed action in a floodplain
- **Step 4.** Identify the potential impacts associated with occupancy and modification of the floodplain
- **Step 5.** Design or modify the action to minimize adverse impacts and preserve the beneficial values of the floodplain

## **Floodplain Management – "8 Step Process"**

- **Step 6.** Reevaluate whether proposed action is practicable
- **Step 7.** Publish "Final Public Notice" of decision to identify why there is "no practicable alternative," and the alternatives and mitigation measures adopted (7 day minimum comment period)
- **Step 8.** Implement proposed action with mitigation measures
- **<sup>◆</sup> 8-Step process shall be <b>concluded** prior to completion of the NEPA environmental review (§55.10)
- However, may publish "Final Public Notice" (Step 7) concurrent with FONSI and/or NOI-RROF notices

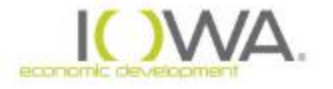

## **Step 2 – Early Public Review [§55.20(b)]**

- » 15 day minimum comment period
- » Include required elements in notice see §55.20(b)
- » Sample notice on IEDA website

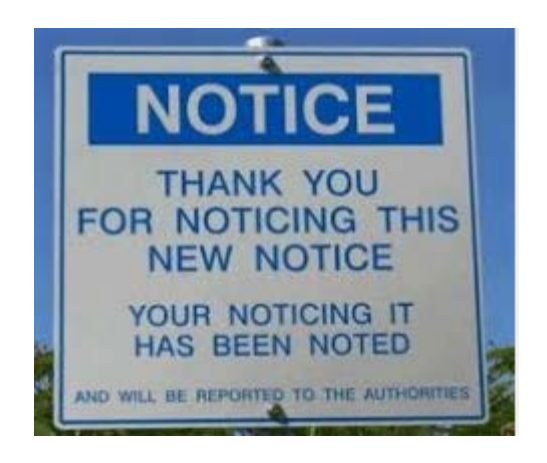

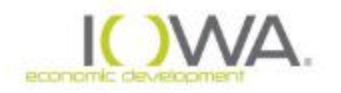

**Step 3 – Identify & Evaluate Practicable Alternatives [§55.20(c)]**

*"Practicable" -* general concept of site feasibility – natural, social, economic, legal factors

- $\triangleright$  Specific alternative sites must be identified that are outside floodplain
- $\triangleright$  Alternative methods that achieve the same project objective/purpose
- $\triangleright$  "No Action" always an alternative

*Burden is on RE to meet*

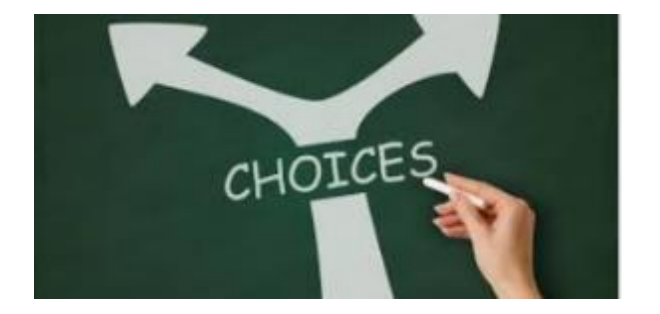

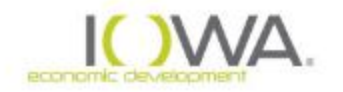

## **Step 4 – Identify Potential Direct & Indirect Impacts [§55.20(d)]**

#### **Two areas of concern:**

- Impacts to Lives and **Property**
- Impacts to Floodplain

#### **Three types of impact**:

- Positive & Negative
- Concentrated & Dispersed
- Short- and Long-Term

#### *Will project encourage future Floodplain development?*

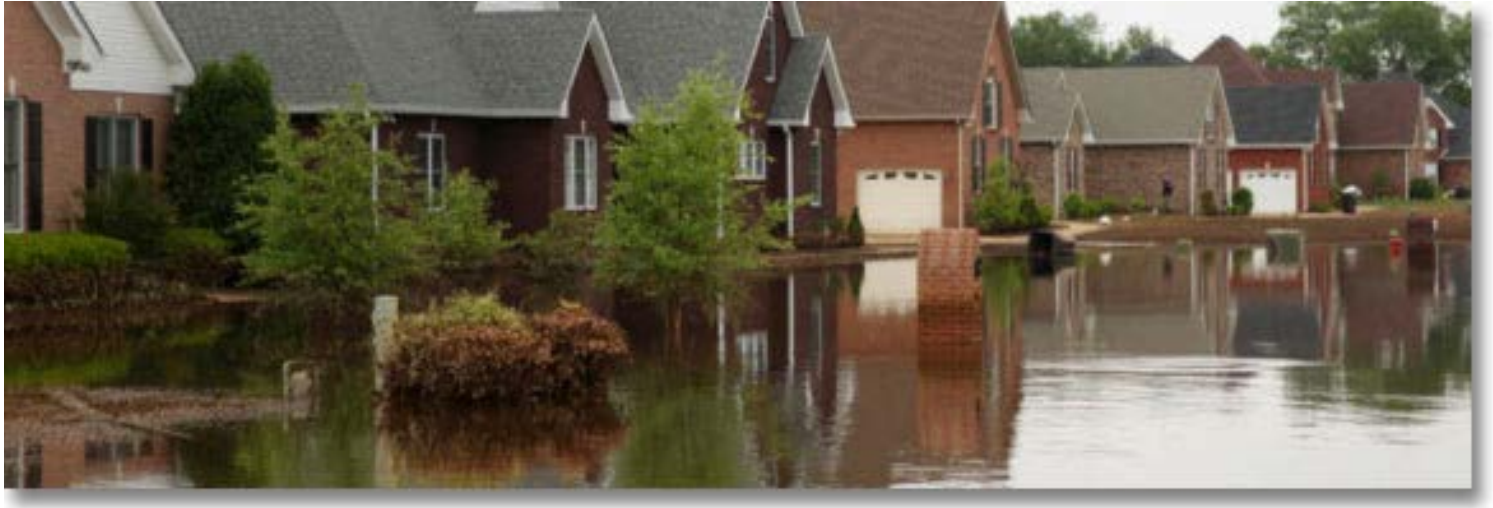

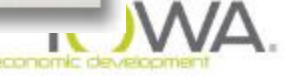

#### **Step 5 – Minimize, Restore, Preserve [§55.20(e)]**

- **Minimize** rigorous, demanding standard "reduce harm to smallest possible degree." Far beyond mitigate or alleviate
- **Restore** re-establish environment in which the natural & beneficial floodplain values can operate
- **Preserve** prevent modification to natural floodplain or maintain as closely as possible to its natural state

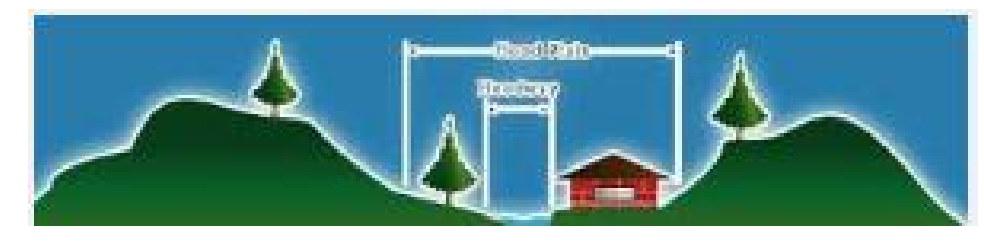

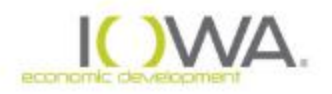

## **Step 6 – Re-Evaluate Proposal & Alternatives [§55.20(f)]**

#### **Is project** *still feasible* **considering:**

- Impacts to floodplain (Step 4)
- » Minimization actions and opportunities to restore & preserve floodplain values (Step 5)
- **If not, and in light of Steps 4 & 5, do alternatives rejected in Step 3 appear feasible?** Prepare **table** to compare adverse impacts of alternatives
- **If neither proposed project nor alternatives are acceptable, the alternative is No Action**

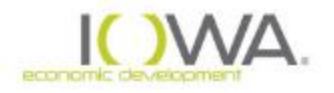

## **Step 7 – Public Explanation [§55.20(g)]**

If no practicable alternative exists, inform the public. 7 day minimum comment period.

Notice must include:

- 1. Reasons why project must be located in floodplain
- 2. List of alternatives considered & addresses
- 3. All mitigation measures to be taken and actions to restore and preserve natural and beneficial values

Notice can be combined with NOI/RROF or FONSI/RROF

Sample final notice on HUD Exchange website

Sample 8-Step also on HUD Exchange: [https://www.hudexchange.info/resource/3190/floodplain-](https://www.hudexchange.info/resource/3190/floodplain-management-8-step-decision-making-process/) management-8-step-decision-making-process/

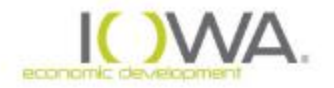

## RE has **continuing responsibility** to ensure that measures in Step 7 are implemented

Documentation (§55.27) must show:

- **that actual sites** were identified & considered as practicable alternatives
- **numization measures have been applied** to the project design & incorporated into agreements

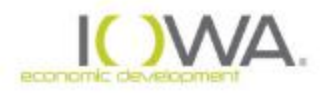

## **How do I show I have considered this…..**

#### **In the Statutory Checklist:**

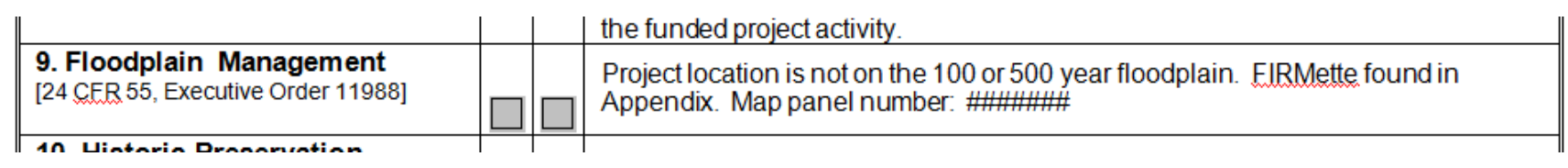

**Two steps needed to show compliance documentation:** 

- **1. Description in the checklist**
	- *Make a statement: is or is not in a floodplain*
	- **Give details: Map panel Number**
- *2. Supporting documentation in Appendix*
	- **FEMA FIRM Maps**
	- *8 Step decision making process*
	- **Publications**

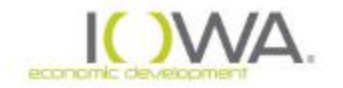

## *Flood Insurance 58.6 requirements form*

#### **National Flood Insurance Program (NFIP)**

#### **3. FLOOD DISASTER PROTECTION ACT**

[Flood Disaster Protection Act of 1973, as amended (42 U.S.C. 4001-4128)]

Does the project involve acquisition, construction or rehabilitation of structures located in a FEMA-identified Special Flood Hazard Area?

( ) No. Cite or attach Source Document:

(Proceed with project.)

(iii) Yes, Cite or attach Source Document: Is the community participating in the National Insurance Program (or has less than one year passed since FEMA notification of Special Flood Hazards)?

- » In exchange for adopting and enforcing a local Floodplain Management (FPM) ordinance, Federally backed flood insurance is made available to property owners throughout the community but only within **participating communities**
- » FEMA list of communities participating in NFIP is "Community Status Book" [www.fema.gov/fema/csb.shtm](http://www.fema.gov/fema/csb.shtm)
- » **Most HUD programs require applicants to carry flood insurance if in a 100 year floodplain. However, CDBG state grant recipients are exempt from this requirement***.*

**Floodplain Management – Additional Guidance**

## *"Floodplain Management Guidelines for Implementing Executive Order 11988"*

*U.S. Water Resources Council 43 FR 6030, February 10, 1978*

### *"Further Advice on Executive Order 11988 Floodplain Management"*

*Interagency Task Force on Floodplain Management, 1982*

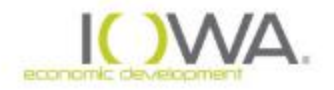

# *Noise Control*

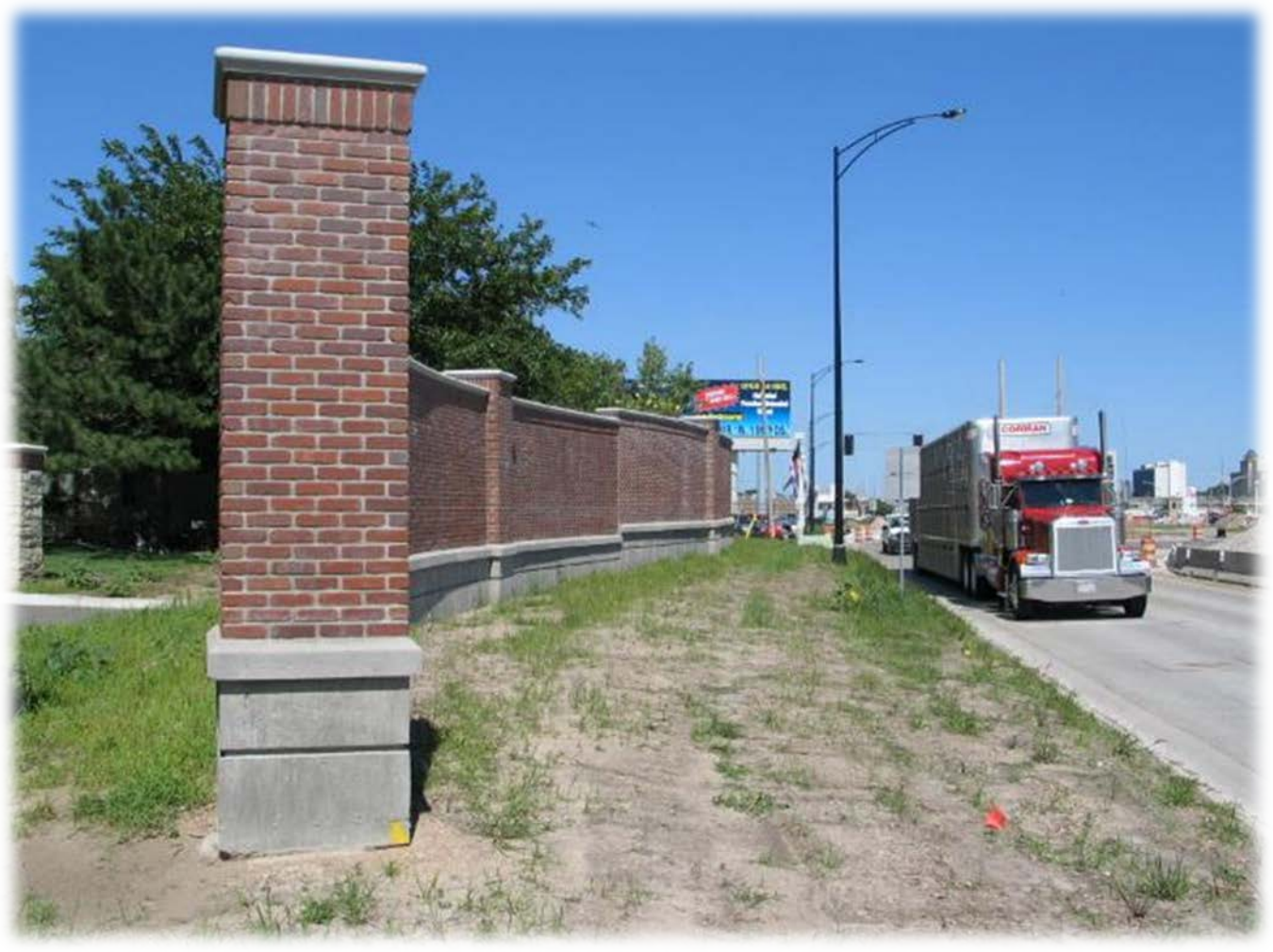

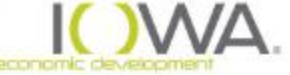

### **Background**

*Congress passed the Noise Control Act of 1972, amended by the Quiet Communities Act of 1978*

Implemented for HUD projects through regulation **24 CFR Part 51, Subpart B:**

- **Acceptable** Range: <**65** dB
- **Normally Unacceptable** Range: **65** dB <**75** dB
- **Unacceptable** Range: >**75** dB

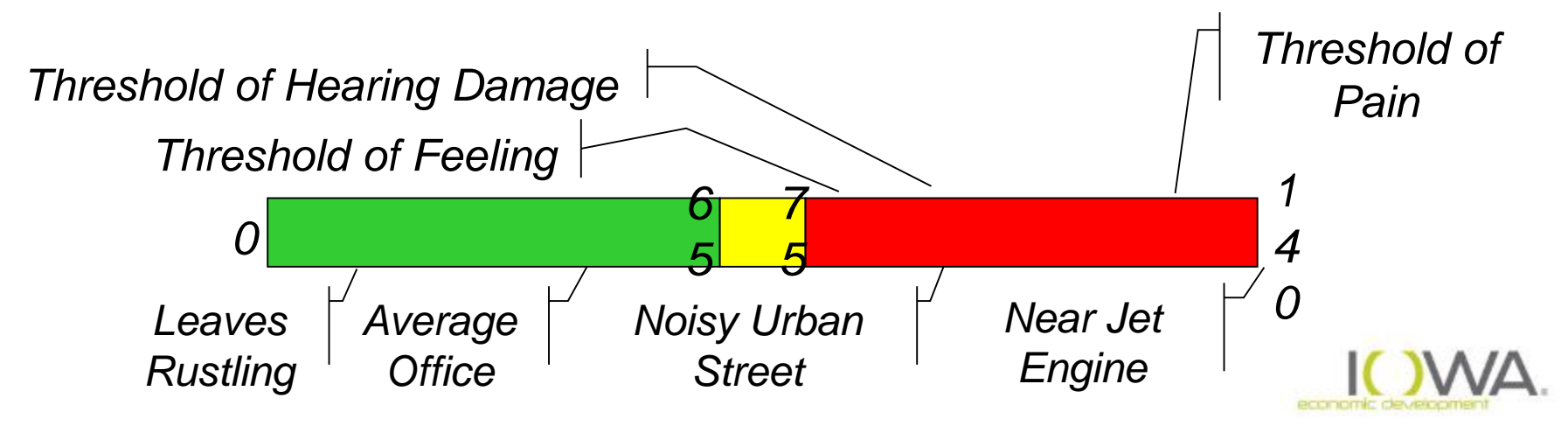

*Conducting Noise Analysis*

*Determine whether project is noise sensitive. Any activity that is easily disturbed by high noise levels…*

- Owner Occupied Housing
- **Community Facilities community center, day care** center, etc

*However, DTR, Water & Sewer, Storm Water, EDSA are NOT noise sensitive projects*

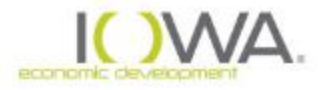

## *Conducting Noise Analysis*

#### **Determine if the project is located within threshold distance. Calculate from the NAL: Noise Assessment Location:**

- $\sim$  1,000 feet of major/busy road
- $\checkmark$  3,000 feet of railway
- $\checkmark$  15 miles of airport

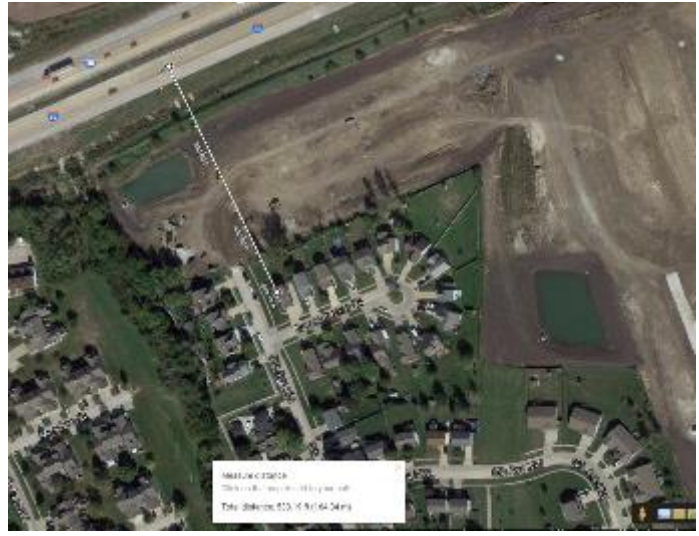

NAL is located 6.5 feet in front of the façade of the proposed building at the point that is closest to the noise source

If more than one building, use building nearest to noise source

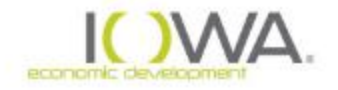

## **Measuring Distance**

- » Use Google Maps
- » Find location, right click, click on the first point, then drag to the second location.

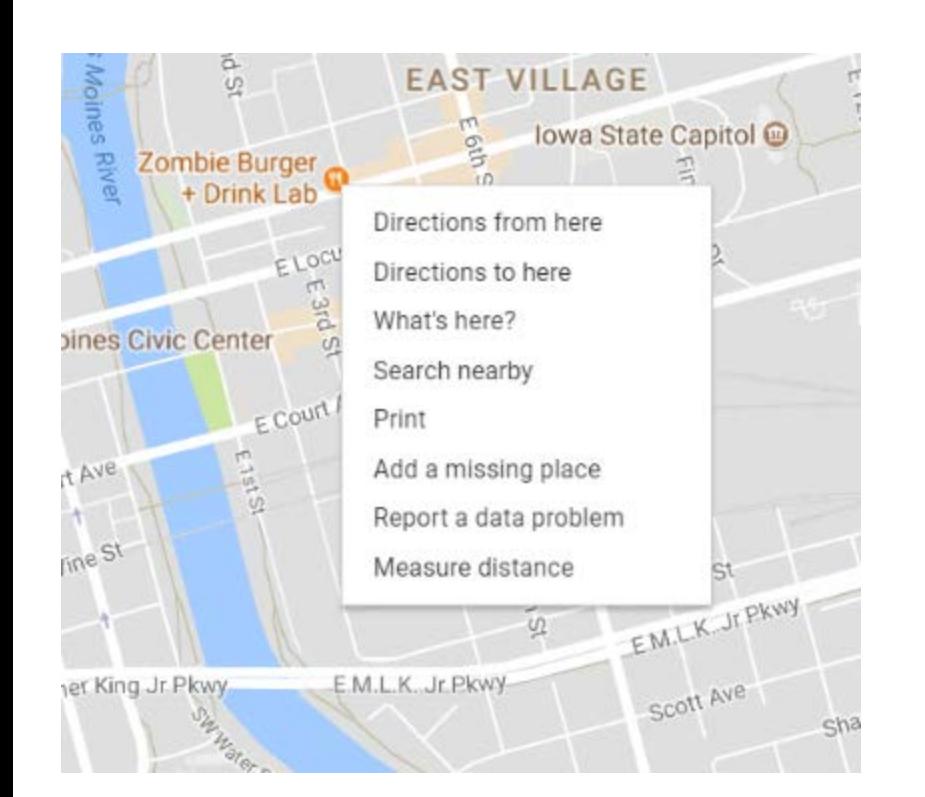

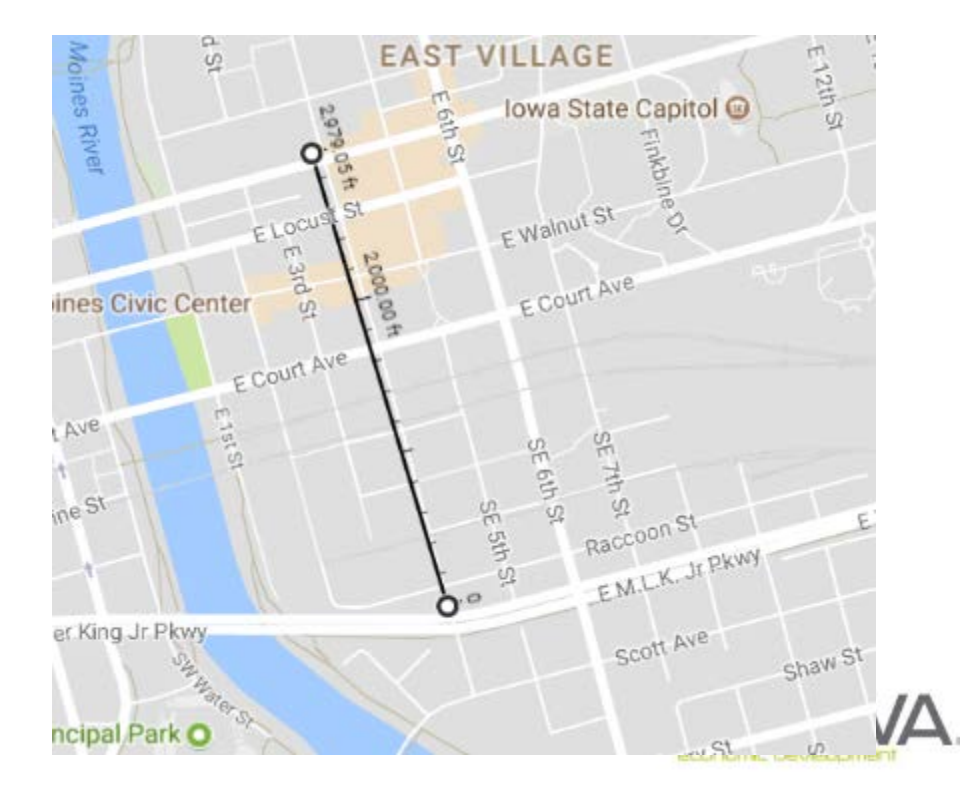

## *Conducting Noise Analysis*

#### **If within 15 miles of an airport:**

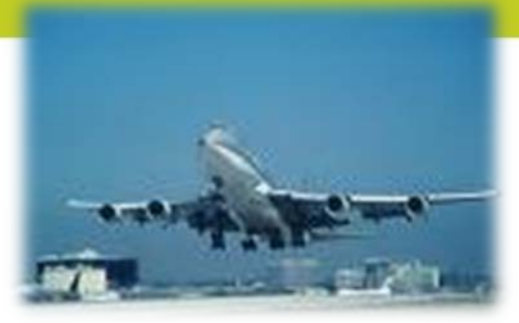

- Civil airports subject to Part 51-B are those designated in the FAA's "National Plan of Integrated Airport System" (NPIAS) – generally, 9,000 enplanements or higher [www.faa.gov/airports/planning\\_capacity/npias/reports/](http://www.faa.gov/airports/planning_capacity/npias/reports/)
- Obtain noise contour plan  $or$  data on # flights per day, both daytime and at night
- At Military Installations, ask for their "Air Installation Compatible Use Zone" Plan – It is intended to be shared with local planners and developers

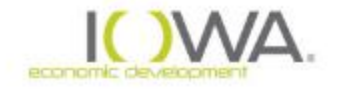

## *Conducting Noise Analysis*

### **If within 1,000 ft of a roadways**

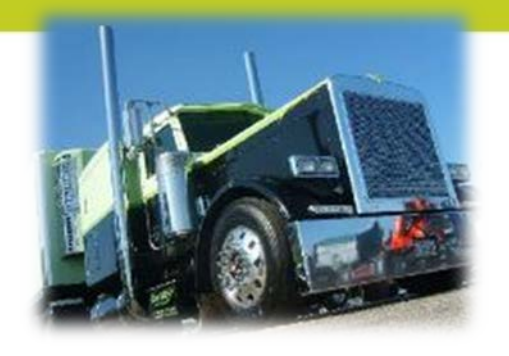

■ DOT for Average Daily Traffic (ADT)

<http://www.iowadot.gov/maps/msp/traffic/tmaps.html>

- Need to discover:
	- 1. Effective Distance? Site Visit
	- 2. Distance to Stop? Site Visit
	- 3. Average Speed? Site Visit
	- 4. Average Daily Trips (ADT)? Website
	- 5. Night Fraction? Default = .15% of ADT
	- 6. Road Gradient for Heavy Trucks? Default  $= 2\%$

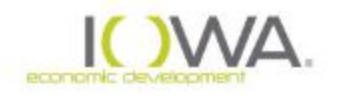

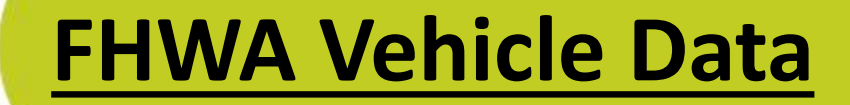

#### Iowa Department of TRANSPORTATION

#### **INDEX ABCDEFGHIJKLI**

DOT Home | About | Phone Book |

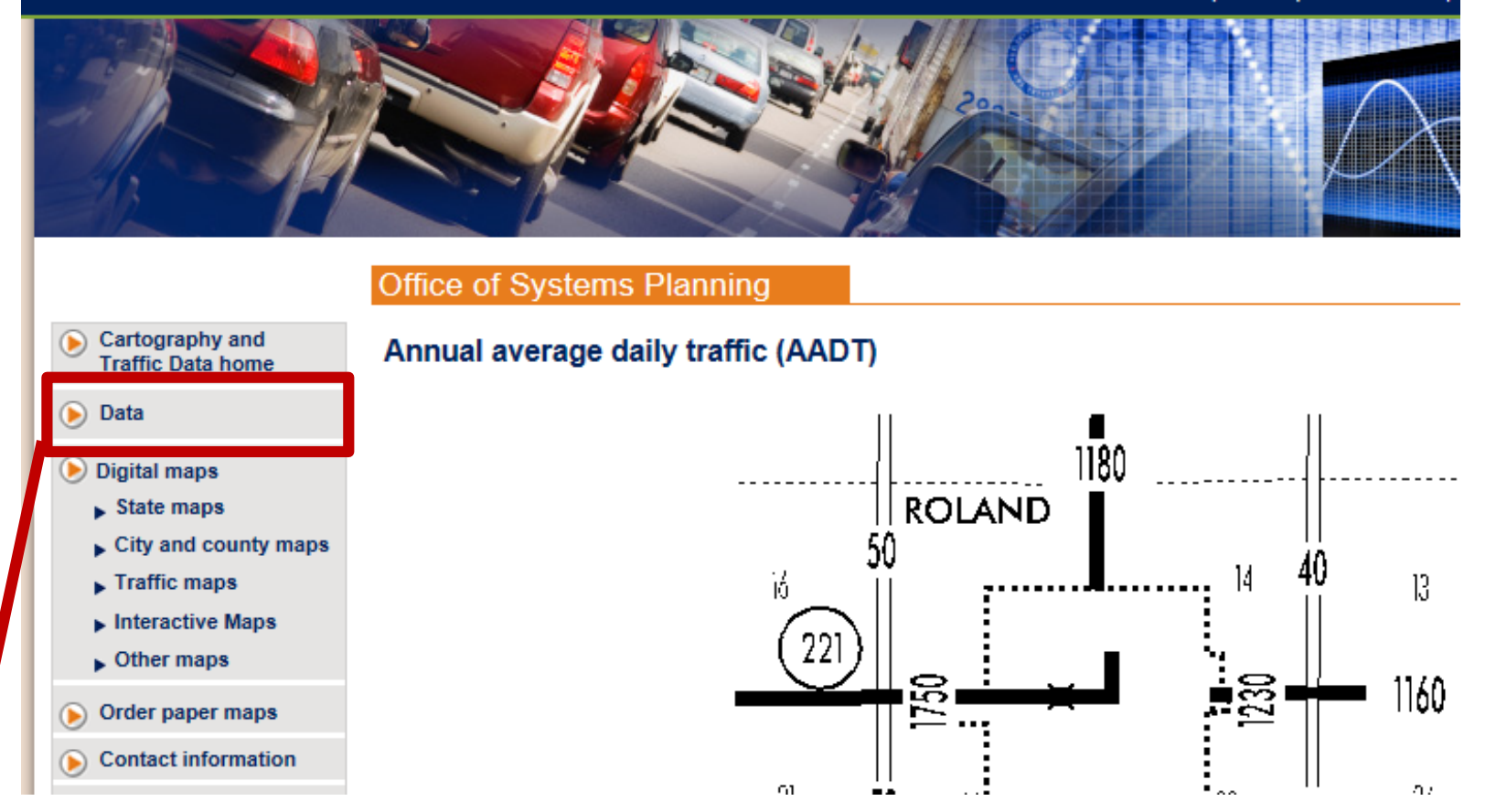

#### **Iowa DOT > Planning > Data**

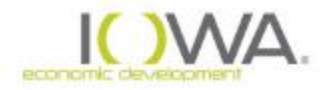

## **FHWA Vehicle Data**

#### **Office of Systems Planning**

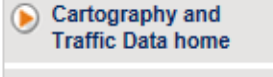

#### Volume of traffic on the Primary Road System

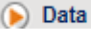

- $\blacktriangleright$  Vehicle-miles traveled
- City-to-city distance
- Secondary road miles
- $\triangleright$  Miles of public roads
- ▶ Volume of traffic on the Primary Road **System**

The Iowa Department of Transportation's Office of Systems Planning, in cooperation with the Federal Highway Administration, prepares this biennial traffic report. This report is used by federal, state, and local governmental agencies in determining highway needs, construction priorities, route location, and environmental impact studies; and the application of appropriate design standards. The public uses this information in determining the amount of traffic that passes a given area as they make their development plans and propose land use changes. The above reflects only a few of the many technical uses for this data.

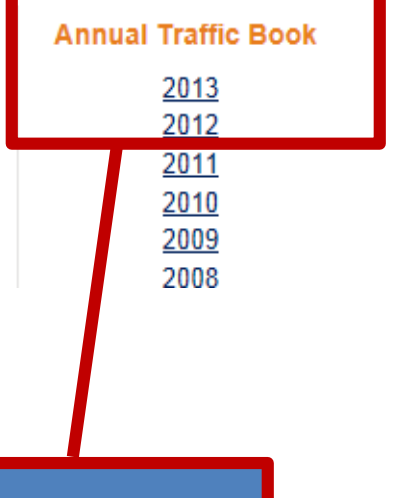

Iowa DOT > Planning > Data > Volume of Traffic > Traffic Book

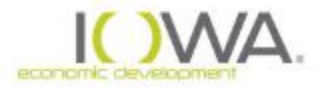

## **FHWA Vehicle Data**

#### **Office of Systems Planning**

Back | Introduction | Explanation of headings | PDF for all 2015 routes | Cartography and Traffic Data home

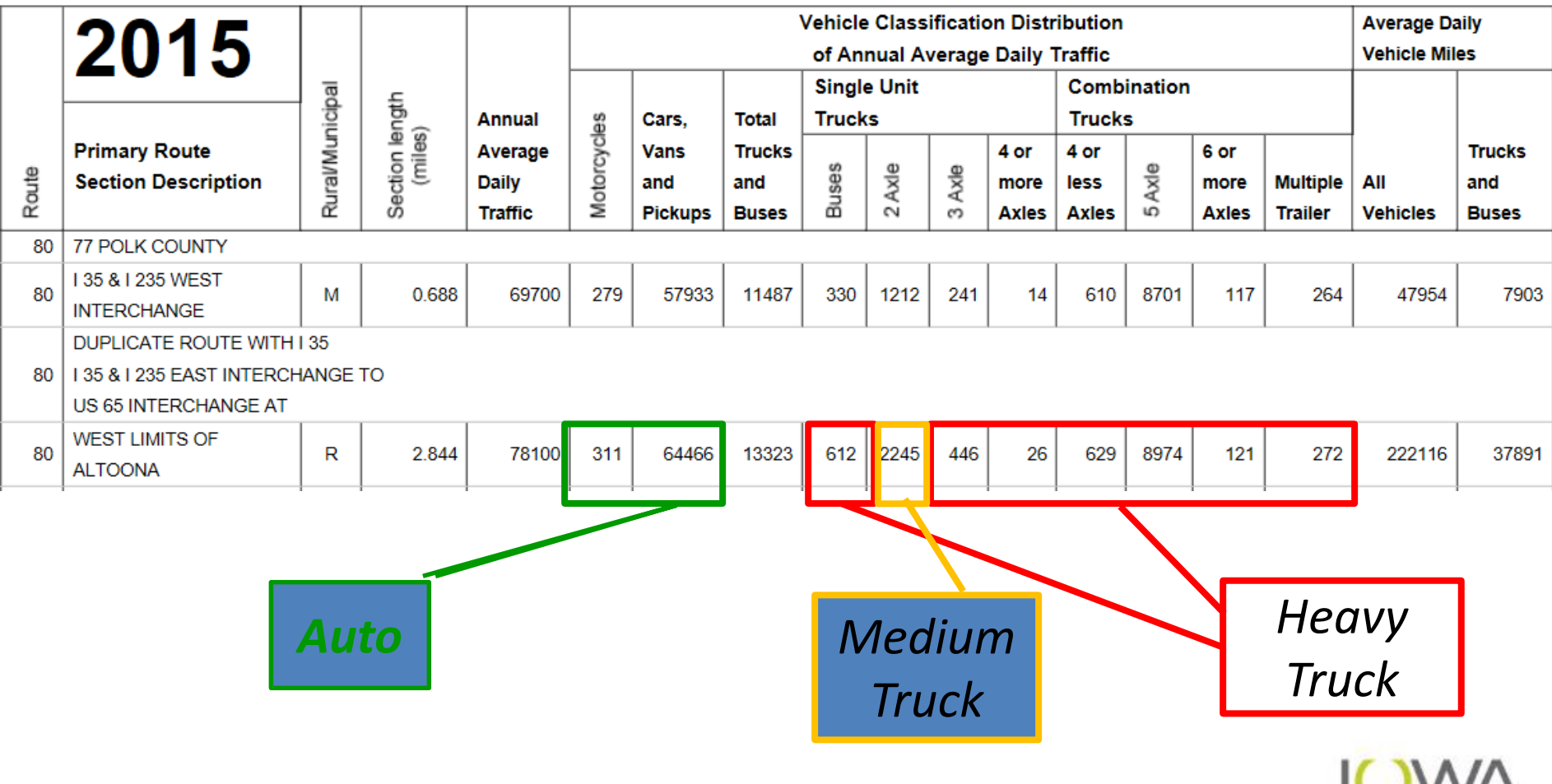

17. economic developme

## *Conducting Noise Analysis*

#### **If within 3,000 of a railroad**

- Federal Railroad Administration (FRA) at-grade crossing inventory database [safetydata.fra.dot.gov/OfficeofSafety/publicsite/crossing/xingqryloc.aspx](http://safetydata.fra.dot.gov/OfficeofSafety/publicsite/crossing/xingqryloc.aspx)
	- **Print out U.S. DOT Crossing Inventory Form**
	- Information found in Part II: Railroad Information
- Take crossing # from bungalow or signal mast, e.g., 669871J

#### $\Box$  Need to discover:

- How many Trains per day? Website
- Number of Cars per train? Default = 50
- Number of Engines per train? Default  $= 2$
- Diesel or electric? Diesel
- Rails welded or bolted? Site Visit (most welded)
- **Speed of train? Website**
- **Percent of night operations? Website**
- **Horns? Y Quiet Zone? N (if quiet zone then no horns)**

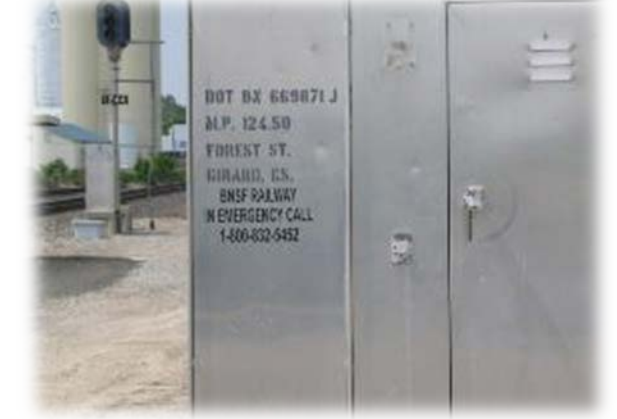

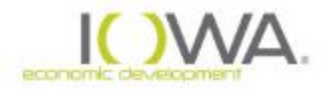

### *HUD's Noise Standards*

#### Use the HUD on-line calculating tool

[www.hudexchange.info/programs/environmental-review/dnl-calculator](http://www.hudexchange.info/programs/environmental-review/dnl-calculator)

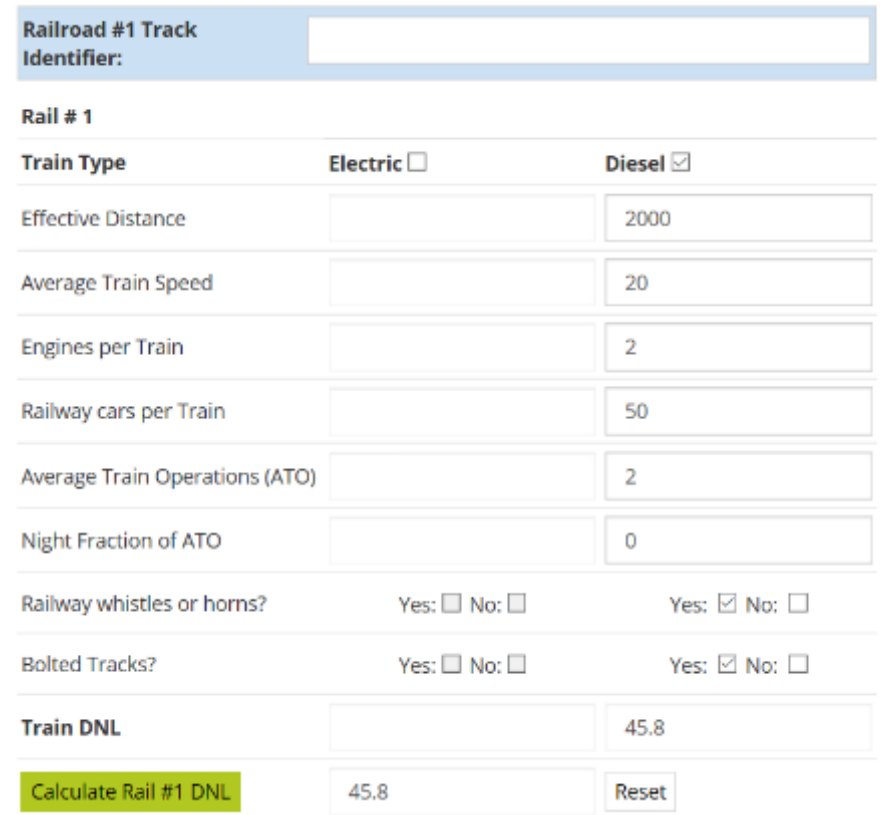

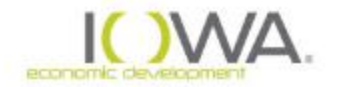

HUD policy for housing and noise sensitive uses…

- **New Construction Prohibit** (generally) HUD support for new construction of noise sensitive uses on sites having *unacceptable (65 dB <75 dB)noise* exposure [24 CFR 51.101(a)(3)]
- **Rehabilitation Encourage,** or strongly encourage, noise attenuation features, or convert to a land use compatible with high noise levels [24 CFR 51.101(a)(5)]
	- □ Rehab projects in *all* noise exposed areas: Responsible Entity "shall encourage attenuation"
	- □ Housing rehab project in **unacceptable** noise zone: RE shall "strongly encourage" *conversion* to compatible land use.

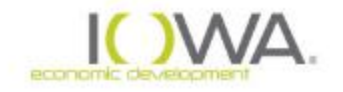
## **How do I show I have considered this…..**

#### **In the Statutory Checklist:**

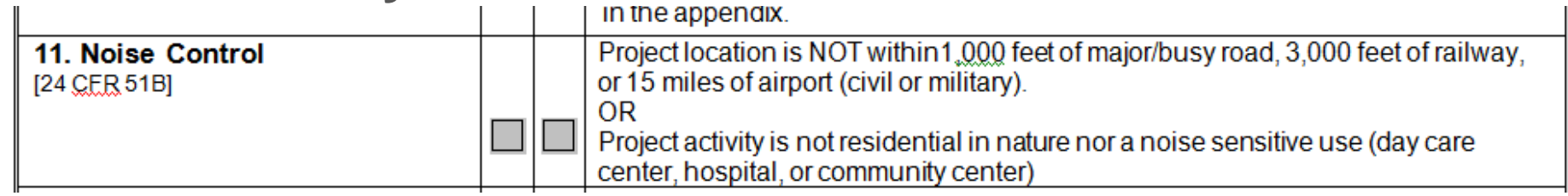

**Two steps needed to show compliance documentation:**

- **1. Description in the checklist**
	- *Make a statement:* 
		- *project is or is not a noise sensitive use*
		- *Project is or is not within threshold criteria*
- *2. Supporting documentation in Appendix*
	- **Map showing distances to threshold criteria**
	- *Noise calculation spreadsheet*
	- *Listing of attenuation features*

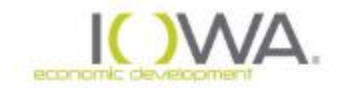

## *Water Quality Protection Sole Source Aquifers*

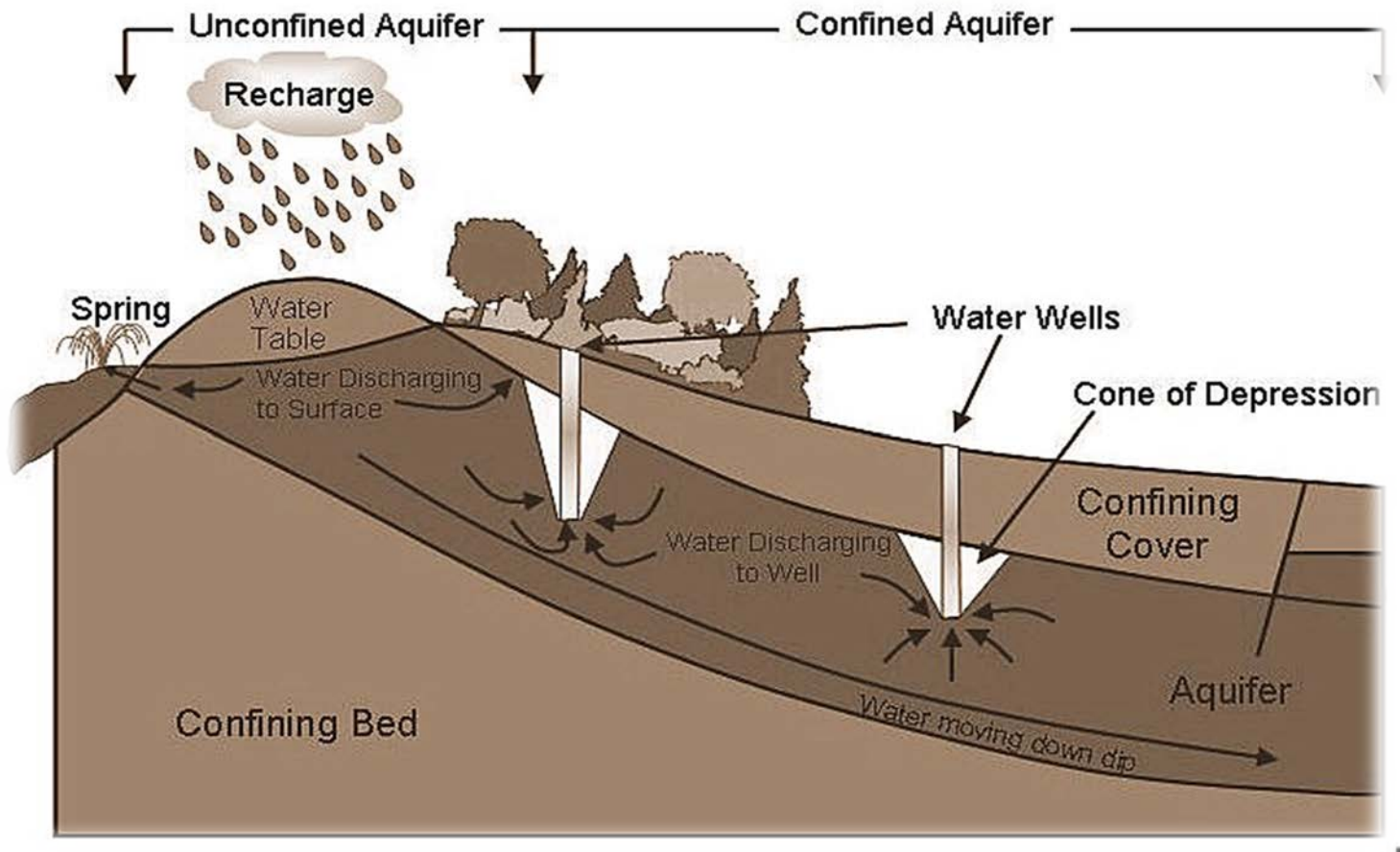

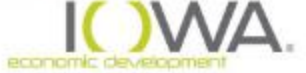

#### *SSAs Located within HUD Region VII*

*No SSAs currently designated in states of Region VII*

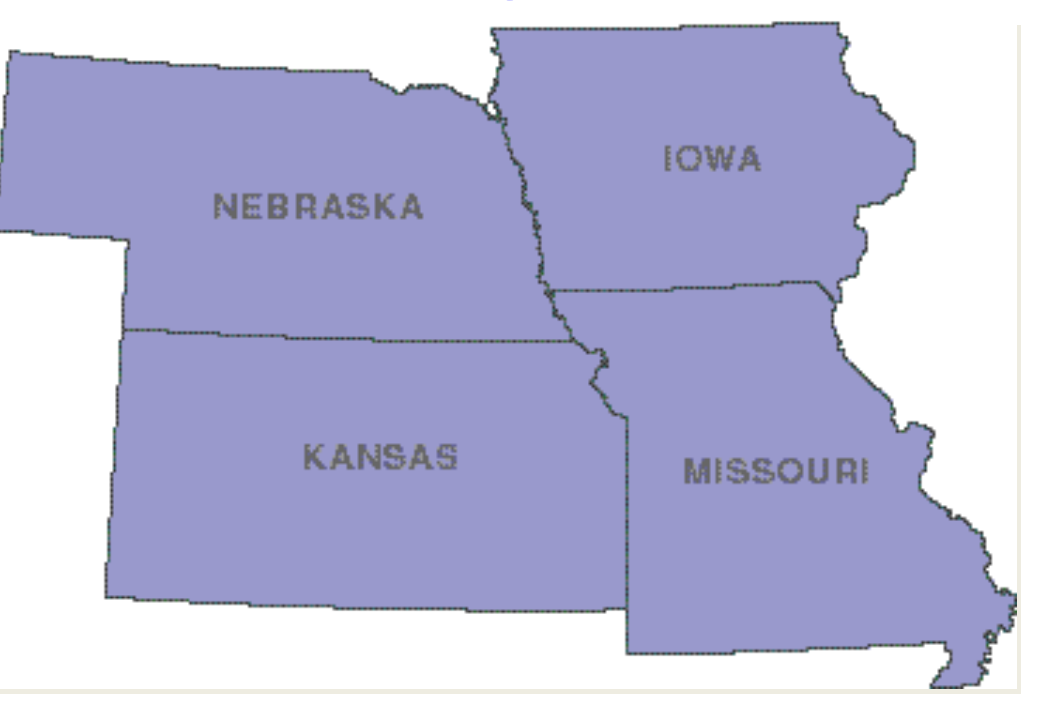

*Print map and put in ERR: [www.epa.gov/safewater/sourcewater/pubs/qrg\\_ssamap\\_reg7.pdf](http://www.epa.gov/safewater/sourcewater/pubs/qrg_ssamap_reg7.pdf)*

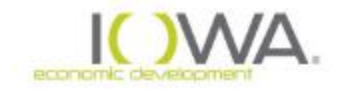

## **How do I show I have considered this…..**

#### **In the Statutory Checklist:**

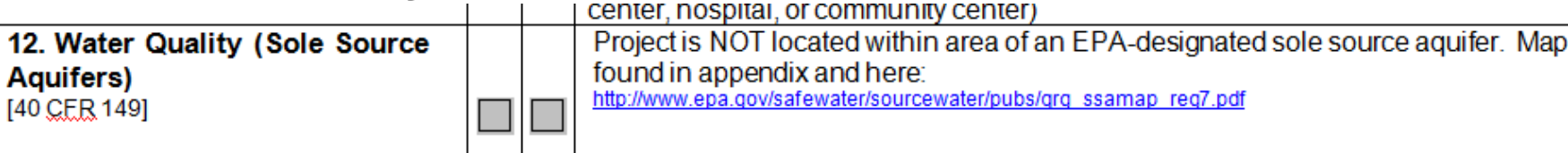

**Two steps needed to show compliance documentation:** 

**1. Description in the checklist**

 **Make a statement: Project is not located within the area of an EPA designated sole source aquifer**

**2. Supporting documentation in Appendix Map from website**

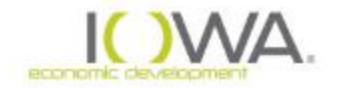

## **Wetlands Protection**

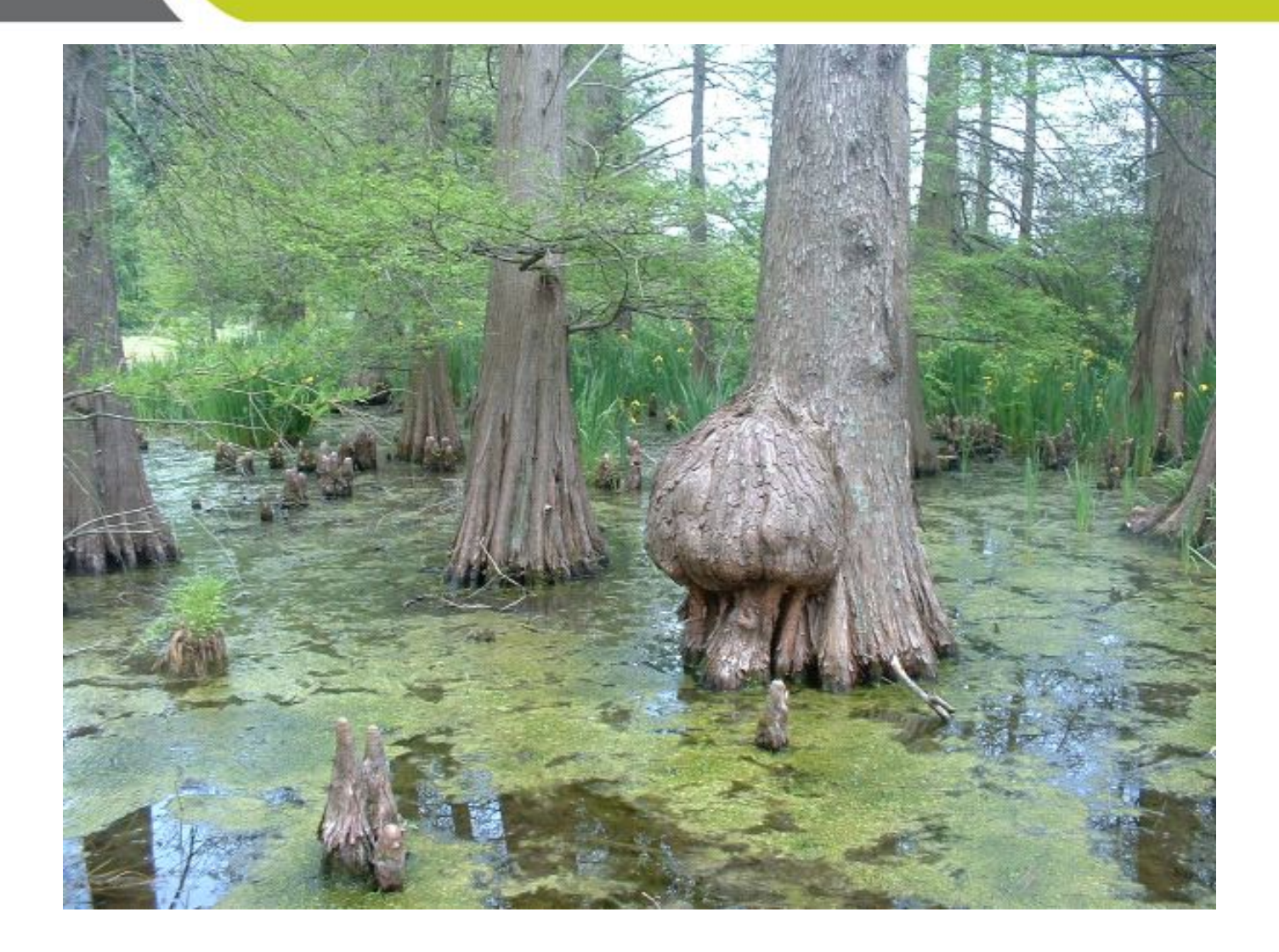

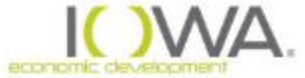

*Wetlands are "…..those areas that are inundated or saturated by surface or ground water at a frequency and duration sufficient to support, and under normal circumstances do support, a prevalence of vegetation typically adapted for life in saturated soil conditions"* 

- *Clean Water Act, Section 404*
- *HUD 24 CFR 55.2(b)(11)*

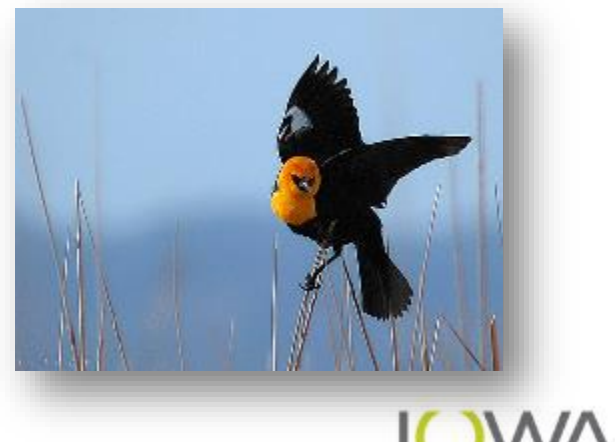

*What are Wetlands?*

#### *Wetlands generally require presence of three conditions to meet federal definitions*

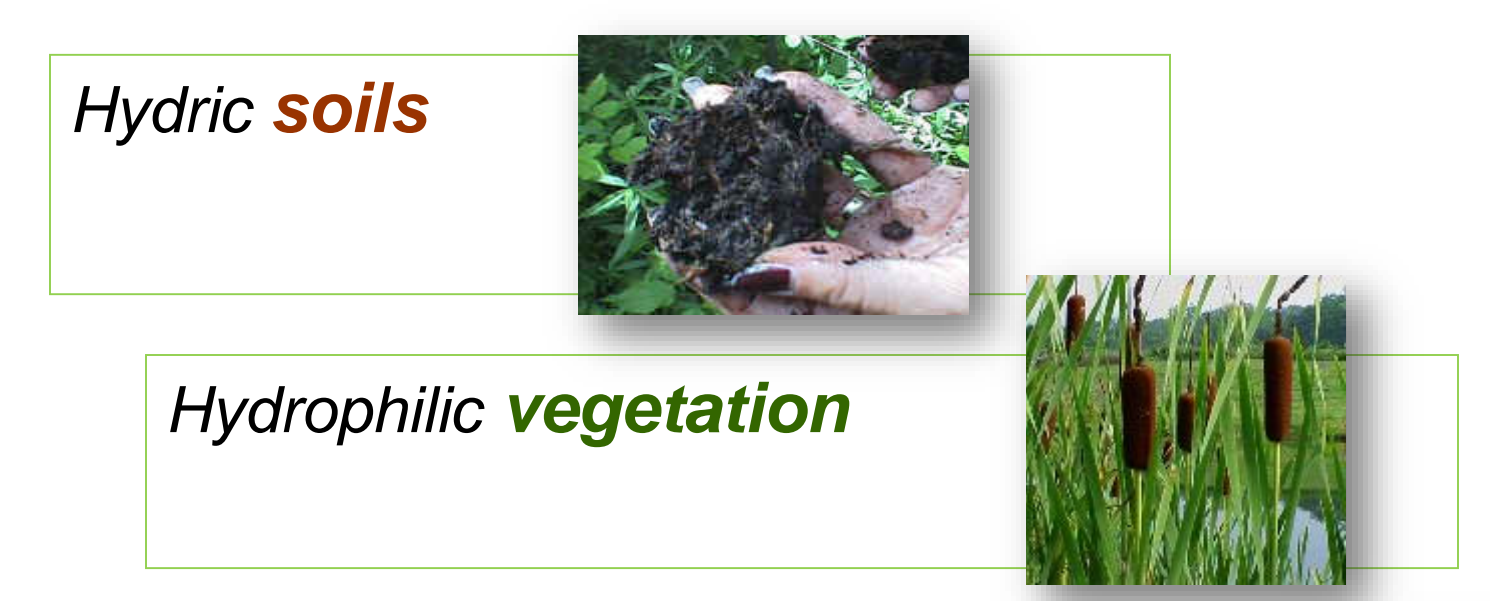

#### *Year-round & seasonal water*

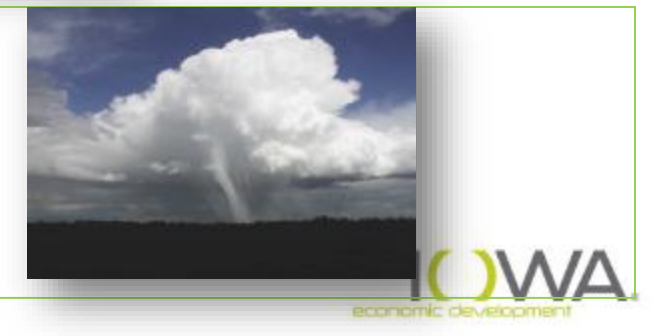

#### *Federal Authorities that Protect Wetlands*

**Executive Order 11990, "Protection of Wetlands " (1977)** "…**avoid** to the extent possible the long and short term adverse impacts associated with the destruction or modification of wetlands and to **avoid** direct or indirect support of new construction in wetlands wherever there is a practicable alternative..."

#### *Section 404 of the Clean Water Act (1977)*

*Dredging or Filling wetlands ("Waters of the US") requires a Section 404 permit from the Army Corps of Engineers*

*24 CFR Part 55 implements E.O. 11990 – Requires "8-Step" decision making process at §55.20*

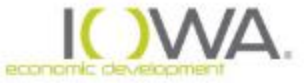

### **24 CFR Part 55 - Highlights**

### *Determine if a wetland is present*

- » National Wetlands Inventory (NWI) Mapper: <http://www.fws.gov/wetlands/data/Mapper.html>
- » Verify if any wetlands in **proximity** to project

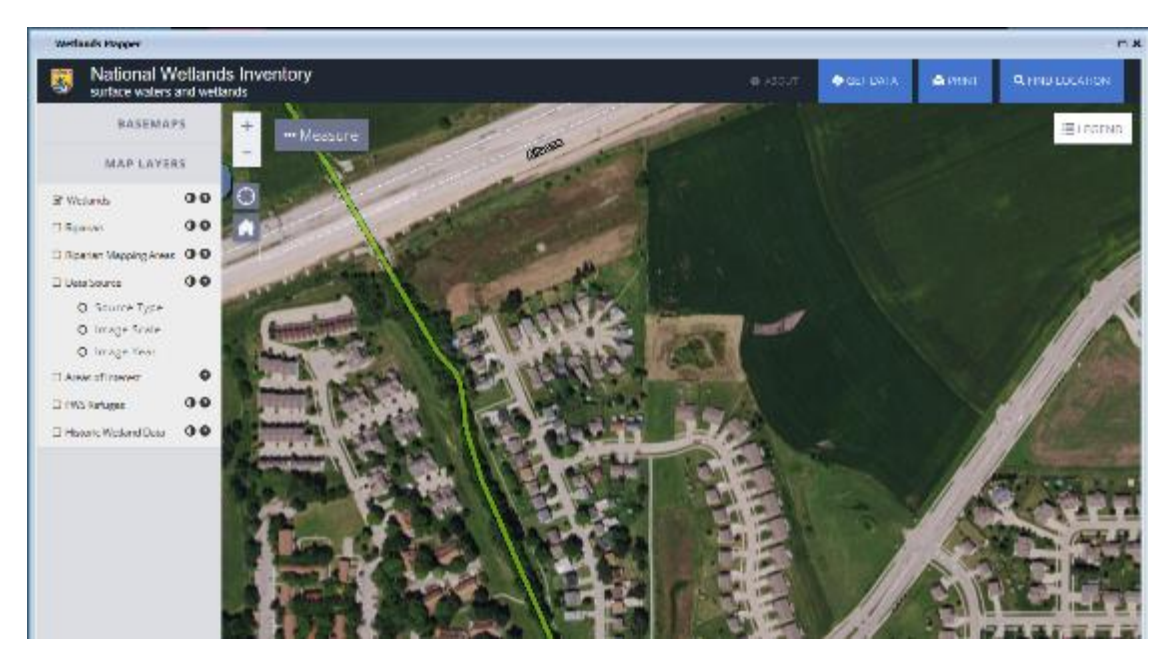

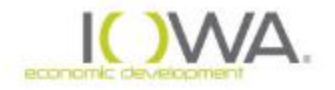

### **Wetland Management – "8 Step Process"**

#### **If project is in a Wetland, start the 8-step process:**

- **Step 1.** Determine whether the proposed action is located in a wetland
- **Step 2.** Publish "Early Public Notice" of the proposal to consider an action in the wetland (15 day minimum comment period)
- **Step 3.** Evaluate practicable alternatives to locating the proposed action in a wetland
- **Step 4.** Identify the potential impacts associated with occupancy and modification of the wetland
- **Step 5.** Design or modify the action to minimize adverse impacts and preserve the beneficial values of the wetland

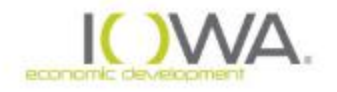

### **Wetland Management – "8 Step Process"**

- **Step 6.** Reevaluate whether proposed action is practicable
- **Step 7.** Publish "Final Public Notice" of decision to identify why there is "no practicable alternative," and the alternatives and mitigation measures adopted (7 day minimum comment period)
- **Step 8.** Implement proposed action with mitigation measures
- **<sup>◆</sup> 8-Step process shall be <b>concluded** prior to completion of the NEPA environmental review (§55.10)
- However, may publish "Final Public Notice" (Step 7) concurrent with FONSI and/or NOI-RROF notices

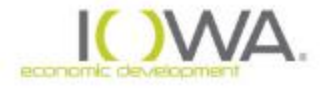

## **How do I show I have considered this…..**

#### **In the Statutory Checklist:**

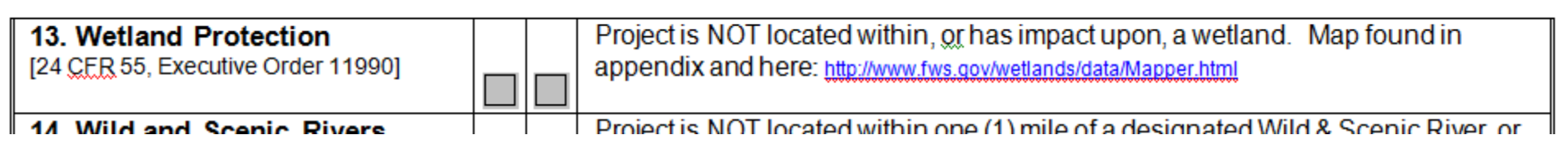

**Two steps needed to show compliance documentation:** 

- **1. Description in the checklist**
	- *Make a statement: is or is not in a wetland*
	- **Give details: web address of wetland mapper**
- *2. Supporting documentation in Appendix*
	- **National Wetlands Inventory Map**
	- *8 step process*
	- **publications**

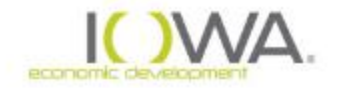

## *Wild & Scenic Rivers*

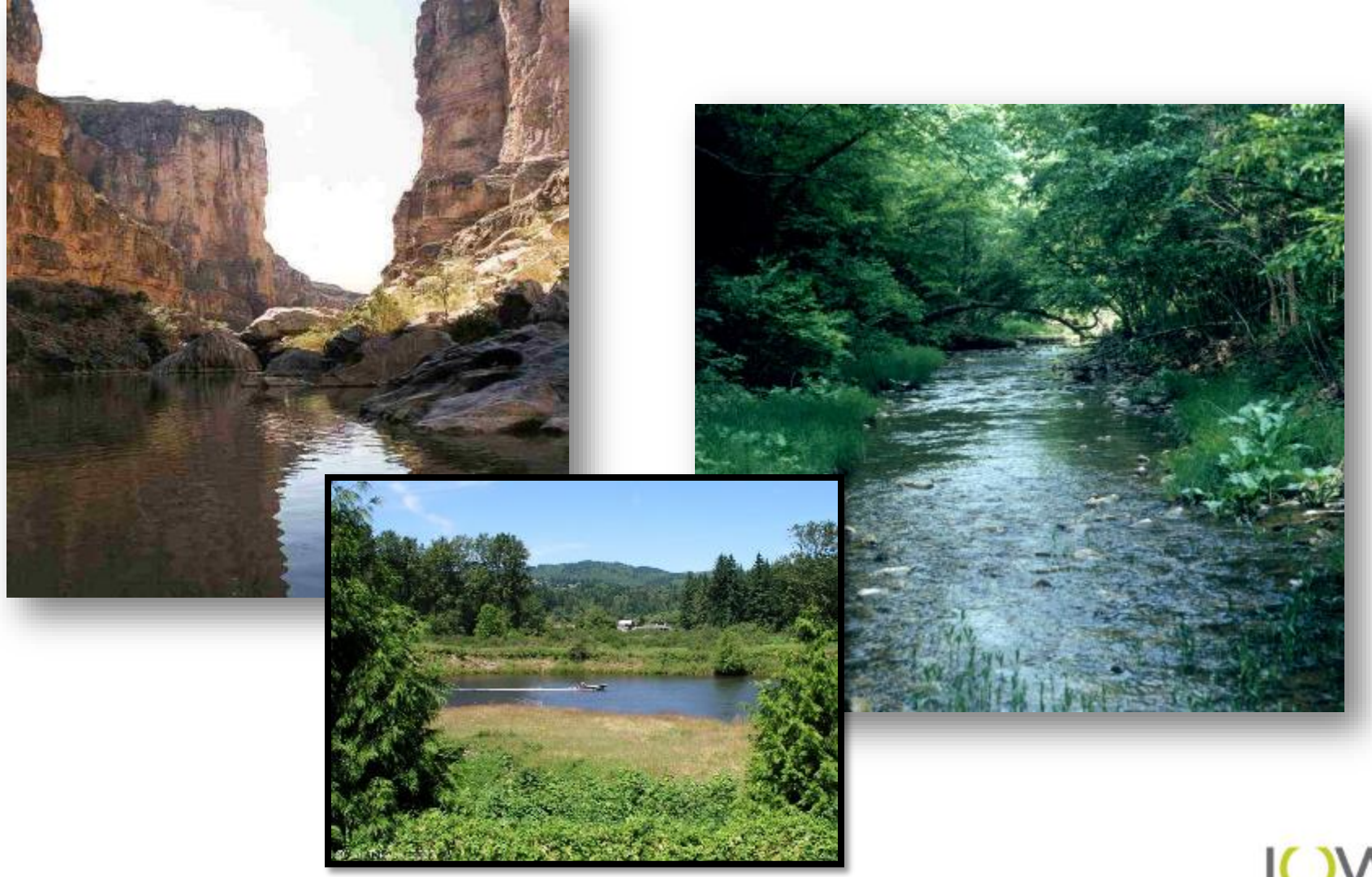

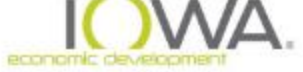

### *River Classifications*

*By 1960s, national trends identified some rivers in crisis…* 

To balance the physical alteration of waterways, Congress passed the **Wild and Scenic Rivers Act of 1968**

*Three types of classifications:*

- **Wild**
- **Scenic**
- **Recreational**

*Three types of rivers are protected:*

- **Designated Rivers** protected under Section 7(a) 0 in Iowa
- **Study Rivers** protected under Section 7(a)– 1 in Iowa
- **Potential Rivers -** protection under Section 5 (d) 5 in Iowa

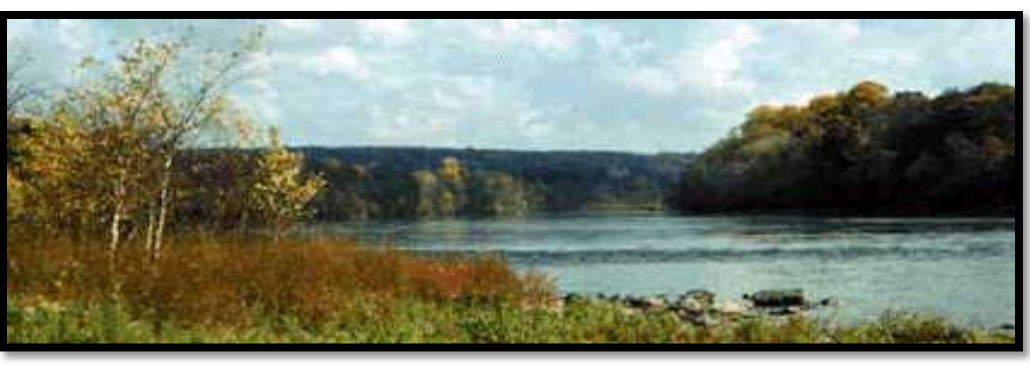

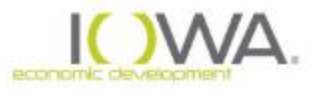

### *NEPA protocol to protect NWSR...*

- *Determine if proposed action could affect NWSR: Expansion, demolition, or new construction of buildings or facilities*
- *Identify if project is in proximity to NWSR <http://www.nps.gov/ncrc/programs/rtca/nri/states/ia.html>*

#### *Appropriate "triggers"*

- *Project 1 mile back from a NWSR*
- *Project 10-20 miles upstream or 10 miles downstream from a NWSR*
- *Project located on tributary in proximity to NWSR*

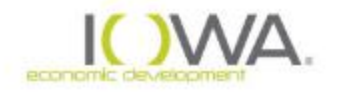

## **How do I show I have considered this…..**

#### **In the Statutory Checklist:**

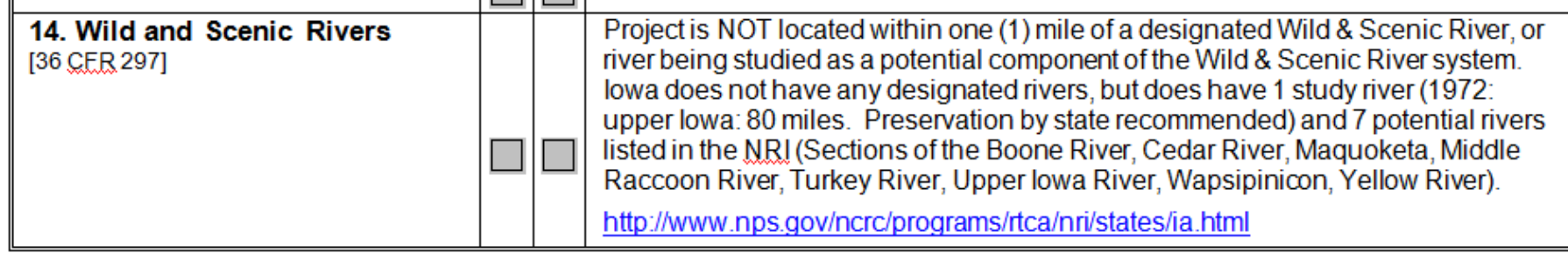

**Two steps needed to show compliance documentation:** 

- **1. Description in the checklist**
	- **Make a statement: Project is or is not within one mile of a designated river**
	- **If it is, will it have an affect**
- **2. Supporting documentation in Appendix**
	- **List of rivers in Iowa from Website**
	- **Consultation with NPS (if necessary)**

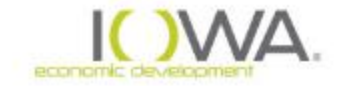

## *Section 106*

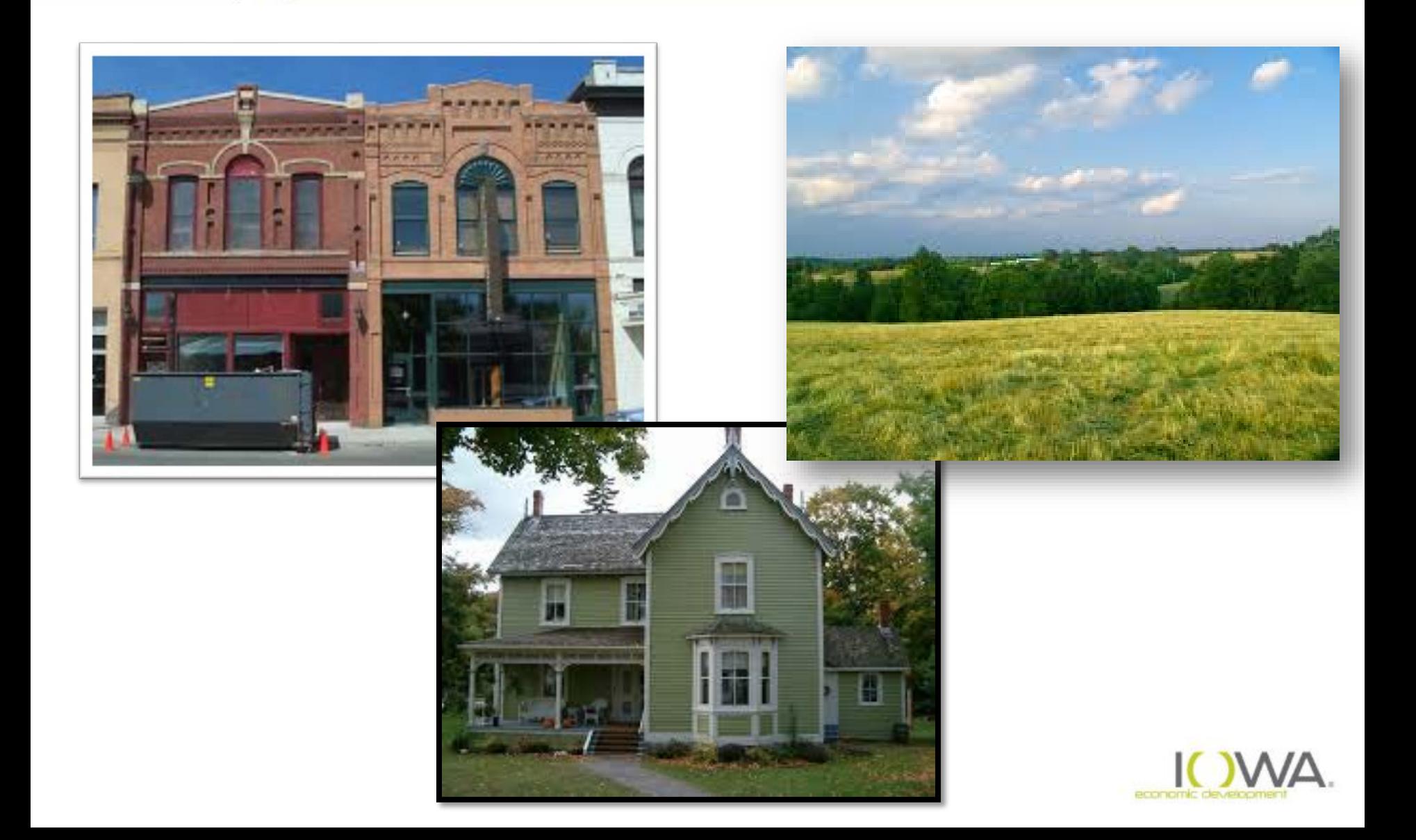

## **National Historic Preservation Act, 1966**

- » State Historic Preservation Offices
- » Tribal Historic Preservation Offices
- » Advisory Council on Historic Preservation
- » National Register of Historic Places
- » National Historic Landmarks
- » Certification of Local Governments
- » Section 106 of the National Historic Preservation Act and Title 36 CFR Part 800

"The head of any Federal agency having direct or indirect jurisdiction over a proposed Federal or federally assisted undertaking in any State and the head of any Federal department or independent agency having authority to license any undertaking shall, **prior to the approval of the expenditure of any Federal funds on the undertaking or prior to the issuance of any license, as the case may be, take into account the effect of the undertaking on any district, site, building, structure, or object that is included in or eligible for inclusion in the National Register."**

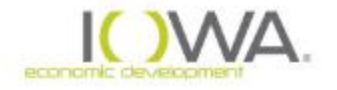

#### » Four Point Approach

- » 1. Initiate Section 106 Review Process
	- Identify projects that have the potential to affect cultural resources
- » 2. Identification and Evaluation of Historic Properties
	- − Identify the Area of Potential Effects (APE) including sites within, adjacent to and directly or indirectly related to the undertaking which may be affected by the project
	- Evaluate resources within the APE that are listed on or eligible for listing on the National Register of Historic Places (NRHP)
- » 3. Assessing Effects
	- − Consult with the State Historic Preservation Office (SHPO), interested and consulting parties and the public
- » 4. Resolve Adverse Effects
	- − Memorandum of Agreement, which outlines agreed upon measures that IEDA will take to avoid, minimize or mitigate the adverse effect resulting from the undertaking

## » 1. Initiate Section 106 Review Process

- » Is this the type of project that has the potential to affect cultural resources?
	- − Construction activities on a building more than 50 years old, activities that include ground disturbance, activities within the visual view shed of buildings, sites, districts or objects that are more than 50 years old, etc. – YES
	- − Planning activities with no construction components NO
	- − Activities outlined as Categorically Excluded **not** Subject to 58.5 NO
- » Using a Programmatic Agreement (PA) that is in place between the RE or IEDA and the SHPO to expedite or streamline the Section 106 Process?
	- − Your project may fall under an "Allowance" or "Exempt Activity" meaning you don't have to consult with the SHPO on a project that without a PA in place you would otherwise have to. **Please note that PA's must be current, up to date and can not be used by any other agency than that specified in the agreement.**

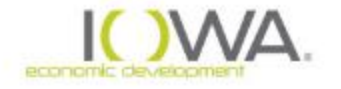

- » PA and PMOU
	- » Programmatic Memorandum of Understanding (PMOU)
		- » **No longer in Use**
	- » Programmatic Agreement (PA)
		- » Executed August 23, 2016
		- » Valid for all Current and Future CDBG funded projects administered by IEDA except 2008 Disaster Awarded Projects which will continue to comply with the 2008 Disaster PA.

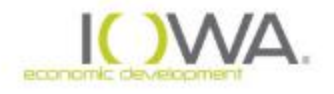

#### PROGRAMMATIC AGREEMENT AMONG THE IOWA ECONOMIC DEVELOPMENT AUTHORITY, THE IOWA STATE HISTORIC PRESERVATION OFFICER, AND THE ADVISORY COUNCIL ON HISTORIC PRESERVATION REGARDING **RESPONSIBILITIES DELEGATED UNDER 24 CFR 8 58**

WHEREAS, the U.S. Department of Housing and Urban Development (hereinafter, HUD) allocates funds to the Iowa Economic Development Authority (hereinafter, IEDA) through various programs including the annual Community Development Block Grant Program (hereinafter, CDBG), authorized by Title I of the Housing and Community Development Act of 1974, in accordance with Section 104(g) (42 U.S.C. 5304(g)) and the allocation of future CDBG Disaster funds, should such funding be made available to the State of Iowa; and,

WHEREAS Section 106 of the National Historic Preservation Act of 1966 as amended (LLSC) 8300

**SIGNATORIES** 

**Iowa Economic-Development Authority** 

11 Date: 8-1-16 Waddell, Division Administrator

**State Historic Preservation Officer** 

Date:  $01$  AOG ZOIL Steve King, Deputy State Historic Preservation Officer

**Advisory Council on Historic Preservation** 

 $\ln A$  $\frac{1}{2}$ 

#### unde (here PROGRAMMATIC AGREEMENT AMONG WH THE IOWA ECONOMIC DEVELOPMENT AUTHORITY, recip actry THE IOWA STATE HISTORIC PRESERVATION OFFICER, AND **WH** THE ADVISORY COUNCIL ON HISTORIC PRESERVATION REGARDING revie impl **RESPONSIBILITIES DELEGATED UNDER 24 CFR § 58**

WHENEVER, we make this construct with the lower of the change a local visitor SHPO) and the ACHP and has determined that certain CDBG actions have the potential to cause effects to historic properties while others do not; and,

WHEREAS, given the breadth and number of Iowa's non-entitlement community funding recipients and the need for timely and efficient delivery of governmental assistance, the IEDA, SHPO, and ACHP have agreed that the Section 106 process for undertakings where the RE must assume HUD environmental review responsibilities pursuant to 24 CFR § 58.4, and where IEDA administers the CDBG program, may be addressed programmatically in order to effectively and expeditiously meet regulatory obligations as an alternative to standard Section 106 procedures, as allowed by 36 CFR § 800.14; and.

WHEREAS, the RE, in the interest of streamlining, will enter into lead federal agency agreements. pursuant to 36 CFR § 800.2(a)(2) and 24 CFR § 58.7 when any other federal agency shares a role in an undertaking and such agreements are applicable and mutually advantageous and of net benefit to Preservation Iowa

 $By:$   $\frac{b\mathcal{U}b}{\mathcal{U}ac}$  Executive Director

Date:  $7/271/6$ 

State of Iowa - Programmatic Agreement for HUD CDBG 24 CFR Part 58 Undertakings | 13

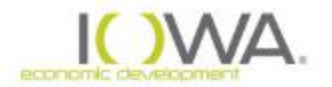

#### » PA – Excluded Form Try to provide more information than just

Appendix B (continued)

Programmatically Excluded Activities

#### **Excluded from Review, Project Determination Form**

After referencing Appendix B of the Programmatic Agreement (PA) to verify that the project activity does not need further review, use this form to document compliance with the Section 106 of the NHPA. This form will be submitted to IEDA either with your Request for Release of Funds (RROF) or individually per bailding as applicable.

As an example, here are the steps you would take:

- · Start Environmental Review
- See if the project is exempt from further review by referencing Appendix B of the PA.
- If the project activity meets either the Qualifying Criteria or the Specific Excluded Activities, fill out this form and include it in your environmental review record or upload it to iowagrants.gov as applicable.
- Use the "When to Consult with Tribes Under Section 106" included in the PA to determine if Tribal consultation is required. If so, mail letters to tribes; you must still do this even if your project activity meets and exemption under this P.A.
- · Complete the rest of the Environmental Review
- **Publish Netice**
- Submit the Request for Release of Funds: attach a copy of the notice and the Exempt frou Review, Project Determination Form. NOTE: You must still solicit comment about the project from the Native American Tribes even if your

project activity is exempt from further review.

**Recipient Name: Recipient Address:** 

For information on this request, contact: **Contact Name:** 

Contact rhone Number:

Project Description (posite a brief description of the actual scope of work not just housing relation)

Project Address (Street, City, Zip):

**Project County:** 

**Contract Number:** 

**Reason Project Activity is Engladed from Review (nor Appendix B of the PA):** Section 1, 2 or 3: Qualifying Criteria a. or b.: OR: Specific Excluded Activity (include which specific activity):

Notes: (include date of construction)

Pictures: Take a before picture of the primary façade of any buildings directly impacted by project activities. Attach them to this form.

#### **Applicant Certification:**

As the duly designated certifying official of the recipient, I also certify that: I am authorized to and do consent to assume the status of responsible federal official under the National Environmental Policy Act of 1969 and each provision of law designated in the 24 CFR 58.

Signature of the Certifying Officer of Applicant,

Date

## **Section 106 Process**

"Rehab" – state something like "replace wood double hung windows with vinyl windows, install new vinyl siding, replace asphalt roof with metal roof, replace furnace, etc…

Be sure that the property address that you put on the Exempt form matches the address you will use on a draw. Don't put Lot #8 on this form, and then 101 Stream Lane on the Draw. IEDA needs to be able to match these documents.

Site the actual section of PA that makes the property exempt.

If less than 50 years old state, "PA Appendix B Section 3. a. – less than 50. Building built in 1976."

If area has been previously surveyed for archaeology state, "PA Section 2.a., APE previously surveyed in 2013 and SHPO concurred with No Historic Properties Affected.

Include a date with signature, so we can record when the evaluation occurred

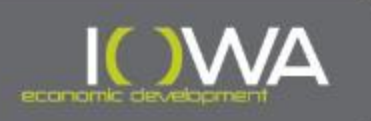

Print Name and Title of Certifying Officer of Applicant

## » 2. Identification and Evaluation of Historic Properties

- » What is a Historic Property?
	- − Resources that are listed on or eligible for listing on the National Register of Historic Places (NRHP) including:
		- Buildings, Districts, Structures, Objects, Sites (including archaeological sites)
- » How do we identify historic properties?
	- − Check the National Register of Historic Places Database: <https://npgallery.nps.gov/nrhp>
	- − Check the State of Iowa Inventory by contacting the inventory coordinator Berry Bennett at 515.281.8742 or [berry.bennett@iowa.gov](mailto:berry.bennett@iowa.gov)
	- − Check with IEDA! IEDA is currently in the processes of working with SHPO to take the inventory and put it on-line for recipients to check City inventory lists without contacting the SHPO.

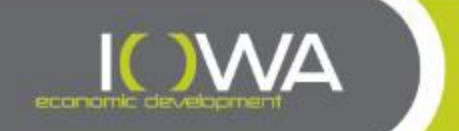

## » Identification and Evaluation of Historic Properties

#### National Park Service

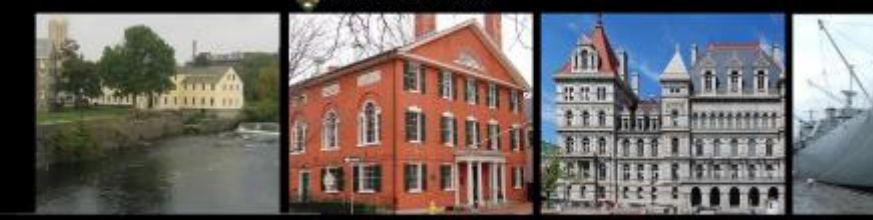

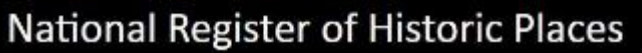

Search Advanced Search Download Center About

#### **NPGallery Digital Asset Search**

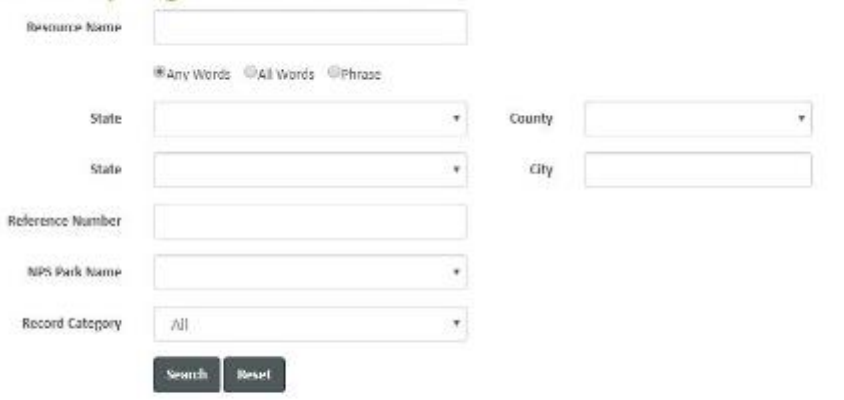

#### **EXPERIENCE YOUR AMERICA"**

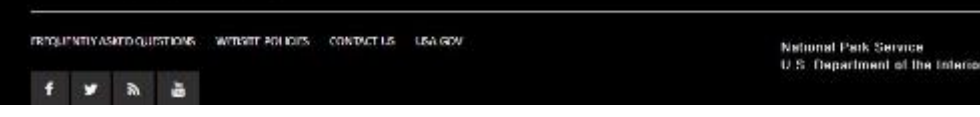

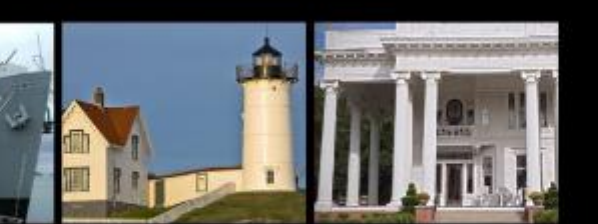

**Digital Archive on NPGallery** 

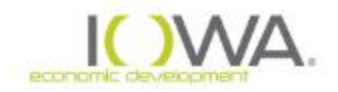

## **Section 106 Process** » 2. Identification and Evaluation of Historic Properties

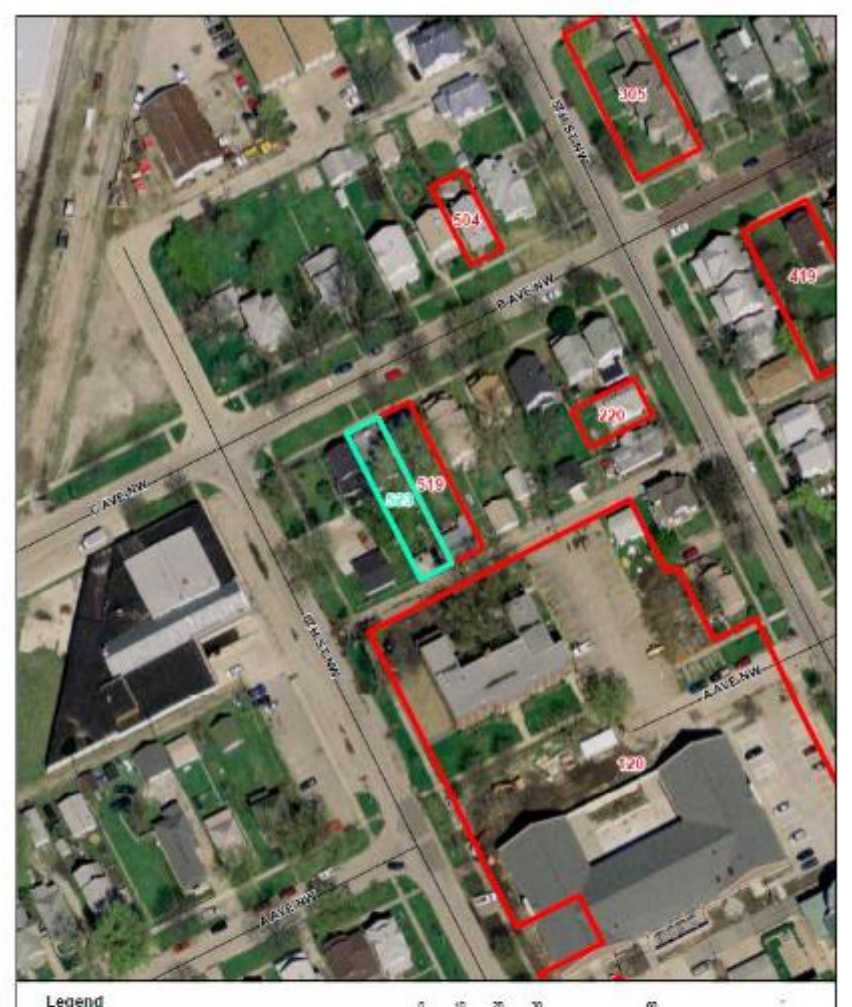

SOURCE, Aurial Photos, City of Cudar Rapids, 14, 2005

523 B Ave NW

- » Area of Potential Effects (APE) consider all properties in the APE as you move forward with Identification and Evaluation.
- » Look Left and Right of your Project Location.
- » Consider your project within the context of the neighborhood, commercial core, campus, plant, etc.

## » 2. Identification and Evaluation of Historic Properties

- » Don't limit your APE to only the resource receiving federal funds.
- » Affects can be:

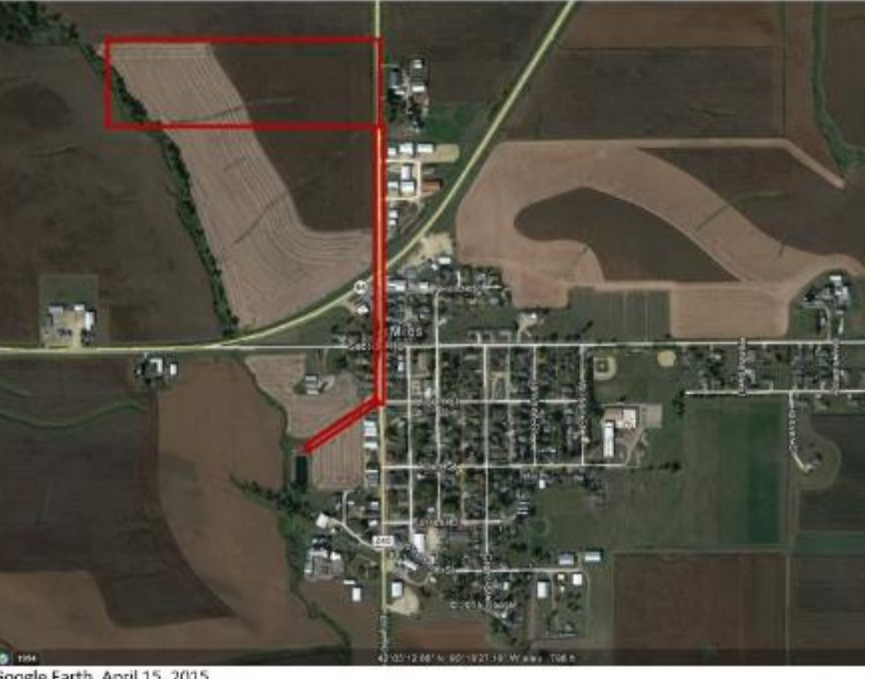

» Direct – Physical Changes

- » Indirect View Shed, Setting, etc.
- » Immediate occur at the time of the undertaking
- » Further Removed in Time result of the undertaking that takes weeks, months or years to occur.

» So think About possible Affects as you define your APE.

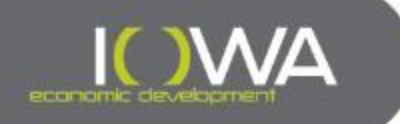

Google Earth, April 15, 2015

- » How do we evaluate previously unevaluated historic properties?
	- − Apply the National Register Criteria for Evaluation to determine if the resource is eligible for listing in the NRHP – note evaluation is not always limited to the exterior
		- **Age –** is the resource over 50 years old or of exceptional significance?
		- **Criterion A –** is the resource associated with an event that made a significant contribution to our history?
		- **Criterion B –** is the resource associated with the lives of significant persons?
		- **Criterion C –** does the resource embody the distinctive characteristics of a significant type, period, style, or method of construction/architecture?
		- **Criterion D –** does the resource yield or is likely to yield important information about our nation's history or pre-historic times? (Archaeology)
	- − Complete an Iowa Site Inventory Form to document your evaluation for each resource in the APE

- » How do we evaluate previously unevaluated historic properties?
	- − Provide existing condition photographs.
	- Describe in detail any changes or alterations made to the building over time.
	- − Document any damage or deterioration that has occurred or is visible.
	- − Include a good map of the property location.
	- Include any historic images or maps to help document the age of the structure and the integrity of the building.

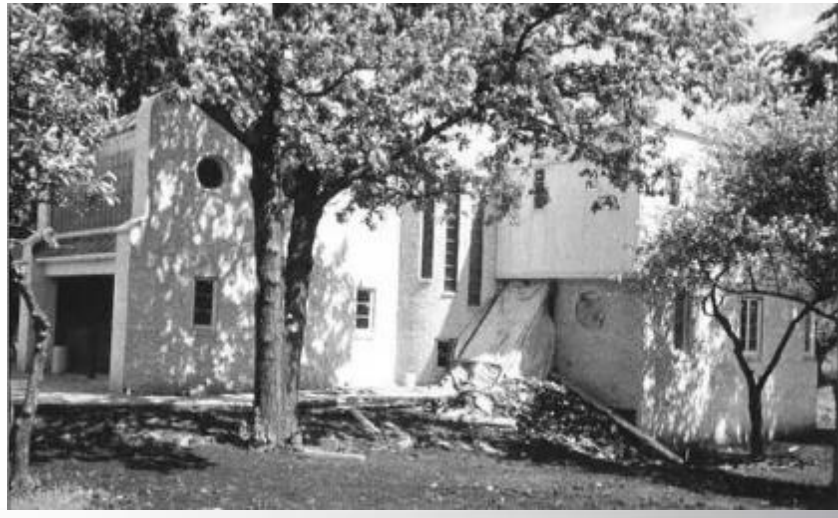

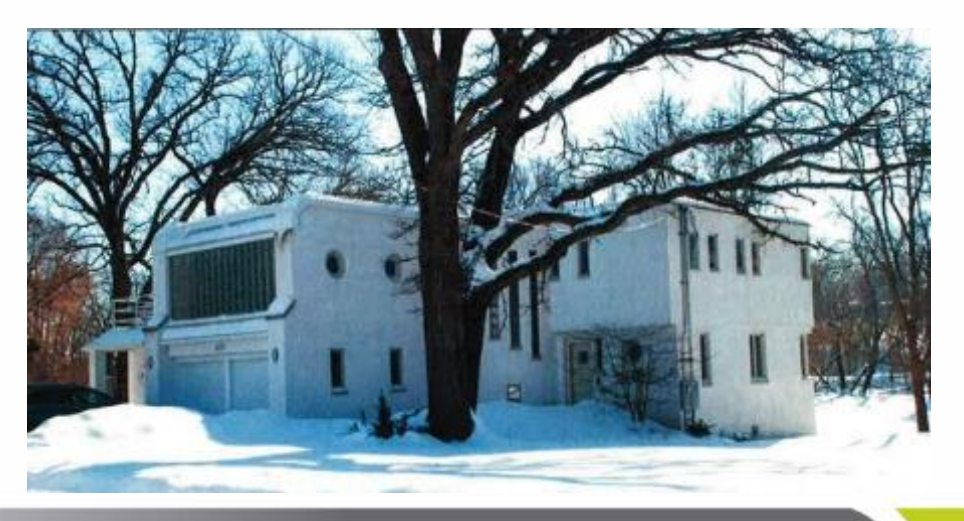

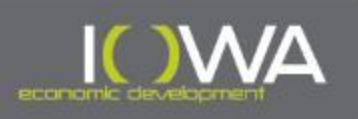

## **Evaluation**

#### » **Period of Significance**

- If a property is NRHP eligible you document the era (date range) for when it achieved significance.
- Typically for properties eligible for architecture/workmanship the Period of Significance is the date of construction
- Typically for properties eligible for association with a significant person the Period of Significance is the date the significant person used the property.
- Typically for properties eligible for association with a significant event the Period of Significance is the time of the event. This can be a single event like a speech, rally, convention, tragic event, accident, etc. usually 1-3 days, or it can be a longer period such as the development and growth of a commercial corridor maybe 20-50 years.

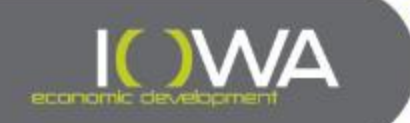

## **Evaluation**

#### » **Integrity**

- Does the building retain sufficient integrity to be eligible for the National Register?
- Seven Aspects of Integrity:
	- Location
	- Design
	- Setting
	- Materials
	- Workmanship
	- Feeling
	- Association
- Basically would someone from the period of significance recognize the property today?

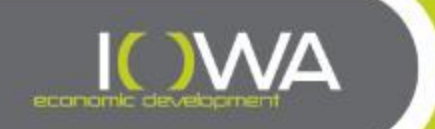

## **Evaluation**

#### » **Does the property retain integrity?**

- Overlay or replacement siding material (vinyl siding, metal siding, slip cover, etc.)
- Replacement of windows and/or doors
- Non-sympathetic replacement roof single seam metal roof on residential
- Significant addition enclosed porch, removal of porch, large front addition

*Generally – if you have three or more strikes, the property likely does not retain sufficient integrity for listing on the National Register. Document these changes in the Iowa Site Inventory Form.* 

#### » **Things that do not likely change the integrity of a property:**

- Painting a different color (unless painting previously un-painted surface such as brick)
- Storm windows that can be removed without damaging the original window
- Deterioration or deferred maintenance (chipped pealing paint, old roof, cracked window glass)

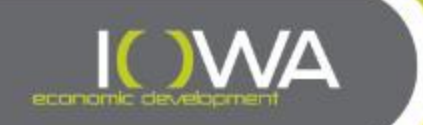

# **Remember – Evaluation is needed for All Resources in your APE –** *Buildings, Districts, Objects, Structures and Sites*

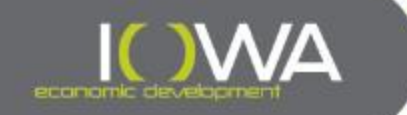

#### » 2. Identification and Evaluation of Historic Properties

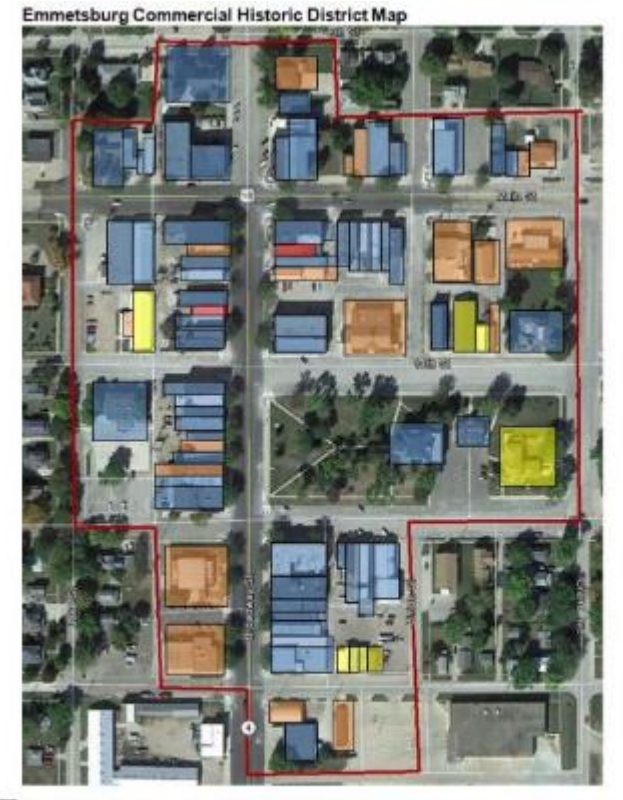

Contributes to the Emmetsburg Downtown Historic District

 $\Box$ Within the Boundaries of the Emmetsburg Downtown Histonic District but Non-Contributing

Within the Boundaries of the Emmetsburg Downtown Historic District but Not Evaluated-Need More Information Demolished in 2012

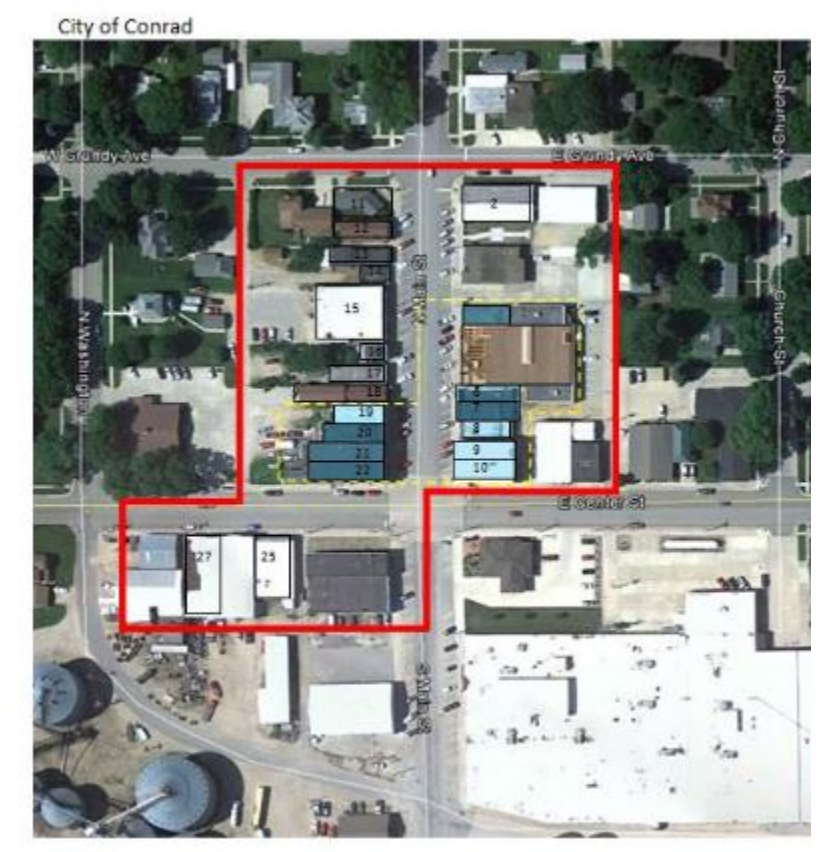

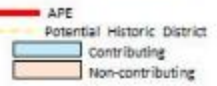

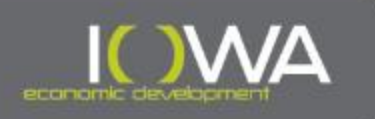

» 2. Identification and Evaluation of Historic Properties

#### District Evaluation

- Not just limited to DTR applies to all types of projects
- May Require windshield survey (exterior of properties) of surrounding properties with either streetscape images of thumbnail photographs of surrounding buildings.
- Look at historic maps (Sanborn maps, historic aerials, etc.)
- Try to find historic photographs to show if the area retains sufficient integrity
- Includes a map of the area evaluated
- Includes a table of addresses with date of construction, property type, and NRHP eligibility (C/NC)
- Includes a narrative statement of the survey methodology and determination.

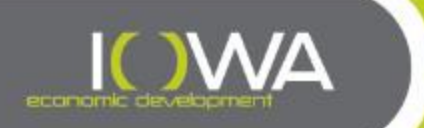

### » 2. Identification and Evaluation of Historic Properties

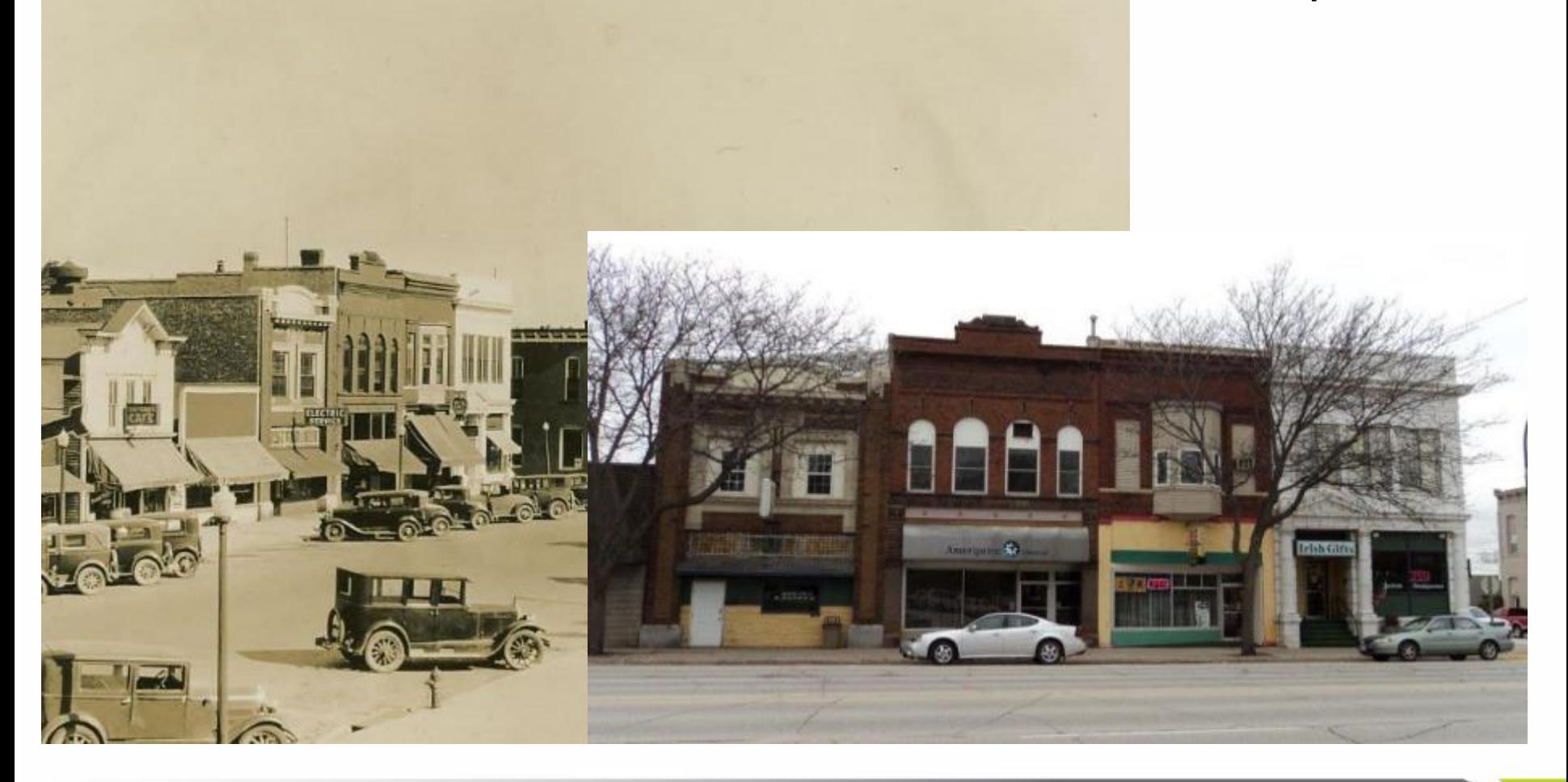

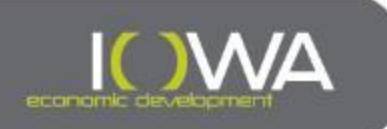
### » 2. Identification and Evaluation of Historic Properties

District Evaluation – when do I need to consider this?

- When the structure you are using federal funds on is located an area of similarly constructed resources:
	- Built at the same time
	- Similar Design
	- Same Plat Development
	- Commercial Corridor
	- Connected use (industrial plant, campus, etc.)
- When the structure you are using federal funds on is located an area of connected context to it's surroundings.

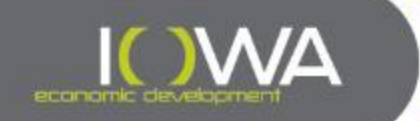

# **Levels of Survey**

### » **Reconnaissance ("Windshield")**

- Location & Photograph
- Functions & Materials
- Date(s) of Construction

### » **Intensive (all of the above, plus:)**

- Description
- History
- **Significance**
- Integrity
- Individual Iowa Site Inventory Forms for Eligible Properties in Survey Area

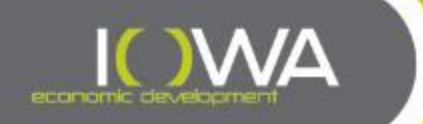

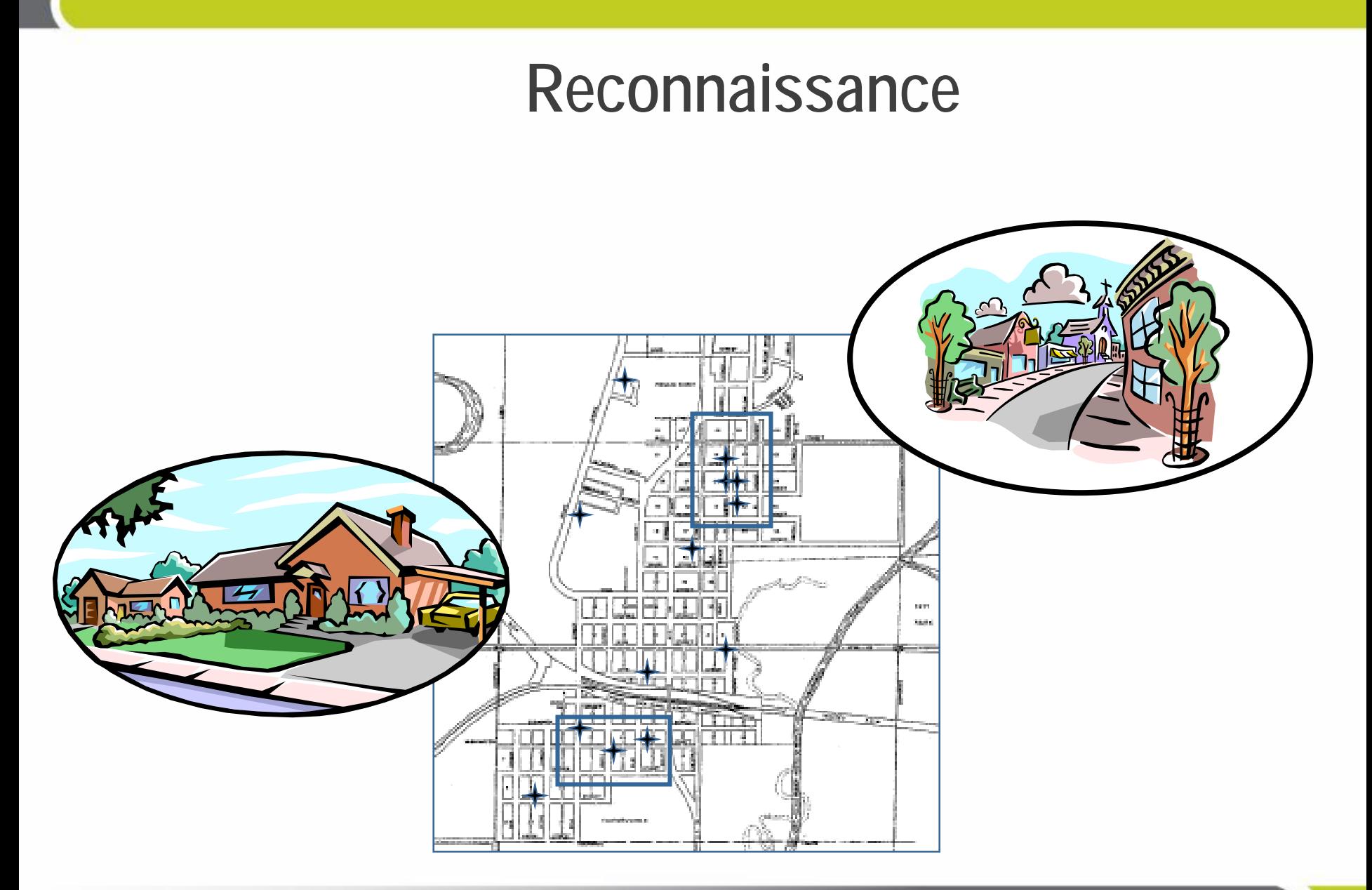

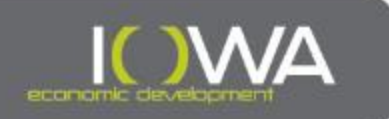

## **Intensive**

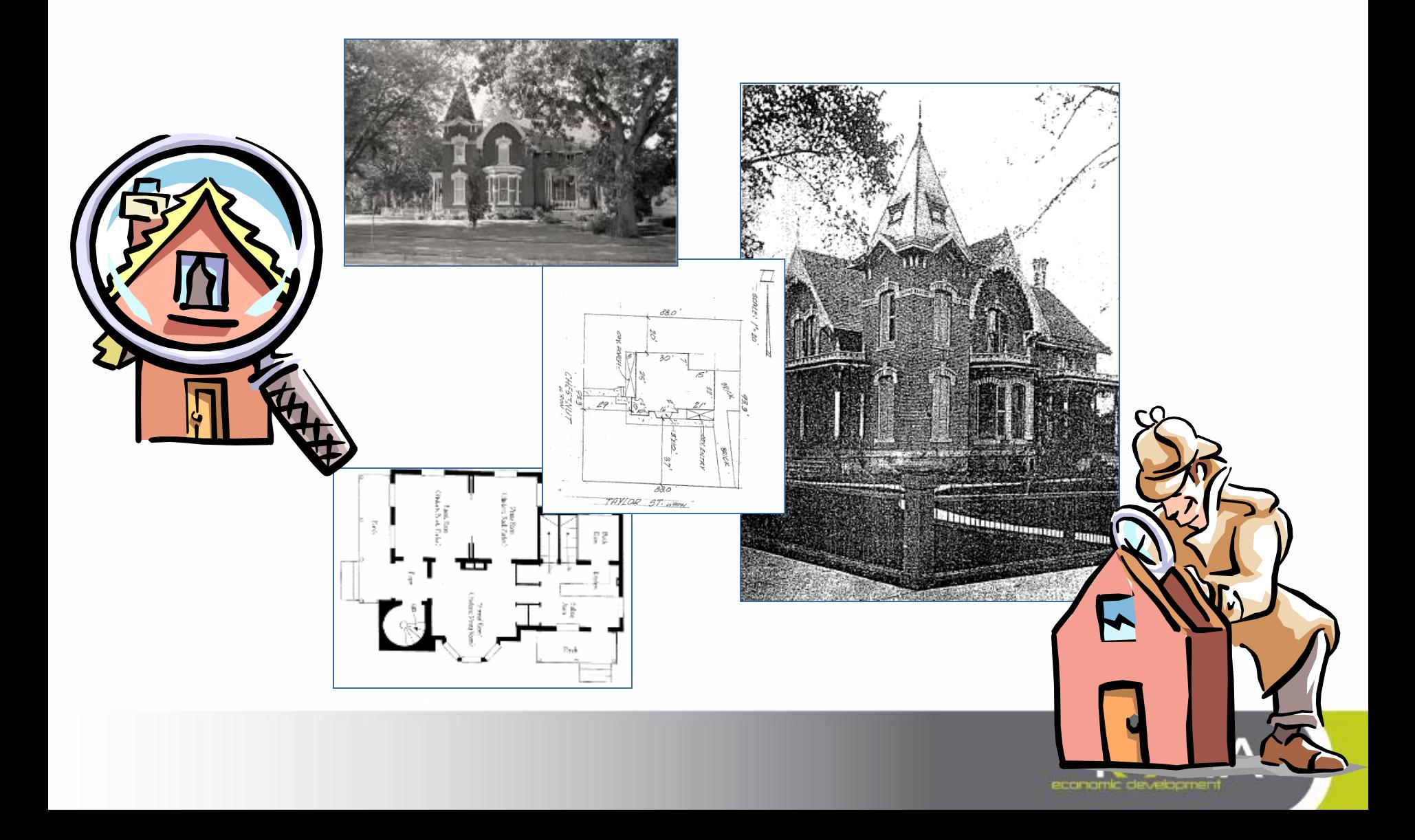

### **Section 106 Process** » Completing an Iowa Site Inventory Form

#### lowa Site Inventory Form **State Historic Preservation Office**

Ucly 2014)

State Inventory Number: New Supplemental 9-Digit SHPO Review & Compliance (R&C) Number. Non-extant Year

Read the lowa Site Inventory Form Instructions carefully, to ensure accuracy and completeness before completing this form. The instructions are everlable on our website: http://www.iowahistory.org/historicpreservation/statewide-inventory-and-collections/owe-aite-inventory-form.html

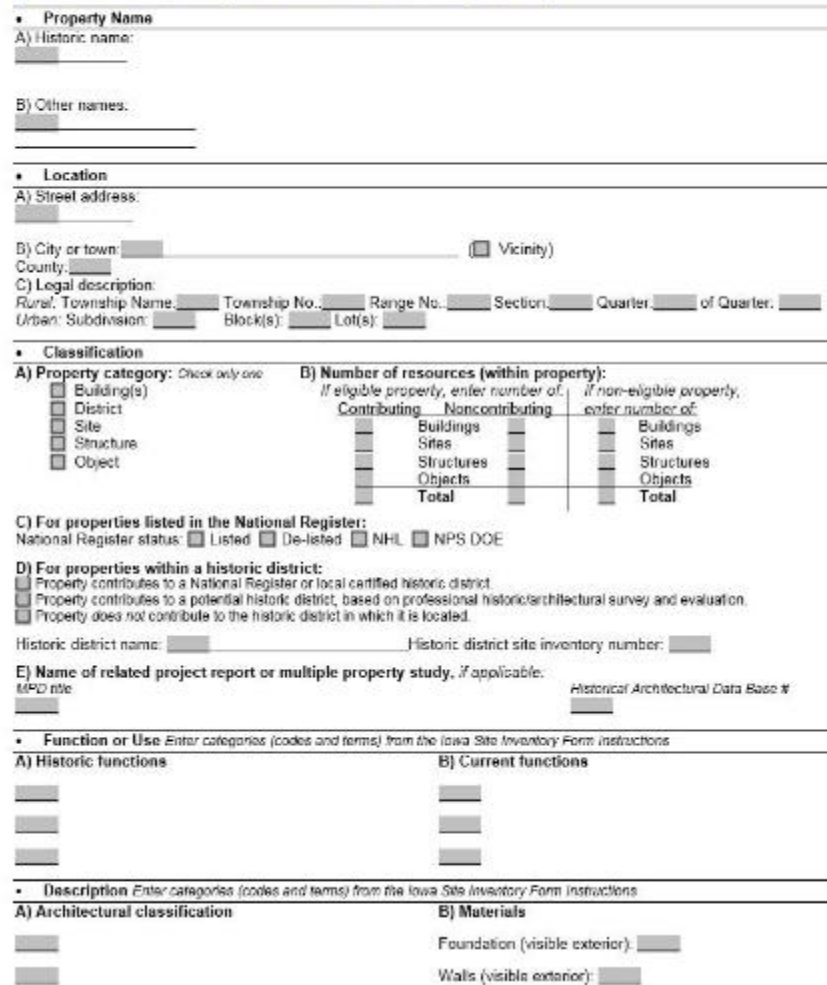

[https://iowaculture.gov/history/preservatio](https://iowaculture.gov/history/preservation/historic-site-archaeological-inventory) n/historic-site-archaeological-inventory

[http://www.iowaeconomicdevelopment.co](http://www.iowaeconomicdevelopment.com/Community/CDBG) m/Community/CDBG

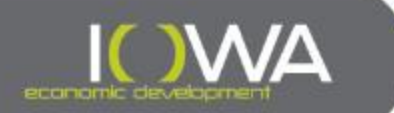

#### » Completing an Iowa Site Inventory FormState Inventory Number: (3) Vow (1) Jupicmental<br>9 Digit SHPO Review & Compliance (R&C) Number: lowa Site Inventory Form **State Historic Preservation Office**  $(Ux) / 2014$ Non-extant Year: Read the lowa Site Inventory Form Instructions carefully to ensure accuracy and completeness before completing this form. The instructions are available on our website: http://www.iowahistory.org/historicpreservation/statewide-inventory-and-collections/lowa-site-inventory-form html ۰ **Property Name** A) Historic name: B) Other names: Location A) Street address: B) City or town: ( Vicinity) County. C) Legal description:

Rural: Township Name: Township No.: Range No.: Section: Quarter: of Quarter: \_ \_ \_ Urban: Subdivision: Block(s). Lot(s). Classification A) Property category: Check only one B) Number of resources (within property): Bu ding(s)<br>District<br>She but<br>Structure it comple property i plan number of property and property, Contributing Noncontributing enter number of: Buildings **Buildings** 

Sites Sites Ob act **Structures** Structures Objects Objects Total Total C) For properties listed in the National Register: National Register status: Listed C De-listed C NHL C NPS DOE D) For properties within a historic district: Property contributes to a National Register or local certified historic district<br>[1] Property contributes to a potential historic district, based on professional historic/architectural survey and evaluation.

Property does not contribute to the historic district in which it is located.

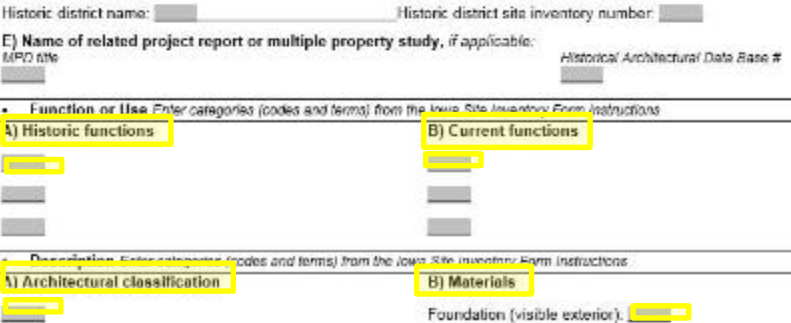

Walls (visible exterior); **Walls** 

Site Number: \_\_ Address \_\_ City \_\_ County: \_\_ District Number:

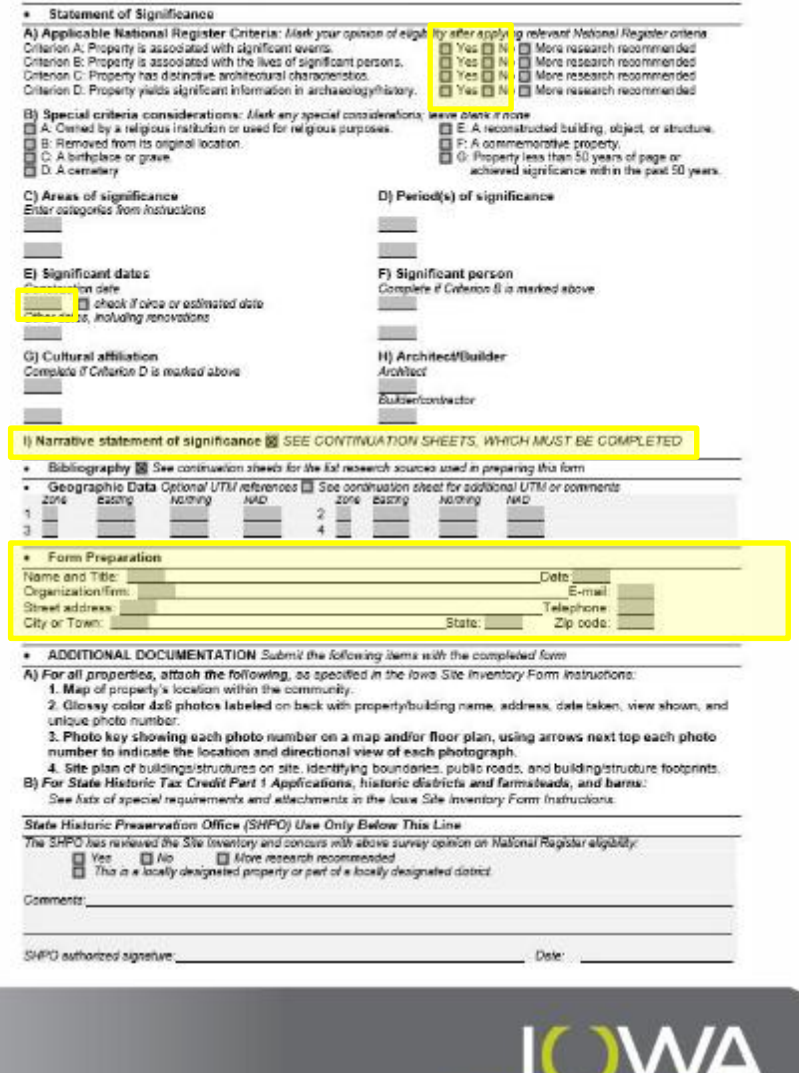

economic development

C) Narrative description R SEE CONTINUATION SHEETS, WHICH MUST BE COMPLETED

### **Section 106 Process** » Completing an Iowa Site Inventory Form

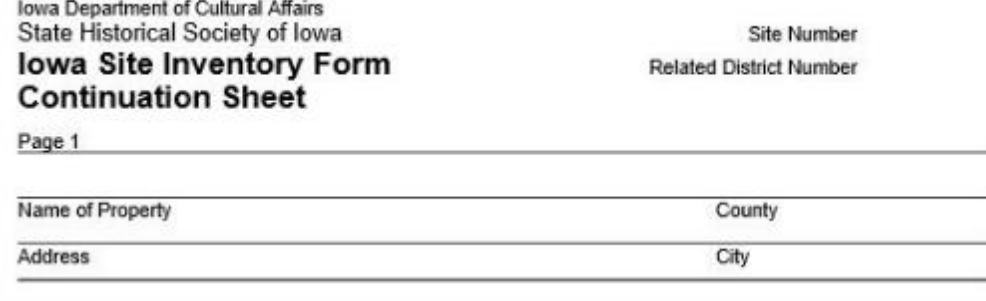

#### **C. Narrative Description**

Include a narrative description of the property describing the size and form of the resource, how many stories it is, what the exterior materials are, what the roof form is, distinct details or characterizes and visible changes or alterations made to the building. If the resource is located within a neighborhood or collection of similar resources, briefly describe the setting as well.

#### **I. Statement of Significance**

Describe why the property is or is not eligible for listing in the National Register of Historic Places. Make sure this section matches the boxes you filled out on page 1 of the form and explains your "yes" or "no" determination for each of the NRHP criteria. Talk about any integrity issues and make your definitive statement about NRHP eligibility.

Continuation Pages can also be used for:

- Current Photographs
- Historic Images
- Maps
- Floor Plans
- Renderings
- Drawings
- Archival materials such as newspaper articles, pamphlets, brochures, etc.

### **Section 106 Process** » Completing an Iowa Site Inventory Form

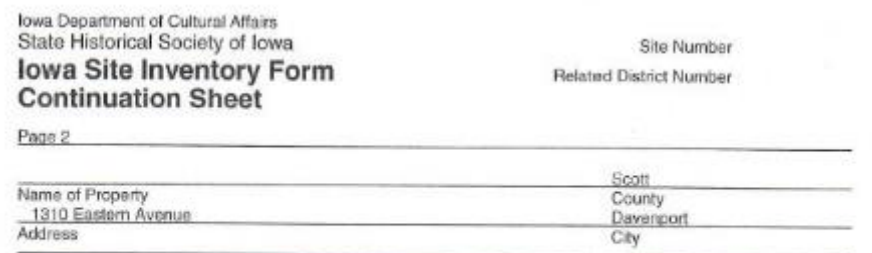

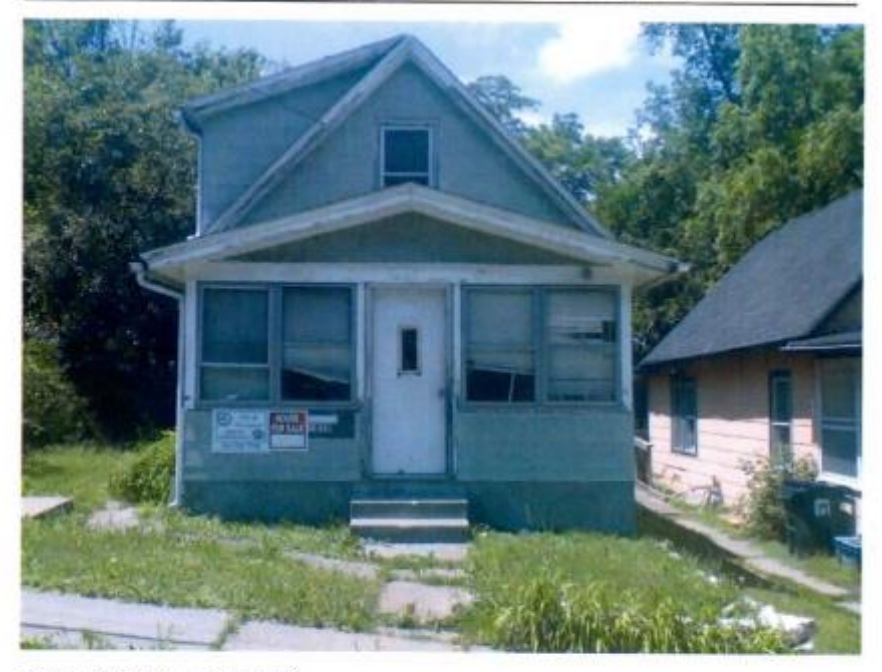

Front of 1310 Eastern, facing west

Continuation Sheets can also be used for:

- Current Photographs
- Historic Images
- Maps
- Floor Plans
- Renderings
- Drawings
- Archival materials such as newspaper articles, pamphlets, brochures, etc.

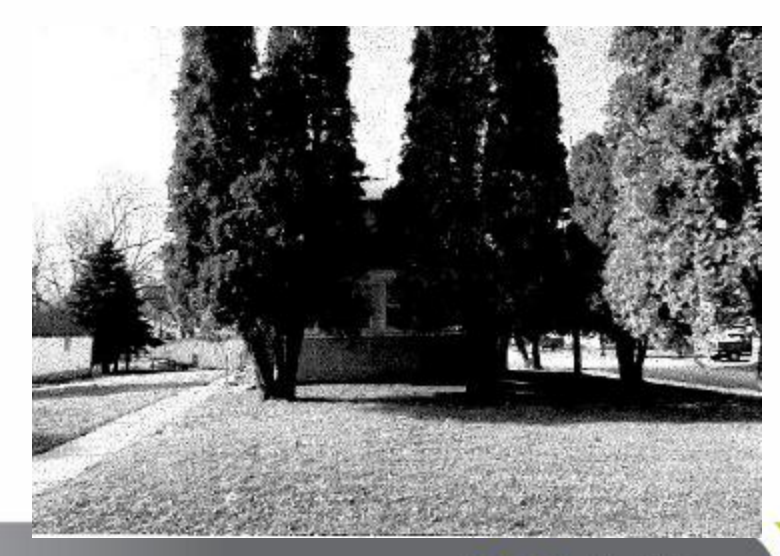

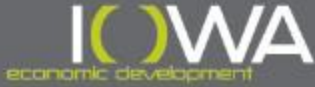

## **Section 106 Process** » Tools for Completing an Iowa Site Inventory Form

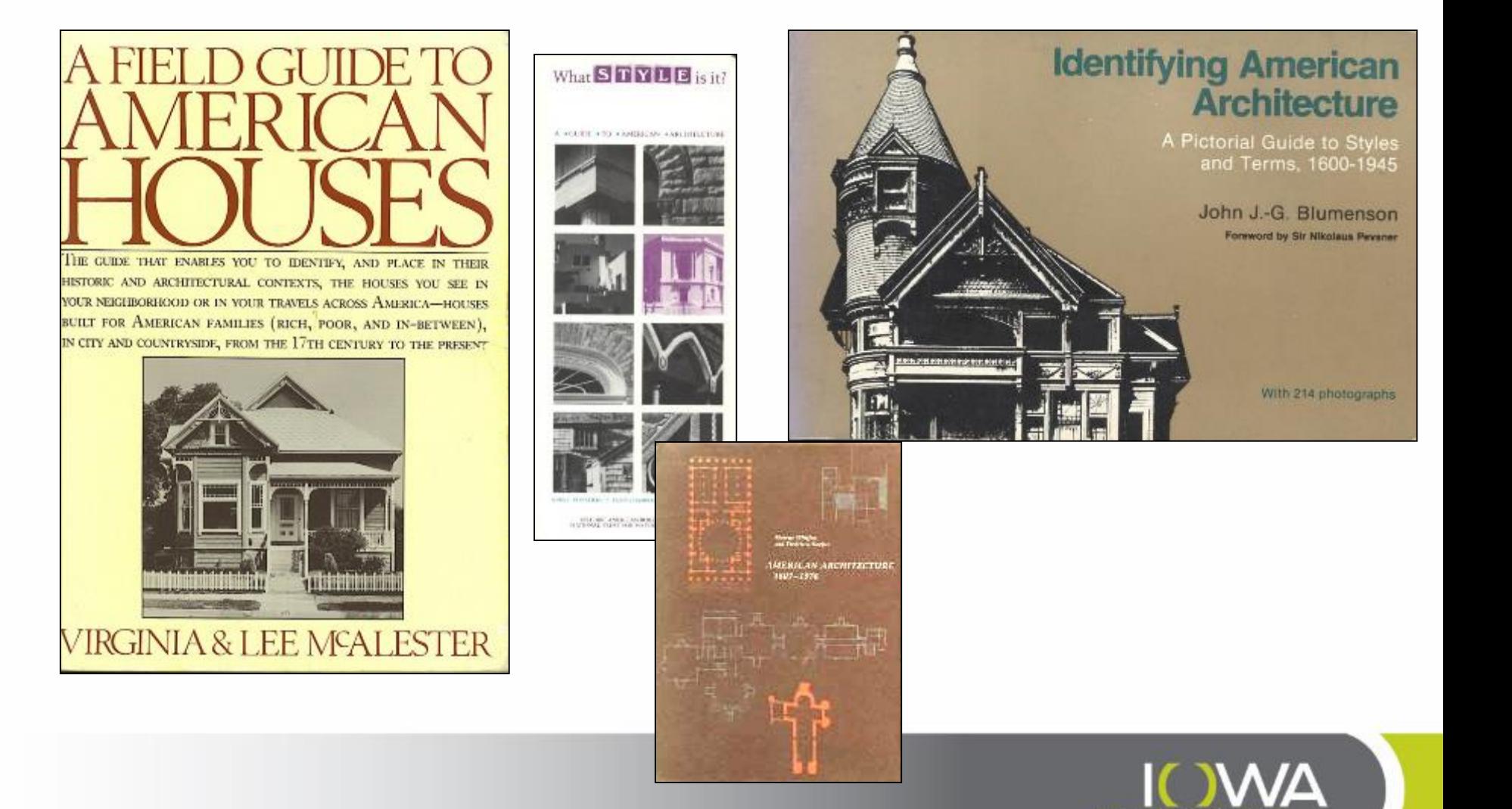

ecanar

### **Section 106 Process** » Tools for Completing an Iowa Site Inventory Form

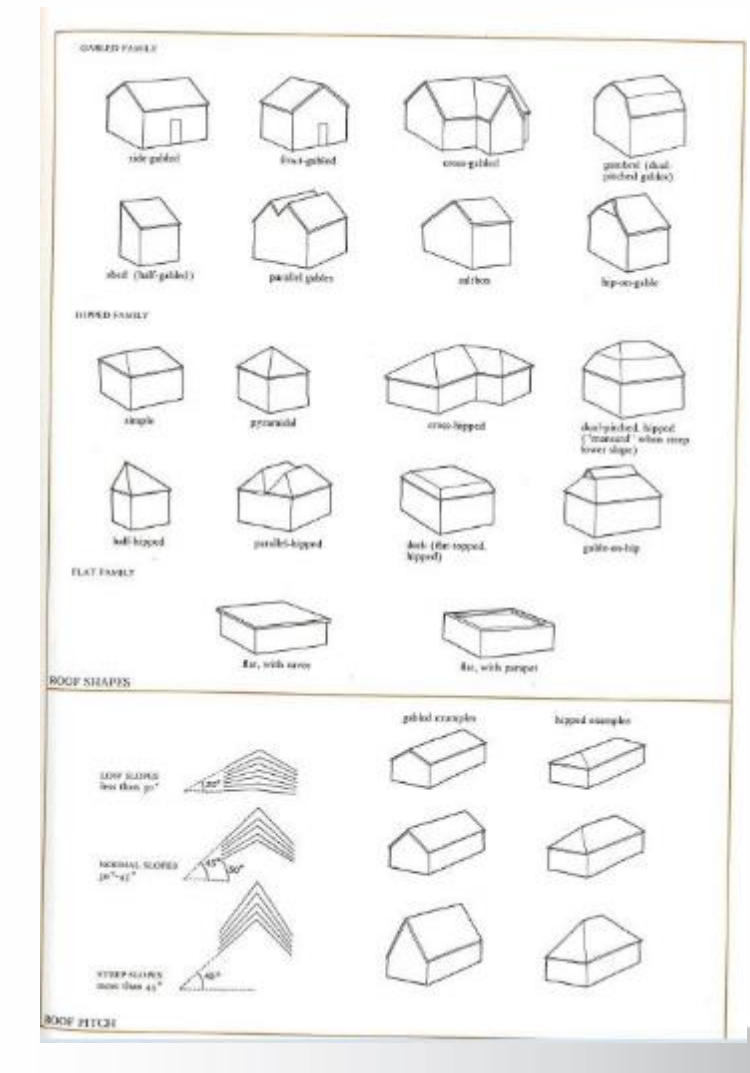

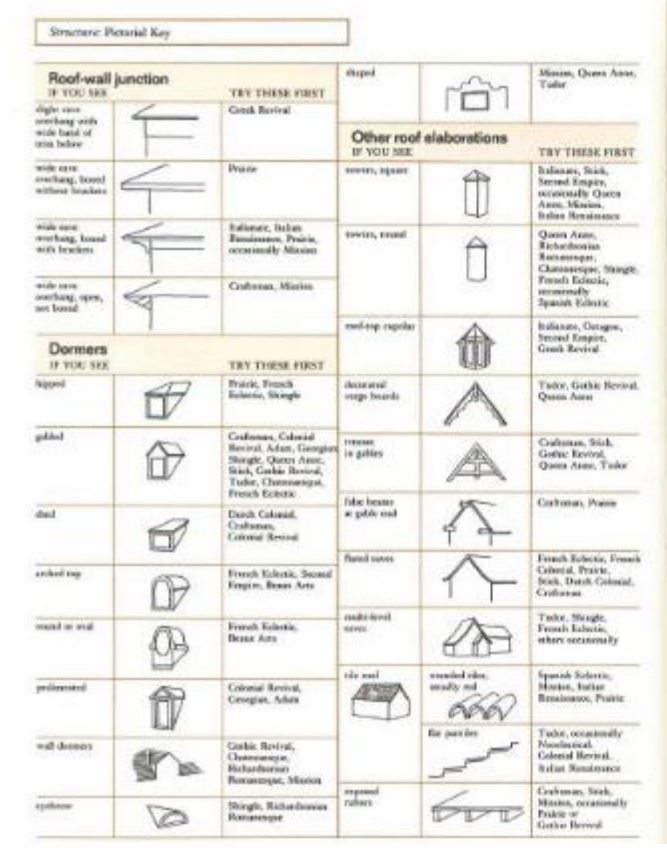

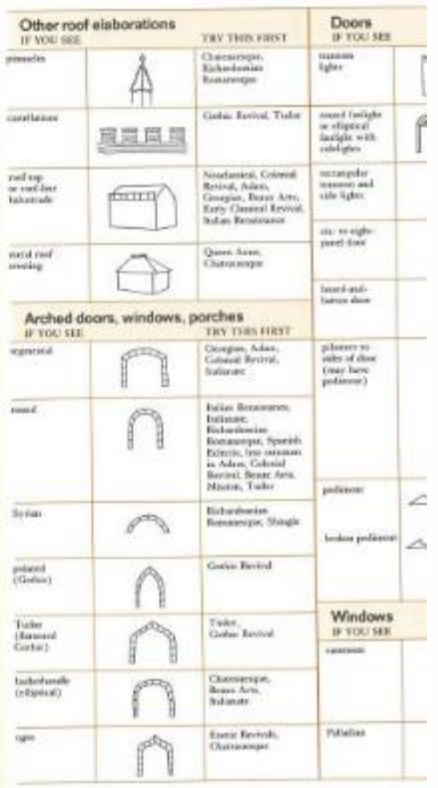

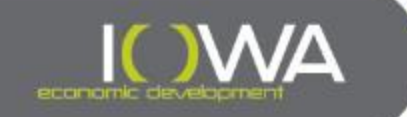

### » Tools for Completing an Iowa Site Inventory Form

Tips for Photographing Houses

• Get at least one image that is the full front of the house

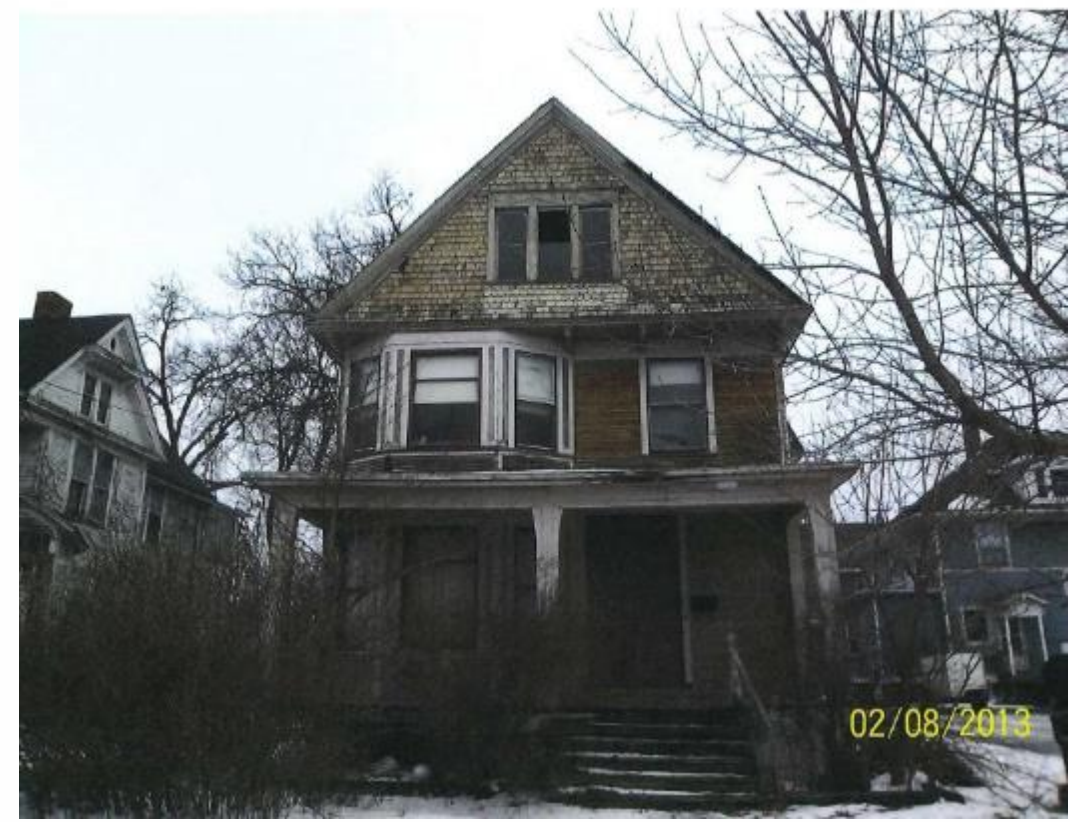

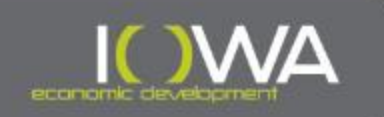

### » Tools for Completing an Iowa Site Inventory Form

- Get at least one image that is the full front of the house
- Try to photograph in the late fall, winter or early spring before leaves and blossoms block the view. Consider taking one photograph of any house that might participate prior to award, or the first winter after award.

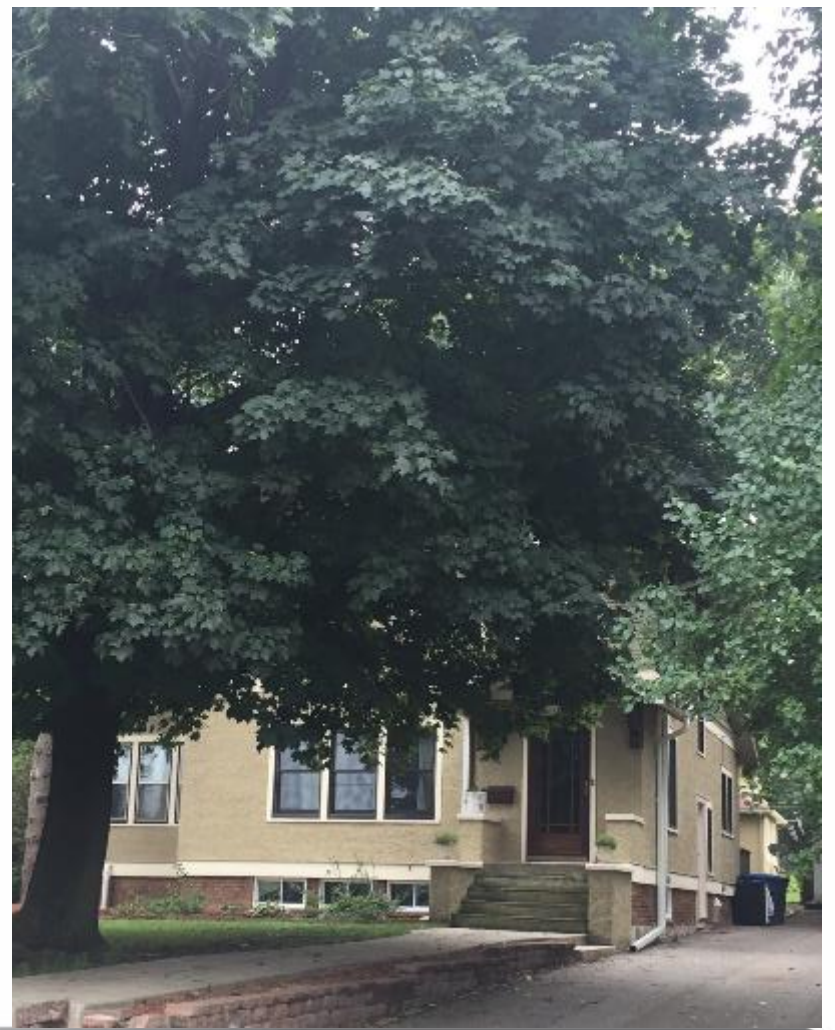

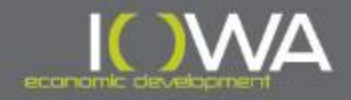

## **Section 106 Process** » Tools for Completing an Iowa Site Inventory Form

- Get at least one image that is the full front of the house
- Try to photograph in the late fall, winter or early spring before leaves and blossoms block the view. Consider taking one photograph of any house that might participate prior to award, or the first winter after award.

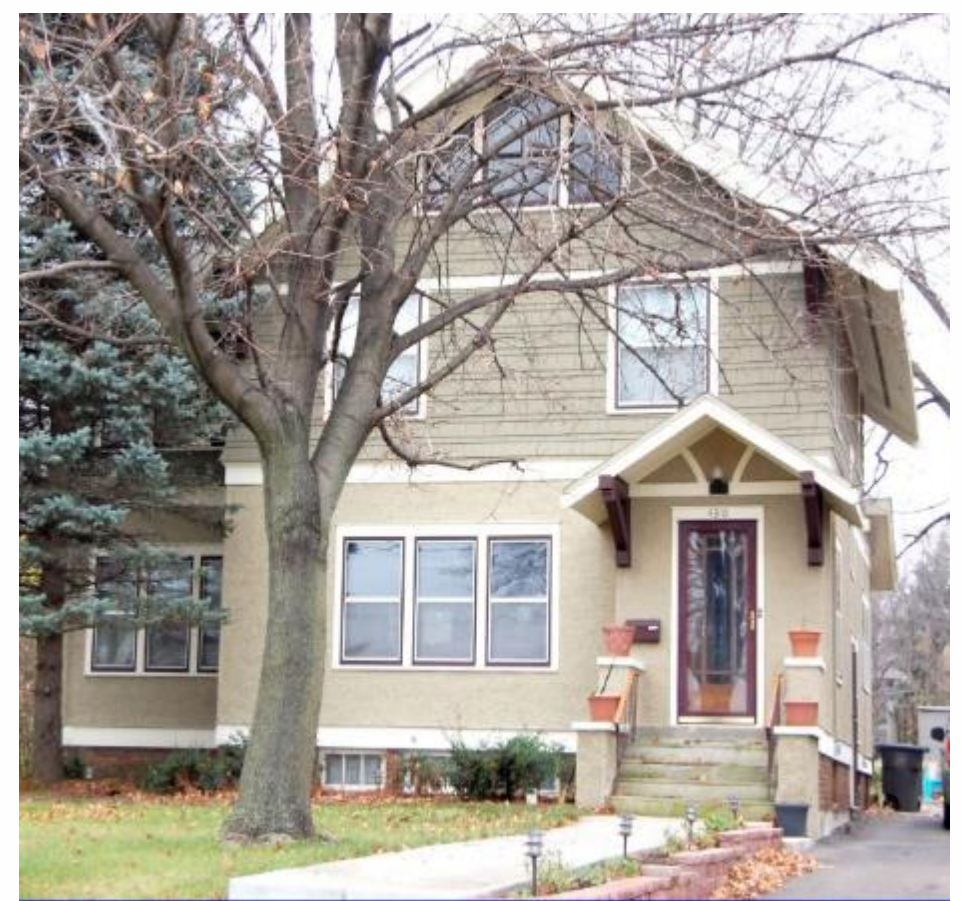

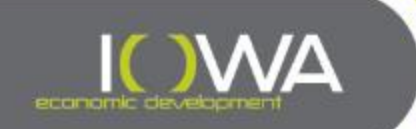

### » Tools for Completing an Iowa Site Inventory Form

- Get at least one image that is the full front of the house
- Try to photograph in the late fall, winter or early spring before leaves and blossoms block the view. Consider taking one photograph of any house that might participate prior to award, or the first winter after award.
- Try to locate/ask property owner for historic image of the house, before trees and bushes were so tall. This will help you convey what the house looks like, but also help tell the story of what changes have occurred over time.

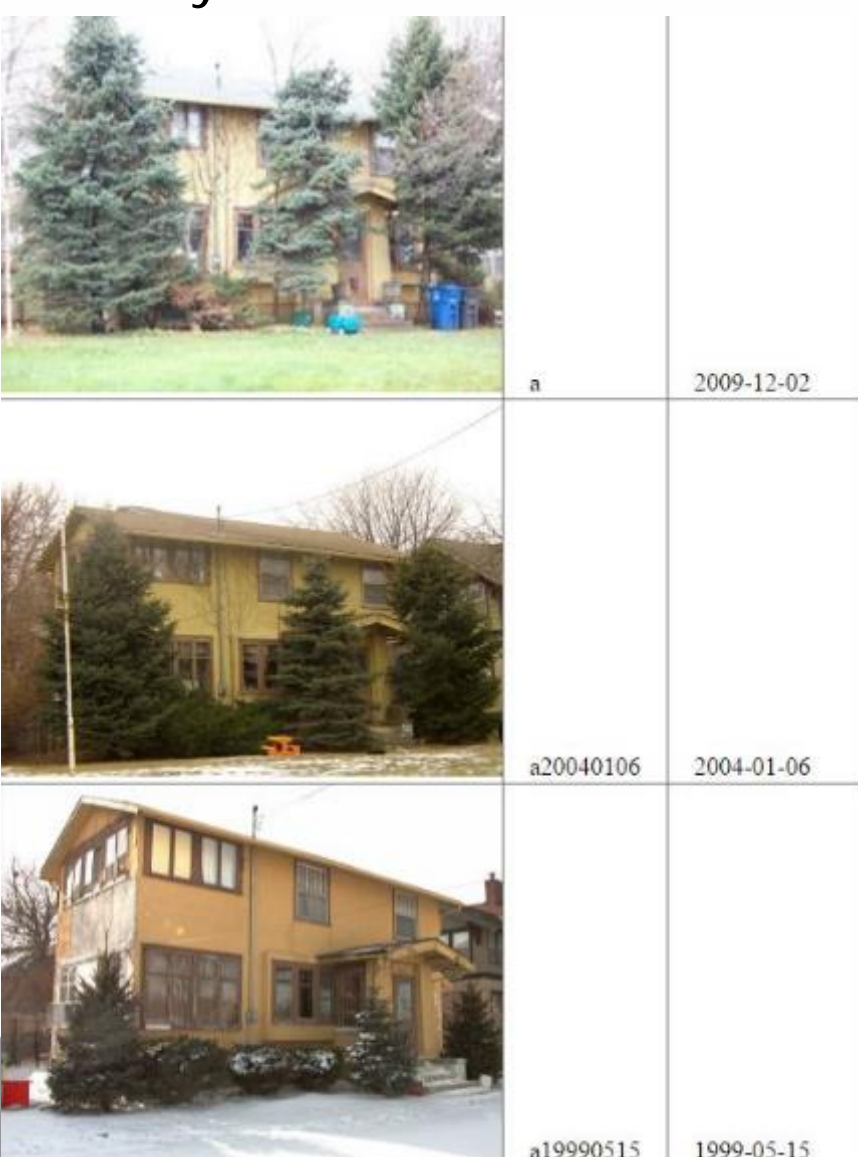

## **Section 106 Process** » Tools for Completing an Iowa Site Inventory Form

- Get at least one image that is the full front of the house
- Try to photograph in the late fall, winter or early spring before leaves and blossoms block the view. Consider taking one photograph of any house that might participate prior to award, or the first winter after award.
- Try to locate/ask property owner for historic image of the house, before trees and bushes were so tall. This will help you convey what the house looks like, but also help tell the story of what changes have occurred over time.
- Consider the lighting and time of day  $-$  try to take pictures that don't result in glare or hot spots.

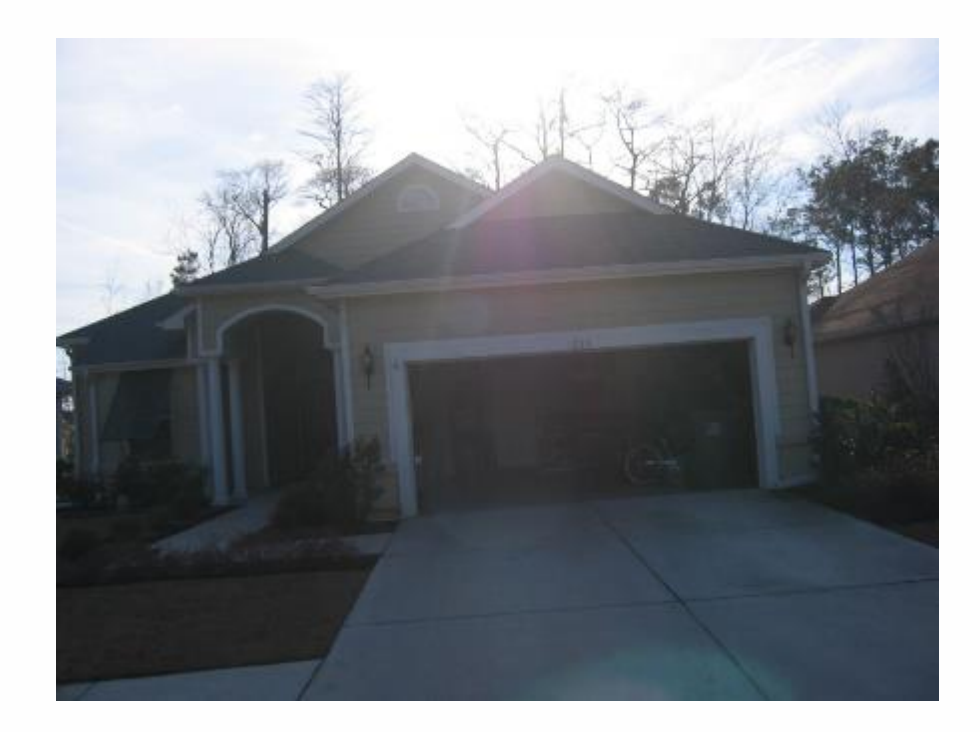

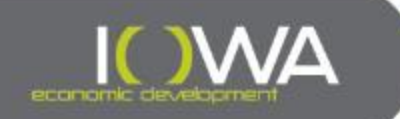

### » Tools for Completing an Iowa Site Inventory Form

- Get at least one image that is the full front of the house
- Try to photograph in the late fall, winter or early spring before leaves and blossoms block the view. Consider taking one photograph of any house that might participate prior to award, or the first winter after award.
- Try to locate/ask property owner for historic image of the house, before trees and bushes were so tall. This will help you convey what the house looks like, but also help tell the story of what changes have occurred over time.
- Consider the lighting and time of day  $-$  try to take pictures that don't result in glare or hot spots.
- Keep orientation consistent on each page.

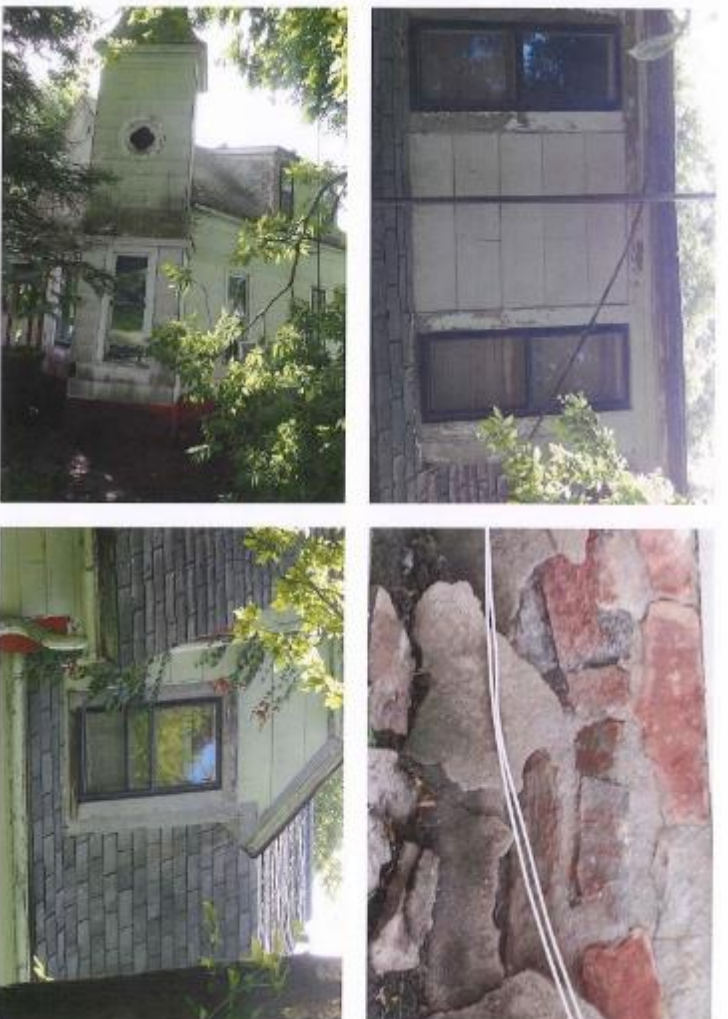

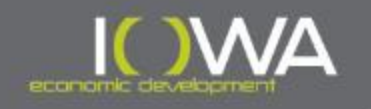

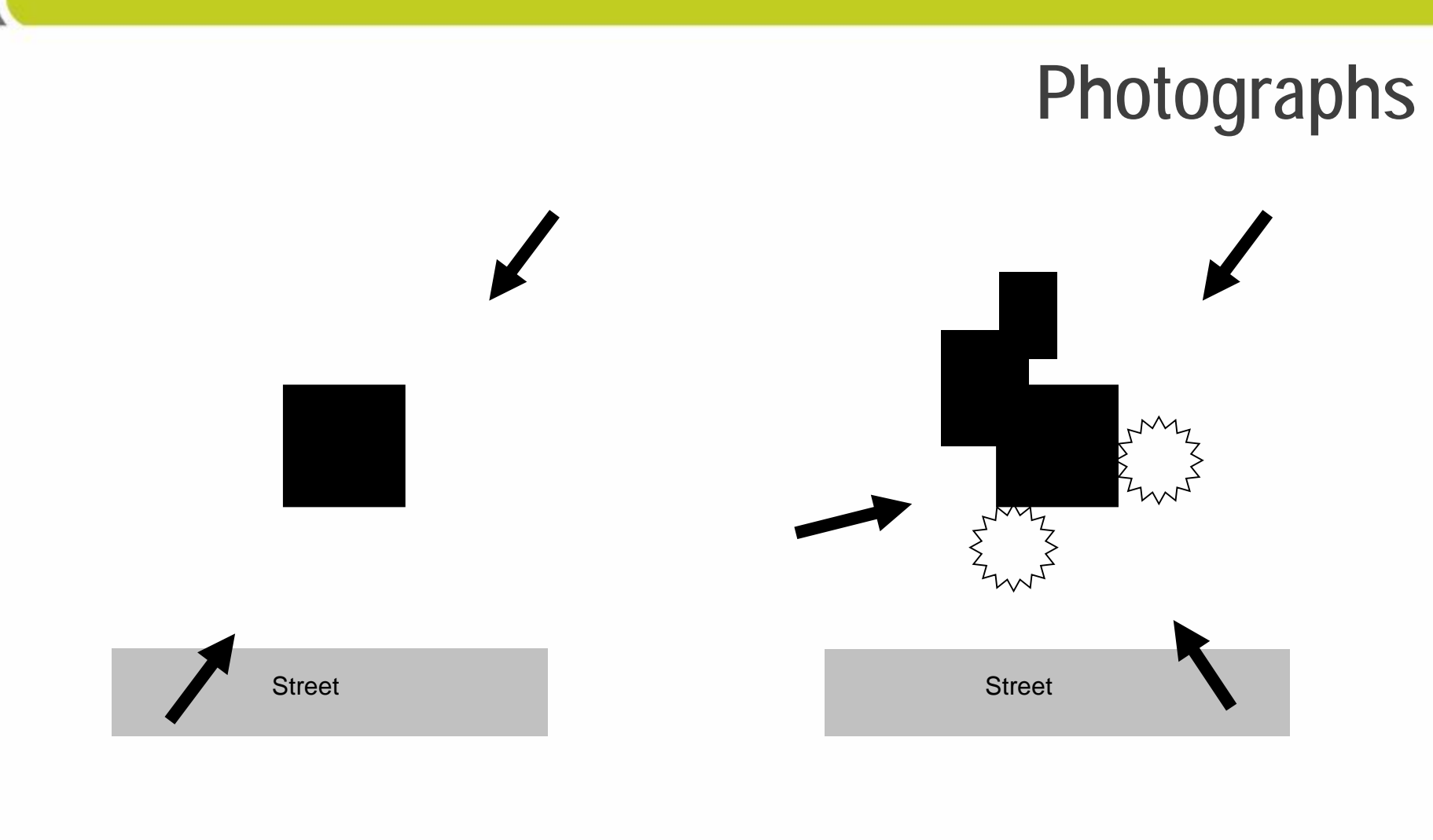

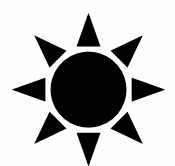

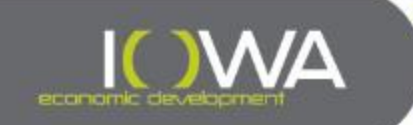

## **Photographs Street Scape**

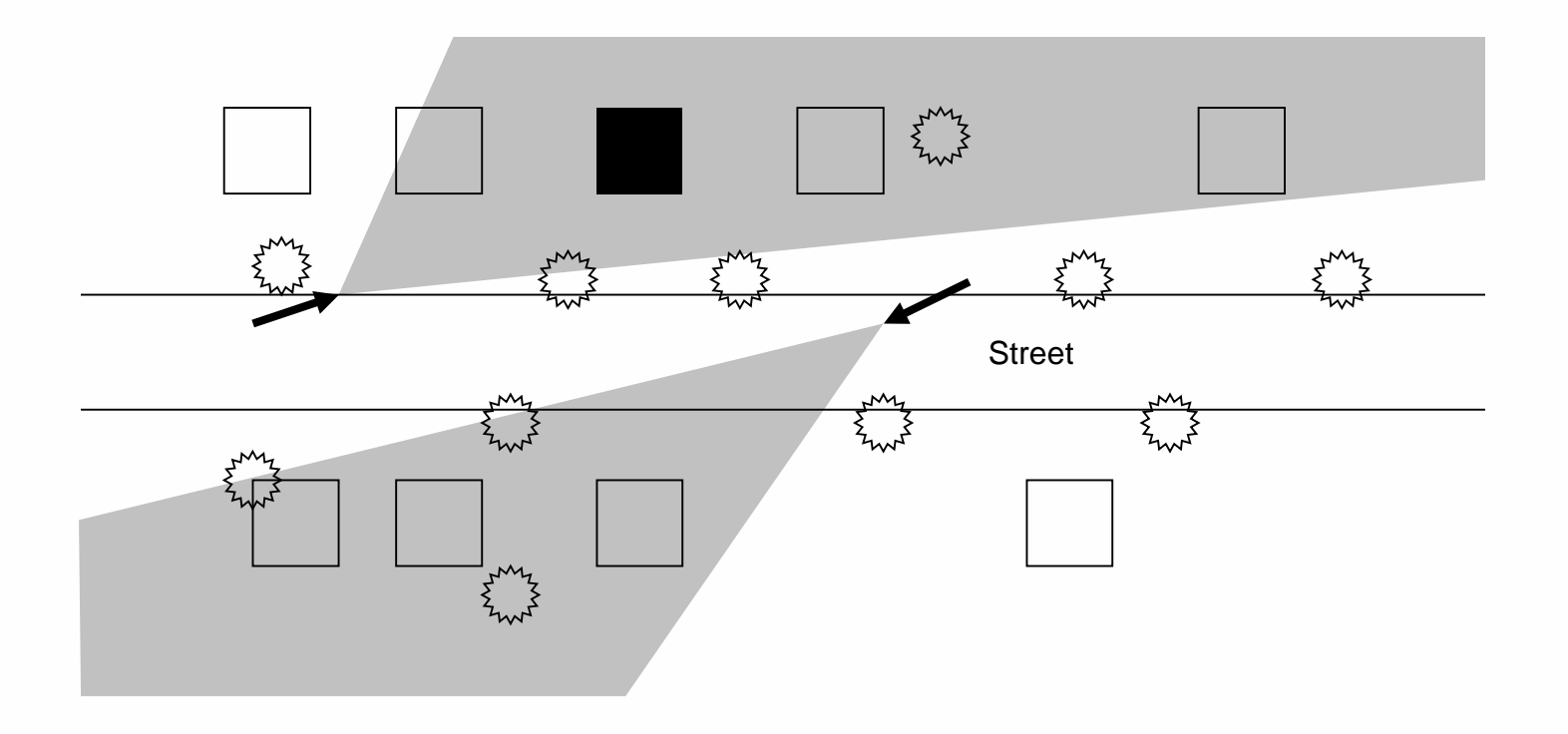

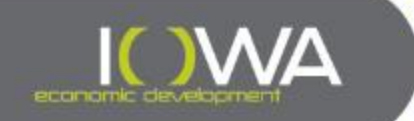

## **Photographs Streetscape**

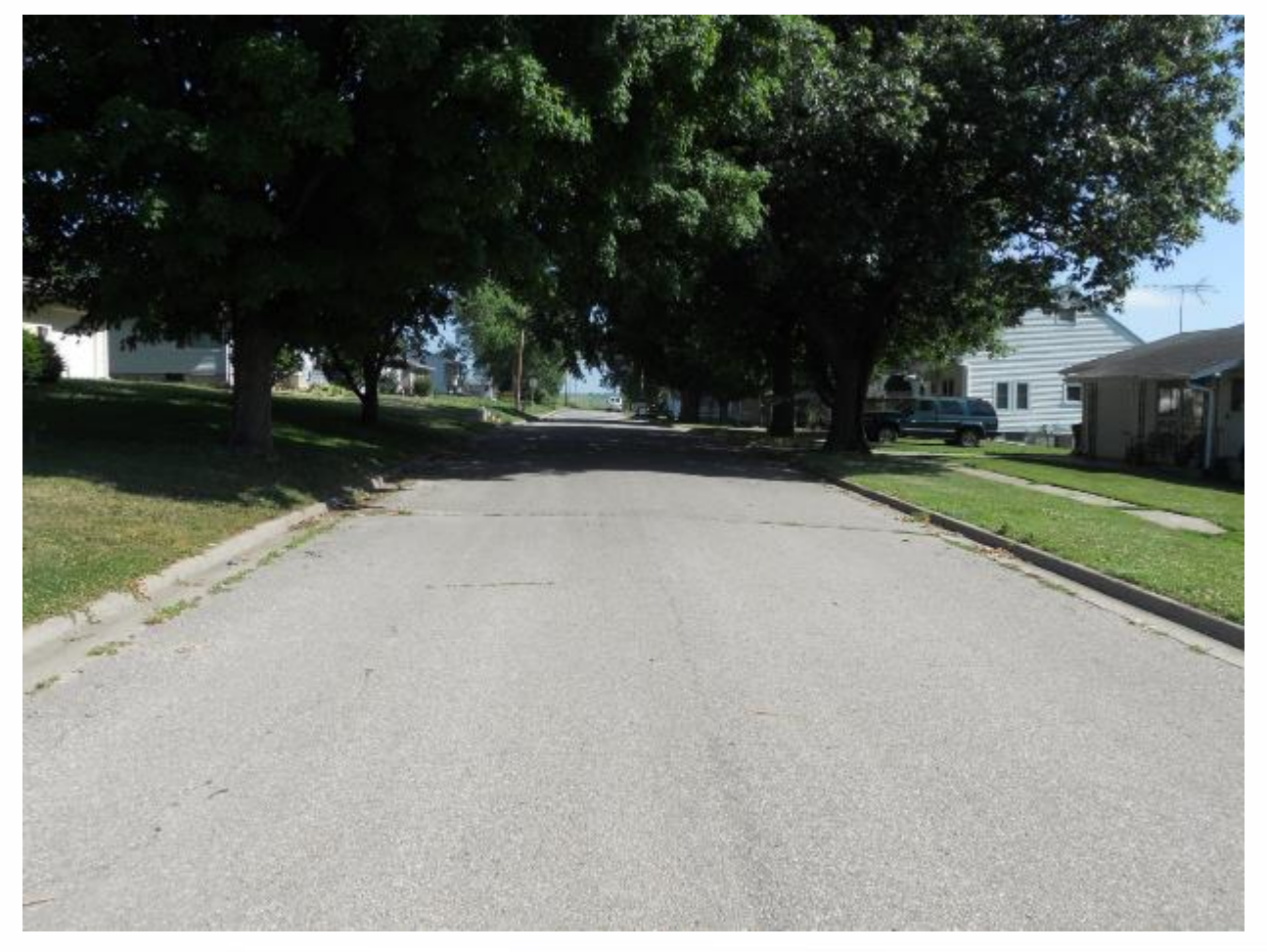

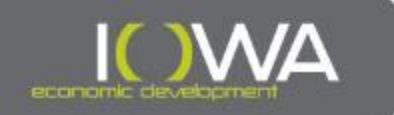

## **Photographs Streetscape**

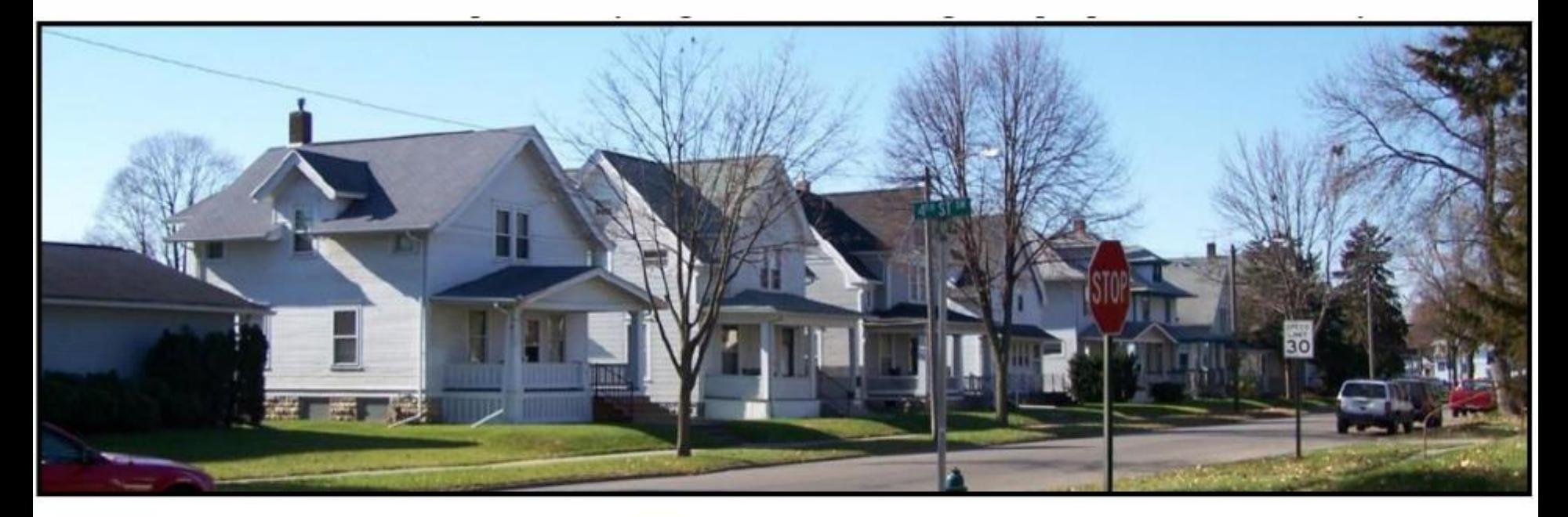

Young's Hill/Kingston Neighborhood Historical and Architectural Survey, Cedar Rapids Housing Services Svendsen Tyler, Inc. - June 2008

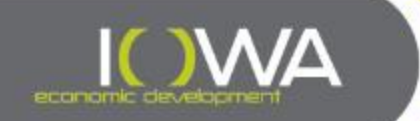

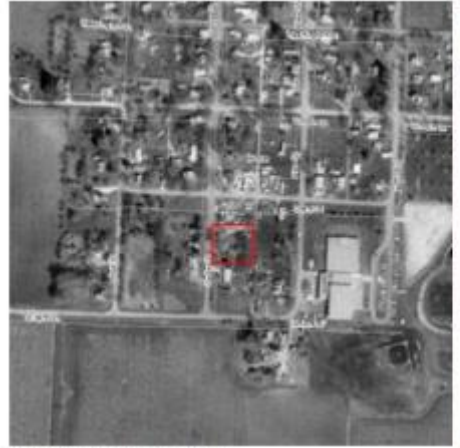

1990s Historic Aerial Photo

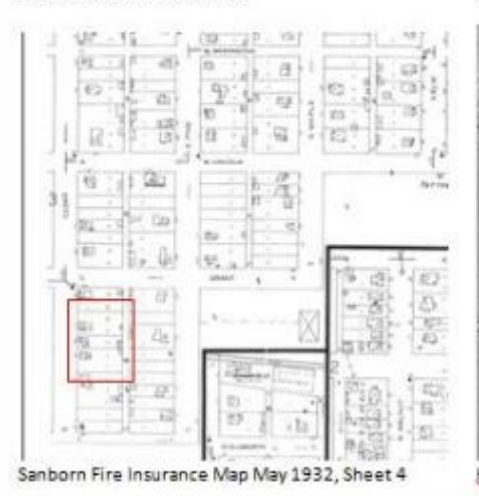

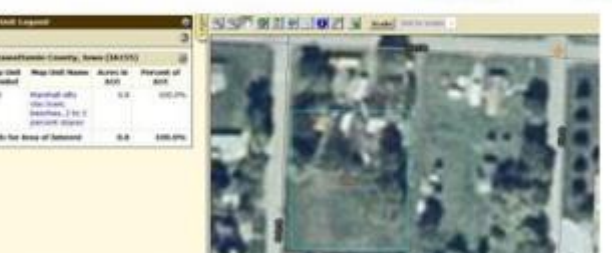

Web Soil Survey December 13, 2012 - Marshall sity clay loam - loess-mantel terrace - very deep, well drained soils.

2011 USDA National Agriculture Imagery Program

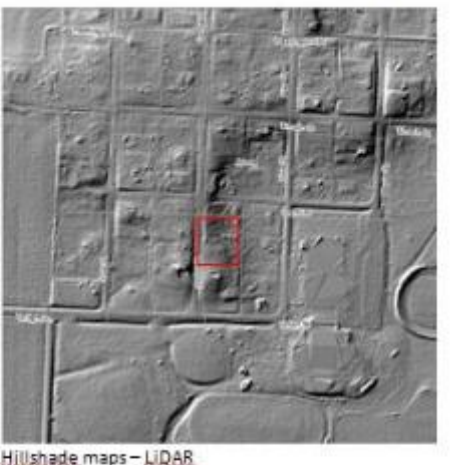

- » Google Maps
- » Historic Aerial Maps
- » General Land Office Survey Maps
- » Sanborn Fire Insurance Maps
- » Web Soil Survey
- » Topographic Maps
- » I Sites Public or OSA Site File Search

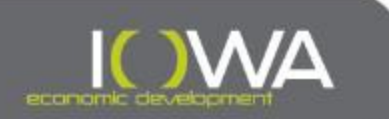

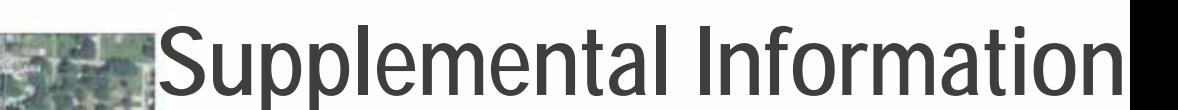

## **Supplemental Information**

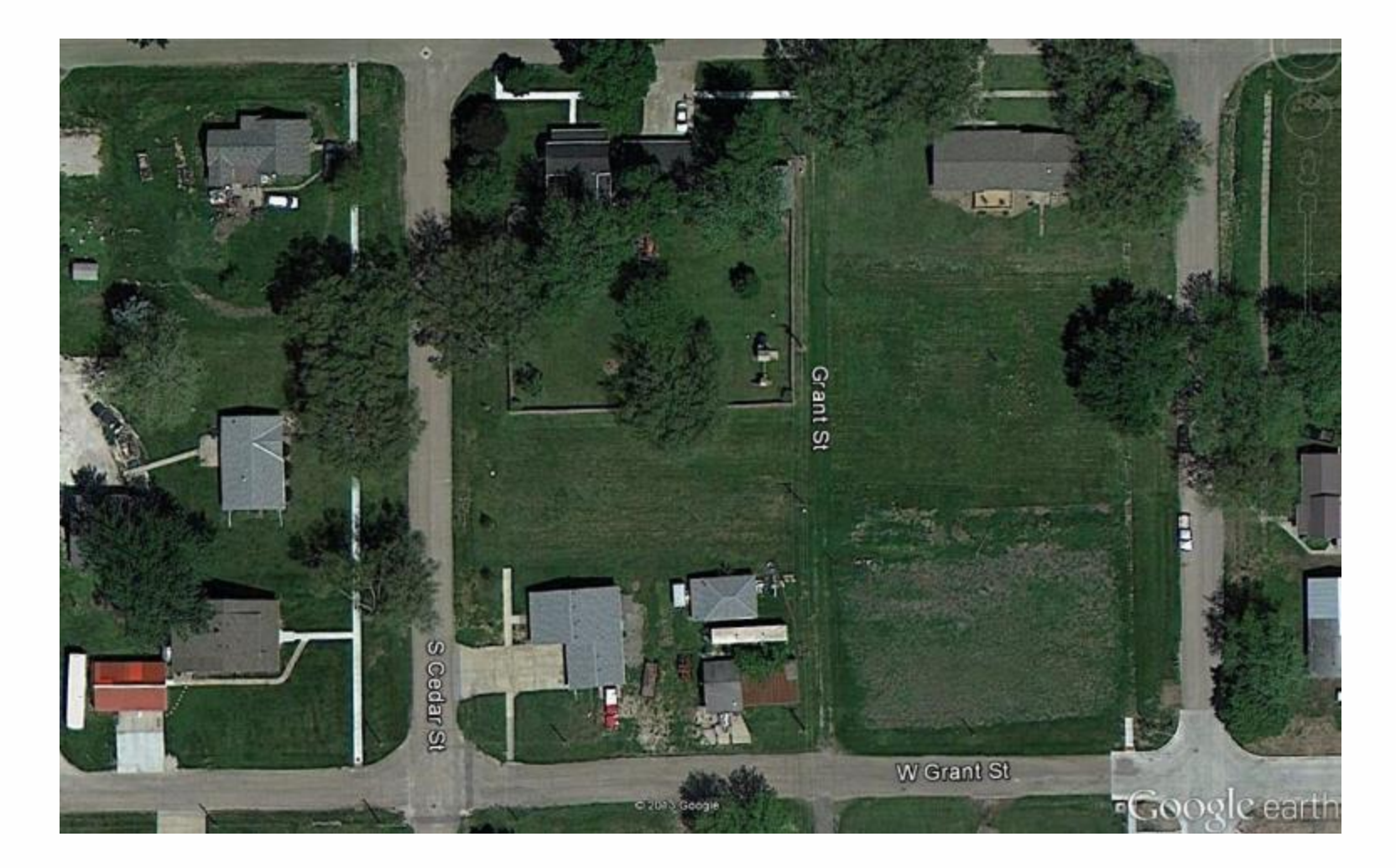

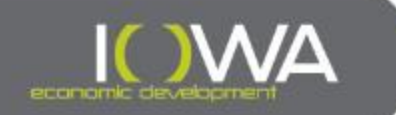

# **Supplemental Information**

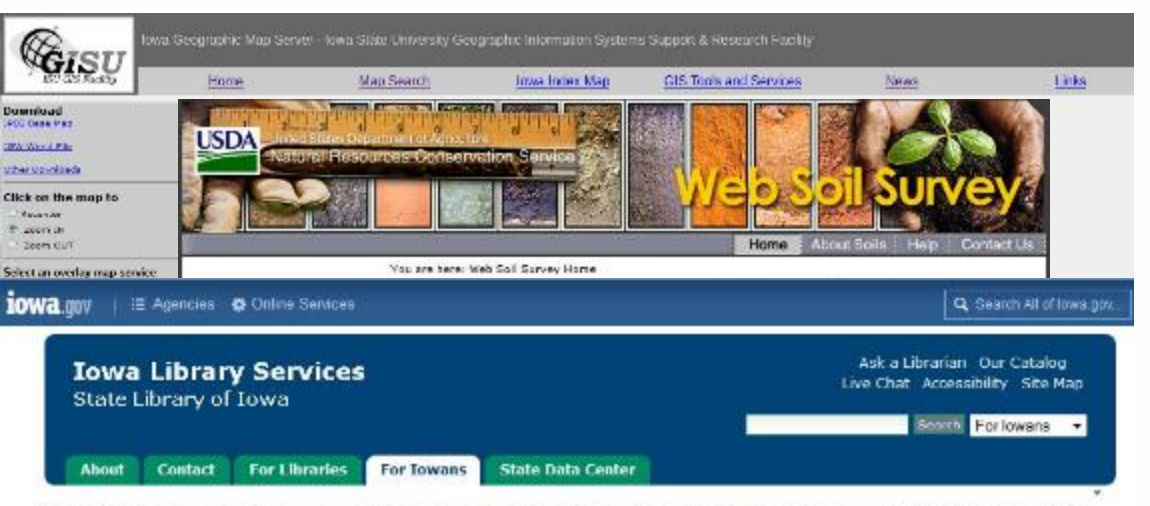

You are here: Home -+ For Jowans -+ Online Resources -+ Databases - Online articles, newspapers, maps, etc -+ Login to Digital Sanborn Maps

#### **Login to Digital Sanborn Maps**

Digital Sanborn fire insurance maps are a very useful tool for local historians, demographers, city planners, genealogists, and anyone studying the history of an urban area. The maps were developed by the Sanborn Company in the latter part of the 19th century for the purpose of showing fire hazards for each building in a town. Maps cover over 360 Jowa towns from the 1870's to the 1920's.

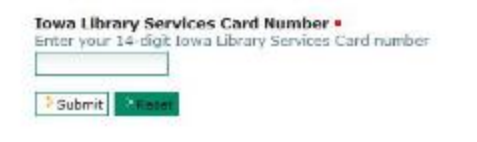

HealthInfoIowa - Iowa Center for the Book **Iowa Heritage Digital Collections . Iowa Publications Online** Contact Webmaster - Policies - State of Iowa

### » <http://ortho.gis.iastate.edu/>

- Historic Aerial Maps
- General Land Office Survey Maps
- Topographic Maps
- Lidar
- » http://websoilsurvey.sc.eg [ov.usda.gov/App/HomePa](http://websoilsurvey.sc.egov.usda.gov/App/HomePage.htm) ge.htm
	- Web Soil Survey
- » http://www.statelibraryofio wa.org/services/online[resources/resources/sanb](http://www.statelibraryofiowa.org/services/online-resources/resources/sanborn-login) orn-login
	- Sanborn Fire Insurance Maps

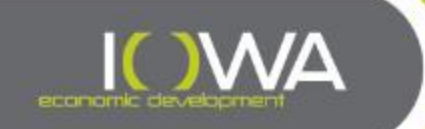

#### Archaeological Figures

08-084-203 Construction of two New Homes 751 W Grant Street Avoca, IA

### **Supplemental Information**

Determination: There are no known archaeological sites within the Area of Potential Effects, the closest identified sites, located approximately, 5 miles from the APE consist of historic scatter and did not include determinations of eligibility for listing in the National Register of Historic Places. An archaeological survey was conducted in 2010 for a Habitat for Humanity project just one block north-west of the APE, and no sites were identified during that investigation. The new construction is confined to two in-town lots, which have been previously disturbed by the construction and subsequent demolition of earlier structures as both lots contained residential structures as noted on the 1932 Sanborn Fire Insurance Map. Based on this desk-top review, no archaeological survey is required in advance of the undertaking and no archaeological monitoring is required during construction activities.

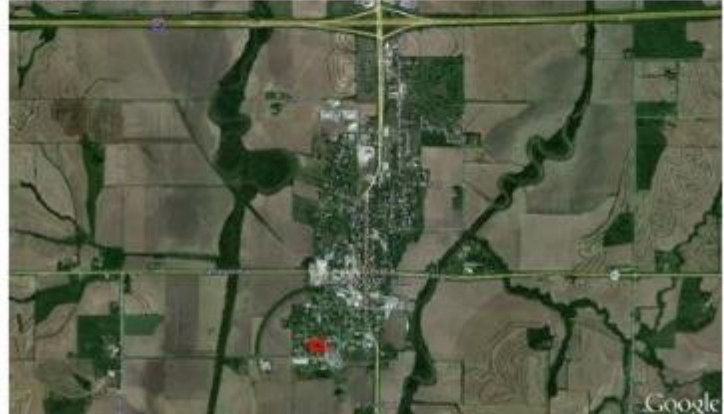

Google Earth, December 13, 2012

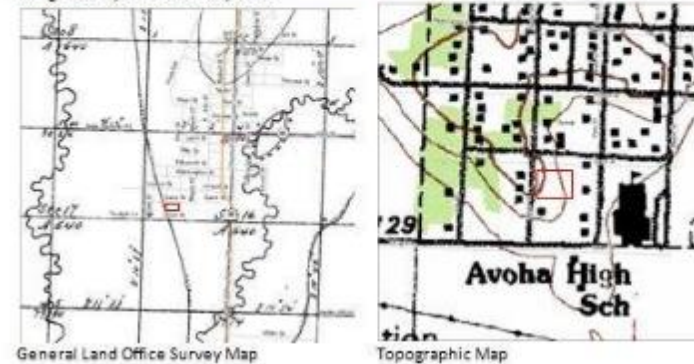

08-DRH-203 City of Avoca - New Construction 751 W Grant

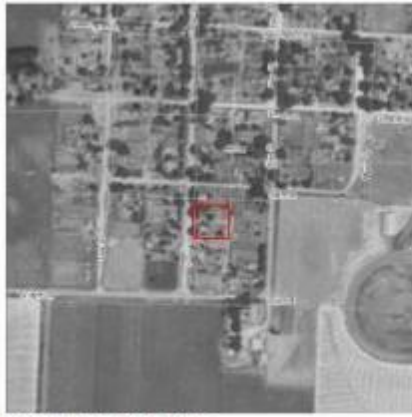

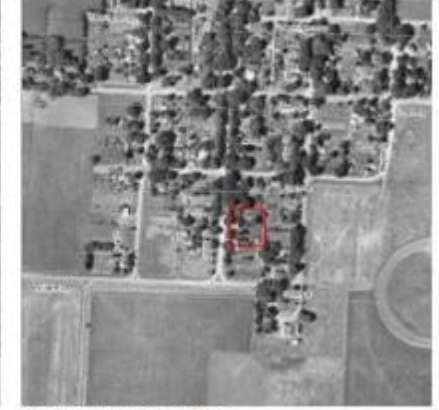

1930s Historic Aerial Photo

1950s Historic Aerial Photo

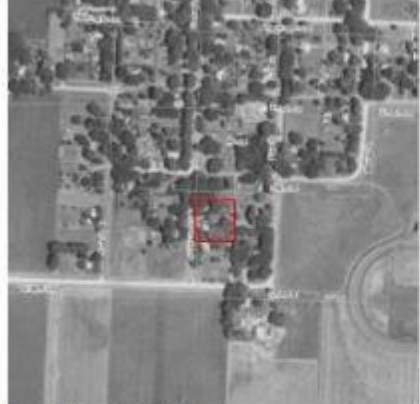

1960s Historic Aerial Photo

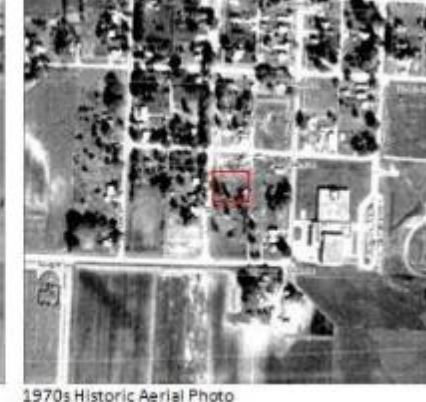

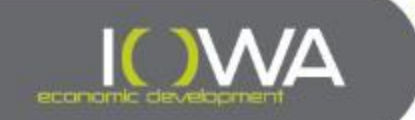

### » Tips for a successful evaluation

- » Begin to consider all potential properties within the APE as early in project planning as possible.
- » Coordinate with those actually interacting with the properties (inspectors, property owners, etc.)
- » Try to document the actual existing conditions. The person writing the ISIF should be familiar with the house, and not just using photographs someone else took to write up the form.
- » If the property may be National Register eligible gather additional information, such as interior photographs or history of ownership to help make final determinations.

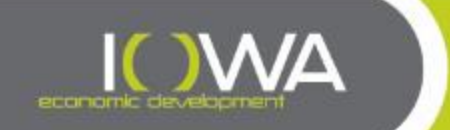

- » RE Must Make National Register Determination
- » For all properties either never previously evaluated or evaluated more than 5 years ago, the RE must make a determination of National Register eligibility (documented on ISIF).
- » Use best available data to make determination.
- » Base determination on current existing condition of property.
- » If, based on initial review, this determination is not clear to the RE seek professional assistance from a qualified consultant.

### » 3. Assessing Effects

- » How will my project effect Cultural Resources:
	- » No Potential To Cause Effects No Consultation Required
	- » No Historic Properties Effected Consult
	- » No Adverse Effect to Historic Properties Consult
	- » Adverse Effect to Historic Properties Consult
- » RE must make this determination.

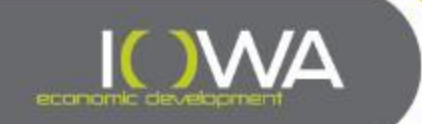

- » When should I consult interested parties?
	- » When you know the full scope of work for the project, including project plans, specifications, access areas, borrow sites, utilities, etc.
- » After you've defined your Area of Potential Effects (APE)
- » When you've completed your identification and evaluation of cultural resources within your APE
- » When you've determined your effects assessment
- » Approximately 3 months prior to an estimated construction start date, or earlier

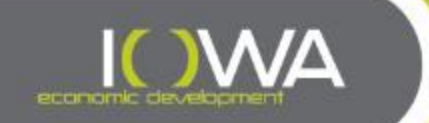

### » Who are interested parties?

- » IEDA HPS In lieu of SHPO Per Programmatic Agreement
- » Local Historic Preservation Commissions (HPC) City or County
- » Historical Society
- » Tribes with an interest in the area (PA list and HUD portal) <https://egis.hud.gov/tdat/Query.aspx?state=Iowa>
- » Any other party identified as having an interest in the federal project.

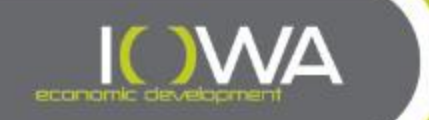

### » Preparing a comprehensive Section 106 Submittal

- » Cover letter from the RE (City or Grant Administrator) to interested party requesting review and comment on a CDBG funded undertaking or **IowaGrants.gov** form
- » Select a finding (No Historic Properties, No Adverse Effect, Adverse Effect)
- » Identification and Evaluation documents Inventory Form for the individual building or district including current condition photographs and any available historic images. Even if the building or district is listed on the NRHP, current condition photographs are required with submittal. Or if new construction, archaeological figures to show previous use of the land and the potential for the site to contain archaeological resources.
- » Assessor's webpage for the property/parcel.
- » Architects renderings including as much detail is possible in order to convey that the proposed project meets SOI standards, or will not result in an Adverse Effect to any Historic Properties

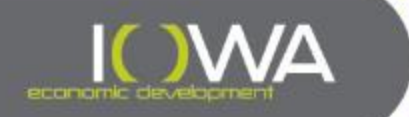

## **Consultation**

- » Consultation should be an open process, where both the RE and the interested parties can discussion options, make suggestions and ultimately agree on a finding.
- » The interested parties may be able to provide technical assistance or conditions related to a specific project, such as conformance with the Secretary of the Interior's Standards for the Treatment of Historic Properties or review of Archaeological Survey work.
- » Consultation with the IEDA HPS does not replace the potential need to consult with federally recognized Native American Tribes and Tribal Preservation Officers. Use the PA and HUD database for the consultation process and Federal Tribal contacts. Note consultation with the Tribe MUST be on City letterhead from the Chief Elected Official and not the from the grant administrator.
- » CDBG projects are often designed to avoid adverse effects, however when such effects can't be avoided, IEDA works with the RE, SHPO and other identified interested parties to resolve those effects.

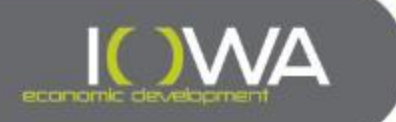

### » 4. Resolving Adverse Effects

- » Memorandum of Agreement outlines agreed upon measures that IEDA and the RE will take to avoid, minimize or mitigate the adverse effect resulting from the undertaking, developed in consultation with the SHPO, interested parties and the public.
	- » Consult with the SHPO on a finding of "Adverse Effects" (30 days)
	- » SHPO concurs with finding of "Adverse Effects"
	- » Notify the Advisory Council on Historic Preservation of the Adverse Effects and invite them to participate in resolution (15 days)
	- » Notify the public and interested parties of the Adverse Effect and solicit ideas for ways to avoid, minimize and mitigate the effects
	- » Through consultation with the SHPO and all identified interested parties select mitigation measures that are commensurate with the adverse effect
	- » Draft the MOA to outline those mitigation measures and the roles and responsibilities of who will implement them
	- » Distribute the draft MOA to all signatories and invited signatories for review and comment
	- » Once agreed upon, execute MOA
	- » Complete all stipulations of the MOA

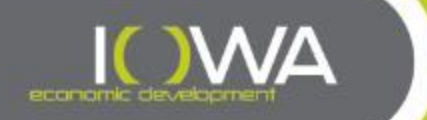

### » 4. Resolving Assessing Effects

- » Things to keep in mind when resolving adverse effects:
	- » Time frame to complete the mitigation measures as relates to the time frame of the Federal Funding Source
	- » The ability to pay for the Mitigation Measures will it be covered by the Federal Funds or do you need to look for in-kind donations or other funds
	- » Identify projects that are most beneficial to Historic Preservation and the Public – stay away from private interests or isolated benefits
	- » Ensure that the mitigation measures are agreed upon by all parties, particularly the federal agency and the SHPO before including them in the MOA
	- » Make sure there are resources and administration available to implement the mitigation measures and the MOA clearly states who is responsible for each task

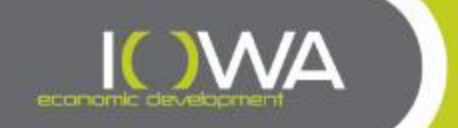

### » 4. Resolving Assessing Effects

- » Example Mitigation Measures:
	- » Resource Specific:
		- » Recordation and Documentation typically completed before an historic building is demolished or altered by the federally funded project
		- » Booklet or other publication on the history and significance of the resource
		- » Signage or interpretive kiosk at the location of the resource
	- » Alternate Mitigation:
		- » Survey and National Register Nomination of other nearby resources
		- » Historic Preservation Education and Technical Assistance Workshops
		- » Comprehensive Preservation Plan
		- » Bricks and Mortar repairs to other local historic properties
		- » Digitization of archival documentation for public use

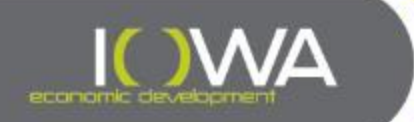

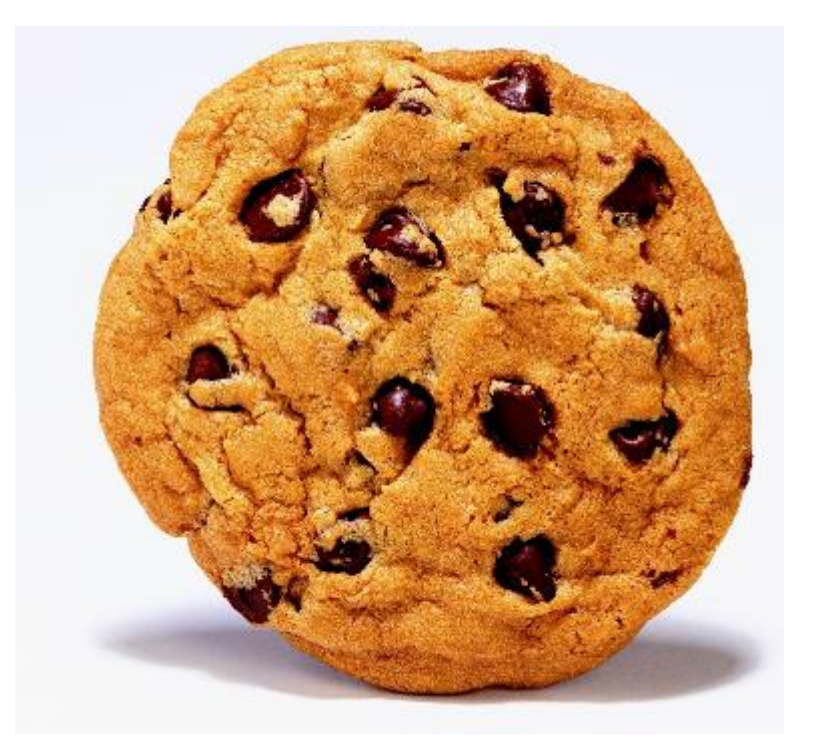

### Break Time: 10 Minutes

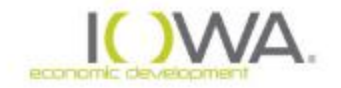

### » When to upload your documents

### » **EA**

» If other agency (SRF, USDA, FEMA, etc.) completed Section 106 compliance – simply add that documentation to your EA and ERR. No other form is required.

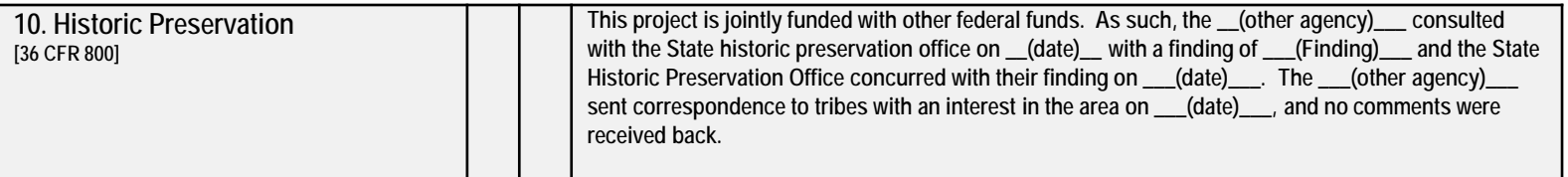

» If no other federal agency is involved – complete a Section 106 Status Report form in iowagrants.gov for your project; Submit Form; Once "Approved" print copy of "Approval" and add to your EA and ERR.

### » **Categorically Excludes Subject to 58.5**

» Complete a Section 106/Tier II Status Report in iowagrants.gov PER ADDRESS/PROJECT SITE

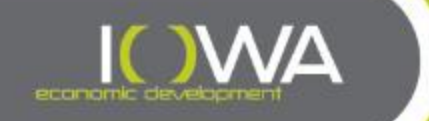
# **Section 106 Documentation iowagrants.gov**

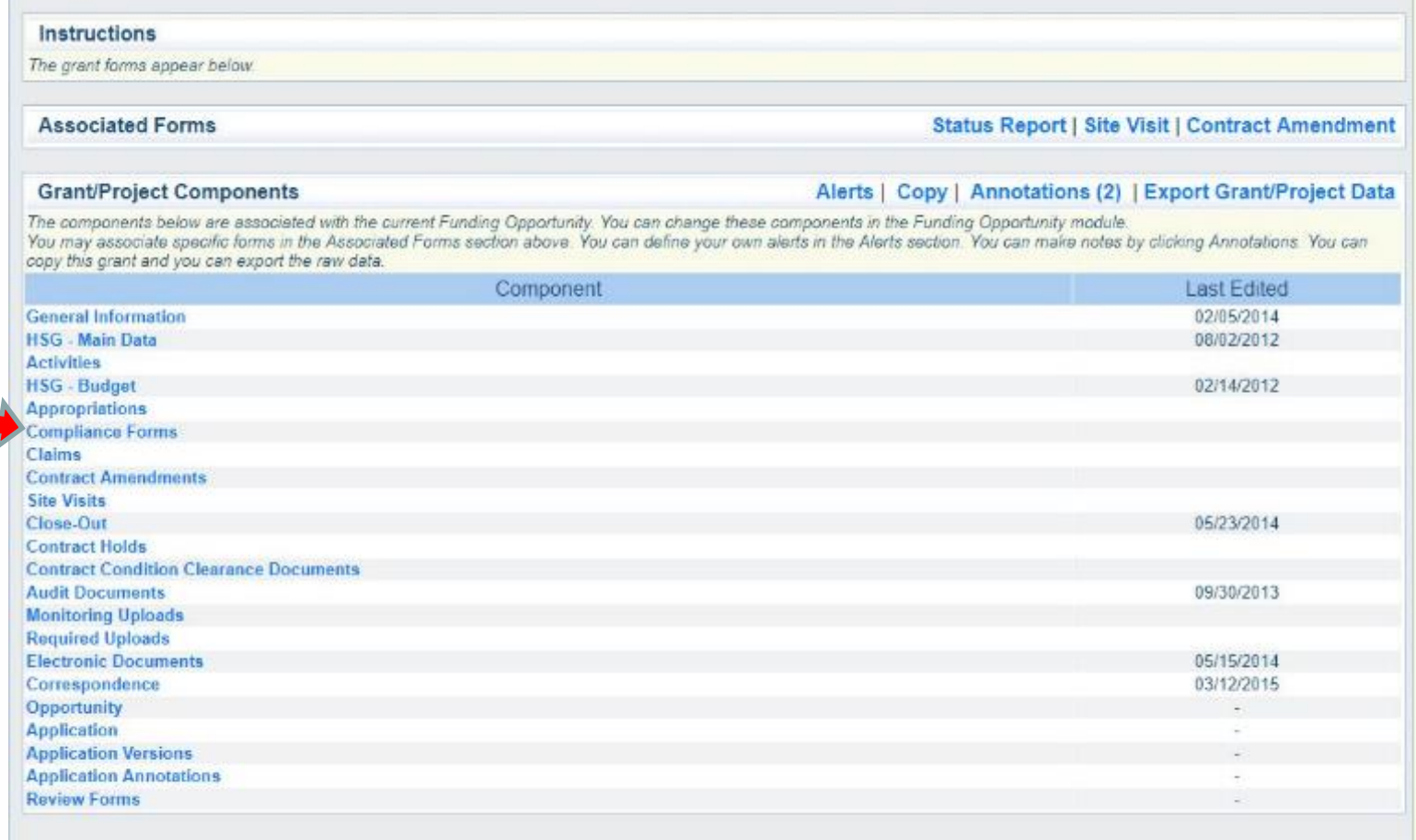

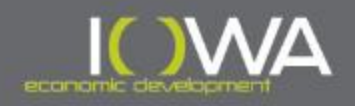

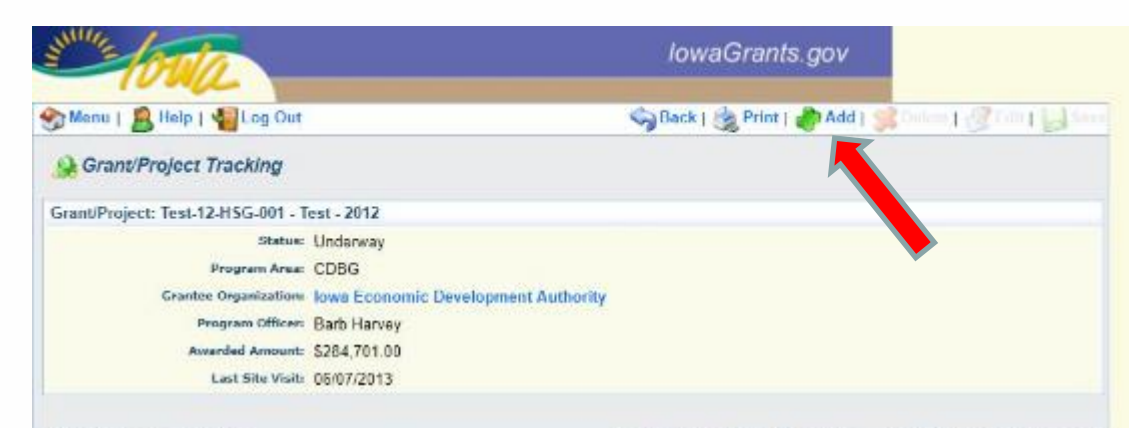

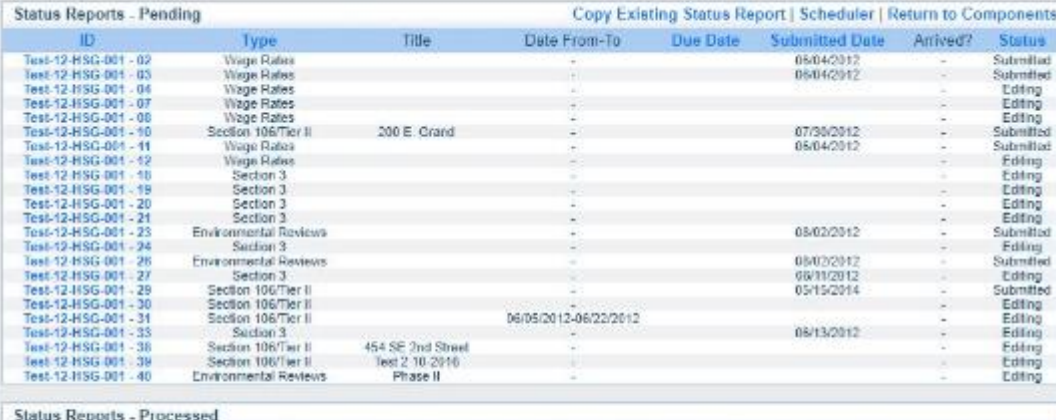

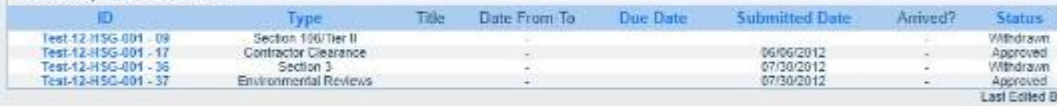

To add a new Compliance Form, click **Add +** in the top right.

lowa.gov - The Official Website of the State of lowa.

Dulles Technology Partners Inc.

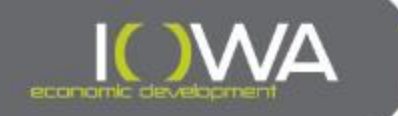

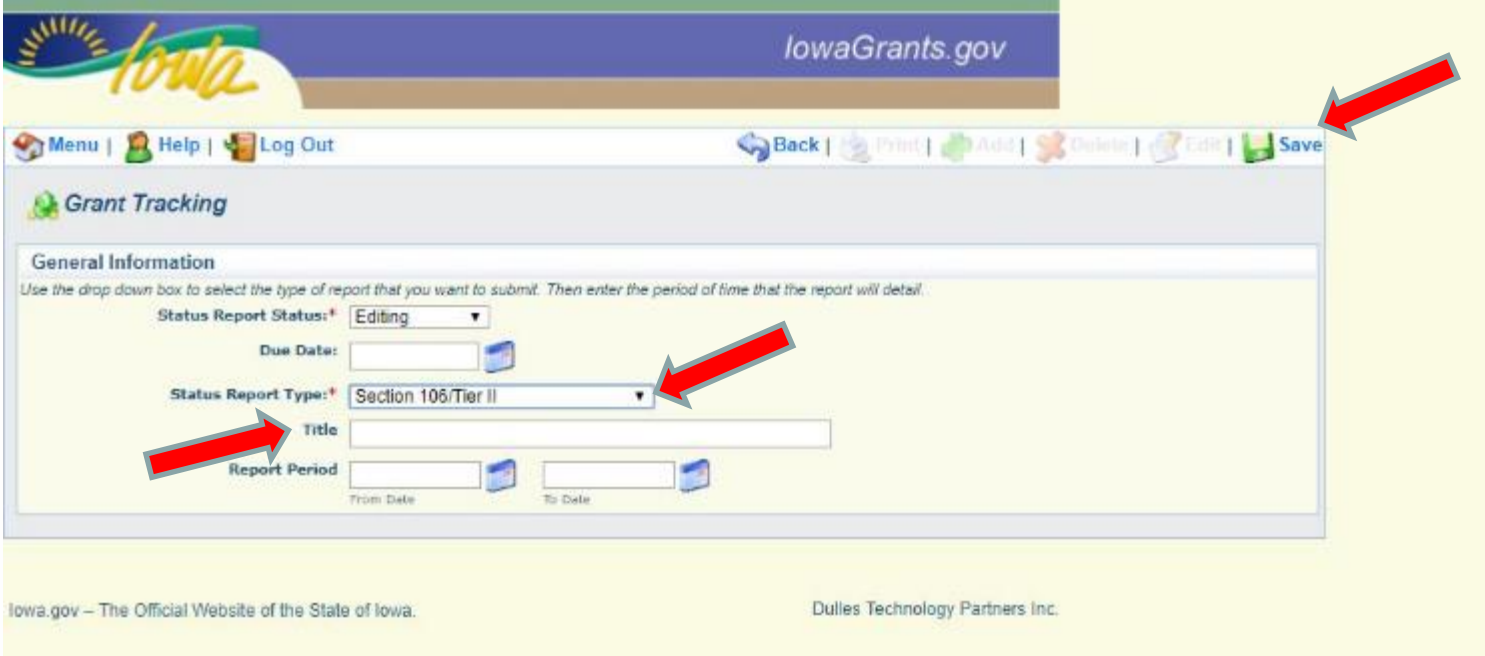

Select "Section 106/Tier II" from the drop down.

Title should always be the property address or project name.

"Due Date" and "Reporting Period" can be left blank, click "Save" to complete

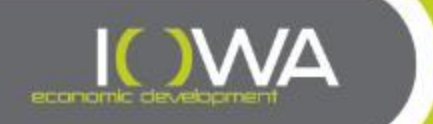

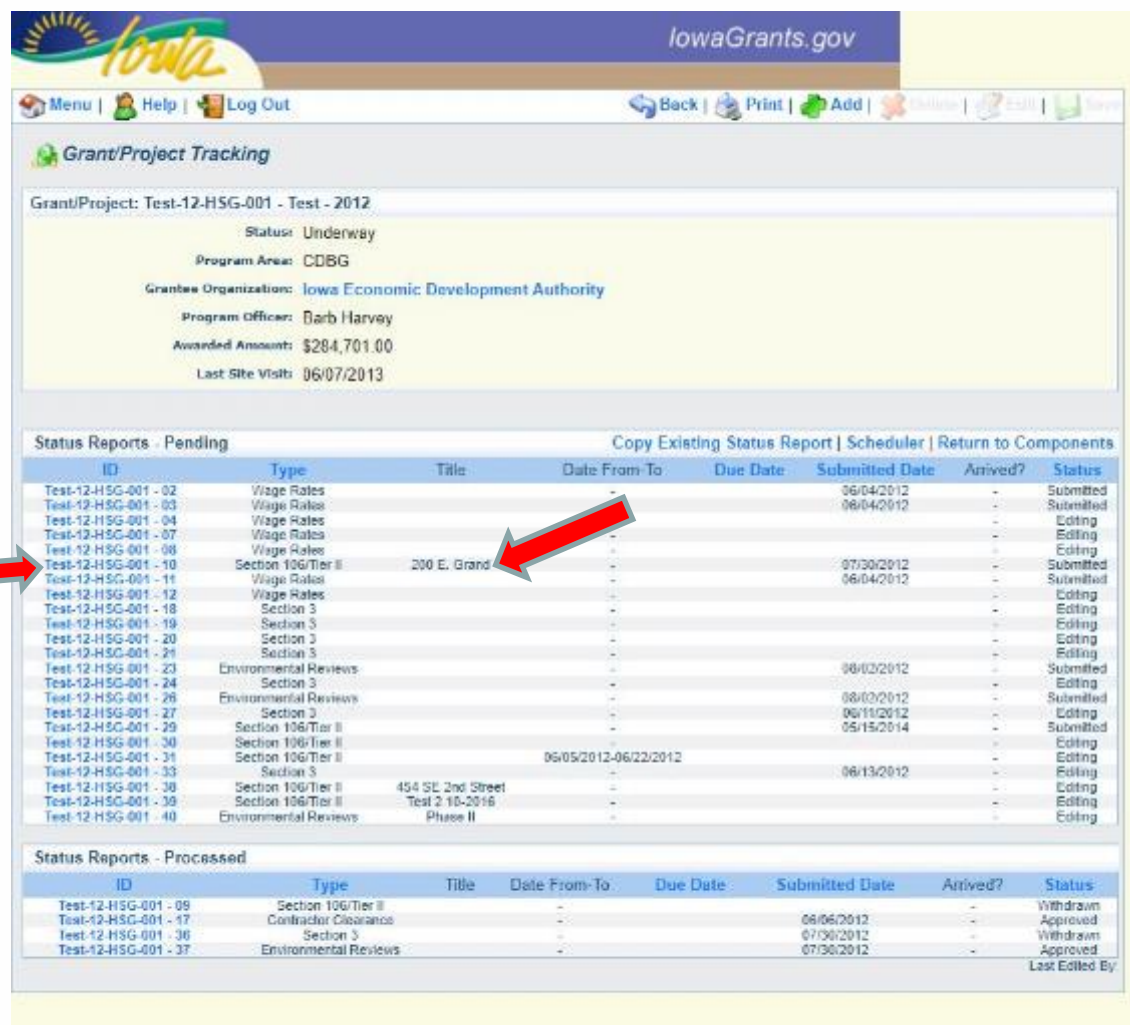

Find the Address you just created, click on the blue highlighted section to access the form.

fows.gov - The Official Website of the State of lowa.

**Dulles Technology Partners Inc.** 

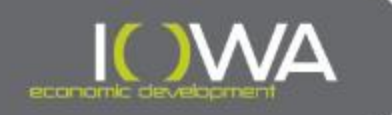

The form shows, up

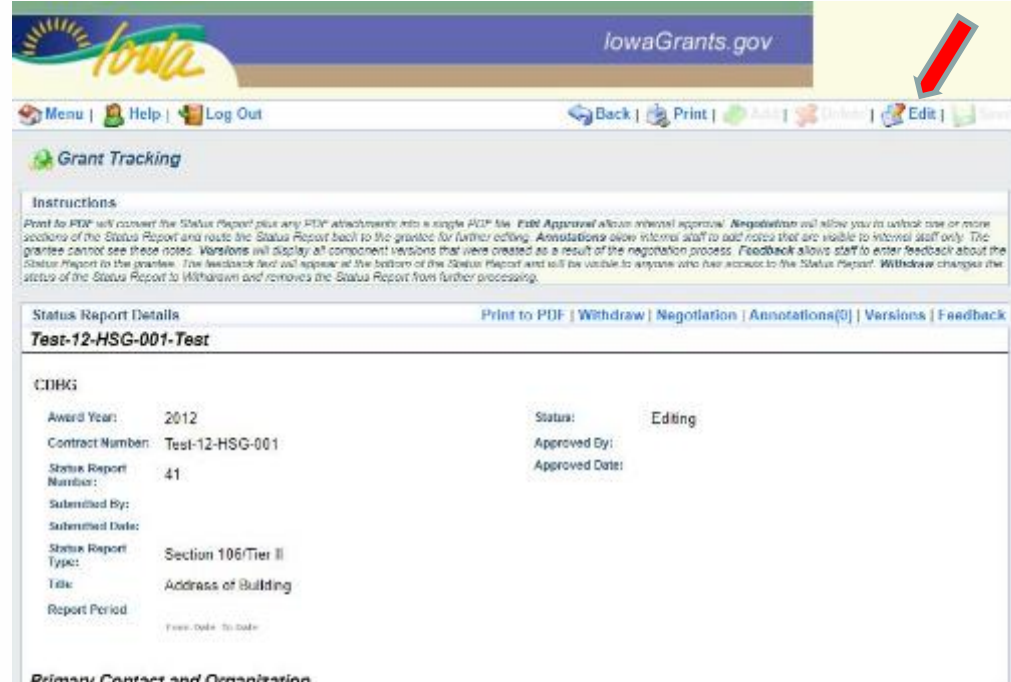

and is auto populated with some information. You must select "Edit" to add more information to the form.

#### Primary Contact and Organization

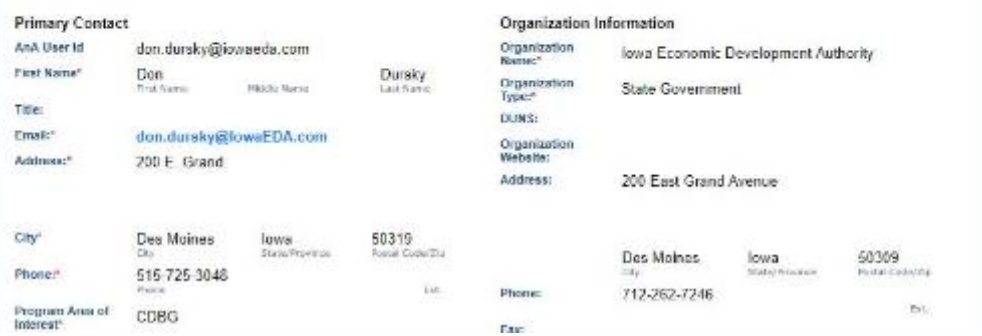

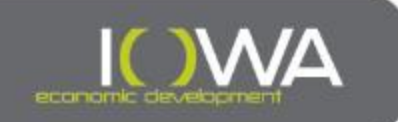

Select "NHPA Section 106/Tier II" to edit form.

### Notice that "General Information" is marked as Complete.

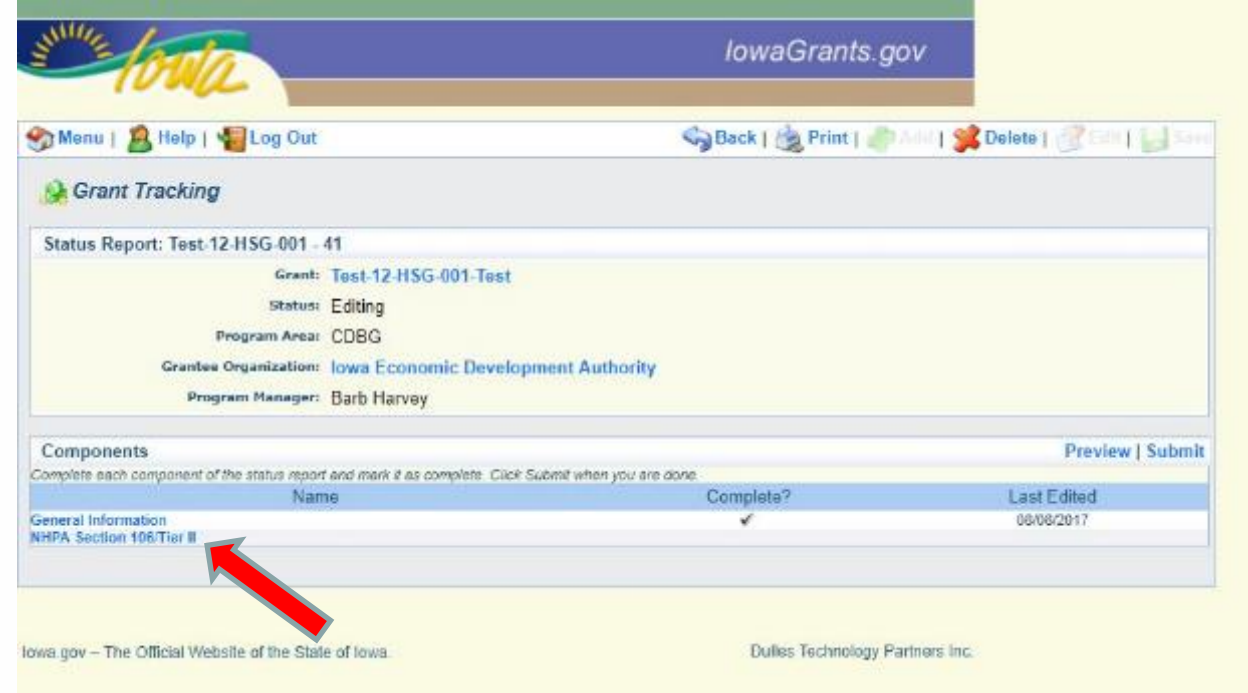

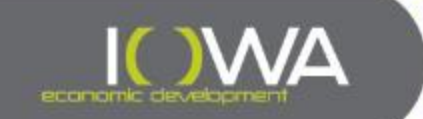

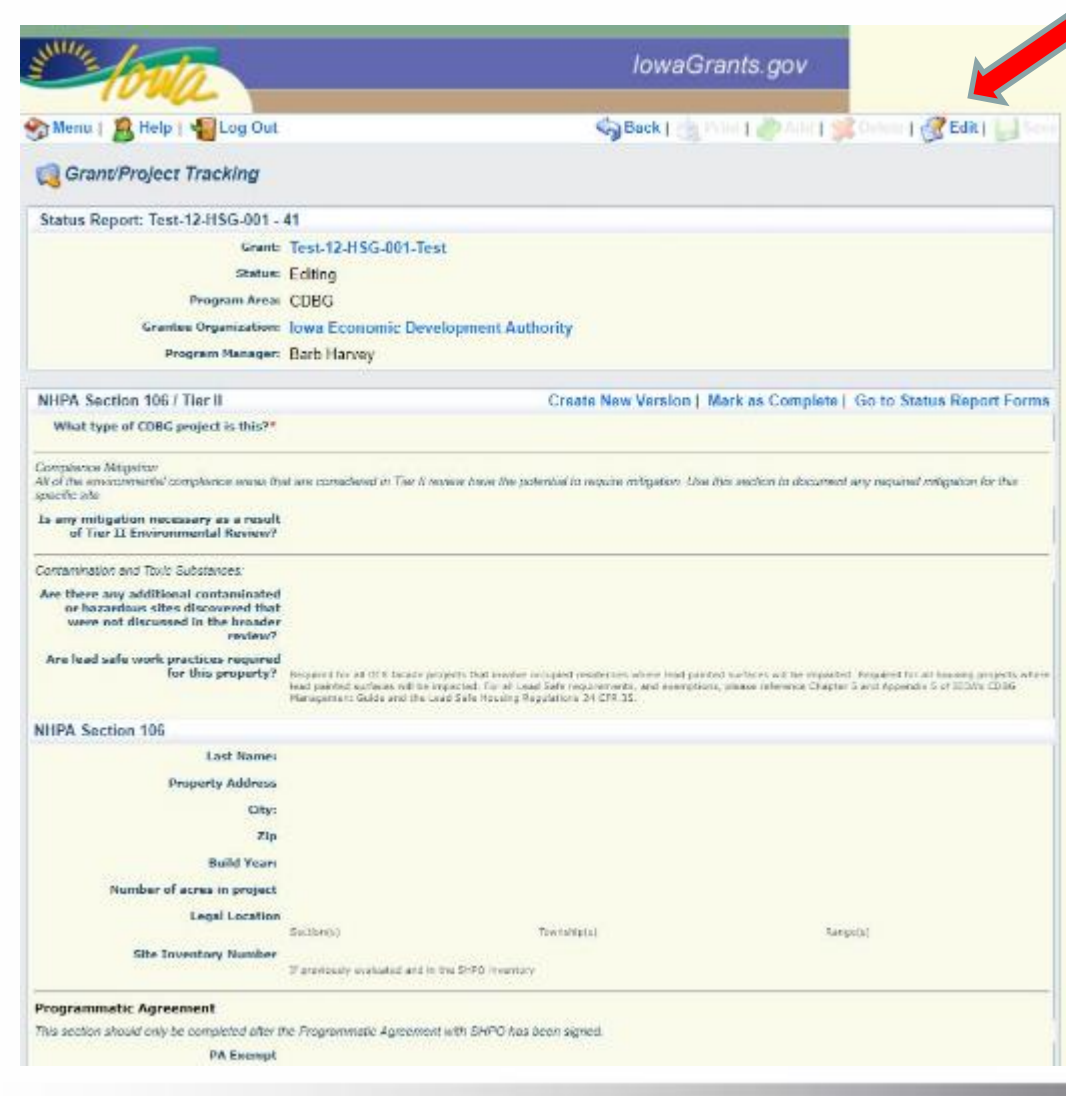

Click "Edit" in the upper right corner to be able to fill in the form.

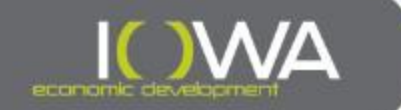

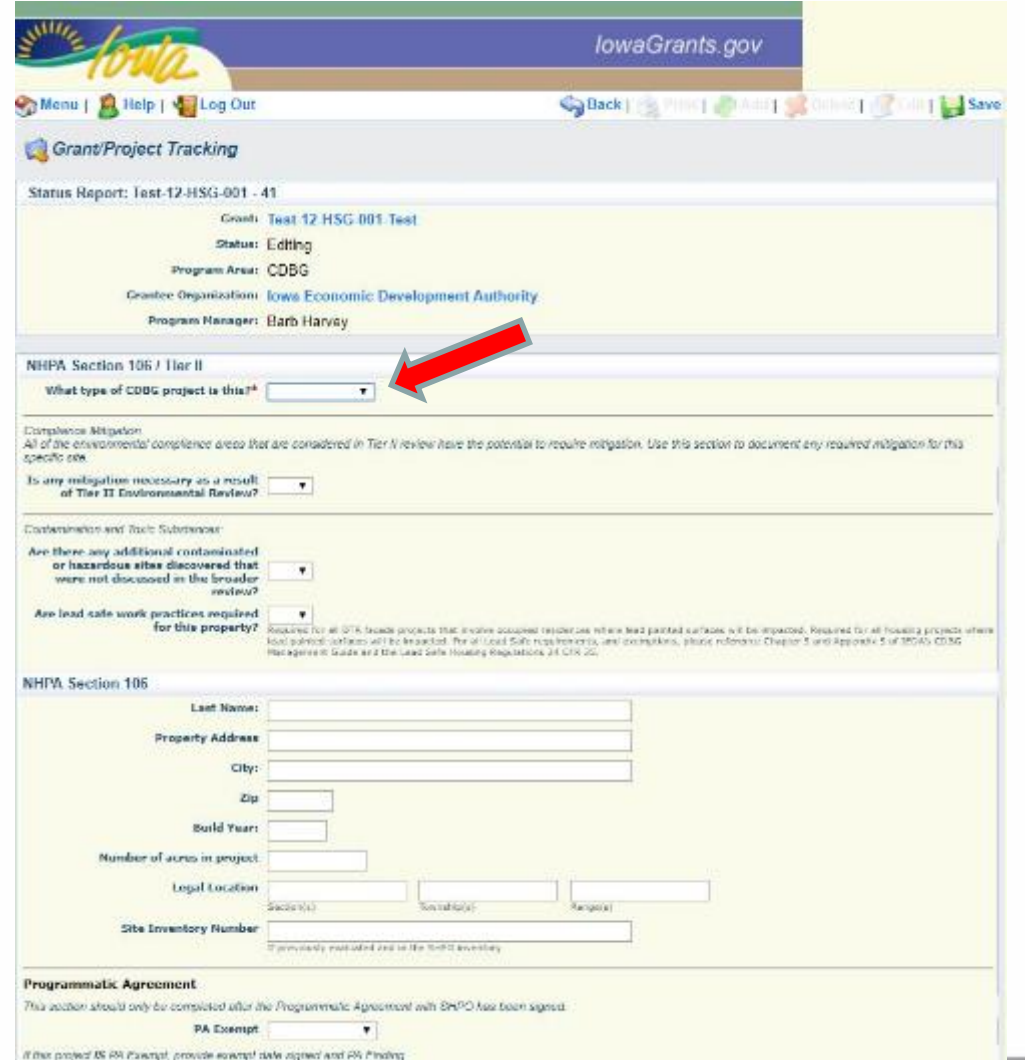

Select the type of CDBG project from the dropdown: DTR **Housing** WS/CF/EDSA

This will customize the form, and ask only the questions required for that type of project.

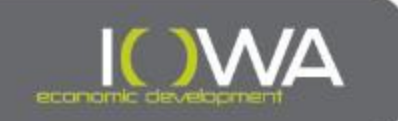

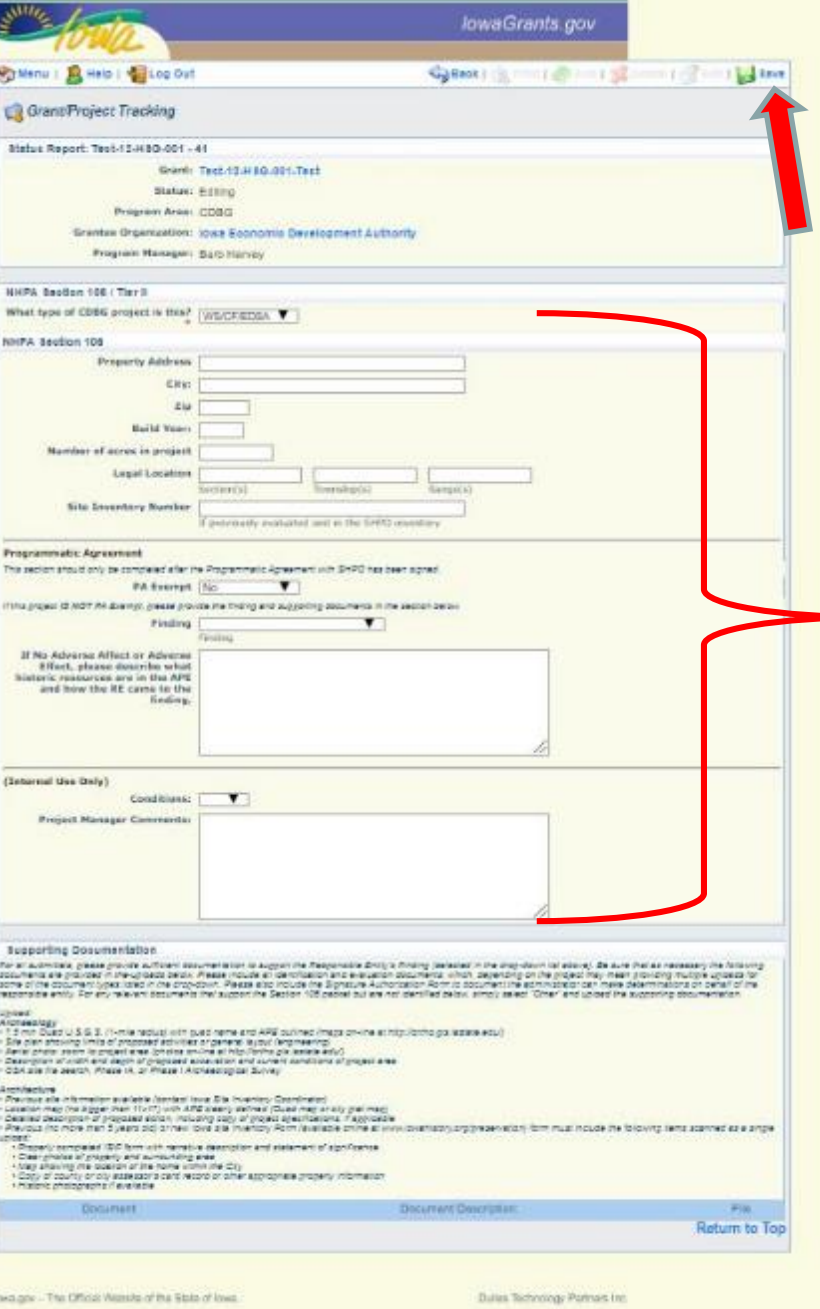

Complete ALL questions on the form. Once the form is fully completed, click "save"

You will not be able to upload supporting documentation until you click "save"

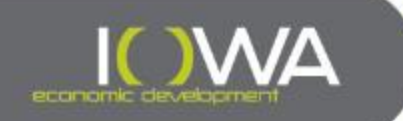

### **JowaGrants.gov Section 106 Documentation**

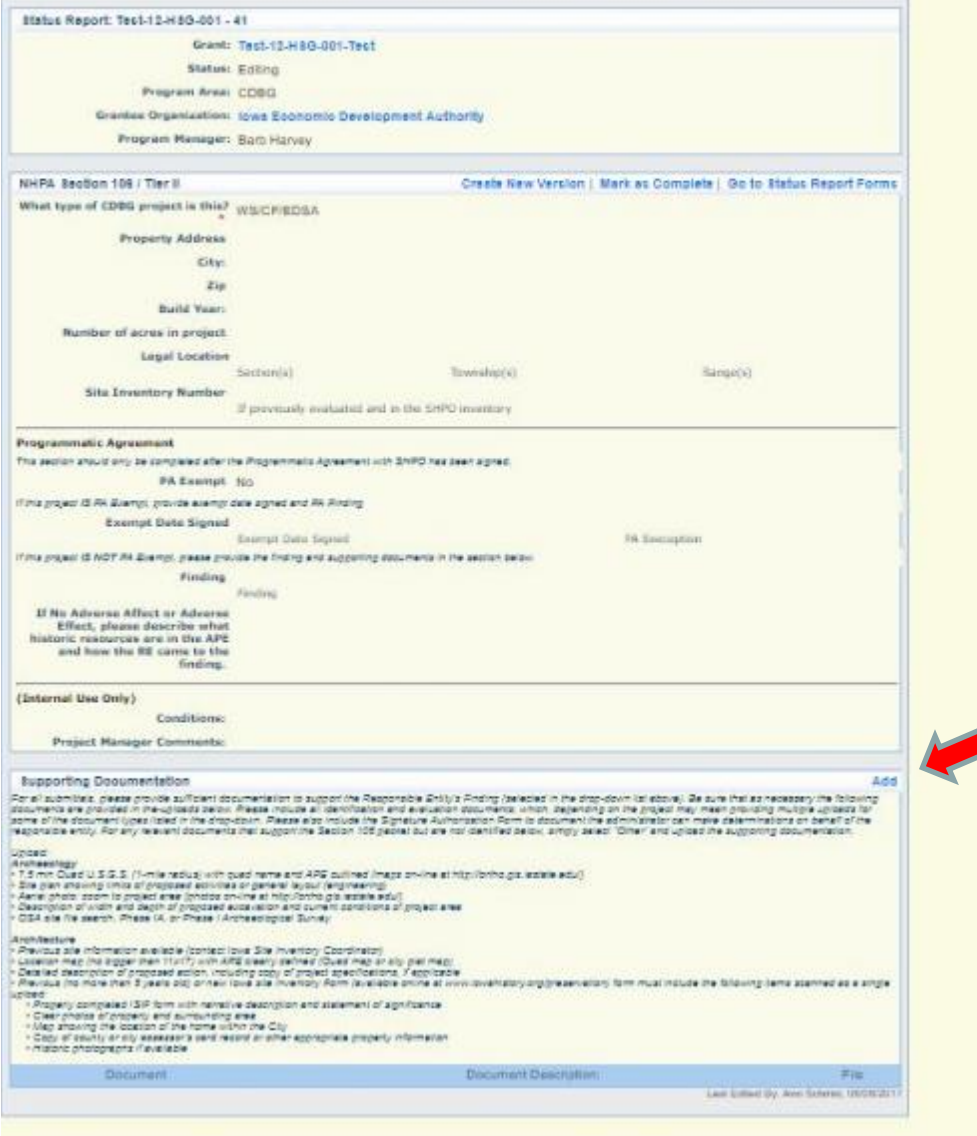

**SALE** 

Click "Add" to upload supporting documentation. Include all relevant documents so that the reviewer can see what your finding is based on, and can concur with your determinations and your finding.

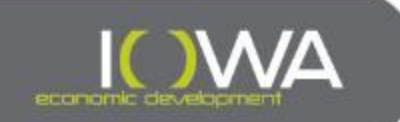

Help | Maril Log Out

Grant Project Tracking

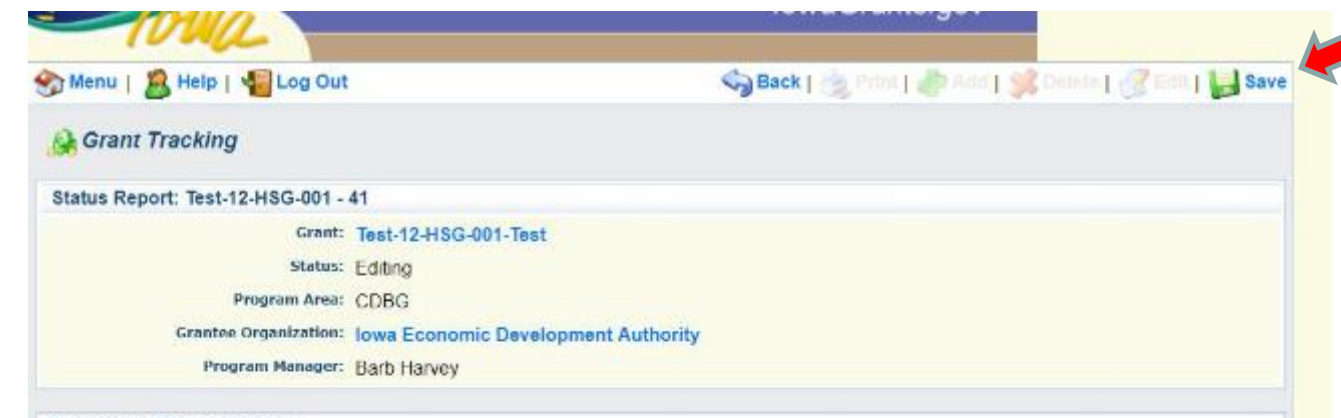

#### **Supporting Documentation**

For all submittals, please provide sufficient documentation to support the Responsible Entity's Finding (selected in the drop-down list above). Be sure that as necessary the following documents are provided in the uphads below. Please include all identification and evaluation documents, which, depending on the project may mean providing multiple uploads for some of the document types listed in the drop-down. Please also include the Signature Authorization Form to document the administrator can make determinations on behalf of the responsible ently. For any relevant documents that support the Section 106 packet but are not identified below, simply select "Other" and upload the supporting documentation.

#### Unicad:

- Archaeology - 7.5 min Gued U.S.G.S. (1-mile redius) with qued neme and APE outlined (maps on-line at http://ortho.gis.iastate.edu/)
- Site plan showing limits of proposed activities or general layout (engineering)
- . Aerial photo: zoom to project area (photos on-line at http://ortho.gia.iastate.edu/)
- Description of width and depth of proposed excavation and current conditions of project area
- OSA site file search, Phase VI, or Phase I Archaeological Survey

#### Architecture

- Previous site information available (contact lowe Site Inventory Coordinator)
- Location map (no bigger than 11x17) with APE clearly defined (Quad map or city plat map)
- 

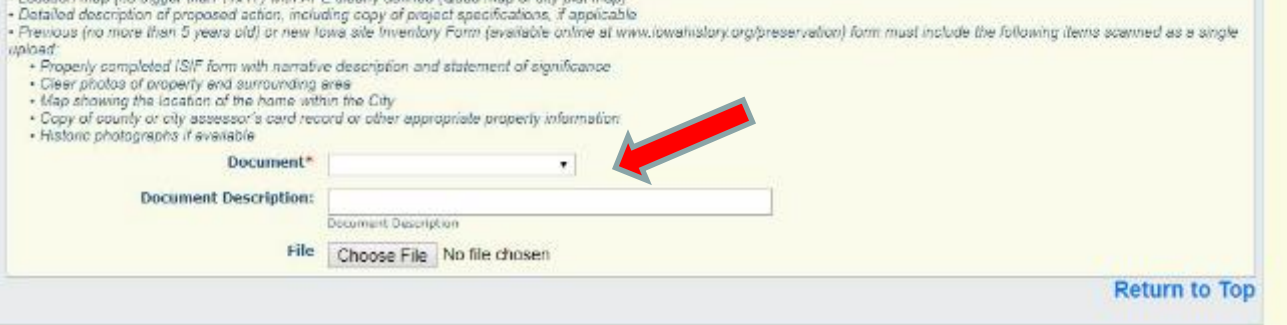

Select the type of document you are uploading, provide a brief description, and upload document.

Click "Save" once the document is uploaded.

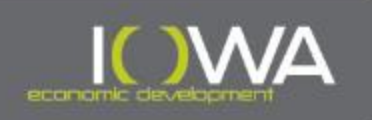

### **JowaGrants.gov Section 106 Documentation**

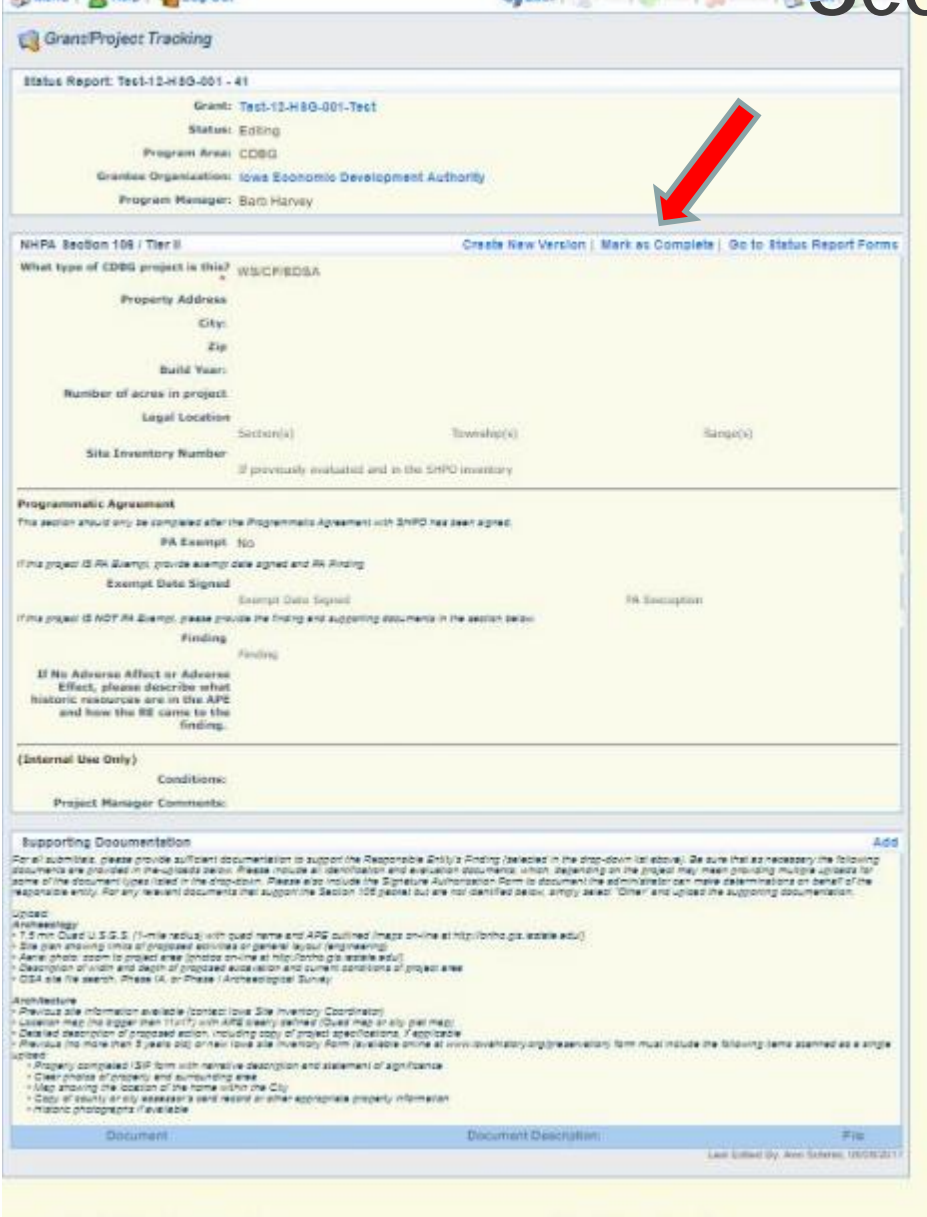

Dullos Tho'yrulogy Partners Inc.

Once the form is fully completed and you've uploaded all of your documents, click "Mark as Complete"

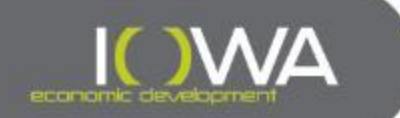

differences.

All components of your form should be marked as completed. Click "Submit." Once submitted you will no longer be able to edit the document. Forms must be submitted for the review to take place.

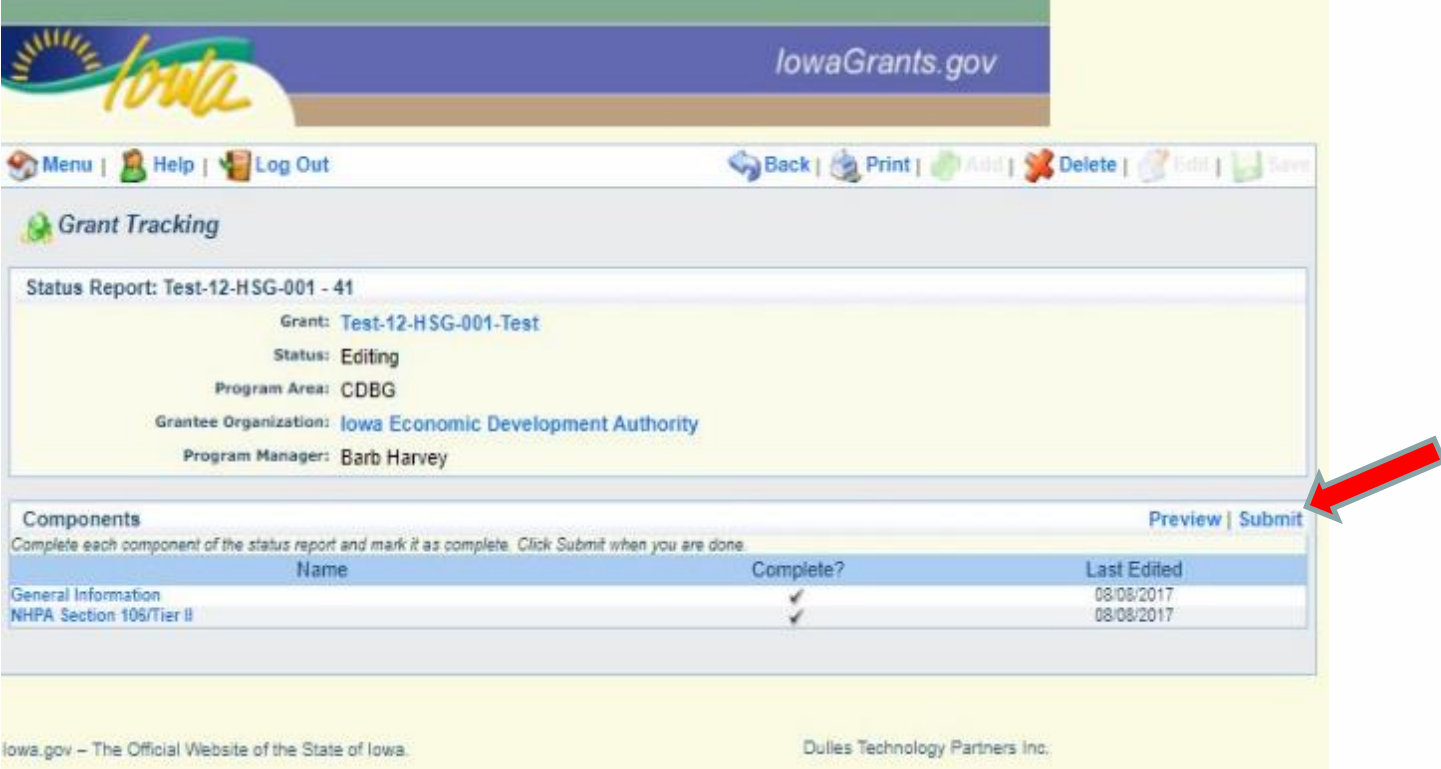

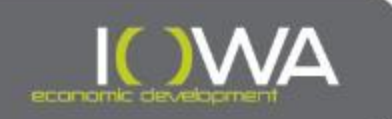

#### Grant Tracking

Help | May Log Out

#### Instructions

Prior to PDF will convert the Status Report plus any PDF attentments also a single PDF file. Edit Approval about internal approval Alegorization will allow you to unlock one or more.<br>suctions of the Status Report and roote grantee sannot aee these notes. Veralona will alsplay all component veralons that were created as a result of the negotiation process. Feedback allows staff to enter feedback about the Status Report to the grandes. The feedback text will appear at the bottom of the Status Report and will be visible to anyone who has access to the Status Report. Withdraw changes the status of the Status Report to Withdrawn and removes the Status Report from further processing

lowaGrants.gov

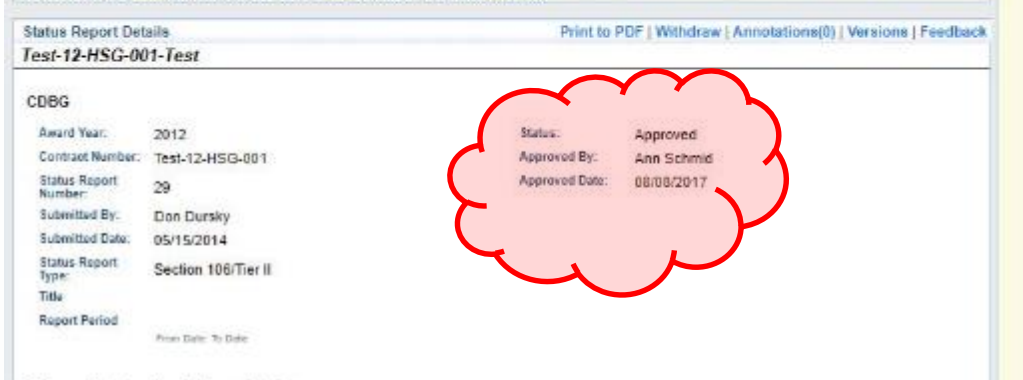

#### Primary Contact and Organization

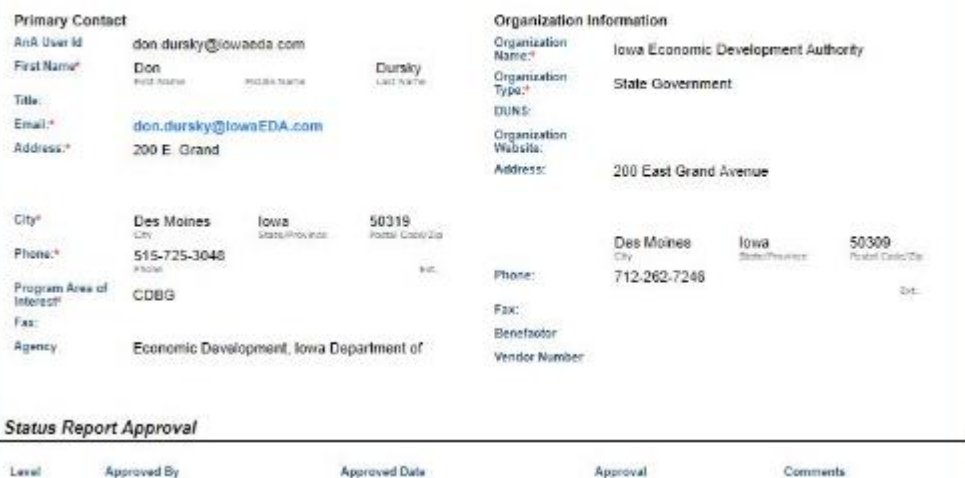

IEDA will review the form. If anything is incorrect, the form can be sent back to "correcting" status for you to edit/update. You will need to re-submit after changes have been made.

Once the form has been reviewed and approved by IEDA, print the "Approved" page from Iowagrants.gov and include that in your Environmental Assessment and/or Environmental Review Record File.

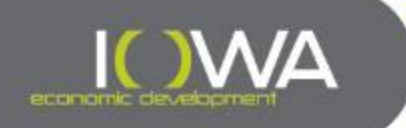

### » How IEDA Processes and Documents Section 106 Compliance

- » iowagrants.gov
- » Status Report (**Compliance Forms**)
	- » Environmental Assessment (EA) \*NEW PROCESS\*

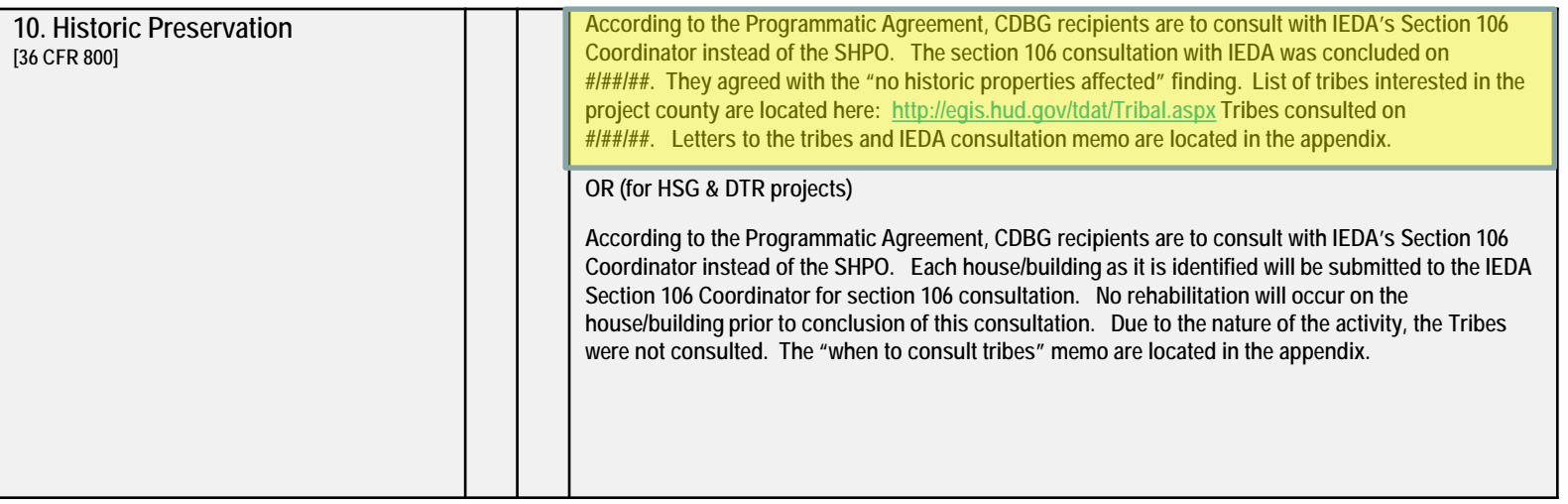

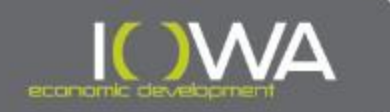

### » How IEDA Processes and Documents Section 106 Compliance

- » iowagrants.gov
- » Status Report (**Compliance Forms**)
	- » Categorically Excluded Subject to 58.5(a)(3)

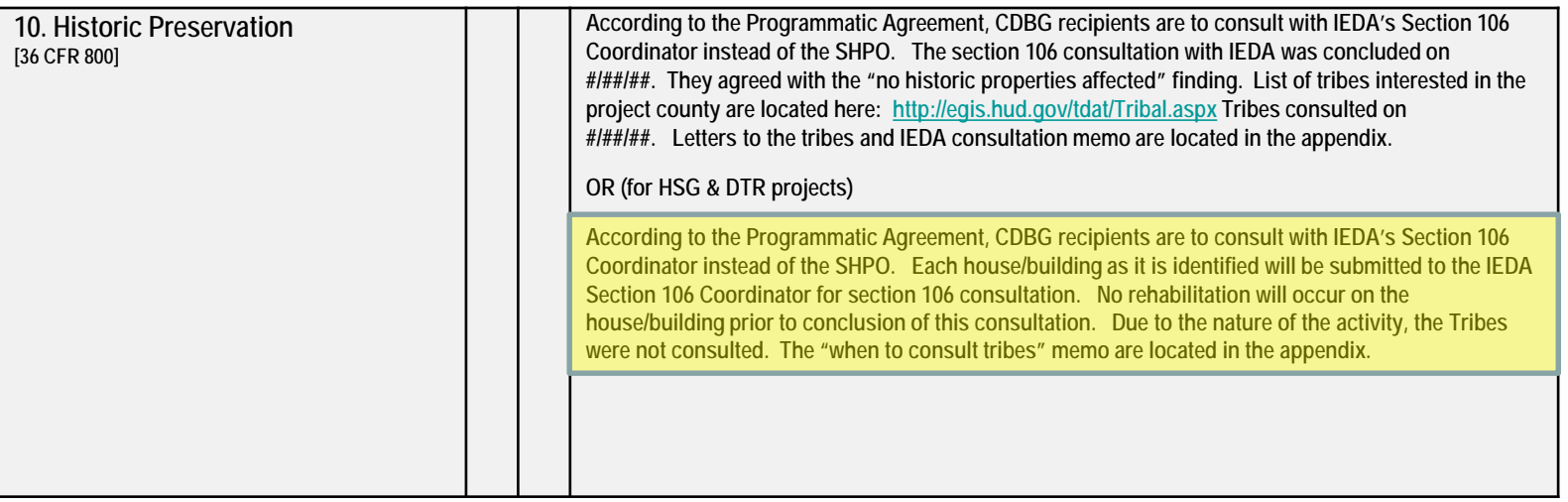

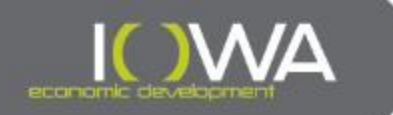

- » How IEDA Processes and Documents Section 106 Compliance
	- » iowagrants.gov
	- » Status Report (**Compliance Forms**)
		- » Categorically Excluded Subject to 58.5(a)(3):
			- » Must be completed per participating property
			- » Must be Submitted AND Approved prior to starting project
			- » No draws will be processed without approved form
			- » All components of the form should be filled out completely

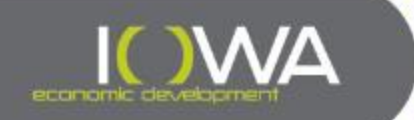

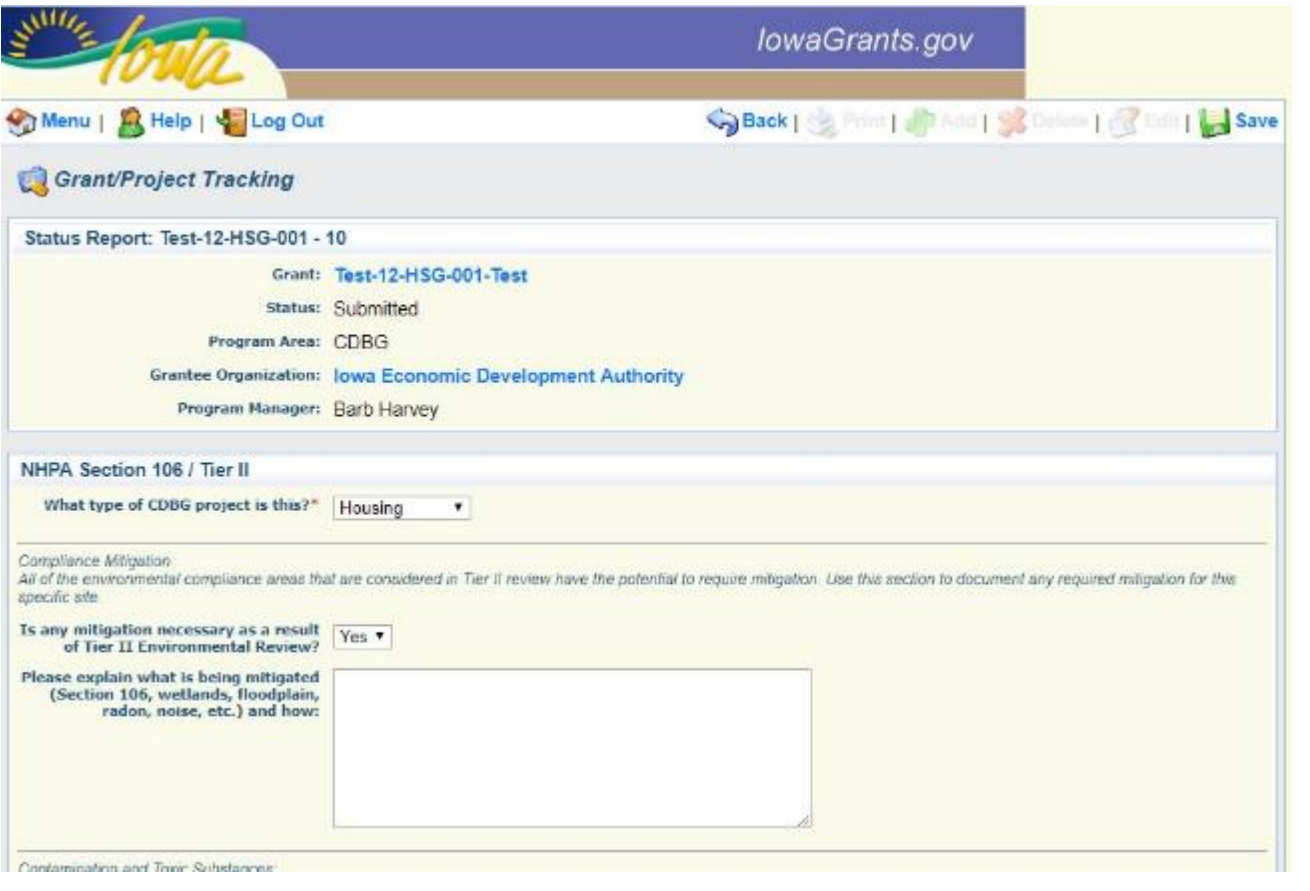

For Tier II Documentation, start a Status Report, select a Tier II type of project (HSG & DTR) and complete the questions on the form.

This form should be used to collect information you have already finalized prior to filling out the form, but was not included in your initial ERR.

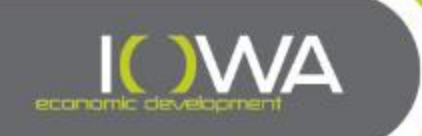

The form will adjust as you answer questions, so don't leave anything blank. If a text box or question appears that isn't relevant, make sure the question above is answered correctly. Don't "Submit" a form until all information is provided on form.

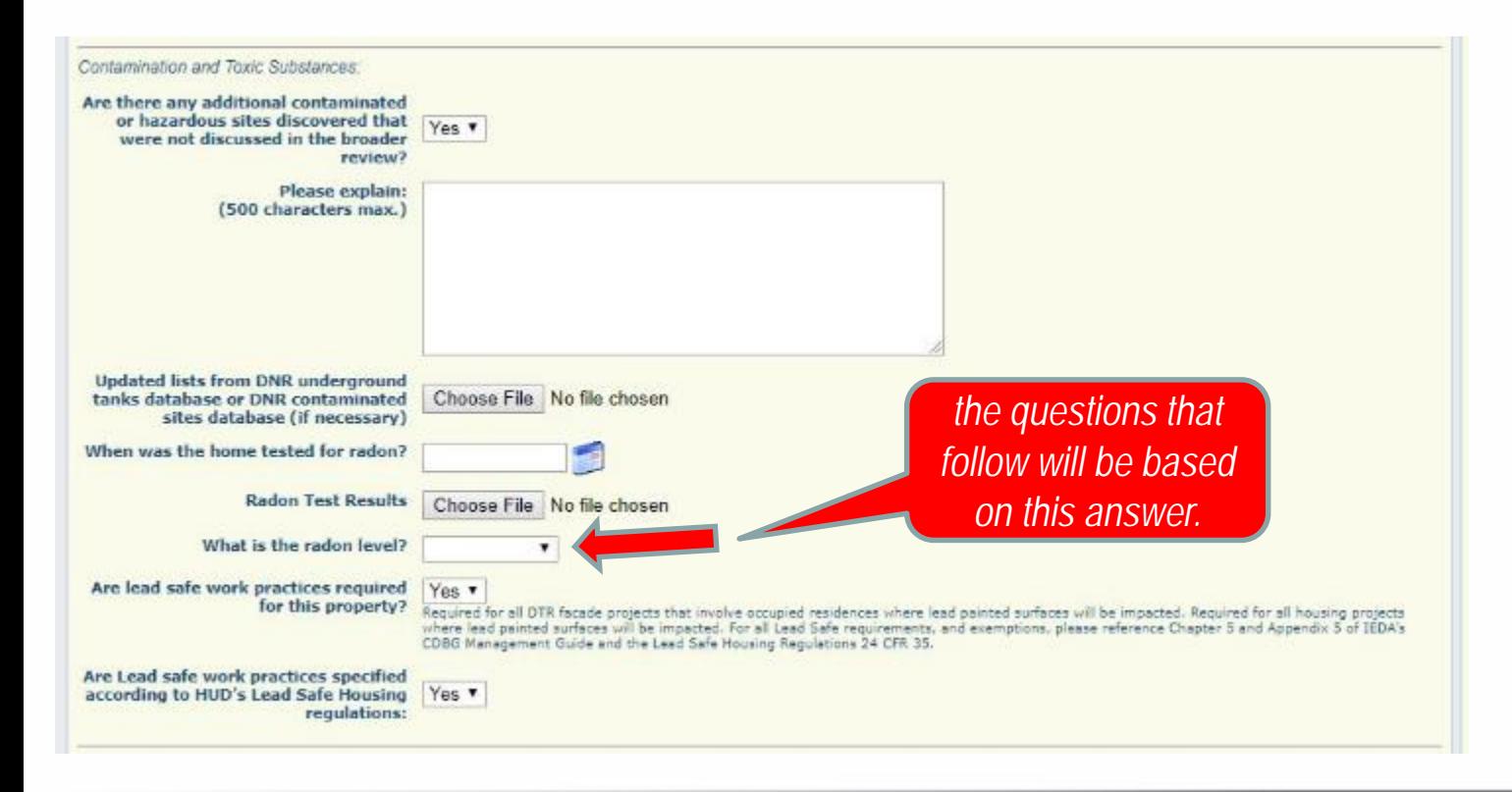

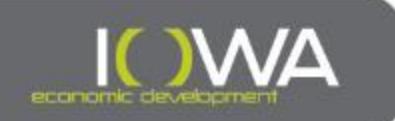

The form will adjust as you answer questions, so don't leave anything blank. If a text box or question appears that isn't relevant, make sure the question above is answered correctly. Don't "Submit" a form until all information is provided on form.

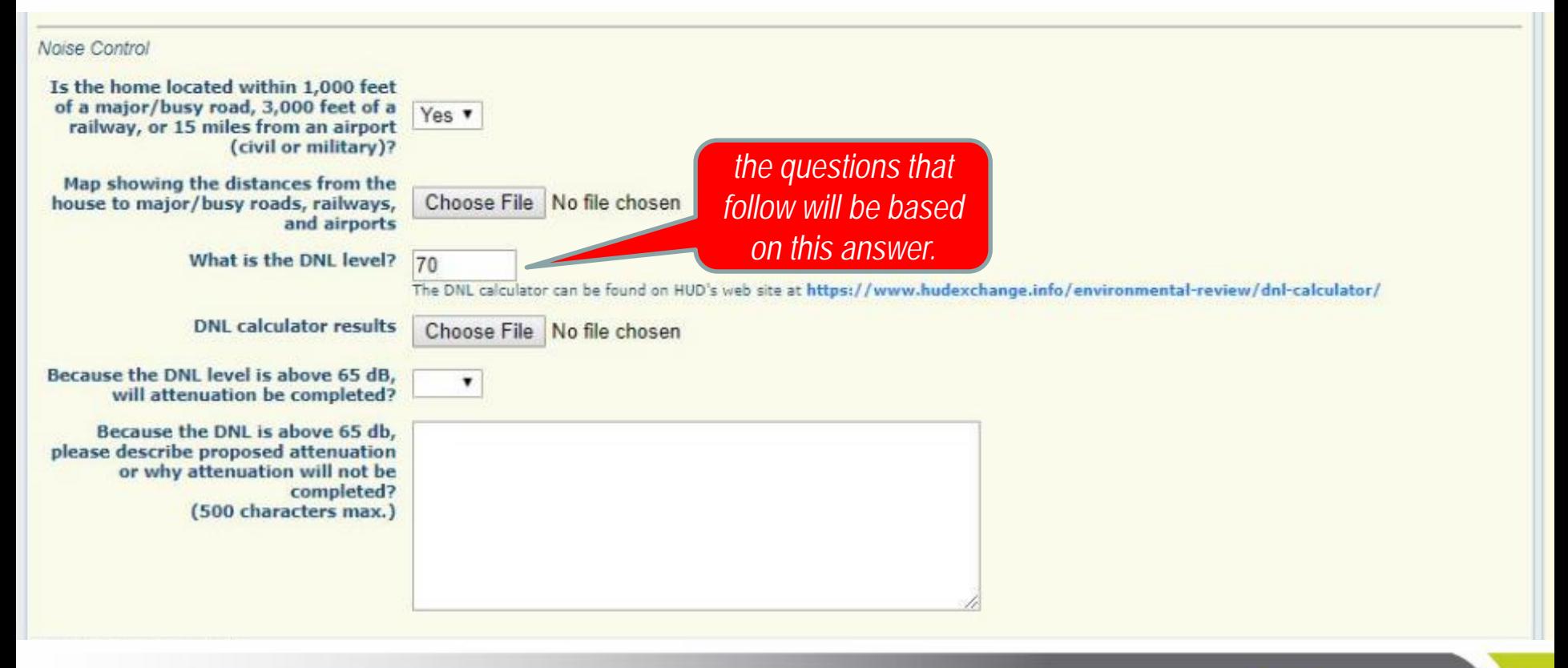

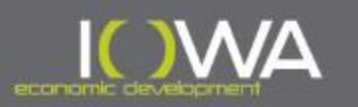

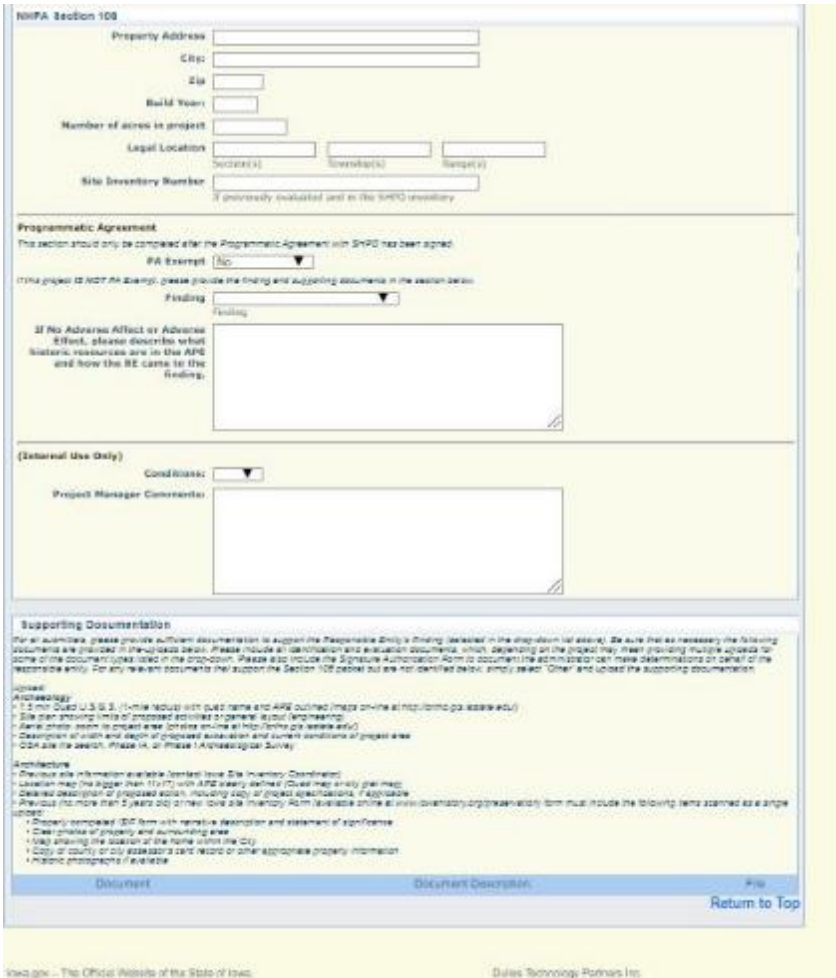

For NHPA follow the previous slides regarding uploading supporting documentation.

Once the full form is completed – Submit for IEDA review.

Once a form is "Approved" the project can proceed and the documentation should be incorporated into the ERR file. If any mitigation is/was required, project managers will follow up at monitoring.

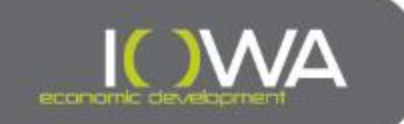

Live Demonstration:

[www.iowagrants.gov](http://www.iowagrants.gov/)

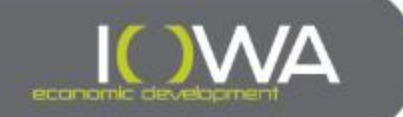

# **Questions**

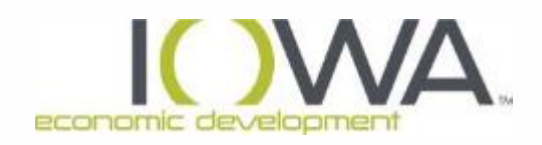

### **Leslie Leager**

Division Coordinator & Environmental Review Officer Iowa Economic Development Authority [Leslie.Leager@iowaeda.com](mailto:Leslie.Leager@iowaeda.com)

### **Ann Schmid**

Historic Preservation Specialist Iowa Economic Development Authority [ann.schmid@iowaeda.com](mailto:ann.schmid@iowaeda.com)

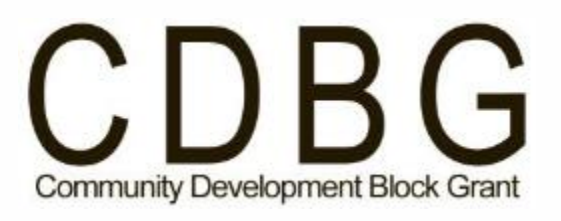

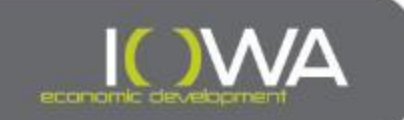